# WdVes

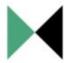

# ENTERPRISE

Technical description of the Waves Enterprise platform

Release 1.12.0

https://wavesenterprise.com

# PLATFORM INSTALLATION AND USAGE

| 1 | System requirements  1.1 Environment requirements for the Waves Enterprise platform                                                                                                    |
|---|----------------------------------------------------------------------------------------------------|
| 2 | Deploying the platform in the trial mode (Sandbox) 2.1 Platform installation 2.2 Further actions                                                                                                    |
| 3 | Deploying a platform with connection to Mainnet13.1Account creation, token transfer and confirming transaction13.2Node deployment13.3Node connection to the Mainnet13.4Further actions1                                                                                                    |
| 4 | Deployment of the platform in a private network4.1Creation of a node account14.2Platform configuration for operation in a private network14.3Obtaining a private network license and associated files44.4Genesis block signing and starting the network44.5Attachment of the client application to the private network4 |
| 5 | Examples of node configuration files       4         5.1 node.conf       4         5.2 accounts.conf       5         5.3 api-key-hash.conf       5         5.4 Additional examples       5                                                                                                    |
| 6 | Licenses of the Waves Enterprise blockchain platform         5           6.1 License types         5           6.2 License Usage         5           6.3 Duration of licenses         5                                                                                                    |
| 7 | Waves Enterprise Mainnet fees 6                                                                                                    |
| 8 | gRPC tools  8.1 Preconfiguring the gRPC interface                                                                                                    |
| 9 | REST API methods 9.1 REST API usage                                                                                                    |

| <b>10</b> | Development and usage of smart contracts                                                                                                    | 167               |
|-----------|----------------------------------------------------------------------------------------------------|-------------------|
|           | 0.1 Preparing to work                                                                                                    |                   |
|           | 0.2 Smart contract development                                                                                                    |                   |
|           | .0.3 Uploading of a smart contract into a registry                                                                                                    |                   |
|           | 0.4 Installing of a smart contract into the blockchain                                                                                                    |                   |
|           | .o.o Smart contract execution                                                                                                    | 130               |
| 11        | JavaScript SDK                                                                                                    | 193               |
|           | 1.1 How the JavaScript SDK works                                                                                                    |                   |
|           | 1.2 JS SDK installation and initialization                                                                                                    |                   |
|           | 1.3 Creating and sending transactions with the use of the JS SDK                                                                                             |                   |
|           | 1.4 Examples of JavaScript SDK usage                                                                                                    |                   |
|           | <ul><li>1.5 Using the JS SDK in a node with oAuth authorization</li><li>1.6 Variants of generation of a seed phrase and work with it in the JS SDK</li></ul> |                   |
|           | 1.0 Variants of generation of a seed phrase and work with it in the 35 5DK                                                                                   | 414               |
| <b>12</b> | 0                                                                                                    | 214               |
|           | 2.1 Creation of a confidential data group                                                                                                    |                   |
|           | 2.2 Updating a confidential data group                                                                                                    |                   |
|           | 2.3 Sending confidential data into the network                                                                                                    | 215               |
| 13        | Permission management                                                                                                    | 216               |
| 14        | Connection and removing of nodes                                                                                                    | 217               |
| 11        | 4.1 Connecting a new node to a private network                                                                                                    |                   |
|           | 4.2 Removing node from a private network                                                                                                    |                   |
| 15        | Node start with a snapshot                                                                                                    | 219               |
| 16        | Architecture                                                                                                    | 220               |
|           | 6.1 Platform arrangement                                                                                                    |                   |
|           | 6.2 Arrangement of nodes and auxiliary services                                                                                                    |                   |
| 17        | Waves-NG blockchain protocol                                                                                                    | 224               |
| 11        | 7.1 Description of a mining round                                                                                                    |                   |
|           | 7.2 Miner fee mechanism                                                                                                    |                   |
|           | 7.3 Smart contract validators fee mechanism                                                                                                    |                   |
|           | 7.4 Conflict resolution while generating blocks                                                                                                    | 225               |
| 18        | Data immutability in a blockchain                                                                                                    | 227               |
| 19        | Connection of a new node to blockchain network                                                                                                    | 229               |
| 90        | N. 4                                                                                                    | 001               |
| 20        | Activation of blockchain features 20.1 Voting parameters                                                                                                    | <b>231</b> 231    |
|           | 9 -                                                                                                    | $\frac{231}{231}$ |
|           |                                                                                                    | $\frac{231}{232}$ |
|           |                                                                                                    | $\frac{232}{232}$ |
|           |                                                                                                    | 232               |
| 21        | Anchoring                                                                                                    | 234               |
| -         |                                                                                                    | 234               |
|           | 21.2 Anchoring data transaction structure                                                                                                    |                   |
|           |                                                                                                    | 235               |
| 22        | Snapshooting                                                                                                    | 237               |
|           |                                                                                                    | 237               |
|           |                                                                                                    |                   |

|    | 22.2 Generation and broadcasting of a snapshot in an operating blockchain222.3 Snapshot REST API methods222.4 Network messages2                                                                                                    | 238               |
|----|----------------------------------------------------------------------------------------------------|-------------------|
| 23 | Smart contracts223.1 Development and installation of smart contracts                                                                                                    | 241               |
|    | 23.4 Updating of smart contracts223.5 Validation of smart contracts223.6 Parallel operation of smart contracts223.7 API methods available for smart contracts2                                                                                                    | 242 $242$ $243$   |
| 24 | Transactions of the blockchain platform224.1 Signing and sending of transactions224.2 Processing of transactions in the blockchain2                                                                                                    |                   |
| 25 | Atomic transactions325.1 Processing of atomic transactions325.2 Generating of atomic transactions3                                                                                                    |                   |
| 26 | Consensus algorithms326.1 LPoS consensus algorithm326.2 PoA consensus algorithm326.3 CFT consensus algorithm3                                                                                                    | 310               |
| 27 | Cryptography         27.1 PKI support       3         27.2 Hash coding       3         27.3 Electronic signature       3         27.4 Protecting confidential data       3                                                                                                    | 319<br>319        |
| 28 | Permissions28.1 Description of permissions328.2 Permission management3                                                                                                    |                   |
| 29 | 29.1       Use Ledger Nano Devices with Waves Enterprise Client       3         29.2       Network stats       3         29.3       Explorer       3         29.4       Tokens       3         29.5       Contracts       3         29.6       Data transfer       3         29.7       Network settings       3 | 330<br>331<br>332 |
| 30 | 30.1 AccountsGeneratorApp330.2 GenesisBlockGenerator3                                                                                                    |                   |
| 31 | Authorization and data services331.1 Authorization service331.2 Data service331.3 API methods of the integration services3                                                                                                    | 342               |

| <b>32</b> | 2 Differences between the opensource and commercial versions of the Waves Enterprise platform | 372 |  |
|-----------|-----------------------------------------------------------------------------------------------|-----|--|
| 33        | B External components of the platform                                                         | 375 |  |
| 34        | Official resources and contacts  34.1 Blockchain platform official resources                  |     |  |
| 35        | 6 Glossary                                                                                    | 377 |  |
| 36        | 6 What is new at Waves Enterprise                                                             | 382 |  |
|           | 36.1 1.12.0                                                                                   | 382 |  |
|           | 36.2 1.11.0                                                                                   | 383 |  |
|           | 36.3 1.8.4                                                                                    | 384 |  |
|           | 36.4 1.8.2                                                                                    | 384 |  |
|           | 36.5 1.8.0                                                                                    | 384 |  |
|           | 36.6 1.7.3                                                                                    | 385 |  |
|           | 36.7 1.7.2                                                                                    | 385 |  |
|           | 36.8 1.7.0                                                                                    | 385 |  |
|           | 36.9 1.6.2                                                                                    | 386 |  |
|           | 36.10 1.6.0                                                                                   | 386 |  |
|           | 36.11 1.5.2                                                                                   | 386 |  |
|           | 36.12 1.5.0                                                                                   | 386 |  |
|           | 36.13 1.4.0                                                                                   | 387 |  |
|           | 36.14 1.3.1                                                                                   |     |  |
|           | 36.15 1.3.0                                                                                   | 388 |  |
|           | 36.16 1.2.3                                                                                   |     |  |
|           | 36.17 1.2.2                                                                                   | 388 |  |
|           | 36.18 1.2.0                                                                                   |     |  |
|           | 36.19 1.1.2                                                                                   |     |  |
|           | 36.20 1.1.0                                                                                   |     |  |
|           | 36.21.1.0.0                                                                                   | 390 |  |

CHAPTER

ONE

# SYSTEM REQUIREMENTS

Currently we support Unix-like systems (for example, popular Linux and MacOS distributives). Waves Enterprise platform can be run effectively on the following operating systems:

- server operating system:
  - CentOS 6/7 (x64);
  - Debian 8/9/10 (x64);
  - Red Hat Enterprise Linux 6/7 (x86);
  - Ubuntu 18.04 (x64).
- workstation operating systems:
  - Ubuntu 18.04 (x64) and above;
  - macOS Sierra and above.

Hardware and system requirements for a computer for a new Waves Enterprise node deployment are stated below.

| Variant                  | vCPU | RAM          | SSD              | JVM operation mode  |
|--------------------------|------|--------------|------------------|---------------------|
| Minimal requirements     | 2+   | 4Gb          | $50\mathrm{Gb}$  | java -Xmx2048M -jar |
| Recommended requirements | 2+   | $4+~{ m Gb}$ | $50+\mathrm{Gb}$ | java -Xmx4096M -jar |

Hint: "Xmx" flag which defines the maximal size of the available JVM memory.

# 1.1 Environment requirements for the Waves Enterprise platform

**Important:** Waves Enterprise platform is distributed as a docker image, so there is no need to install any software other than Docker and Docker-compose and to configure the environment. With Docker you can deploy a docker container from a docker image which already contains Java, CryptoPro and other necessary software. However, you must purchase the licenses for this software from its manufacturer and then transfer the licenses to the node via environment variables.

- Oracle Java SE 11 (64-bit) or OpenJDK 11 and higher
- Docker CE

 $\bullet$  Docker-compose

# DEPLOYING THE PLATFORM IN THE TRIAL MODE (SANDBOX)

To familiarize yourself with the Waves Enterprise blockchain platform, a free trial version running in a Docker container is available to you. No license is required to install and use it, and the blockchain height is limited to 30,000 blocks. With a block round time of 30 seconds, the full operation time of the platform in trial mode is 10 days.

When you deploy the platform in the trial mode, you get a local version of the blockchain that allows you to test the basic features:

- signing and sending of transactions;
- obtaining of data from the blockchain;
- installation and call of smart contracts;
- transfer of confidential data between nodes;
- testing node monitoring with InfluxDB and Grafana.

You can interact with the platform both through the client application and through gRPC and REST API interfaces.

# 2.1 Platform installation

Before you start the installation, make sure you have Docker Engine and Docker Compose installed on your machine. Also, familiarize yourself with the blockchain platform system requirements.

Note that you may need administrator rights to run commands on Linux (the **sudo** prefix followed by the administrator password).

1. Create a working directory and place the **docker-compose.yml** file in it. You can download this file from the official Waves Enterprise repository on GitHub with the latest platform release or in the terminal using the wget utility:

```
\label{lem:wgethttps://raw.githubusercontent.com/waves-enterprise/we-node/release-1.12/node/src/acker/docker-compose.yml
```

2. Open a terminal and navigate to the directory containing the downloaded docker-compose.yml file. Start the Docker container to deploy the platform:

```
docker run --rm -ti -v (pwd):/config-manager/output wavesenterprise/config-manager:v1.8. \rightarrow 0
```

Wait for the message about the end of the deployment:

# INFO [launcher] WE network environment is ready!

This will create 3 nodes with automatically generated credentials. Information about the nodes is available in the file ./credentials.txt:

node-0 blockchain address: 3Nzi7jJYn1ek6mMvtKbPhehxMQarAz9YQvF public key: 7cLSA5AnvZgiL8CnoffwxXPkpQhvviJC9eywBKSUsi58 keystore password: OEtrVSL9gzj087jYx-gIoQ keypair password: JInWk1kauuZDHGXFJ-rNXQ API key: WO node-1 blockchain address: 3Nxz6BYyk6CYrqH4Zudu5UYoHU6w7NXbZMs VBkFFQmaHzv3YMiWLhh4qsCn4prUvteWsjgiiHEpWEp public key: keystore password: FsUp3xiX\_NF-bQ9gw6t0sA keypair password: Qf2rBgBT9pnozLP0k01yYw API key: node-2blockchain address: 3NtT9onn8VH1DsbioPVBuhU4pnuCtBtbsTr public key: 8YkDPLsek5VF5bNY9g2dxAthd9AMmmRyvMPTv1H9iEpZ keystore password: T77fAroHavbWCS6Uir2oFg

3. Run the finished configuration:

keypair password:

API key:

```
docker-compose up -d
```

Message when node and services start successfully:

bELB4EU1GDd5rS-RId\_6pA

```
Creating network "platf_we-network" with driver "bridge"
Creating node-2 ... done
Creating postgres ... done
Creating node-0 ... done
Creating node-1 ... done
Creating auth-service ... done
Creating crawler ... done
Creating data-service ... done
Creating frontend ... done
Creating nginx-proxy ... done
```

After successful launch of containers, the platform client will be available in your browser locally at 127.0.0.1 or localhost. The REST API of the node is located at 127.0.0.1/node-0 or localhost/node-0.

Note that the 80:80 port is provided for the local platform nginx server by default. If this port is occupied by another application in your system, change the ports parameter of the nginx-proxy section in the docker-compose.yml file, selecting the available port:

```
nginx-proxy:
image: nginx:latest
hostname: nginx-proxy
container_name: nginx-proxy

(continues on next page)
```

2.1. Platform installation 4

(continued from previous page)

```
ports:
- "81:80"
```

After that, the client and the REST API will be available at 127.0.0.1:81 or localhost:81.

4. To stop running nodes, run the following command:

```
docker-compose down
```

#### 2.2 Further actions

### 2.2.1 Node monitoring configuration in the Sandbox mode

A node, running in the Sandbox mode, has the ability to set up monitoring of its performance using InfluxDB and Grafana.

To install and configure monitoring, first stop the running containers using the docker-compose down command.

1. Install the Grafana Docker image:

```
docker run -d --name=grafana -p 3000:3000 grafana/grafana
```

2. Install the Docker image of InfluxDB:

```
docker run -d --name influxdb -p 8086:8086 -e INFLUXDB_DB=sandbox_influxdb -e_
INFLUXDB_ADMIN_USER=sandbox_influxdb_admin -e INFLUXDB_ADMIN_
PASSWORD=sandbox_influxdb_pass quay.io/influxdb/influxdb:v2.0.3
```

**Hint:** Note that these steps are necessary to pre-install Grafana and InfluxDB. If you intend to use the Docker Compose, you can skip them: after modifying the *docker-compose.yml* file below and starting the containers, the images of both services will be downloaded and installed automatically, if not installed before.

3. Go to the ./configs/nodes/node-0 directory and open the node configuration file node.conf with administrator rights. At the end of the configuration file, add the following parameters of the monitoring services:

```
# Performance metrics
kamon {

# Set to "yes", if you want to report metrics
enable = yes

# An interval within metrics are aggregated. After it, them will be sent to_u

the server
metric.tick-interval = 1 second

# Reporter settings
influxdb {
hostname = "localhost"
port = 8086

(continues on next page)
```

(continued from previous page)

```
database = "sandbox_influxdb"
    time-units = "ms"
    authentication {
      user = "sandbox_influxdb_admin"
     password = "sandbox_influxdb_pass"
    environment.host = "node-0"
 }
}
# Non-aggregated data (information about blocks, transactions, \ldots)
metrics {
 enable = yes
 node-id = "node-0"
 influx-db {
    uri = "http://localhost:8086"
    db = "sandbox_influxdb"
    username = "sandbox_influxdb_admin"
    password = "sandbox_influxdb_pass"
    batch-actions = 100
    batch-flash-duration = 1s
  }
}
```

4. Open the docker-compose.yml file and add the monitoring services deployment parameters.

Full listing of the docker-compose.yml file

5. Launch the platform and enter the Grafana client application. To do this, start the platform containers using the docker-compose up -d command and wait for the deployment to complete.

Then open the Grafana client available on port 3000:

```
http://127.0.0.1:3000/login
```

For client authentication, use the data set in the **environment** subcategory of **services: grafana:** section in the **docker-compose.yml** file:

```
services:
    grafana:
    image: grafana/grafana:latest
    hostname: grafana
    container_name: grafana
    environment:
        GF_SECURITY_ADMIN_USER: 'admin'
        GF_SECURITY_ADMIN_PASSWORD: 'pass'
```

6. Connect the platform database to Grafana. To do this, click the **Configuration** tab and go to the **Data Sources** category:

Add a new data source by clicking Add Data Source and select InfluxDB from the suggested list.

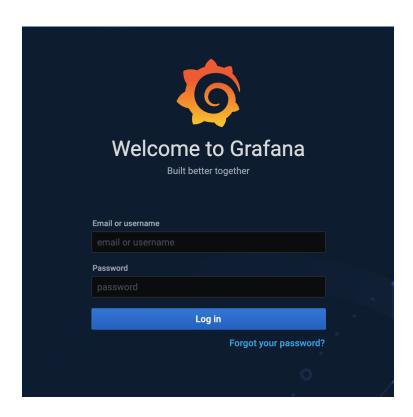

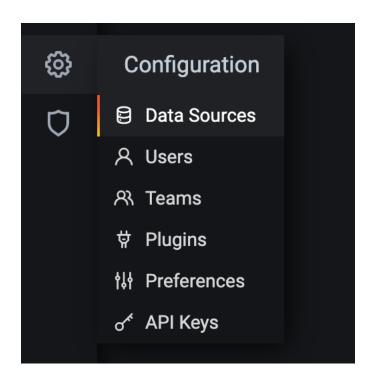

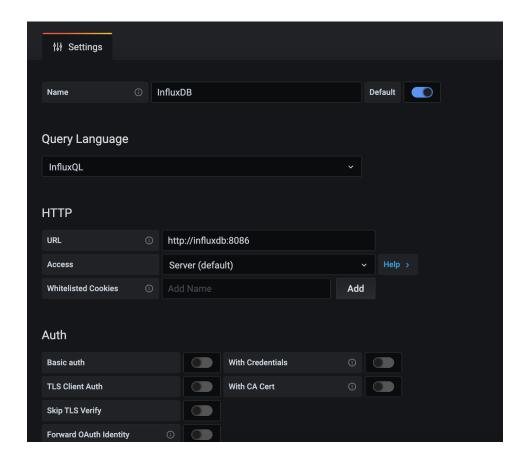

Then configure the database used by the platform.

HTTP section, URL field: http://influxdb:8086

InfluxDB Details section: enter data set in the **environment** subcategory of the **services: influxdb:** section in the **docker-compose.yml** file:

```
influxdb:
   image: influxdb
   hostname: influxdb
   container_name: influxdb
   environment:
    - INFLUXDB_DB=influxdb // database field
    - INFLUXDB_ADMIN_USER=admin // user field
    - INFLUXDB_ADMIN_PASSWORD=pass // password field
```

Click Save & Test. If the database is successfully connected, the message Data source is working will appear.

7. Set up data visualization in Grafana

To do this, click + (Add) on the left panel of the client and click the Import tab.

In the Import via panel json window, insert the json file containing the data visualization parameters.

Then click **Load**. In the **Options** window, select the desired panel name, or leave the default **sandbox** name. Click the **Import** button.

You will then be able to view your demo platform metrics on the panel you have created. Go to the **Dashboard/Manage** tab and select the **sandbox** panel to open it.

See also

Deploying the platform in the trial mode (Sandbox)
Sandbox mode of the platform: fixing issues

#### 2.2.2 Sandbox mode of the platform: fixing issues

#### 1. Error when starting the container for platform deployment:

```
2021-02-07 16:26:59,289 INFO [launcher] ./output/configs/nodes/node-0/accounts.conf
2021-02-07 16:27:07,432 INFO [launcher] ./output/configs/nodes/node-1/accounts.conf
2021-02-07 16:27:19,948 INFO [launcher] ./output/configs/nodes/node-2/accounts.conf
2021-02-07 16:27:28,023 INFO [launcher] Creating blockchain section for the node configuration of the section for the node configuration of the node configuration of the section for the node configuration of the node configuration for the node configuration of the node configuration for the node configuration of the node configuration for the node configuration for the node conf
```

Cause: Second start of the container.

**Solution**: Delete the working directory with the platform files and start over by downloading the *docker-compose.yml* file.

#### 2. Platform startup error after successful deployment:

```
ERROR: for node-1 Cannot create container for service node-1: Conflict. The container
⇒name "/node-1" is already in use by container
\rightarrow "47cfd7a517e160d201ae969b24392ca0bc2b9720c73e7324dac45daaa24814cb". You have to remove \downarrow 1
→ (or rename) that conCreating node-2 ... error
ERROR: for node-2 Cannot create container for service node-2: Conflict. The container
→name "/node-2" is already in use by container "ccd28832f1fb5457186e50d5e5Creating node-
→0 ... error
tainer to be able to reuse that name.
ERROR: for node-0 Cannot create container for service node-0: Conflict. The conCreating
→postgres ... error
eb8ac184f88195f1a560ee8ef7ade5c46f899d". You have to remove (or rename) that container
→to be able to reuse that name.
ERROR: for postgres Cannot create container for service postgres: Conflict. The container
→name "/postgres" is already in use by container
\rightarrow" d4bc6d758faafcc9b2bc352b9cbcc5dc909f2959059b7abf17db0088916506d1". You have to remove,
→ (or rename) that container to be able to reuse that name.
ERROR: for node-1 Cannot create container for service node-1: Conflict. The container
⇒name "/node-1" is already in use by container
```

(continues on next page)

(continued from previous page)

```
-"47cfd7a517e160d201ae969b24392ca0bc2b9720c73e7324dac45daaa24814cb". You have to remove_
-(or rename) that container to be able to reuse that name.

ERROR: for node-2 Cannot create container for service node-2: Conflict. The container_
-name "/node-2" is already in use by container
-"ccd28832f1fb5457186e50d5e58f98ed3b35c944931589a42a0262a205a17393". You have to remove_
-(or rename) that container to be able to reuse that name.

ERROR: for node-0 Cannot create container for service node-0: Conflict. The container_
-name "/node-0" is already in use by container
-(or rename) that container to be able to reuse that name.

ERROR: for postgres Cannot create container for service postgres: Conflict. The container_
-(or rename) that container to be able to reuse that name.

ERROR: for postgres Cannot create container for service postgres: Conflict. The container_
-name "/postgres" is already in use by container
-"d4bc6d758faafcc9b2bc352b9cbcc5dc909f2959059b7abf17db0088916506d1". You have to remove_
-(or rename) that container to be able to reuse that name.

ERROR: Encountered errors while bringing up the project.
```

Cause: Containers of individual nodes or services are already in use by running containers.

Solution: If you need to rebuild the platform again, stop it with the docker-compose down command. Use the command docker stop [container ID] to stop running containers of nodes and services. You can enter several running container IDs in a row, separated by a space, or stop all containers with the command docker stop \$(docker ps -a -q). Then use the command docker rm [container ID] to remove them. The IDs of the containers used are available in error reports like the one above. You can remove multiple containers or all used containers with a single command using a similar syntax.

#### 3. Container startup error:

Cause: The 80:80 port on your machine is occupied by another application.

Solution: Stop the containers with the docker-compose down command. Then change the ports parameter of the nginx-proxy section in the docker-compose.yml file, selecting a free port:

```
nginx-proxy:
  image: nginx:latest
  hostname: nginx-proxy
  container_name: nginx-proxy
  ports:
    - "81:80"
```

After that the client and REST API will be available at 127.0.0.1:81 or localhost:81. The rest of the services will be available at the addresses with their former ports.

#### 4. Error when navigating to 127.0.0.1 or localhost in Mozilla Firefox:

# SSL\_ERROR\_RX\_RECORD\_TOO\_LONG

**Reason**: By default, the localhost is accessed via HTTPS, but SSL is not provided when deploying the platform in the Sandbox mode.

Solution: Enter the full address using HTTP: http://127.0.0.1 or http://localhost.

See also

Deploying the platform in the trial mode (Sandbox)

Node monitoring configuration in the Sandbox mode

See also

 $Transactions\ of\ the\ blockchain\ platform$   $Smart\ contracts$   $Confidential\ data\ exchange$   $gRPC\ tools$   $REST\ API\ methods$ 

# DEPLOYING A PLATFORM WITH CONNECTION TO MAINNET

In this platform deployment option, all of your transactions will be sent to the Mainnet, Waves Enterprise's core network. When working with the Mainnet, there are *fees* in WEST for each transaction.

To connect to Mainnet, you only need to install one node. In case you need to deploy a network of multiple nodes with connection to the Mainnet, contact the technical support service for advice.

A Mainnet license is granted free of charge for 1 year to anyone who meets the conditions for connection. When the one year period expires, the node holder must request a new license.

# 3.1 Account creation, token transfer and confirming transaction

Before deploying the node software, create a WE account using the client. Then perform the following steps:

- 1. In the client, create a blockchain address using the **Address not selected** button in the upper right corner of the application, or using the **Create address** button in the **Tokens** tab. Don't forget to write down or remember the seed phrase! With its help, you will always be able to restore access to your address in case of losing your credentials. After creating the address, click the **Use address** button.
- 2. Transfer to the created address an amount in WEST that exceeds the generating balance. To do this, go to the **Tokens** tab of the client and click the Add tokens via **Waves Exchange** button. Copy your blockchain address, and then follow the prompts of the exchange service to purchase WEST.
- 3. Lease any number of WEST tokens to 3NrKDuHjUG7vSCiMMD259msBKcPRm4MvaJu and save the identifier for this transaction: it will be used to confirm your balance and ownership of your blockchain address. Since tokens are leased to this address, you will be able to revoke them at any time in the future.

# 3.2 Node deployment

Check out the system requirements for the blockchain platform.

After successful transfer of tokens, deploy the node:

1. Create a working directory and place in it the **docker-compose.yml** file. You can download this file from the official Waves Enterprise repository on GitHub with the latest platform release or in the terminal using the wget utility:

wget https://raw.githubusercontent.com/waves-enterprise/we-node/release-1.12/node/src/ -docker/docker-compose.yml

- 2. Download the file mainnet.conf file from the official GitHub repository of Waves Enterprise, selecting the current version of the platform. Then rename it to private\_network.conf and place it in the root of the working directory.
- 3. Deploy your node:

```
docker run --rm -ti -v (pwd):/config-manager/output/ wavesenterprise/config-manager:v1. \hookrightarrow 6.0
```

After deploying the node, all generated addresses and passwords will be stored in the **credentials.txt** file in the working directory.

# 3.3 Node connection to the Mainnet

- 1. Go to the Waves Enterprise Technical Support site and register.
- 2. Create a **Participant Connection** application for an entity or individual.
- 3. Fill in all the required fields of the form, in particular, the public key of the node to be connected. If you plan to mine on Mainnet, check the box I ask for mining rights.
- 4. In the Confirmation of WEST token ownership field, enter the ID of the transaction by which you leased the tokens to 3NrKDuHjUG7vSCiMMD259msBKcPRm4MvaJu.
- 5. Wait for the application review and confirmation of successful registration, and then start the node whose public key you specified in the connection request:

```
docker-compose up -d node-0
```

After starting the container, the REST API of the node will be available at http://localhost:6862. To stop your node, run the command docker-compose down.

6. To perform mining and send transactions, transfer **50,000 WEST** or more to the address of the connected node.

Hint: To view the status of your Mainnet license, use the GET /licenses/status request to the node.

#### 3.4 Further actions

#### 3.4.1 Node update in the Mainnet

With each new release of the platform, we recommend that you update the nodes connected to Mainnet. All users whose nodes are running on Mainnet receive an email notifying them that their node version has been updated. If you haven't received such an email, contact the technical support team.

In order to update your node, carry out the following:

- 1. Download the latest version of the docker-compose.yml file from the `official Waves Enterprise repository on GitHub<a href="https://github.com/waves-enterprise/we-node/blob/release-1.12/node/src/docker/docker-compose.yml">https://github.com/waves-enterprise/we-node/blob/release-1.12/node/src/docker-compose.yml</a> selecting the latest release.
- 2. Place the docker-compose.yml file in the working directory of your node, replacing the old file.
- 3. If your node is working, stop it:

#### docker-compose down

4. After stopping the node, enter the following command:

```
docker-compose up -d node-0
```

The first time you start a node, starting from version 1.4.0, the state migrator will automatically start. The migration is performed automatically and takes a few minutes. If the migration is successful, you will see the Migration finished successfully message, and the node will continue to run.

**Attention:** If you are not using Docker Compose, contact the technical support team for instructions on how to update the node.

#### See also

Deploying a platform with connection to Mainnet
Mainnet: fixing issues
Waves Enterprise Mainnet fees

# 3.4.2 Mainnet: fixing issues

When deploying a platform with a connection to Mainnet, it is possible that such errors may occur during the node deployment phase:

```
ERROR: for node-1 Cannot create container for service node-1: Conflict. The container
→name "/node-1" is already in use by container
→ "47cfd7a517e160d201ae969b24392ca0bc2b9720c73e7324dac45daaa24814cb". You have to remove
→ (or rename) that conCreating node-2 ... error
ERROR: for node-2 Cannot create container for service node-2: Conflict. The container
→name "/node-2" is already in use by container "ccd28832f1fb5457186e50d5e5Creating node-
\rightarrow 0 ... error
tainer to be able to reuse that name.
ERROR: for node-0 Cannot create container for service node-0: Conflict. The conCreating,
→postgres ... error
eb8ac184f88195f1a560ee8ef7ade5c46f899d". You have to remove (or rename) that container,
→to be able to reuse that name.
ERROR: for postgres Cannot create container for service postgres: Conflict. The container
→name "/postgres" is already in use by container
\hookrightarrow"d4bc6d758faafcc9b2bc352b9cbcc5dc909f2959059b7abf17db0088916506d1". You have to remove_\(\sigma\)
→ (or rename) that container to be able to reuse that name.
ERROR: for node-1 Cannot create container for service node-1: Conflict. The container
⇒name "/node-1" is already in use by container
→ "47cfd7a517e160d201ae969b24392ca0bc2b9720c73e7324dac45daaa24814cb". You have to remove,
→ (or rename) that container to be able to reuse that name.
```

(continues on next page)

(continued from previous page)

Cause: Containers of individual nodes or services are already in use by running containers.

Solution: Stop the node with the docker-compose down command. Use the command docker stop [container ID] to stop running containers of nodes and services. You can enter several running container IDs in a row, separated by a space, or stop all containers with the command docker stop \$(docker ps -a -q). Then use the command docker rm [container ID] to remove them. The IDs of the containers used are available in error reports like the one above. You can remove multiple containers or all used containers with a single command using a similar syntax.

After removing the extraneous containers, turn the platform around again.

#### See also

Deploying a platform with connection to Mainnet
Node update in the Mainnet

#### See also

Waves Enterprise Mainnet fees

Generators

Licenses of the Waves Enterprise blockchain platform

# Contents

- $\bullet \ \ Deployment \ of \ the \ platform \ in \ a \ private \ network$ 
  - Creation of a node account
  - Platform configuration for operation in a private network
  - Obtaining a private network license and associated files
  - Genesis block signing and starting the network
  - Attachment of the client application to the private network

CHAPTER

FOUR

# DEPLOYMENT OF THE PLATFORM IN A PRIVATE NETWORK

If your project or solution requires an independent blockchain, you can deploy your own blockchain network based on the Waves Enterprise platform. Our experts will help you configure the delivery of the platform to meet the needs of your project.

However, if you need to change any settings or configure the platform by yourself, this section provides a step-by-step guide for deploying and manual configuring the platform for a private network.

**Note:** The procedure to create node accounts, sign genesis block and \*\*\* when using GOST cryptography with PKI is described in the Deploying platform in a private network when using GOST cryptography with PKI section.

# 4.1 Creation of a node account

Create accounts for each node of your future network.

A node account includes an address and a key pair – a public key and a private key.

To generate the keys use the AccountsGeneratorApp utility, which is included in the *generators* package. You can download this package from the official repository of Waves Enterprise on GitHub by selecting the platform version you use.

The address and the public key will be shown on the command line during account creation using the **generators** utility. Node's private key is written to the key storage file **keystore.dat**, which is placed in the directory of the node.

**Note:** If you use GOST cryptography, node account generation is only possible with the operating system GUI and preinstalled *CryptoPro components*. In this case in UNIX-like systems (Linux, OSX) the key storage is by default located in the directory under /var/opt/cprocsp/keys/root/{username}, where username is the user name under which the generator was started.

To create an account, the accounts.conf configuration file is used, which contains the account generation parameters. This file is located in the directory of each node.

To create a node account, go to its directory and place the downloaded **generators.jar** file into it. Then run it entering the accounts.conf file as an argument:

java -jar generators-x.x.x.jar AccountsGeneratorApp accounts.conf

When you create a key pair, you can make up your own password to protect the node's key pair. Later on, you can use it manually every time you start your node, or you can set global variables to ask for the password at system startup. See the description of the *account generator* for more information on how to use the password for a node key pair.

If you do not want to use a password to protect the key pair, press the Enter key, leaving the field blank.

The following messages will be displayed as a result of the utility operation:

```
2021-02-09 16:03:18,940 INFO [main] c.w.g.AccountsGeneratorApp$ - 1 Address:

3Nu7MwQ1eSmDVwBzrN1nyzR8wqb2yzdUcyN; public key:

F4ytnnS6H72ypCEpgNKYftGotpdX83ZxtWRX2dyGzDiA

2021-02-09 16:03:18,942 INFO [main] c.w.g.AccountsGeneratorApp$ - Generator done
```

A keystore.dat file will be created in the directory of the node, which contains the account's public key.

# 4.2 Platform configuration for operation in a private network

Following files are used for configuration of the platform:

- The node.conf is the main configuration file of a node, which defines its operating principles and a set of options.
- The api-key-hash.conf is a configuration file for generating api-key-hash and privacy-api-key-hash field values; it is used to configure node authorization when authorization by api-key hash method is selected. The guidelines for working with this configuration file will be given when configuring the authorization method of the node.

**Note:** You can setup node configuration parameters in a single file or in several files, including one file into another, for example:

```
include required(file("network.conf"))
include required(file("local.conf"))
```

Put the parameters common for all nodes in one file and set unique node parameters (such as owner-address) in a separate file for each node.

Below is a step-by-step guide on how to manually configure a single node to work on a private network. If you have multiple nodes deployed on your network, you will need to perform similar configuration steps for each of them.

#### Step 1. General configuration of the platform

This step configures cryptography, consensus, Docker smart contract execution and mining. All the parameters required for this are located in the **node.conf** file.

Platform installation and usage

# 4.2.1 General platform configuration: cryptography

The type and parameters of the cryptographic algorithm used in the blockchain are set in the crypto section of the node configuration file. The crypto section is used to initialize the cryptography before reading the complete node configuration file.

```
crypto {
    # Possible values: [WAVES, GOST]
    type = WAVES
    pki {
          # Possible values: [OFF, ON, TEST]
          # Could be enabled with GOST crypto type only
          mode = OFF
          required-oids = []
          crl-checks-enabled = false
    }
}
```

- type cryptography type; available values are WAVES for Waves cryptography algorithms and GOST for GOST cryptography with PKI. If the waves-crypto parameter is present in the configuration file and is set to yes, then the type parameter is assigned the WAVES value; if the waves-crypto parameter is set to no, then the type parameter is assigned the GOST value;
- pki group of ref: PKI configuration < cryptography-general-pki > fields:
  - mode valid values are: on, off, test; on and test values are valid only if the waves-crypto parameter is missing or is set to no and the type parameter is set to GOST. If the mode parameter is set to on, a check is performed that TLS is enabled on the network layer, i.e. the node.network.tls parameter is set to true.
  - required-oids a whitelist of OIDs that the node expects to see in the Extended-KeyUsage certificate extension. This list makes it possible to distinguish among all the users who issued a certificate on the same Certification Authority those users to whom this CA assigned an OID for use with the blockchain platform specifically. The list can be empty. If the list is not empty, it must be an array of strings consisting of numbers separated by dots. For example:

```
required-oids = ["1.2.3.4.5.6.7.8.9", "192.168.0.1.255.255.255.0"]
```

- crl-checks-enabled - enable or disable certificate revocation list check (CRL) during certificate validation. If the parameter is set to true, the cryptoprovider checks with the certification authority (CA) whether the certificate is revoked or not. The node, which synchronizes with the network, verifies the entire leger to make sure its integrity is intact, i.e. checks the correctness of each block's ES. When checking certificates, the node uses CRL lists that are valid at the time the block is signed. If a node has been out of the network for some time, or a new node joins the network, it asks other nodes for previously downloaded CRLs.

Important: pki group of fields is used only with GOST cryptography (i.e. when the type field is assigned the GOST value). When using Waves cryptography (i.e. when the type field is assigned the WAVES value) this group of fields should not be in the node configuration file. If no PKI parameters are specified, the PKI is disabled.

Note: The node.waves-crypto field with yes and no values is still supported, but it is not planned to use

it in the platform future versions. Instead, the type field in the crypto section will be used.

See also

Deployment of the platform in a private network Cryptography

Installation and usage of the platform

# 4.2.2 General platform configuration: consensus algorithm

The Waves Enterprise blockchain platform supports three consensus algorithms – PoS, PoA and CFT. Detailed information about the consensus algorithms used can be found in the *Consensus algorithms* article.

**Note:** When using GOST cryptography with PKI, PoS and PoA consensus algorithms can be used only in the test version of the Waves Enterprise Platform, i.e. when the crypto.type field is set to GOST and the crypto.pki.mode field is set to TEST.

The consensus settings are located in the consensus block of the blockchain section:

```
consensus {
  type = ""
  ...
}
```

Select the preferred consensus type in the type field. Available values: pos, poa, and cft.

type = "pos" or the commented consensus block

If you do not select a consensus type in this field, leaving it blank, the default **PoS** algorithm will be used. This option is equivalent to selecting the **pos** value. In this case, other fields in the **consensus** block are not required, you only need to configure the PoS mining operation in the **genesis** block:

```
consensus {
   type = "pos"
}

...

genesis {
   average-block-delay = "60s"
   initial-base-target = 153722867
   initial-balance = "16250000 WEST"

...
}
```

The following parameters of the genesis block in the blockchain section are responsible for mining with PoS:

• average-block-delay - average block creation delay. The default value is 60 seconds.

- initial-base-target the initial base number to regulate the mining process. The higher the value, the more often the blocks are created. Also, the value of the miner balance affects the use of this parameter in mining the higher the balance of the miner, the lower the value of initial-base-target becomes when calculating the queue of node-miner in the current round.
- initial-balance the initial balance of the network. The greater the share of the miner's balance from the initial balance of the network, the smaller the value of initial-base-target becomes for determining the miner node of the current round.

```
type = "poa"
```

To configure the PoA consensus algorithm, add the following parameters to the consensus block:

```
consensus {
   type = "poa"
   round-duration = "17s"
   sync-duration = "3s"
   ban-duration-blocks = 100
   warnings-for-ban = 3
   max-bans-percentage = 40
}
```

- round-duration length of the block mining round in seconds.
- sync-duration the block mining synchronization period in seconds. The total round time is the sum of round-duration and sync-duration.
- ban-duration-blocks the number of blocks for which the miner node is banned.
- warnings-for-ban the number of rounds during which the miner node receives warnings. At the end of this number of rounds, the node is banned.
- max-bans-percentage percentage of miner node from the total number of nodes in the network that can be banned.

```
type = "cft"
```

The basic settings of the CFT consensus algorithm are identical to those of the PoA consensus algorithm:

```
consensus {
   type: cft
   warnings-for-ban: 3
   ban-duration-blocks: 15
   max-bans-percentage: 33
   round-duration: 7s
   sync-duration: 2s
   max-validators: 7
   finalization-timeout: 4s
   full-vote-set-timeout: 4s
}
```

In comparison with the PoA, the CFT has the following additional configuration parameters needed to validate blocks in a voting round:

• max-validators – limit of validators participating in a current round.

- finalization-timeout time period, during which a miner waits for finalization of the last block in a blockchain. After that time, the miner will return the transactions back to the UTX pool and start mining the round again.
- full-vote-set-timeout optional parameter which defines, how much time a miner will wait for the full set of votes from all validators after the end of the round (node configuration file parameter: round-duration).

While configuring CFT, please note the following recommendations:

- The sync-duration parameter must be different from zero. It is recommended to set the value from 1 to 5 seconds, depending on the size and complexity of transactions.
- Approximate calculation of the finalization-timeout parameter: (round-duration + sync-duration) / 2. It is not recommended to underestimate this value to speed up finalization: if the miner gathers the necessary number of votes before the end of this time, it will immediately release the finalizing microblock.
- If there is a large number of miners in the network, limit the number of round validators by the max-validators parameter. The validator selection mechanism will ensure that all validators rotate evenly across rounds. Too many validators can adversely affect network performance. The recommended range of values is: from 5 to 10.
- If the network is running under constant load, set the full-vote-set-timeout parameter. Until this timeout expires, the miner waits for a full set of votes from the validators. If the validator encounters any problem, the network uses the full-vote-set-timeout to create an additional time slot that allows the lagging validator to complete synchronization. The recommended value is sync-duration \* 2, it should not exceed sync-duration + finalization-timeout.

#### See also

Consensus algorithms

Deployment of the platform in a private network

General platform configuration: mining

General platform configuration: execution of smart contracts

Installation and usage of the platform

#### 4.2.3 General platform configuration: execution of smart contracts

To work with smart contracts, the node uses two connection types, for each of which you can configure TLS:

- 1. The connection to the docker host, the remote machine on which the smart contracts run. This machine uses a docker library that accesses the socket using its protocols. You can enable the secure connection option for it. Such a connection is referred to as "docker-TLS" in this documentation. The docker-TLS connection is configured in the node.docker-engine.docker-tls section of the node configuration file; this setting is described below in this section;
- 2. The connection the running smart contract opens towards the node using gRPC protocol. This is an API connection as the connection point of the smart contract to the node is the same as for any other user or application. This API is configured in the node.api.grpc section. For instance, you can enable or disable TLS for it. You can find an example of such a configuration in the Examples of node configuration files section.

If you are going to develop and execute smart contracts in your blockchain, set their execution parameters in the docker-engine section of the node configuration file:

```
docker-engine {
  enable = yes
  use-node-docker-host = yes
  # docker-host = "unix:///var/run/docker.sock"
  execution-limits {
    startup-timeout = 10s
   timeout = 10s
   memory = 512
   memory-swap = 0
   }
  reuse-containers = yes
  remove-container-after = 10m
  allow-net-access = yes
  remote-registries = [
    {
     domain = "myregistry.com:5000"
    username = "user"
    password = "password"
    }
  check-registry-auth-on-startup = no
  # default-registry-domain = "registry.wavesenterprise.com"
  contract-execution-messages-cache {
   expire-after = 60m
   max-buffer-size = 10
   max-buffer-time = 100ms
   utx-cleanup-interval = 1m
    contract-error-quorum = 2
  }
  contract-auth-expires-in = 1m
  grpc-server {
    # host = "192.168.97.3"
   port = 6865
    }
  remove-container-on-fail = yes
  docker-tls {
   tls-verify = yes
    cert-path = "/node/certificates"
  contracts-parallelism = 8
}
```

- enable enable transaction processing for Docker contracts.
- use-node-docker-host set the parameter to yes to define the IP address of the gRPC API available to the contracts. This will read the IP address from the /etc/hosts file inside the node container. Also, in order for the contracts to access the node, their containers will be connected to the same docker network in which the node container was created.
- docker-host Docker daemon address (optional). If this field is commented out, the address of the daemon will be taken from the system environment.
- startup-timeout time taken to create the contract container and register it in the node (in seconds).
- timeout the time taken to execute the contract (in seconds).

- memory memory limit for the contract container (in megabytes).
- memory-swap allocated amount of virtual memory for the contract container (in megabytes).
- reuse-containers using one container for several contracts when using the same Docker image. To enable this option, specify yes, to disable no.
- remove-container-after the time interval of container inactivity, after which it will be removed.
- allow-net-access permission to access the network.
- remote-registries Docker registry addresses and authorization settings.
- check-registry-auth-on-startup check authorization for Docker registries at node startup. To enable this option, specify yes, to disable no.
- default-registry-domain default Docker registry address (optional). This parameter is used if no repository is specified in the contract image name.
- contract-execution-messages-cache settings section of the cache with the execution statuses of Docker contracts transactions;
- expire-after time to store the status of the smart contract.
- max-buffer-size and max-buffer-time settings for size and time of the status cache.
- utx-cleanup-interval when the specified interval elapses, invalid transactions (with Error status) are removed from the UTX pool of a non-miner node. 1m is used by default.
- contract-error-quorum—the minimum number of transaction Error (business error) statuses received from different miner-nodes, after which the smart-contract call transaction is removed from the UTX pool of a non-miner node. 2 is used by default.
- contract-auth-expires-in lifetime of the authorization token used by smart contracts for calls to the node.
- grpc-server gRPC server settings section for Docker contracts with the gRPC API.
- host network address of the node (optional).
- port port of the gRPC server. Specify the listening port for gRPC requests used by the platform.
- remove-container-on-fail removes the container if an error occurred during its startup. To enable this option, specify yes, to disable no.
- tls-verify enable or disable TLS; if you specify yes, certificates are searched for in the directory specified in the certs-path parameter; if you specify no, certificates are not searched for.
- certs-path the path to the directory where TLS certificates are stored. {node.directory}/ certificates is used by default.
- contracts-parallelism the parameter determines the number of parallel transactions of all containerized smart contracts. The default value is 8.

See also

```
Precise platform configuration: TLS

Deployment of the platform in a private network

Development and usage of smart contracts

General platform configuration: consensus algorithm

General platform configuration: mining

Smart contracts
```

Installation and usage of the platform

# 4.2.4 General platform configuration: mining

The blockchain mining parameters are set in the miner section of the node configuration file:

```
miner {
    enable = yes
    quorum = 2
    interval-after-last-block-then-generation-is-allowed = 10d
    no-quorum-mining-delay = 5s
    micro-block-interval = 5s
    min-micro-block-age = 3s
    max-transactions-in-micro-block = 500
    max-block-size-in-bytes = 1048576
    min-micro-block-age = 6 s
    minimal-block-generation-offset = 200ms
    pullin-buffer-size = 100
    utx-check-delay = 1s
}
```

- enable activation of the mining option. Enable yes, disable no.
- quorum required number of miner nodes to create a block. A value of 0 will generate blocks offline and is used only for test purposes in networks with one node. When specifying this value, take into account that your own miner node does not sum up with the value of this parameter, i.e. if you specify quorum = 2, then you need at least 3 miner nodes for mining.
- interval-after-last-block-then-generation-is-allowed enable block generation only if the last block is not older than the specified time period (in days).
- micro-block-interval an interval between microblocks (in seconds).
- min-micro-block-age the minimum age of the microblock (in seconds).
- $\bullet \ \ \text{max-transactions-in-micro-block} \text{the maximum number of transactions in the microblock}.$
- minimal-block-generation-offset the minimum time interval between blocks (in milliseconds).
- pulling-buffer-size size of transactions buffer. The higher the value of the parameter, the longer the transactions group.
- utx-check-delay UTX pool inspection delay. The miner periodically inspects the pool to make sure if it is empty or not. 1 s is used as the default value. The parameter value must be equal to or more than 100 ms.

The mining settings depend on the planned size of transactions on your network.

#### Mining settings and consensus algorithm

Also, blockchain mining is closely related to the chosen consensus algorithm. The following parameters of the miner section must be taken into account when configuring the consensus parameters:

- micro-block-interval an interval between microblocks (in seconds).
- min-micro-block-age the minimum age of a microblock. The value is specified in seconds and must not exceed the value of micro-block-interval.
- minimal-block-generation-offset a minimal time interval between blocks (in milliseconds).

The values of microblock creation parameters must not exceed or otherwise conflict with the values of average-block-delay for PoS and round-duration for PoA and CFT. The number of microblocks in a block is not limited but depends on the size of the transactions included in the microblock.

#### UTX settings

The UTX parameters are set in the utx section of the node configuration file:

```
utx {
   memory-limit=100Mb
   rebroadcast-threshold=5m
   rebroadcast-interval=5m
}
```

- memory-limit the maximum UTX pool size; when calculating the UTX pool size, only the serialized form, not the total size of transactions in memory, is taken into account;
- rebroadcast-threshold after the transaction is created, when the time period specified in the parameter elapses, the transaction is considered "old" and must be rebroadcast; the default value of the parameter is 5m;
- rebroadcast-interval task interval for re-broadcasting the "old" transactions; the default value of the parameter is 5m.

#### See also

```
Deployment of the platform in a private network

General platform configuration: consensus algorithm

General platform configuration: execution of smart contracts

Waves-NG blockchain protocol
```

#### Step 2. Precise platform configuration

This step configures the node's gRPC and REST API tools, their authorization, TLS, and confidential data access groups. You may need these settings if you change the pre-set settings for your hardware or software configuration.

All necessary parameters are also located in the **node.conf** node configuration file. The **api-key-hash.conf** file is also used to configure authorization, which is necessary when selecting the authorization method by a given *api-key* string hash.

You will also need the **keytool** utility included in the Java SDK or JRE to configure TLS.

# 4.2.5 Precise platform configuration: gRPC and REST API authorization

Authorization is necessary to provide access to the gRPC and REST API tools of a node. For this purpose, the Waves Enterprise blockchain platform supports two types of authorization:

- api-key string hash authorization;
- JWT token (oAuth 2) authorization.

Attention: Authorization by api-key hash is a simple means of accessing a node, but the security level of this authorization method is relatively low. An intruder can gain access to a node if the string api-key reaches him. If you want to improve security of your network, we recommend using JWT token authentication via an authorization service.

The auth section of the node configuration file is used to configure authorization.

```
type = "api-key"
```

Authorization by hash of the key string api-key is used in the default node. When selecting the authorization method by hash of the key string api-key the auth section contains the following parameters:

```
auth {
  type = "api-key"

# Hash of API key string
  api-key-hash = "G3PZAsY6EA8esgpKxB2UYTQJZJPzc14gLnNbm2xvcDf6"

# Hash of API key string for PrivacyApi routes
  privacy-api-key-hash = "G3PZAsY6EA8esgpKxB2UYTQJZJPzc14gLnNbm2xvcDf6"
}
```

- api-key-hash hash from the REST API access key string.
- privacy-api-key-hash hash from the key string to access privacy methods.

To fill these parameters you will need the ApiKeyHash utility from the generators-x.x.x.jar package, which you can download from the official Waves Enterprise repository on GitHub, selecting the platform version you use.

Place this file in the root folder of the platform and also create a file api-key-hash.conf:

```
apikeyhash-generator {
   crypto {
    type = GOST
    pki {
        mode = ON
        required-oids = ["1.2.3.4.5.6.7.8.9.10.11"]
    }
   }
   api-key = "some string for api-key"
   file = ${user.home}"/apikeyhash.out"
}
```

In this file, enter the string that you want to hash and use for authorization in the api-key parameter.

You can use the "file" parameter to specify the name of the file to which the hash will be saved. The parameter is optional. If it is not specified, the hash is output to the console.

**Note:** The waves-crypto field with yes and no values is still supported, but it will be deprecated in the platform future versions. Instead, use the type field in the crypto section.

Enter the prepared api-key-hash.conf file as an argument when you run the ApiKeyHash utility from the generators package:

```
java -jar generators-x.x.x.jar ApiKeyHash api-key-hash.conf
```

Output example:

```
Api key: some string for api-key
Api key hash: G3PZAsY6EA8esgpKxB2UYTQJZJPzc14gLnNbm2xvcDf6

2021-02-11 16:31:21,586 INFO [main] c.w.g.ApiKeyHashGenerator$ - Generator done
```

Specify the resulting Api key hash value in the api-key-hash and privacy-api-key-hash parameters in the auth section of the node configuration file as indicated above.

```
type = "oauth2"
```

When selecting authorization by JWT-token, the auth section of the node configuration file looks like this:

```
auth {
  type: "oauth2"
  public-key: "AuthorizationServicePublicKeyInBase64"
}
```

The public key for oAuth is generated during the initial deployment of the node. It is located in the file ./auth-service-keys/jwtRS256.key.pub. Copy the line between ----BEGIN PUBLIC KEY---- and ----END PUBLIC KEY---- and paste it as the public-key parameter of the auth section of the node configuration file.

**Hint:** The REST API and gRPC interfaces use the same api-key for authorization by key string and public-key for authorization by JWT-token.

See also

Deployment of the platform in a private network

Precise platform configuration: node gRPC and REST API configuration

Precise platform configuration: confidential data groups configuration

Precise platform configuration: TLS

PrivacyEventsService and PrivacyPublicService methods authorization

Privacy group methods authorization

# 4.2.6 Precise platform configuration: node gRPC and REST API configuration

The gRPC and REST API parameters for each node are in the api section of the configuration file:

```
api {
 rest {
    # Enable/disable REST API
   enable = yes
   # Network address to bind to
   bind-address = "0.0.0.0"
   # Port to listen to REST API requests
   port = 6862
   # Enable/disable TLS for REST
   tls = no
    # Enable/disable CORS support
   cors = yes
   # Max number of transactions
    # returned by /transactions/address/{address}/limit/{limit}
   transactions-by-address-limit = 10000
   distribution-address-limit = 1000
  }
  grpc {
   # Enable/disable gRPC API
   enable = yes
   # Network address to bind to
   bind-address = "0.0.0.0"
   # Port to listen to gRPC API requests
   port = 6865
   # Enable/disable TLS for GRPC
   tls = no
    # Parameters for internal gRPC services. Recommended to be left as is.
    services {
            blockchain-events {
              max-connections = 5
             history-events-buffer {
                enable: false
                size-in-bytes: 50MB
            }
            privacy-events {
              max-connections = 5
```

(continues on next page)

(continued from previous page)

```
history-events-buffer {
    enable: false
    size-in-bytes: 50MB
    }
}

contract-status-events {
    max-connections = 5
    }
}
```

#### rest - " block

The rest { } block is used for setting of the REST API interface. It includes following parameters:

- enable activation of the node REST API. Enabling yes, disabling no.
- bind-address network address of the node where the REST API interface will be available.
- port the listening port of the REST API requests.
- tls enable or disable TLS for REST API requests. Specify yes to enable the option, or "no" enable to disable it. This option requires the node TLS setup.
- cors support of cross-domain requests to REST API. Enable yes, disable no.
- transactions-by-address-limit maximum number of transactions returned by the GET / transactions/address/{address}/limit/{limit} method.
- distribution-address-limit the maximum number of addresses specified in the limit field and returned by the GET /assets/{assetId}/distribution/{height}/limit/{limit} method.

## grpc - " block

The grpc { } block is used to configure the gRPC toolkit of a node. It includes the following parameters:

- enable activation of the node gRPC interface.
- bind-address the network address of the node where the gRPC interface will be available.
- port the listening port of the gRPC requests.
- tls enable or disable TLS for gRPC requests. Specify yes to enable the option , or no to disable it. This option requires the node TLS setup.

The services{} section contains parameters of public gRPC services that collect data from the platform components:

- blockchain-events service for collecting data on events in the blockchain network;
- privacy-events service for collecting data on events related to privacy groups;
- contract-status-events service for collecting data on statuses of smart contracts.

In this section, we recommend to use the default parameters mentioned in the example.

#### See also

```
Deployment of the platform in a private network

Precise platform configuration: gRPC and REST API authorization

Precise platform configuration: confidential data groups configuration

Precise platform configuration: TLS
```

## 4.2.7 Precise platform configuration: TLS

To work with smart contracts, the node uses two connection types, for each of which you can configure TLS: docker-TLS and API connection

You can configure TLS for gRPC and REST API for each node using the gRPC and REST API operation parameters in the api section of the node configuration file. To configure TLS, use the TLS parameter in the rest block and in the grpc block.

To work with TLS for API:

- 1. enable TLS in the node api.grpc section of the node configuration file;
- 2. obtain TLS artefacts:
  - obtain keystore file named we.jks;
  - issue we.cert client certificate;
  - import the client certificate into the trusted certificates storage.

An example of the preparation of these artifacts is given in the following section:

Example of how to prepare artefacts for TLS

If you plan to use TLS, you must configure the TLS settings as part of the infrastructure setup.

To work with TLS for API you need to get a keystore file. Here is an example of using the standard **keytool** utility for this purpose:

```
keytool \
-keystore we.jks -storepass 123456 -keypass 123456 \
-genkey -alias we -keyalg RSA -validity 9999 \
-dname "CN=Waves Enterprise, OU=security, O=WE, C=RU" \
-ext "SAN=DNS:welocal.dev, DNS:localhost, IP:51.210.211.61, IP:127.0.0.1"
```

- keystore keystore file name;
- storepass keystore password, which should be stated in the keystore-password section of the node configuration file;
- keypass private key password, which should be stated in the private-key-password section of the config file;
- alias an alias name (upon a user decision);
- keyalg keypair generation algorithm;
- validity keypair validity time in days;
- dname distinguished name according to the X.500 standard, connected with the keystore alias;

• ext – extensions that are used for key generation, all possible host names and IP addresses should be stated for work in different networks.

As a result of the keytool utility execution, the **we.jks** keystore file will be obtained. In order to connect to the node operating with the TLS, a user should also generate a client certificate:

```
keytool -export -keystore we.jks -alias we -file we.cert
```

The obtained certificate file we.cert should be imported into the trusted certificate storage. If a node is located in the same network with a user, it will be enough to state a relative path to the we.jks file in the node config file, as demonstrated above.

In case the node is located in another network, the we.cert certificate file should be imported into the keystore:

```
keytool -importcert -alias we -file we.cert -keystore we.jks
```

See also

Precise platform configuration: TLS

Deployment of the platform in a private network

Precise platform configuration: gRPC and REST API authorization

Precise platform configuration: node gRPC and REST API configuration

Precise platform configuration: confidential data groups configuration

3. specify the relative path to the we.jks keystore file in the tls section of the node configuration file.

tls section of the node configuration file

The tls section contains the following parameters:

```
tls {
  type = EMBEDDED
  keystore-path = ${node.directory}"/we_tls.jks"
  keystore-password = ${TLS_KEYSTORE_PASSWORD}
  private-key-password = ${TLS_PRIVATE_KEY_PASSWORD}
}
```

- type TLS mode. Possible options:
  - DISABLED disabled, in this case other options should be excluded or commented out and
  - EMBEDDED enabled, the certificate is signed by a node provider and packed within a JKS file (keystore); the certificate directory and keystore access parameters should be stated by a user in the fields below.
- keystore-path keystore relative path within the node directory: \${node.directory}"/we\_tls.iks".
- keystore-password password for the node keystore. Specify the password you set earlier with the storepass flag for the keytool utility.
- private-key-password password for the private key. Specify the password you set earlier with the keypass flag for the keytool utility.

See also

```
Deployment of the platform in a private network

Example of how to prepare artefacts for TLS

Precise platform configuration: gRPC and REST API authorization

Precise platform configuration: node gRPC and REST API configuration

Precise platform configuration: confidential data groups configuration
```

## 4.2.8 Precise platform configuration: confidential data groups configuration

If you use the **privacy** API methods to manage confidential data, configure the access to the confidential data in the node configuration file. Use the **privacy** section for this purpose. In the example below the PostgreSQL database is used:

```
privacy {
  replier {
   parallelism = 10
    stream-timeout = 1 minute
    stream-chunk-size = 1MiB
  }
  synchronizer {
   request-timeout = 2 minute
   init-retry-delay = 5 seconds
   inventory-stream-timeout = 15 seconds
   inventory-request-delay = 3 seconds
   inventory-timestamp-threshold = 10 minutes
   crawling-parallelism = 100
   max-attempt-count = 24
   lost-data-processing-delay = 10 minutes
   network-stream-buffer-size = 10
  }
  inventory-handler {
   max-buffer-time = 500ms
   max-buffer-size = 100
   max-cache-size = 100000
   expiration-time = 5m
   replier-parallelism = 10
  }
  cache {
   max-size = 100
   expire-after = 10m
  }
  storage {
   vendor = postgres
    schema = "public"
```

(continues on next page)

```
migration-dir = "db/migration"
   profile = "slick.jdbc.PostgresProfile$"
   upload-chunk-size = 1MiB
   jdbc-config {
      url = "jdbc:postgresql://postgres:5432/node-1"
      driver = "org.postgresql.Driver"
      user = postgres
      password = wenterprise
      connectionPool = HikariCP
      connectionTimeout = 5000
      connectionTestQuery = "SELECT 1"
      queueSize = 10000
      numThreads = 20
  }
  service {
   request-buffer-size = 10MiB
   meta-data-accumulation-timeout = 3s
  }
}
```

#### Choosing the database

Before changing the node configuration file, decide on the database that you plan to use to store confidential data. The Waves Enterprise blockchain platform supports interaction with PostgreSQL database or Amazon S3.

## PostgreSQL

During the installation of a database running under PostgreSQL, you will create an account to access the database. The username and password you set for this account must then be specified in the node configuration file (in the user and password fields of the storage block of the privacy section, see the vendor = postgres section for details).

To use PostgreSQL DBMS, you will need to install the JDBC interface (Java DataBase Connectivity). When installing JDBC, set the profile name. This name must then be specified in the node configuration file (in the profile field of the storage block of the privacy section, see the *vendor* = *postgres* section for details).

For optimization purposes, connection to PostgreSQL can be done through the pgBouncer tool. In this case, pgBouncer requires special configuration, which is described below in the *storage-pgBouncer* section.

#### Amazon S3

When using Amazon S3, the information must be stored on the Minio server. During the Minio server installation, you will be prompted for a login and password to access the data. These login and password must then be specified in the node configuration file (in the access-key-id and secret-access-key fields, see vendor = s3 section for details).

After installing the DBMS appropriate for your project, adjust the storage block of the privacy section in the node configuration file as specified below.

## storage block

Specify the DBMS you are using in the vendor parameter in the storage block of the privacy section:

- postgres for PostgreSQL;
- s3 for Amazon S3.

**Important:** If you do not use the **privacy** API methods, specify **none** in the **vendor** parameter and comment out or delete the rest of the parameters in the **privacy** section.

```
vendor = postgres
```

When using the PostgreSQL DBMS, the storage block of the privacy section looks like this:

```
storage {
  vendor = postgres
  schema = "public"
  migration-dir = "db/migration"
  profile = "slick.jdbc.PostgresProfile$"
  upload-chunk-size = 1MiB
  jdbc-config {
   url = "jdbc:postgresql://postgres:5432/node-1"
   driver = "org.postgresql.Driver"
   user = postgres
   password = wenterprise
    connectionPool = HikariCP
    connectionTimeout = 5000
    connectionTestQuery = "SELECT 1"
   queueSize = 10000
   numThreads = 20
   }
}
```

The block must contain the following parameters:

- schema the used scheme of interaction between elements within the database. By default, the public scheme is used, but if your database provides another scheme, specify its name;
- migration-dir directory for data migration;
- profile profile name for JDBC access, set during JDBC installation (see the PostgreSQL section);

- upload-chunk-size the size of the data fragment uploaded using POST /privacy/sendLargeData REST API method or SendLargeData gRPC API method;
- url the PostgreSQL database address (see the url field section for details);
- driver the name of the JDBC driver that allows Java applications to communicate with the database;
- user user name to access the database; specify the login of the account you created to access the database under *PostgreSQL*;
- password the password to access the database; specify the password of the account you created to access the database under *PostgreSQL*;
- connectionPool the connection pool name, HikariCP by default;
- connectionTimeout time of connection inactivity before it is broken (in milliseconds);
- connectionTestQuery a test query to test the connection to the database; for PostgreSQL, it is recommended to send SELECT 1;
- queueSize the size of the query queue;
- numThreads the number of simultaneous connections to the database.

#### url field

In the url field, specify the address of the database you are using in the following format:

```
jdbc:postgresql://<POSTGRES_ADDRESS>:<POSTGRES_PORT>/<POSTGRES_DB>
```

, where

- POSTGRES\_ADDRESS PostgreSQL host address;
- POSTGRES\_PORT PostgreSQL host port number;
- $\bullet$  POSTGRES\_DB the PostgreSQL database name.

You can specify the database address along with the account data using the user and password parameters:

In this example, user\_privacy\_node\_0@company is the username, 7nZL7Jr41q0WUHz5qKdypA is its password. You can also use the sslmode=require command to require ssl usage when authorizing.

## pgBouncer

To optimize interoperation with the PostgreSQL database you can use **pgBouncer** – the tool to connect to the PostgreSQL database. pgBouncer is configured in a separate configuration file – **pgbouncer.ini**. We recommend to use pool\_mode with session mode in **pgbouncer.ini** settings file to prevent data loss, as pool\_mode = transaction mode in pgBouncer configuration does not support prepared server-side statements. When using session mode you should set the server\_reset\_query parameter to DISCARD ALL.

```
[pgbouncer]
pool_mode = session
server_reset_query = DISCARD ALL
```

More information about how session mode with prepared operators works can be found in the official documentation for pgBouncer.

vendor = s3

When using the Amazon S3 DBMS, the storage block of the privacy section looks like this:

```
storage {
  vendor = s3
  url = "http://localhost:9000/"
  bucket = "privacy"
  region = "aws-global"
  access-key-id = "minio"
  secret-access-key = "minio123"
  path-style-access-enabled = true
  connection-timeout = 30s
  connection-acquisition-timeout = 10s
  max-concurrency = 200
  read-timeout = 0s
  upload-chunk-size = 5MiB
}
```

- url address of the Minio server to store data; by default, Minio uses the 9000 port;
- bucket name of the S3 database table to store data;
- region name of the S3 region, the parameter value is aws-global;
- access-key-id identifier of the data access key; specify the data access login that you set during the Minio server installation (see Amazon S3);
- secret-access-key data access key in the S3 repository; specify the data access password that you set during the Minio server installation (see Amazon S3);
- path-style-access-enabled = true the path to S3 table; unchangeable parameter;
- connection-timeout period of inactivity before the connection is broken (in seconds);
- connection-acquisition-timeout period of inactivity when establishing a connection (in seconds);
- max-concurrency the maximum number of concurrent accesses to the storage;
- read-timeout period of inactivity when reading data (in seconds);
- upload-chunk-size the size of the data fragment uploaded using POST /privacy/sendLargeData REST API method or SendLargeData gRPC API method.

## replier block

Use the replier block in the privacy section to specify confidential data streaming parameters:

```
replier {
  parallelism = 10
  stream-timeout = 1 minute
  stream-chunk-size = 1MiB
}
```

The block must contain the following parameters:

- parallelism the maximum number of parallel tasks for processing privacy data requests;
- stream-timeout the maximum time the read operation on the stream should perform;
- stream-chunk-size the size of one partition when transferring data as a stream.

### inventory-handler block

Use the inventory-handler block in the privacy section to specify policies inventory data aggregation parameters:

```
inventory-handler {
  max-buffer-time = 500ms
  max-buffer-size = 100
  max-cache-size = 100000
  expiration-time = 5m
  replier-parallelism = 10
}
```

The block must contain the following parameters:

- max-buffer-time the maximum time for buffer; when the specified time elapses, the node processes all inventories in batch;
- max-buffer-size the maximum number of inventories in buffer; when the limit is reached, the node processes all inventories in batch;
- max-cache-size the maximum size of inventories cache; using this cache the node selects only new inventories;
- expiration-time expiration time for cache items (inventories);
- replier-parallelism the maximum parallel tasks for processing inventory requests.

## cache block

Use the cache block in the privacy section to specify policy data responses cache parameters:

```
cache {
  max-size = 100
  expire-after = 10m
}
```

Note: Large files (files uploaded using POST/privacy/sendLargeData REST API method or SendLargeData gRPC API method) are not cached.

The block must contain the following cache parameters:

- max-size the maximum count of elements;
- expire-after the time to expire for element if it hasn't got access during this time.

#### synchronizer block

Use the synchronizer block in the privacy section to specify private data synchronization parameters:

```
synchronizer {
  request-timeout = 2 minute
  init-retry-delay = 5 seconds
  inventory-stream-timeout = 15 seconds
  inventory-request-delay = 3 seconds
  inventory-timestamp-threshold = 10 minutes
  crawling-parallelism = 100
  max-attempt-count = 24
  lost-data-processing-delay = 10 minutes
  network-stream-buffer-size = 10
}
```

The block must contain the following parameters:

- request-timeout maximum response waiting time after a data request; the default value is 2 minute;
- init-retry-delay first delay after an unsuccessful attempt; with each attempt, the delay increases by 4/3; the default value is 5 seconds;
- inventory-stream-timeout the maximum time the node waits for a network message with the inventory information, i.e. confirmation from a particular node that it has certain data and can provide it for downloading. When this timeout expires, the node sends inventory-request to all the peers to see if they have the necessary data for downloading; the default value is 15 seconds;
- inventory-request-delay delay after requesting peers data inventory (inventory-request); the default value is 3 seconds;
- inventory-timestamp-threshold time threshold for inventory broadcast; inventory broadcast is used for new transactions to speed up the privacy subsystem; the parameter is used to decide whether to send PrivacyInventory message when the data is synchronized (downloaded) successfully; the default value is 10 minutes';
- crawling-parallelism the maximum parallel crawling tasks count; the default value is 100;
- max-attempt-count the number of attempts that *the crawler* will take before the data is marked as lost; the default value is 24;
- lost-data-processing-delay the delay between the attempts to process the lost items queue; the default value is 10 minutes;
- network-stream-buffer-size the maximum count of the data chunks in the buffer; when the limit is reached, back pressure is activated; the default value is 10.

### inventory-timestamp-threshold field

A node sends a PrivacyInventory message to peers after it has inserted data into its private storage by a certain data hash. A cache is used to store the PrivacyInventory, which is limited by the number of objects and their time in the cache. Depending on the value of the inventory-timestamp-threshold parameter, the data insertion event handler decides whether the PrivacyInventory message should be sent when the data is inserted. The handler compares the transaction timestamp, which corresponds to the given data hash, and the current time on the node. If the difference exceeds the value of the inventory-timestamp-threshold parameter, the PrivacyInventory messages are not sent. By adjusting the value of the inventory-timestamp-threshold parameter, you can avoid the situation where a node which synchronizes the state with the network clogs the network with unnecessary PrivacyInventory messages.

#### service block

In the service block of the privacy section, specify the SendLargeData gRPC method and POST /privacy/sendLargeData REST method parameters to send a stream of confidential data.

```
service {
  request-buffer-size = 10MiB
  meta-data-accumulation-timeout = 3s
}
```

The block must contain the following parameters:

- request-buffer-size the maximum request buffer size; when the specified size is reached, the back pressure is activated;
- meta-data-accumulation-timeout the maximum time of metadata entity accumulation when sending data via POST /privacy/sendLargeData REST API method.

#### See also

```
Deployment of the platform in a private network
```

Precise platform configuration: gRPC and REST API authorization

Precise platform configuration: node gRPC and REST API configuration

Precise platform configuration: TLS

Confidential data exchange

## 4.2.9 Precise platform configuration: anchoring

If you plan to use the data *anchoring* from your network to a larger network, configure the data transfer settings in the **anchoring** block of the node's configuration file. In the terminology of the configuration file, **targetnet** is the blockchain to which your node will perform anchoring transactions from the current network.

```
threshold = 20
   tx-mining-check-delay = 5 seconds
   tx-mining-check-count = 20
   targetnet-authorization {
     type = "oauth2" # "api-key" or "oauth2"
     authorization-token = ""
     authorization-service-url = "https://client.wavesenterprise.com/
→authServiceAddress/v1/auth/token"
     token-update-interval = "60s"
     \# api-key-hash = ""
     # privacy-api-key-hash = ""
   }
   targetnet-scheme-byte = "V"
   targetnet-node-address = "https://client.wavesenterprise.com:6862/
→NodeAddress"
   targetnet-node-recipient-address = ""
   targetnet-private-key-password = ""
   wallet {
     file = "node-1_mainnet-wallet.dat"
    password = "small"
   targetnet-fee = 10000000
   sidechain-fee = 5000000
}
```

#### Anchoring parameters

- enable enable or disable anchoring (yes / no);
- height-range the block interval, after which the private blockchain node sends transactions to the Targetnet for anchoring;
- height-above the number of blocks in Targetnet, after which the private blockchain node creates a confirmation anchoring transaction with the data of the first transaction. It is recommended to set the value not exceeding the maximum value of rollback of blocks in Targetnet (max-rollback);
- threshold—the number of blocks that is subtracted from the current height of the private blockchain. Anchoring transaction sent to Targetnet will receive information from the block at current-height—threshold. If the value 0 is set, the block value at the current block height is written to the anchoring transaction. It is recommended to set the value close to the maximum rollback value in the private blockchain (max-rollback);
- tx-mining-check-delay the wait time between checks of transaction availability for anchoring in Targetnet;
- tx-mining-check-count the maximum number of checks for transaction availability for anchoring in the Targetnet, after completion of which the transaction is not considered to enter the network.

Depending on the mining settings on the Targetnet, the distance between anchoring transactions may vary. The set value of height-range defines the approximate interval between anchoring transactions. The actual

time for anchoring transactions to hit a mined block on the Targetnet network may be longer than the time it takes to mine the number of height-range blocks on the Targetnet network.

## Authorization parameters for anchoring

- type type of authorization when using anchoring:
  - api-key authorization by an api-key-hash;
  - auth-service authorization by a JWT-token through authorization service.

If you choose authorization by api-key-hash, it is sufficient to specify the key value in the api-key parameter. If you choose authorization by a JWT-token, you must specify type = "auth-service" and uncomment and fill in the parameters below:

- authorization-token permanent authorization token;
- authorization-service-url URL of the authorization service;
- token-update-interval interval for authorization token update.

### Targetnet access parameters

A separate keystore.dat file is generated for the node that will send anchoring transactions to the Targetnet with the key pair for access to the Targetnet.

- targetnet-scheme-byte Targetnet network (Waves Enterprise Mainnet V);
- targetnet-node-address full network address of the node together with the port number in the Targetnet network to which transactions will be sent for anchoring. The address must be specified together with the connection type (http/https), port number and parameter NodeAddress: http://node.weservices.com:6862/NodeAddress;
- targetnet-node-recipient-address the address of the node in the Targetnet network, to which the transactions for anchoring will be written, signed by the key pair of this address;
- targetnet-private-key-password node private key password to sign anchoring transactions.

The network address and port for anchoring to the Targetnet network can be obtained from Waves Enterprise technical support specialists. If you use multiple private blockchains with mutual anchoring, use the appropriate private network settings.

Key pair file parameters for signing anchoring transactions in Targetnet (wallet section)

- file file name and path to the file storage directory with the key pair for signing anchoring transactions in the Targetnet network. The file is located on the private network node;
- password the password of the key pair file.

## Fee parameters

- targetnet-fee a fee for issuing a transaction for anchoring in the Targetnet network;
- sidechain-fee a fee for issuing a transaction in the current private blockchain.

#### See also

```
Deployment of the platform in a private network

Precise platform configuration: node gRPC and REST API configuration

Precise platform configuration: confidential data groups configuration

Precise platform configuration: TLS
```

## 4.2.10 Precise platform configuration: snapshot

The node.consensual-snapshot block of the node configuration file is used for the *snapshot mechanism* configuration:

```
node.consensual-snapshot {
  enable = yes
  snapshot-directory = ${node.data-directory}"/snapshot"
  snapshot-height = 12000000
  wait-blocks-count = 10
  back-off {
    max-retries = 3
    delay = 10m
  }
  consensus-type = CFT
}
```

This block includes following parameters:

- snapshot-directory directory on a hard drive to save snapshot data. By default, it is the snapshot subdirectory in the directory with node data;
- snapshot-height height of the blockchain at which the data snapshot will be created;
- wait-blocks-count number of blocks after data snapshot creation is finished, after which the node sends a message to its peers (addresses from the peers list in the node configuration file) that the data snapshot is ready;
- back-off settings section for retries to create a data snapshot in case of errors:
  - max-retries total number of retries;
  - delay interval between retries (in minutes);
- consensus-type consensus type of the genesis block of the new network. Possible values: POA, CFT.

### See also

```
Deployment of the platform in a private network
Snapshooting
Precise platform configuration: snapshot
```

## 4.2.11 Precise platform configuration: node in the watcher mode

The blockchain node can be configured for operation in the watcher mode.

In this mode, the node functions as follows:

- The watcher node does not obtain or send unconfirmed transactions.
- The watcher node does not create new blocks.
- The watcher node does not upload or execute smart contracts.
- The UTX pool of the watcher node does not synchronize with other nodes.
- The watcher node obtains data of microblocks, blocks and transactions for updating its state.

This mode allows to create nodes that are able to obtain the actual blockchain state, but do not participate in mining and do not overflow the network with corresponding messages.

## Configuration

To set the node in the watcher mode, change the mode parameter in the node.network section of the configuration file:

```
node {
...
  network {
    # ENUM: default or watcher
    mode = default
    ...
  }
}
```

- default the standard operational mode;
- watcher the watcher mode.

#### See also

```
Deployment of the platform in a private network

Precise platform configuration: gRPC and REST API authorization

Precise platform configuration: node gRPC and REST API configuration

Precise platform configuration: confidential data groups configuration
```

Full examples of configuration files to configure each node are given by here.

# 4.3 Obtaining a private network license and associated files

To deploy the platform on a private network, you need to get the kind of license that suits your purposes: trial, commercial or non-commercial.

**Note:** The opensource version of the Waves Enterprise blockchain platform does not require a license.

The license to run a node is tied to the node owner's key. The license contains the address of the node for which the license is issued.

To discuss the details of your license, contact Waves Enterprise Sales at sales@wavesenterprise.com.

After that, you will be sent the license file. Place the file into the folder whose path is specified in the license-file parameter of the node configuration file.

Before deployment, familiarize yourself with the blockchain platform system requirements.

# 4.4 Genesis block signing and starting the network

After configuring your network's nodes, you must create a genesis block, the first private blockchain block which contains the transactions that determine a node's initial balance and permissions.

A genesis block is signed by the *GenesisBlockGenerator* utility included in the **generators** package. It uses the node.conf node configuration file that you set up as an argument:

```
java -jar generators-x.x.x.jar GenesisBlockGenerator node.conf
```

As a result, the utility fills the genesis-public-key-base-58 and signature fields located in the genesis block of the blockchain section in the node configuration file with the generated values of the public key and signature of the genesis block.

Example:

```
genesis-public-key-base-58: "4ozcAj...penxrm"
signature: "5QNVGF...7Bj4Pc"
```

**Note:** When using GOST PKI cryptography, it is necessary that the *CryptoPro components* be installed before signing the genesis block. Also, before starting the GenesisBlockGenerator you should prepare the node configuration file:

- set the node.crypto.type parameter to gost;
- set the node.crypto.pki.mode parameter to one of the following values: on or test;
- add the public key that will be used to sign the genesis block to the network-participants section and give it the permissioner role there; the public key that will be used to sign the genesis block is also created by the GeneratePkiKeypair generator. The key must be located in the key store on the PC from which the generator is launched.
- add the identifiers of the root trusted certificates to the configuration file; SHA-1 of certificate finger-prints are used as identifiers; list the network members certificates in DER format encoded to text using Base64; to do this, set the following parameters in the node.blockchain.custom.genesis.pki section:

- trusted-root-fingerprints an array of Base64 strings listing SHA-1 of trusted root certificates fingerprints which should be in the JVM trust-store,
- certificates an array of Base64 strings containing DER (binary) encoded certificate bodies.

It is also necessary to configure the GenesisBlockGenerator startup environment:

• add the root certificates, which will be used as trusted certificates for blockchain validation, to the JVM trust-store. For this purpose you can use for instance the keystore utility built into the JVM. Here is an example of the utility call:

Then run the GenesisBlockGenerator on the command line, specifying the path to the node configuration file you want to sign, and the alias (address) of the key that will be used to sign the genesis block. For example:

```
java -cp "generators-x.x.x.jar::./java-csp-5.0.R2/*" com.wavesenterprise.

→generator.GeneratorLauncher GenesisBlockGenerator ./node_alone.conf

→3N1uZiamcpuTnRASi7L17vM8xhbC292UNgU
```

After signing the genesis block, the platform is fully configured and ready to run the network. You can launch it according to the instructions received from Waves Enterprise specialists.

# 4.5 Attachment of the client application to the private network

Once the network is up and running, attach a Waves Enterprise client application to it: with this, network users can send transactions to the blockchain, as well as broadcast and call smart contracts.

- 1. Open your browser and enter the network address of your computer with the deployed node software in the address bar.
- 2. Register to the web client using any valid email address and log in to the web client.
- 3. Open the **Select address** -> **Create address** page. To open the menu after the first login, you must enter the password that you entered when you registered your account.
- 4. Select Add address from the node keystore and click Continue.
- 5. Fill in the fields below. The required values are given in the credentials.txt file for the first node in the working directory.
- Address name specify the name of the node;
- Node URL specify the http://<computer network address>/<node address> value;
- Type of authorization on the node select the authorization type you configured earlier: by JWT-token or by api-key;
- Blockchain address specify the address of your node;
- Key pair password specify the password to the node key pair if you have set it up while generating the account.

Client description is provided in the article *Client*.

## See also

Examples of node configuration files

Generators

Licenses of the Waves Enterprise blockchain platform

Installation and usage of the platform

CHAPTER

FIVE

## EXAMPLES OF NODE CONFIGURATION FILES

## 5.1 node.conf

This configuration example:

- uses the PoA consensus algorithm;
- uses the second genesis version;
- enables the **sender** permission for the network participants (see *Permissions*);
- enables mining for three nodes;
- disables TLS;
- enables the gRPC and REST API tools without TLS, as well as execution of smart contracts;
- enables api-key hash authorization for gRPC and REST API;
- uses privacy methods with a PostgreSQL database for confidential data storage;
- the function of periodic deletion of invalid transactions from the UTX pool of a non-miner is configured.
- the delay of checking the UTX pool (whether there are transactions in the pool or it is empty) by the miner is set.

Fields whose values you get when using the **generators** package or set yourself based on your hardware and software configuration are marked as /FILL/.

Each section is provided with an additional comment.

## node.conf:

```
node {
    # Type of cryptography. The field is deprecated since v1.9.0, use 'node.crypto.type = 
    waves / gost' instead.
    waves-crypto = yes

crypto {
    # Possible values: [WAVES, GOST]
    type = WAVES
    pki {
        # Possible values: [OFF, ON, TEST]
        # Can be enabled with GOST crypto type only
        mode = OFF
```

(continues on next page)

```
required-oids = []
   }
  }
  # Node owner address
  owner-address = " /FILL/ "
  # NTP settings
 ntp.fatal-timeout = 5 minutes
  # Node "home" and data directories to store the state
 directory = "/node"
  data-directory = "/node/data"
  # Location and name of a license file
  # license.file = ${node.directory}"/node.license"
wallet {
  # Path to keystore.
 file = "/node/keystore.dat"
 # Access password
 password = " /FILL/ "
# Blockchain settings
blockchain {
  type = CUSTOM
 fees.enabled = false
  consensus {
   type = "poa"
    round-duration = "17s"
    sync-duration = "3s"
    ban-duration-blocks = 100
    warnings-for-ban = 3
   max-bans-percentage = 40
  custom {
    address-scheme-character = "E"
    functionality {
     feature-check-blocks-period = 1500
     blocks-for-feature-activation = 1000
      pre-activated-features = { 2 = 0, 3 = 0, 4 = 0, 5 = 0, 6 = 0, 7 = 0, 9 = 0, 10 = 0,
\rightarrow 100 = 0, 101 = 0 }
   }
    # Mainnet genesis settings
    genesis {
      version: 2
      sender-role-enabled: true
      average-block-delay: 60s
      initial-base-target: 153722867
                                                                          (continues on next page)
```

```
# Filled by GenesisBlockGenerator
      block-timestamp: 1573472578702
      initial-balance: 16250000 WEST
      # Filled by GenesisBlockGenerator
      genesis-public-key-base-58: ""
      # Filled by GenesisBlockGenerator
      signature: ""
      transactions = [
          # Initial token distribution:
          # - recipient: target's blockchain address (base58 string)
          # - amount: amount of tokens, multiplied by 10e8 (integer)
              Example: { recipient: "3HQSr3VFCiE6JcWwV1yX8xttYbAGKTLV3Gz", amount:
→30000000 WEST }
         #
          # Note:
          # Sum of amounts must be equal to initial-balance above.
        { recipient: " /FILL/ ", amount: 1000000 WEST },
        { recipient: " /FILL/ ", amount: 1500000 WEST },
       { recipient: " /FILL/ ", amount: 500000 WEST },
     network-participants = [
          # Initial participants and role distribution
          # - public-key: participant's base58 encoded public key;
          # - roles: list of roles to be granted;
          #
                Example: {public-key: "EPxkVA9iQejsjQikovyxkkY8iHnbXsR3wjqkqE7ZW1Tt",__
→roles: [permissioner, miner, connection_manager, contract_developer, issuer]}
          # Note:
         # There has to be at least one miner, one permissioner and one connection_
→ manager for the network to start correctly.
         # Participants are granted access to the network via
\hookrightarrow Genesis Register Node Transaction.
         # Role list could be empty, then given public-key will only be granted_
\rightarrowaccess to the network.
          #
        { public-key: " /FILL/ ", roles: [permissioner, sender, miner, connection_
→manager, contract_developer, issuer]},
        { public-key: " /FILL/ ", roles: [miner, sender]},
        { public-key: " /FILL/ ", roles: []},
   }
 }
}
```

(continues on next page)

```
# Application logging level. Could be DEBUG | INFO | WARN | ERROR. Default value is INFO.
logging-level = DEBUG
tls {
 # Supported TLS types:
 # • EMBEDDED: Certificate is signed by node's provider and packed into JKS Keystore...
\rightarrow The same file is used as a Truststore.
               Has to be manually imported into system by user to avoid certificate,
\rightarrow warnings.
 # • DISABLED: TLS is fully disabled
 type = DISABLED
 # type = EMBEDDED
 # keystore-path = ${node.directory}"/we_tls.jks"
 # keystore-password = ${TLS_KEYSTORE_PASSWORD}
 # private-key-password = ${TLS_PRIVATE_KEY_PASSWORD}
# P2P Network settings
network {
  # Network address
 bind-address = "0.0.0.0"
  # Port number
  port = 6864
  # Enable/disable network TLS
  tls = no
  # ENUM: regular or watcher
 mode = regular
  # Peers network addresses and ports
  # Example: known-peers = ["node-1.com:6864", "node-2.com:6864"]
  known-peers = [ /FILL/ ]
  # Node name to send during handshake. Comment this string out to set random node name.
  # Example: node-name = "your-we-node-name"
  node-name = " /FILL/ "
 # How long the information about peer stays in database after the last communication_
\rightarrow with it
 peers-data-residence-time = 2h
 \# String with IP address and port to send as external address during handshake. Could
⇒be set automatically if uPnP is enabled.
 # Example: declared-address = "your-node-address.com: 6864"
 declared-address = "0.0.0.0:6864"
 # Delay between attempts to connect to a peer
  attempt-connection-delay = 5s
# New blocks generator settings
                                                                          (continues on next page)
```

```
miner {
 enable = yes
 # Important: use quorum = 0 only for testing purposes, while running a single-node,
 # In other cases always set quorum > 0
 quorum = 2
 interval-after-last-block-then-generation-is-allowed = 10d
 micro-block-interval = 5s
 min-micro-block-age = 3s
 max-transactions-in-micro-block = 500
 minimal-block-generation-offset = 200ms
 utx-check-delay = 100ms
# Nodes REST API settings
api {
 rest {
   # Enable/disable REST API
   enable = yes
   # Network address to bind to
   bind-address = "0.0.0.0"
   # Port to listen to REST API requests
   port = 6862
   # Enable/disable TLS for REST
   tls = no
  grpc {
   # Enable/disable gRPC API
   enable = yes
   # Network address to bind to
   bind-address = "0.0.0.0"
   # Port to listen to gRPC API requests
   port = 6865
   # Enable/disable TLS for gRPC
   tls = no
 }
 auth {
   type: "api-key"
   # Hash of API key string
   # You can obtain hashes by running ApiKeyHash generator
   api-key-hash: " /FILL/ "
                                                                         (continues on next page)
```

```
# Hash of API key string for PrivacyApi routes
   privacy-api-key-hash: " /FILL/ "
 }
#Settings for Privacy Data Exchange
privacy {
 replier {
   parallelism = 10
   stream-timeout = 1 minute
   stream-chunk-size = 1MiB
  }
  # Syncs private data.
  synchronizer {
   request-timeout = 2 minute
   init-retry-delay = 5 seconds
   inventory-stream-timeout = 15 seconds
   inventory-request-delay = 3 seconds
   inventory-timestamp-threshold = 10 minutes
   crawling-parallelism = 100
   max-attempt-count = 24
   lost-data-processing-delay = 10 minutes
   network-stream-buffer-size = 10
  }
  inventory-handler {
   max-buffer-time = 500ms
   max-buffer-size = 100
   max-cache-size = 100000
   expiration-time = 5m
   replier-parallelism = 10
 }
  cache {
   max-size = 100
   expire-after = 10m
  storage {
   vendor = postgres
   # for postgres vendor:
   schema = "public"
   migration-dir = "db/migration"
   profile = "slick.jdbc.PostgresProfile$"
   upload-chunk-size = 1MiB
   jdbc-config {
                     url = "jdbc:postgresql://postgres:5432/node-1"
                     driver = "org.postgresql.Driver"
               user = postgres
                                                                         (continues on next page)
```

```
password = wenterprise
                     connectionPool = HikariCP
                     connectionTimeout = 5000
                     connectionTestQuery = "SELECT 1"
                     queueSize = 10000
                     numThreads = 20
   # for s3 vendor:
    # url = "http://localhost:9000/"
   # bucket = "privacy"
    # region = "aws-global"
    # access-key-id = "minio"
                  # secret-access-key = "minio123"
                  # path-style-access-enabled = true
                  \# connection-timeout = 30s
                  \# connection-acquisition-timeout = 10s
                  \# max-concurrency = 200
                  \# read-timeout = Os
    \# upload-chunk-size = 5MiB
  service {
   request-buffer-size = 10MiB
   meta-data-accumulation-timeout = 3s
 }
}
# Docker smart contracts settings
docker-engine {
  # Docker smart contracts enabled flag
  enable = yes
  # For starting contracts in a local docker
  use-node-docker-host = yes
  default-registry-domain = "registry.wavesenterprise.com/waves-enterprise-public"
  # Basic auth credentials for docker host
  #docker-auth {
  # username = "some user"
   # password = "some password"
   #}
  # Optional connection string to docker host
  docker-host = "unix:///var/run/docker.sock"
  # Optional string to node REST API if we use remote docker host
  \# node-rest-api = "node-O"
  # Execution settings
  execution-limits {
                                                                          (continues on next page)
```

```
# Contract execution timeout
   timeout = 10s
   # Memory limit in Megabytes
   memory = 512
   # Memory swap value in Megabytes (see https://docs.docker.com/config/containers/
\rightarrow resource_constraints/)
   memory-swap = 0
  }
  # Reuse once created container on subsequent executions
  reuse-containers = yes
  # Remove container with contract after specified duration passed
  remove-container-after = 10m
  # Remote registries auth information
  remote-registries = []
  # Check registry auth on node startup
  check-registry-auth-on-startup = yes
  # Contract execution messages cache settings
  contract-execution-messages-cache {
   # Time to expire for messages in cache
   expire-after = 60m
   # Max number of messages in buffer. When the limit is reached, the node processes
→all messages in batch
   max-buffer-size = 10
   # Max time for buffer. When time is out, the node processes all messages in batch
   max-buffer-time = 100ms
   #The interval after which invalid transactions (with Error status) are removed from
→ the UTX pool of a non-miner node
   utx-cleanup-interval = 1m
   #The minimum number of transaction Error statuses received from other nodes, after
which the transaction is removed from the UTX pool of a non-miner node
    contract-error-quorum = 2
}
}
```

# 5.2 accounts.conf

In this example, Waves Crypto encryption is enabled, PKI is not used, the standard network identification byte is used and the keystore node update option for generating 1 key pair is disabled.

Password which you have to enter by yourself is marked as /FILL/.

accounts.conf:

```
accounts-generator {
    crypto {
        type = WAVES
        pki {
            mode = OFF
            required-oids = []
        }
    }
    chain-id = T
    amount = 5
    wallet = ${user.home} "/node/wallet/wallet1.dat"
    wallet-password = "/FILL/"
    reload-node-wallet {
        enabled = false
            url = "http://localhost:6869/utils/reload-wallet"
    }
}
```

# 5.3 api-key-hash.conf

In this example, GOST encryption is enabled.

api-key-hash.conf:

```
apikeyhash-generator {
    crypto {
        type = GOST
        pki {
            mode = ON
            required-oids = ["1.2.3.4.5.6.7.8.9.10.11"]
        }
    }
    api-key = "some string for api-key"
}
```

5.2. accounts.conf

# 5.4 Additional examples

Дополнительные примеры конфигурационных файлов с комментариями приведены в официальном GitHub-репозитории Waves Enterprise.

See also

Deployment of the platform in a private network Generators

# LICENSES OF THE WAVES ENTERPRISE BLOCKCHAIN PLATFORM

The commercial version of the Waves Enterprise blockchain platform is intended for use in the corporate and government sectors and is distributed through user licenses.

Note: The opensource version of the Waves Enterprise blockchain platform does not require a license.

The scheme for obtaining a license to use the commercial platform version is as follows:

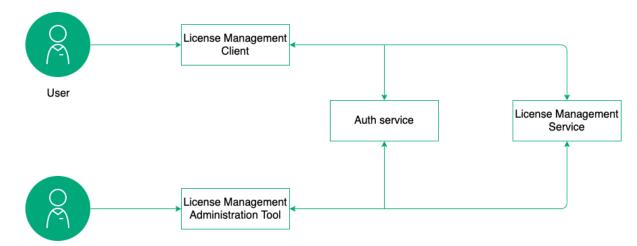

Support Team member

To access and manage the obtained licenses, the License management service is provided. The specifics of working with it are described in the platform installation manuals:

Deploying a platform with connection to Mainnet

 $Deployment\ of\ the\ platform\ in\ a\ private\ network$ 

# 6.1 License types

You do not need a license to familiarize yourself with the features of the platform. A detailed description of the functionality of the platform and its installation procedure in the trial mode is given in the article :ref:` Deploying the platform in the trial mode (Sandbox) < sandbox>`.

The following types of licenses are available for full use of the platform:

- Trial License allows you to get acquainted with the platform and technology during the implementation of the partner's pilot project. It is issued under a contract for the duration of the pilot project, or for the time of development and debugging of the product.
- Commercial license allows you to use the platform for commercial projects. It is issued for a period determined by the contractual relationship with the partner.
- Non-commercial license allows you to use the platform in the implementation of projects not aimed at generating profit. The license is issued for a period determined by the contractual relationship with the partner.
- Mainnet license is a special license that allows you to use the Waves Enterprise Mainnet blockchain network to exchange data and perform partner transactions. When working in Mainnet, there are fees for the transactions performed. The license is issued free of charge to anyone who has fulfilled the conditions for the connection. The license is valid for one year. After one year, the node owner should request a new license.

Each type of license applies to one node.

# 6.2 License Usage

After you receive the license file, follow these steps:

- If the node is not running, place the license file in the folder whose path is specified in the license-file parameter of the node configuration file.
- If the node is running, copy the content of the license file and pass it to the node using the POST /licenses/upload API method.

## 6.3 Duration of licenses

The term of the license is negotiated at the conclusion of the contract.

A trial license standard validity period is 3 months.

A Mainnet license is granted for 1 year. When the one year period expires, the node holder must request a new license.

For other projects, the license is issued for any term as agreed upon.

When the license expires, the covered node loses the ability to form new blocks and send new transactions to the network.

To discuss the number of licenses and nodes on your network and other terms of partnership with Waves Enterprise, contact the Waves Enterprise sales team at sales@wavesenterprise.com.

6.1. License types 58

See also

Waves Enterprise Mainnet fees

6.3. Duration of licenses 59

 ${\rm CHAPTER}$ 

SEVEN

# WAVES ENTERPRISE MAINNET FEES

| Trans-<br>ac-<br>tion<br>num-<br>ber | Trans-<br>action<br>name             | Fee                                  | Description                                                                                                    |
|--------------------------------------|--------------------------------------|--------------------------------------|----------------------------------------------------------------------------------------------------|
| 1                                    | Genesis<br>transac-<br>tion          | no fee                               | Initial binding of the balance to the addresses of the nodes created at blockchain startup                                                                                                    |
| 3                                    | Issue<br>Trans-<br>action            | 1<br>WEST                            | Token issue. Fee can be paid in WEST only                                                                                                    |
| 4                                    | Transfer Trans- action               | 0.01<br>WEST                         | Token transfer                                                                                                    |
| 5                                    | Reissue<br>Trans-<br>action          | 1<br>WEST                            | Token reissue                                                                                                    |
| 6                                    | Burn $Trans$ - $action$              | 0.05<br>WEST                         | Token burning                                                                                                    |
| 8                                    | Lease<br>Trans-<br>action            | 0.01<br>WEST                         | Token leasing                                                                                                    |
| 9                                    | Lease $Cancel$ $Trans$ - $action$    | 0.01<br>WEST                         | Cancelling of token leasing                                                                                                    |
| 10                                   | Create Alias Trans- action           | 1<br>WEST                            | Creation of an address alias                                                                                                    |
| 11                                   | Mass Tran<br>fer<br>Trans-<br>action | 0.05<br>WEST                         | Mass transfer of tokens. The minimum fee is specified. The fee amount depends on the number of addresses in a transaction. To find out the exact fee amount, use the $POST$ $/transactions/calculateFee$ REST method                                                                                  |
| 12                                   | Data<br>Trans-<br>action             | 0.05<br>WEST<br>per<br>kilo-<br>byte | Transaction with data in the form of fields with a key-value pair. The commission is always charged to the author of the transaction. The minimum fee is specified. The fee amount depends on the data size. To find out the exact fee amount, use the $POST\ /transactions/calculateFee$ REST method |
| 13                                   | SetScript                            | 0.5                                  | Transaction binding a script with a RIDE contract to an account                                                                                                    |
|                                      | Trans- $action$                      | WEST                                 | 61                                                                                                    |
| 14                                   | Spon-<br>sorship<br>Trans-           | 1<br>WEST                            | Sponsorship setting or cancelling                                                                                                    |

See also

 $GET\ /licenses$ 

Deploying a platform with connection to Mainnet

CHAPTER

EIGHT

## GRPC TOOLS

The Waves Enterprise blockchain platform provides the ability to interact with the blockchain using a gRPC interface.

**gRPC** is a high-performance Remote Procedure Call (RPC) framework developed by Google Corporation. The framework works via the HTTP/2. The **protobuf** serialization format is used to transfer data between the client and the server. The format describes the data types used.

Officially, gRPC supports 10 programming languages. A list of supported languages is available in the official gRPC documentation.

Some services are available in two versions: for external integration (public services) and for smart contracts (contract services). Use public services for WE integration. Contract services are not intended to be called by an external user, they have a different authorization and behavior. The contract services are packaged in protobul files placed in the contract directory and described in the gRPC: services for smart contracts section. When used in smart contracts, these methods require authorization.

# 8.1 Preconfiguring the gRPC interface

Before using the gRPC interface:

- 1. decide on the programming language you will use to interact with the node;
- 2. install the gRPC framework for your programming language according to the official gRPC documentation;
- 3. download and unpack the protobuf package we-proto-x.x.x.zip for the platform version you are using and the protoc plugin to compile the protobuf files;
- 4. make sure that the gRPC interface is started and configured in the configuration file of the node, with which data will be exchanged.

To communicate with the node via the gRPC interface, the default port is 6865.

# 8.2 What the gRPC interface is for

You can use the gRPC interface of each node for the following tasks:

## 8.2.1 gRPC: monitoring of blockchain events

The gRPC interface has the ability to track certain groups of events occurring in the blockchain. Information about the selected groups of events is collected in streams, which are sent to the gRPC interface of the node.

A set of fields for serializing and transmitting blockchain event data are given in the files that are located in the **messagebroker** directory of the we-proto-x.x.x.zip package:

- messagebroker\_blockchain\_events\_service.proto main protobuf file;
- $\bullet$  messagebroker\_subscribe\_on\_request.proto a file that contains fields with request parameters;
- messagebroker\_blockchain\_event.proto a file that contains response fields with event group data and error messages.

To track a specific group of events on the blockchain, send a query SubscribeOn(startFrom, transactionTypeFilter) that initializes a subscription to the selected event group.

Important: The field data types for the request and response are specified in the protobuf files.

## Query parameters:

**startFrom** – the moment when the event tracking starts:

- CurrentEvent start tracking from the current event;
- GenesisBlock getting all events of the selected group, starting from the genesis block;
- BlockSignature the start of tracking from the specified block.

transactionTypeFilter – filter output events by transactions that are produced during these events:

- Any output events with all types of transactions;
- Filter output events with transaction types specified as a list;
- FilterNot display events with all transactions except those specified in this parameter as a list.

**connectionId** – optional parameter which can be sent in order to alleviate identification of the request in the node logs.

Together with the SubscribeOnRequest query, authorization data is sent: the JWT token or the api-key passphrase, depending on the authorization method used.

#### Information about events

After a successful request is sent to the gRPC interface, the following groups of events will receive data:

- 1. MicroBlockAppended successful microblock mining:
- transactions full transaction bodies from the received microblock.
- 2. BlockAppended successful completion of a mining round with a block formation:
- block\_signature signature of an obtained block;
- reference signature of a previous block;

- tx\_ids list of transaction IDs from the received block;
- miner\_address miner address;
- height height at which the resulting block is located;
- version version of the block;
- timestamp time of block formation;
- fee total fee amount for transactions within the block;
- block\_size size of a block (in bytes);
- features list of blockchain soft-forks that the miner voted for during the round.
- 3. RollbackCompleted block rollback:
- return\_to\_block\_signature signature of the block to which the rollback occurred;
- rollback\_tx\_ids list of IDs of transactions that will be deleted from the blockchain.
- 4. **AppendedBlockHistory** информация о транзакциях сформированного блока. Данный тип событий поступает на gRPC-интерфейс до достижения текущей высоты блокчейна, если в запросе в качестве отправной точки для получения событий указаны **GenesisBlock** или **BlockSignature**. После достижения текущей высоты начинают выводиться текущие события по заданным фильтрам.

#### Response data:

- signature block signature;
- reference signature of a previous block;
- transactions full transaction bodies from the microblock;
- miner\_address miner address;
- height height at which the resulting block is located;
- version version of the block;
- timestamp time of block formation;
- fee total fee amount for transactions within the block;
- block\_size size of a block (in bytes);
- features list of blockchain soft-forks that the miner voted for during the round.

## Information about errors

The ErrorEvent message with the following error options is provided to display information about errors during blockchain event tracking:

- GenericError a general or unknown error with the message text;
- MissingRequiredRequestField the required field is not filled in when forming a SubscribeOnRequest query:
- BlockSignatureNotFoundError the signature of the requested block is missing in the blockchain;
- MissingAuthorizationMetadata no authorization data was entered when forming the SubscribeOn query;
- InvalidApiKey wrong passphrase when authorizing by api-key;
- InvalidToken wrong JWT-token when authorizing by OAuth.

See also

qRPC tools

## 8.2.2 gRPC: obtaining node information

The **NodeInfoService** gRPC service is provided to obtain node configuration parameters and data about its owner.

The **NodeInfoService** has the following methods described in the **util\_node\_info\_service.proto** protobuf file:

- · NodeConfig;
- · NodeOwner.

**Important:** The field data types for the request and response are specified in the protobuf files.

## gRPC: obtaining node configuration parameters

Use the NodeConfig method to retrieve node configuration parameters. The NodeConfig method does not require any additional query parameters. The following configuration parameters for the node that was queried are displayed in the response:

- version version of the blockchain platform in use;
- crypto\_type cryptographic algorithm in use;
- chain\_id identifying byte of the network;
- consensus consensus algorithm in use;
- minimum\_fee minimum transaction fee;
- minimum\_fee additional transaction fee;
- max-transactions-in-micro-block the maximum number of transactions in a microblock;
- min\_micro\_block\_age the minimum time of microblock existence (in seconds);
- micro-block-interval the interval between microblocks (in seconds);
- pki\_mode when GOST cryptography with PKI is used, the PKI mode in use is output:
  - ON PKI is used,
  - OFF PKI is not used,
  - TEST test mode.
- required-oids when GOST cryptography with PKI is used, a list of OID strings of users who have been issued the OIDs by the Certification Authority for use with the blockchain platform specifically is output.
- pos\_round info- when using the PoS consensus algorithm, the value of the average\_block\_delay parameter is displayed (the average block creation delay time, in seconds); this parameter is set in the node configuration file;
- poa\_round\_info when using the PoA consensus algorithm, the following parameters are displayed:
  - round\_duration block mining round length, in seconds and

- sync\_duration block mining synchronization period, in seconds.
- crlChecksEnabled the certificate revocation list (CRL) check mode during certificate validation.

## gRPC: retrieving data about the node owner

Use the NodeOwner method to get data about the owner of a node. The method NodeOwner does not require any additional query parameters. The following information on the node that was queried is displayed in the response:

- address node address;
- public\_key node public key.

See also

gRPC tools

## 8.2.3 gRPC: information about transaction according to their IDs

To get information about a transaction by its ID, two requests described in the **contract transaction service.proto** file can be sent to the gRPC interface of the node:

- TransactionExists request for the existence of a transaction with the specified ID;
- TransactionInfo request information about the transaction with the specified ID.

Both requests require entering the  $\mathbf{tx}_{\mathbf{id}}$  parameter - the ID of the transaction for which information is requested.

Important: The field data types for the request and response are specified in the protobuf files.

The response to the TransactionExists query:

• exists - Boolean data type: true - exists, false - does not exist.

The response to the "TransactionInfo" query contains the following information about the transaction:

- height the height of the blockchain at which the transaction has been sent;
- transaction name of the transaction.

See also

gRPC tools

# 8.2.4 gRPC: obtaining information on the results of the execution of a smart contract call

To obtain information on the results of a smart contract call use the **ContractStatusService** gRPC service. The service has two methods described in the **util contract status service.proto** protobuf file:

- ContractExecutionStatuses,
- ContractsExecutionEvents.

**Important:** The field data types for the request and response are specified in the protobuf file.

Use the **ContractExecutionStatuses** method to retrieve information on the execution results of a particular smart contract call. The method accepts the **ContractExecutionRequest** query that requires the tx\_id parameter – the ID of the transaction that calls the smart contract whose status information you want to retrieve.

Use the **ContractsExecutionEvents** method to subscribe to a stream with the results of all the smart contracts calls execution. The method requires no input parameters.

#### Information on the results of the execution of a smart contract call

Both methods output the following smart contract data in the response to the query:

- senderAddress the address of the participant who sent the smart contract to the blockchain;
- senderPublicKey the public key of the participant who sent the smart contract to the blockchain;
- tx\_id smart contract call transaction ID;
- Status smart contract state:
  - 0 successfully executed (SUCCESS);
  - "1" business error, the contract is not executed, the call is rejected (ERROR);
  - 2 system error during the execution of the smart contract (FAILURE).
- code code of an error that occurred during the execution of the smart contract;
- message error message;
- timestamp time of the smart contract call;
- signature smart contract signature.

### See also

qRPC tools

# 8.2.5 gRPC: services for smart contracts

Smart contracts can interact with the Waves Enterprise blockchain platform using the gRPC interface. For this purpose, contract services are used. Contract services are packaged in protobul files located in the contract directory:

- contract address service.proto
- contract contract service.proto
- $\bullet \ contract\_permission\_service.proto$
- contract pki service.proto
- contract privacy service.proto
- contract transaction service.proto
- contract util service.proto

Important: The field data types for the request and response are specified in the protobuf files.

See also

gRPC tools

# 8.2.6 gRPC: obtaining information about UTX pool size

The query about the UTX pool size UtxInfo is sent as a subscription: after sending it, the response from the node comes once every 1 second. This request requires no additional parameters and is described in the transaction public service.proto file.

In response to the query the UtxSize message is returned, which contains two parameters:

- size UTX pool size in kilobytes;
- size\_in\_bytes UTX pool size in bytes.

**Important:** The field data types for the request and response are specified in the protobuf files.

See also

qRPC tools

# 8.2.7 gRPC: verification of data digital signature (PKI)

On the networks using GOST cryptography, you can use the gRPC interface to verify a disconnected digital signature for transmitted data.

For this purpose, the Verify method described in the protobuf file contract pki service.proto is provided.

Important: The Verify method is not available when PKI is used, that is, when the node configuration file parameter node.crypto.pki.mode is set to ON. The method can be used in PKI test mode (node.crypto.pki.mode = TEST) or with PKI disabled (node.crypto.pki.mode = OFF).

**Important:** The field data types for the request and response are specified in the protobuf file.

### Verifying a disconnected digital signature

The **Verify** method requires following parameters:

- input\_data data signed by a DS (as an array of bytes in base64 encoding);
- signature digital signature in the form of an array of bytes in base64 encoding;
- sig\_type DS format. Supported values:
  - -1 CAdES-BES;
  - -2 CAdES-X Long Type 1;
  - -3 CAdES-T.
- extended\_key\_usage\_list the list of object identifiers (OIDs) of cryptographic algorithms that are used in DS generation; optional field.

Method response contains a status field with boolean data type:

- true the signature is valid,
- false the signature is compromised.

#### Verifying an advanced qualified digital signature

The **verify** method provides the ability to verify an advanced qualified digital signature. To verify the AQDS correctly, install the root AQDS certificate of the certification authority (CA) on your node, which will be used to validate the signature.

The root certificate is installed in the **cacerts** certificate storage of the Java virtual machine (JVM) you are using the **keytool** utility:

After the -alias flag, specify your preferred certificate name in the repository.

The cacerts certificate storage is located in the /lib/security/ subdirectory of your Java virtual machine. To find out the path to the virtual machine on Linux, use the following command:

```
readlink -f /usr/bin/java | sed "s:bin/java::"
```

Then add /lib/security/cacerts to the resulting path and paste the resulting absolute path to cacerts after the -keystore flag.

After the -file flag, specify the absolute or relative path to the received EDS certificate of the Certification Authority.

The default password for cacerts is changeit. If necessary, you can change it using the keytool utility:

```
sudo keytool -keystore cacerts -storepasswd
```

See also

qRPC tools

# 8.2.8 gRPC: retrieving certificates

To request a certificate from a node certificate store use the following methods of the **PkiPublicService** service. With these methods you can retrieve a certificate by different fields:

- GetCertificateByDn(CertByDNRequest) retrieve a certificate by its DN (distinguished name),
- GetCertificateByDnHash(CertByDNHashRequest) retrieve a certificate by its DN Hash,
- GetCertificateByPublicKey(CertByPublicKeyRequest) retrieve a certificate by its publicKey,
- GetCertificateByFingerprint(CertByFingerprintRequest) retrieve a certificate by its fingerprint.

In the request, these methods take the value of the corresponding certificate field and, optionally, the plainText parameter, which determines the format of the response.

If the certificate exists, the node returns the certificate in DER format (as it is recorded in the node certificate store) in the response of each of these methods. If the plainText parameter in the method request is set to true, then the certificate is returned in plainText format.

If no such certificate exists, then each of these methods returns an error.

### Authorization of methods for obtaining certificates

In case of API-KEY, authorization is not required.

In case of OAuth2 authorization, the user role in JWT token is required.

#### Retrieving a certificate by its DN

The GetCertificateByDn(CertByDNRequest) method returns the certificate by its distinguished name stored in the DN field.

## Retrieving a certificate by its DN hash

The GetCertificateByDnHash(CertByDNHashRequest) method returns the certificate by SHA-1 hash (Keccak) from the DN certificate field.

### Retrieving a certificate by its public key

The GetCertificateByPublicKey(CertByPublicKeyRequest) method returns the certificate by its public key stored in the publicKey field.

# Retrieving a certificate by its fingerprint

The GetCertificateByFingerprint(CertByFingerprintRequest) method returns the certificate by its SHA-1 fingerprint stored in its fingerprint field.

#### See also

```
gRPC tools

REST API: retrieving certificates
```

# 8.2.9 gRPC: handling transactions

Use the TransactionPublicService gRPC service to handle transactions.

The **TransactionPublicService** service has the following methods, described in the **transaction public service.proto** protobuf file:

- · Broadcast;
- BroadcastWithCerts;
- UtxInfo;
- TransactionInfo;
- Unconfirmed Transaction Info.

Important: The field data types for the request and response are specified in the protobuf files.

# Sending transactions into the blockchain

Choose the appropriate method for your task to send transactions to the blockchain:

- BroadcastWithCerts to send the *RegisterNode* transaction;
- Broadcast to send all other transactions.

#### Broadcast

The method requires the following query parameters:

- version transaction version;
- transaction the name of a transaction along with the set of parameters intended for it;
- certificates certificates chain in bytes in DER format; the parameter is mandatory if the following conditions are simultaneously met:
  - PKI in operating or test mode is enabled (the node configuration file *parameter node.crypto.pki.mode* is set to ON or TEST),
  - a new user, who is not the node-owner, makes his first transaction.

In this case, it is necessary to pass the chain of user certificates in the certificates field of the query; in other cases the certificates field is not required.

**Note:** The certificates field in the *RegisterNode* transaction broadcast request is mandatory when using PKI in operating or test mode (i.e. when the node configuration file *node.crypto.pki.mode* parameter is set to ON or TEST. In this case, the certificates field must contain a certificate chain that matches the public key in the transaction target field.

For each transaction, there is a separate protobuf file describing the request and response fields. These fields are universal for gRPC and REST API queries and are given in the article *Transactions of the blockchain platform*.

# BroadcastWithCerts

The method is used to broadcast the *RegisterNode* transaction and requires the same set of incoming parameters as the *Broadcast* method.

The certificates field is mandatory and must contain the certificates chain that corresponds to the public key in the transaction target field.

## Retrieving data from a transaction that is in the UTX pool

Use the UnconfirmedTransactionInfo method to retrieve data of the transaction held in the UTX pool. The method response contains transaction data similar to the Broadcast method response.

### See also

gRPC tools

Description of transactions

Waves Enterprise Mainnet fees

# 8.2.10 gRPC: handling confidential data

Use the **PrivacyEventsService** and **PrivacyPublicService** gRPC services to handle confidential data (privacy).

PrivacyEventsService and PrivacyPublicService methods authorization

:opticon: report, size=24 PrivacyEventsService and PrivacyPublicService methods authorization:

To use the methods of gRPC API **PrivacyEventsService** and **PrivacyPublicService** services, authorization by api-key or JWT-token is required. Authorization of the methods is implemented as follows:

- in case of api-key authorization, PrivacyApiKey is required;
- in case of OAuth2 authorization, the Privacy role in the JWT token is required.

For each of the methods, you must provide the following data:

- Recipients userAuth;
- Owners userAuth;
- Hashes userAuth;
- GetPolicyItemData privacyAuth;
- GetPolicyItemInfo privacyAuth;
- SendData privacyAuth;
- SendLargeData privacyAuth,
- • forceSync — privacyAuth.

where

- userAuth user api-key passed in the 'X-Api-Key' header to the request OR a JWT token with the user role in the 'Authorization' header;
- privacyAuth privacy user api-key in the 'X-Api-Key' header to the request OR
  a JWT token with the privacy role in the 'Authorization' header.

On top of that gRPC and REST API authorization is configured in the auth section of the *node configuration file*.

# PrivacyEventsService

The PrivacyEventsService has one method SubscribeOn, described in the privacy\_events\_service.proto protobuf file. Use this method to get the stream of events related to receiving or deleting confidential data that comes to the node gRPC interface. To do this, send a SubscribeOn (SubscribeOnRequest) request that initializes the subscription to the stream.

# Information on receiving or deleting confidential data

After a successful request is sent to the gRPC interface, the following data will be received:

- policy\_id confidential data group id;
- data\_hash confidential data identifying hash;
- event\_type event type; the following types are available:
  - DATA ACQUIRED the data is saved in the database;
  - DATA\_INVALIDATED the data is marked for deletion due to lack of activity on it or at rollback.

### PrivacyPublicService

The **PrivacyPublicService** service has the following methods, described in the protobuf file **privacy public service.proto**:

- GetPolicyItemData;
- GetDataLarge;
- $\bullet \ \ GetPolicyItemInfo;$
- PolicyItemDataExists;
- SendData;
- SendLargeData;
- Recipients;
- Owners;
- $\bullet$  Hashes;
- forceSync.

**Important:** The field data types for the request and response are specified in the protobuf file.

#### Retrieving confidential data hash sum

Use the **GetPolicyItemData** method to retrieve the policy's confidential data package by the identifying hash. The method requires the following query parameters: policy\_id (confidential data group id) and data\_hash (identifying hash). After the request is successfully sent to the gRPC-interface, the hash sum of confidential data is returned.

#### Downloading big data from a node

Use the **GetDataLarge** method to download big data uploaded using *SendLargeData* from a node. The method requires the following query parameters: policy\_id (confidential data group id) and data\_hash (identifying hash). After the successful request the PolicyItemDataResponse data stream is received by the gRPC interface.

#### Retrieving metadata for a confidential data package

Use the **GetPolicyItemInfo** method to retrieve metadata for the policy's confidential data package by identifying hash. The method requires the following query parameters: policy\_id (confidential data group id) and data\_hash (identifying hash). After the successful request the following data will be sent to the gRPC interface:

- sender confidential data sender address;
- policy\_id a confidential data group identifier;
- type confidential data type (file);
- info file data array:
  - filename name of a file;
  - size file size;
  - timestamp the file placement *Unix Timestamp* (in milliseconds);
  - author file author;
  - comment optional comment to the file;
- hash confidential data identifying hash.

#### Confidential data package existence verification

Use the **PolicyItemDataExists** method to get information about the presence of the policy's confidential data package packet by the identifying hash. The method requires the following query parameters: policy\_id (confidential data group id) and data\_hash (identifying hash). After the successful request, true will be sent to the gRPC interface in case the data exists, or false will be sent, if the data does not exist.

### Sending confidential data to the blockchain

Use the **SendData** method to send *confidential data* (that will be available only to the policy members defined for that data) to the blockchain.

**Note:** Use the *SendLargeData* method to send data larger than 20 MB.

Note: Use the SendLargeData method to send sensitive data stream to the blockchain.

Important: The SendData method is not available when PKI is used, that is, when the node configuration file parameter node.crypto.pki.mode is set to ON. The method can be used in PKI test mode (node.crypto.pki.mode = TEST) or with PKI disabled (node.crypto.pki.mode = OFF).

The method requires the following query parameters:

- sender\_address blockchain address from which the data should be sent (corresponds to the value of the "privacy.owner-address" parameter in the node configuration file);
- policy\_id identifier of the confidential data access group that will have access to the data being sent:
- data\_hash identifying sha256-hash of confidential data in base58 format;
- info information about data being sent:
  - filename name of a file;
  - size file size;
  - timestamp data timestamp;
  - author email of the data author;
  - comment optional comment to the file.
- fee transaction fees;
- fee\_asset\_id optional field used only for smart contracts with gRPC support;
- atomic\_badge a label field indicating that the transaction is supported by the atomic transaction;
- password password to access the private key in the node keystore;
- broadcast\_tx if true is passed, the created *PolicyDataHash* transaction is sent to the blockchain, if false is passed, the transaction and Privacy Inventory are not sent; see *below* for details;
- data string containing data in base64 format.
- certificates certificates chain in bytes in DER format; the parameter is mandatory if the following conditions are simultaneously met:
  - PKI test mode is enabled (the node configuration file parameter node.crypto.pki.mode is set to TEST),
  - a new user, who is not the node-owner, makes his first transaction.

In this case, it is necessary to pass the chain of user certificates in the certificates field of the query; in other cases the certificates field is not required.

**Note:** When sending files via Amazon S3/Minio, the fields comment, author, filename must have ascii characters. This is a Java SDK AWS limitation.

After a successful request is sent to the gRPC interface, the following data will be received:

- tx\_version transaction version;
- tx the created PolicyDataHash transaction.

#### broadcast tx parameter

To reduce the probability of data delivery errors, it is recommended to set the broadcast\_tx parameter to false if after sending data using SendData API method an atomic transaction which contains a CreatePolicy and a PolicyDataHash is sent.

#### Sending confidential data stream to the blockchain

Use the **SendLargeData** method to send a stream of confidential data to the blockchain. The data will only be available to the members of the confidential data access group defined for that data.

Note: Use the SendData method to send data smaller than 20 MB.

Important: The SendLargeData method is not available when PKI is used, that is, when the node configuration file parameter node.crypto.pki.mode is set to ON. The method can be used in PKI test mode (node.crypto.pki.mode = TEST) or with PKI disabled (node.crypto.pki.mode = OFF).

The method accepts a data stream in the following format as the request:

- metadata metadata for the confidential data package, similar to the input data of the SendData method;
- content an array of bytes representing a confidential data package.

After a successful request is sent, the gRPC interface will receive the same data as from the SendData method.

### Obtaining the addresses of all the members of a confidential data access group

Use the **Recipients** method to get the addresses of all the members of a confidential data access group. The method requires the policy\_id query parameter – access group identifier. In response, the method returns an array of strings with addresses of the access group members.

# Obtaining the addresses of the owners of a confidential data access group

Use the **Owners** method to get the addresses of confidential data access group owners. The method requires the policy\_id query parameter (access group identifier). In response, the method returns an array of strings with addresses of access group owners.

## Obtaining an array of identification hashes

Use the **Hashes** method to get an array of identification hashes of data that are bound to a confidential data access group. The method requires entering the policy\_id query parameter (access group identifier). In response, the method returns an array of strings with identity hashes of access group data.

## Synchronization of data on the specified confidential data access group

Use the **forceSync** method to synchronize data on the specified sensitive data access group. The method requires the **policy\_id** query parameter – access group identifier.

As a result of the method execution, the node starts the synchronization process and returns the size of confidential data in MB. If synchronization fails to start, the node returns an error description.

### See also

qRPC tools

Precise platform configuration: gRPC and REST API authorization

# 8.2.11 gRPC: retrieving auxiliary information

Use the UtilPublicService service to retrieve auxiliary information.

# Obtaining the current node time

The **UtilPublicService** has one method: **GetNodeTime**, described in the **util\_public\_service.proto** protobuf file. Use this method to get the current node time. The method does not require any additional query parameters.

Important: The field data types for the response are specified in the protobuf files.

The method returns the current node time in two formats:

- system the system time of the node PC;
- ntp network time.

## See also

gRPC tools Auxiliary queries

# 8.2.12 gRPC: information about network participants

Use AddressPublicService and AliasPublicService gRPC services to obtain information about network participants.

## gRPC: information about the network members' addresses

Use AddressPublicService service to obtain information about the network members' addresses.

The **AddressPublicService** service has the following methods, described in the **address\_public\_service.proto** protobuf file:

- · GetAddresses;
- GetAddressData:
- GetAddressDataByKey.

**Important:** The field data types for the request and response are specified in the protobuf file.

### Retrieving all participants' addresses

Use the **GetAddresses** method to retrieve all the addresses of the participants whos key pairs are stored in the node keystore. The method does not require additional query parameters.

The method returns an array of participants' addresses.

### Retrieving data from a specified address

Use the **GetAddressData** method to obtain data written to the specified address using the *transaction 12*. The method requires the following query parameters:

- address address of a node;
- limit the maximum number of records that the method will return;
- offset the number of the records at the given address that the method will skip.

The method returns the data written to the specified address.

# Retrieving data from a specified address by a key

Use the **GetAddressDataByKey** method to retrieve data written to the specified address using the *transaction* 12. This key is specified in transaction 12 in the data.key field. The method requires the following query parameters:

- address address of a node;
- key key.

The method returns data recorded at the specified address with key {key}.

## gRPC: retrieving information about network participants by alias

Use the AliasPublicService service to obtain information about a network participant by alias.

The Alias Public Service service has the following methods, described in the protobuf file alias public service.proto:

- · AddressByAlias;
- · AliasesByAddress.

### Retrieving an address by alias

Use the AddressByAlias method to retrieve the address by alias. The method requires entering a single query parameter:

• alias - network participant alias.

The method returns the participant's address.

# Retrieving alias by address

Use the **AliasesByAddress** method to retrieve alias by address. The method requires the address of the network participant in the query.

The method returns all the aliases of the network participant.

### See also

```
gRPC\ tools GET\ /addresses alias group:
```

Each of these tasks has its own set of methods packed in the corresponding protobul files. You can find a detailed description of each set of methods in the articles above.

The node gRPC methods authorization is configured in the auth section of the:ref:` < additional-auth> node configuration file.

# See also

```
gRPC services used by smart contracts
```

CHAPTER

NINE

# REST API METHODS

The REST API allows users to remotely interact with a node via JSON requests and responses. The API is accessed via the https protocol. The Swagger framework is used as an interface to the REST API.

# 9.1 REST API usage

All REST API method calls are HTTP GET, POST or DELETE requests to URL https://yournetwork.com/node-N, containing the corresponding parameter sets.

The platform also provides access to the Swagger https://yournetwork.com/node-N/api-docs/index.html interface, which allows you to make and send HTTP requests to the node through the web interface. The desired groups of requests can be selected in the Swagger interface by selecting routes — the URLs to individual REST API methods.

At the end of each route there is an endpoint – a reference to the method.

Example of a UTX pool size query:

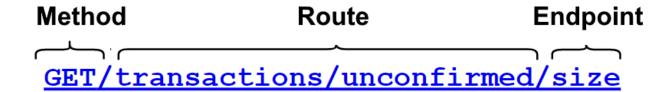

Для использования практически всех методов REST API требуется авторизация по api-key или JWT-токену.

When authorizing by api-key, specify the value of the selected passphrase, and when authorizing by JWT-token - the value of access-token.

At the same time, for methods related to access to the node, only authorization by api-key is provided:

- access to the keystore of a node (e.g. the sign method);
- working with private data access groups;
- access to the node configuration.

If authorization by JWT-token is used, access to these methods will be denied.

# 9.2 What the platform REST API is for

You can use the REST API to perform the following tasks:

# 9.2.1 REST API: transactions

Methods of the transactions group are provided to work with transactions.

Signing and sending transactions

The node REST API uses a JSON representation of a transaction to send requests.

The basic principles of work with transactions are given in the *Transactions of the blockchain platform*. A description of the fields for each transaction is given in the *Description of transactions* section.

# POST /transactions/sign

The **POST** /transactions/sign method is used to sign transactions. This method signs the transaction with the sender's private key stored in the keystore of the node. To sign requests with the key from the keystore of the node, be sure to specify the key pair password in the **password** field.

Important: The /transactions/sign method is not available when PKI is used, that is, when the node configuration file parameter node.crypto.pki.mode is set to ON. The method can be used in PKI test mode (node.crypto.pki.mode = TEST) or with PKI disabled (node.crypto.pki.mode = OFF).

Example signature request transaction 3:

POST /transactions/sign:

```
{
  "type": 3,
  "version": 2,
  "name": "Test Asset 1",
  "quantity": 100000000000,
  "description": "Some description",
  "sender": "3FSCKyfFo3566zwiJjSFLBwKvd826KXUaqR",
  "decimals": 8,
  "reissuable": true,
  "password": "1234",
  "fee": 1000000000
}
```

The POST /transactions/sign method in the response returns the fields needed to publish the transaction.

Example response with transaction 3:

# POST /transactions/sign:

```
"type": 3,
   "id": "DnK5Xfi2wXUJx9BjK9X6ZpFdTLdq2GtWH9pWrcxcmrhB",
    "sender": "3N65yEf31ojBZUvpu4LCo7n8D73juFtheUJ",
    "senderPublicKey": "C1ADP1tNGuSLTiQrfNRPhgXx59nCrwrZFRV4AHpfKBpZ",
   "fee": 100000000,
    "timestamp": 1549378509516,
    "proofs": [
→"NqZGcbcQ82FZrPh6aCEjuo9nNnkPTvyhrNq329YWydaYcZTywXUwDxFAknTMEGuFrEndCjXBtrueLWaqbJhpeiG
" ],
   "version": 2,
    "assetId": "DnK5Xfi2wXUJx9BjK9X6ZpFdTLdq2GtWH9pWrcxcmrhB",
    "name": "Test Asset 1",
   "quantity": 10000,
   "reissuable": true,
    "decimals": 8,
   "description": "Some description",
   "chainId": 84,
    "script": "base64:AQa3b8tH",
    "height": 60719
}
```

### POST /transactions/broadcast

The **POST** /transactions/broadcast method is designed to broadcast a transaction. The response fields of the **sign** method are input to this method. A transaction can also be sent to the blockchain using other tools given in the article *Transactions of the blockchain platform*.

When a new user, who is not the node owner, makes his first transaction, he must fill in the certificates query field with his certificate chain. In other cases, the certificates field is not required.

**Note:** The certificates field in the *RegisterNode* transaction broadcast request is mandatory when using PKI in operating or test mode (i.e. when the node configuration file *parameter node.crypto.pki.mode* is set to ON or TEST. In this case, the certificates field must contain a certificate chain that matches the public key in the target transaction field.

An example of a POST /transactions/broadcast method request

### POST /transactions/broadcast:

(continued from previous page)

If the transaction is published successfully, the method returns a json with the transaction and the 2000K message.

### POST /transactions/signAndBroadcast

In addition to the separate methods for signing and broadcasting transactions, there is a combined method: **POST** /**transactions**/**signAndBroadcast**. This method signs and sends the transaction to the blockchain without intermediate transfer of information between the methods.

Important: The /transactions/signAndBroadcast method is not available when PKI is used, that is, when the node configuration file *parameter node.crypto.pki.mode* is set to ON. The method can be used in PKI test mode (node.crypto.pki.mode = TEST) or with PKI disabled (node.crypto.pki.mode = OFF).

When a new user, who is not the node owner, makes his first transaction, he must fill in the certificates query field with his certificate chain. In other cases, the certificates field is not required.

**Note:** The certificates field in the *RegisterNode* transaction broadcast request is mandatory when using PKI test mode (i.e. when the node configuration file *parameter node.crypto.pki.mode* is set to TEST. In this case, the certificates field must contain a certificate chain that matches the public key in the target transaction field.

Example request and response of the method with transaction 112:

POST /transactions/signAndBroadcast:

### Query:

(continues on next page)

(continued from previous page)

```
"3NotQaBygbSvYZW4ftJ2ZwLXex4rTHY1Qzn",

"3Nm84ERiJqKfuqSYxzMAhaJXdj2ugA7Ve7T",

"3NtNJV44wyxRXv2jyW3yXLxjJxvY1vR88TF",

"3NxAooHUoLsAQvxBSqjE91WK3LwWGjiiCxx"
],

"fee": 100000000,

"description": "Privacy for sponsored",

"owners": [

"3NkZd8Xd4KsuPiNVsuphRNCZE3SqJycqv8d",

"3NotQaBygbSvYZW4ftJ2ZwLXex4rTHY1Qzn",

"3Nm84ERiJqKfuqSYxzMAhaJXdj2ugA7Ve7T"
],

"type": 112

"certificates": ["a", "b", ...]
}
```

# Response:

```
"senderPublicKey": "3X6Qb6p96dY4drVt3x4XyHKCRvree4QDqNZyDWHzjJ79",
 "policyName": "Policy for sponsored v1",
 "fee": 100000000,
 "description": "Privacy for sponsored",
 "owners": [
   "3NkZd8Xd4KsuPiNVsuphRNCZE3SqJycqv8d",
   "3NotQaBygbSvYZW4ftJ2ZwLXex4rTHY1Qzn",
   "3Nm84ERiJqKfuqSYxzMAhaJXdj2ugA7Ve7T"
 ],
 "type": 112,
 "version": 2,
 "sender": "3NkZd8Xd4KsuPiNVsuphRNCZE3SqJycqv8d",
 "feeAssetId": "G16FvJk9vabwxjQswh9CQAhbZzn3QrwqWjwnZB3qNVox",
 "proofs": [
→"3vDVjp6UJeN9ahtNcQWt5WDVqC9KqdEsrr9HTToHfoXFd1HtVwnUPPtJKM8tAsCtby81XYQReLj33hLEZ8qbGA3V
II 
 ],
 "recipients": [
   "3NkZd8Xd4KsuPiNVsuphRNCZE3SqJycqv8d",
   "3NotQaBygbSvYZW4ftJ2ZwLXex4rTHY1Qzn",
   "3Nm84ERiJqKfuqSYxzMAhaJXdj2ugA7Ve7T",
   "3NtNJV44wyxRXv2jyW3yXLxjJxvY1vR88TF",
   "3NxAooHUoLsAQvxBSqjE91WK3LwWGjiiCxx"
 "id": "EyymzQcM2LrsgGDFFxeGn8DhahJbFYmorcBrEh8phv5S",
 "timestamp": 1585307711344
```

#### Information about transactions

The transactions group also includes the following methods of obtaining information about transactions in the blockchain:

## GET /transactions/info/-id"

Obtaining information about a transaction by its {id} identifier. The transaction identifier is specified in the POST /transactions/sign or POST /transactions/signAndBroadcast methods response.

The method returns transaction data similar to the POST /transactions/broadcast and POST /transactions/signAndBroadcast methods responses.

#### Response example:

GET /transactions/info/-id":

### GET /transactions/address/-address"/limit/-limit"

The method returns the data of the last {limit} transactions of the address {address}.

For each transaction, data similar to the **POST** /transactions/broadcast and **POST** /transactions/signAndBroadcast methods responses are returned.

# Response example with one transaction:

GET /transactions/address/-address"/limit/-limit":

```
Ε
{
    "type": 2,
    "id":
→"4XE4M9eSoVWVdHwDYXqZsXhEc4q8PH9mDMUBegCSBBVHJyP2Yb1ZoGi59c1Qzq2TowLmymLNkFQjWp95CdddnyBW
    "fee": 100000,
   "timestamp": 1549365736923,
   "signature":
→"4XE4M9eSoVWVdHwDYXqZsXhEc4q8PH9mDMUBegCSBBVHJyP2Yb1ZoGi59c1Qzq2TowLmymLNkFQjWp95CdddnyBW
    "sender": "3NBVqYXrapgJP9atQccdBPAgJPwHDKkh6A8",
   "senderPublicKey": "CRxqEuxhdZBEHX42MU4FfyJxuHmbDBTaHMhM3Uki7pLw",
   "recipient": "3N9iRMou3pgmyPbFZn5QZQvBTQBkL2fR6R1",
    "amount": 1000000000
  }
]
]
```

# GET /transactions/unconfirmed

The method returns the data of all transactions from the UTX pool of the node.

For each transaction, data similar to the **POST** /transactions/broadcast and **POST** /transactions/signAndBroadcast methods responses are returned.

## Response example with one transaction:

GET /transactions/unconfirmed:

```
Г
 {
   "type": 4,
   "id": "52GG9U2e6foYRKp5vAzsTQ86aDAABfRJ7synz7ohBp19",
   "sender": "3NBVqYXrapgJP9atQccdBPAgJPwHDKkh6A8",
    "senderPublicKey": "CRxqEuxhdZBEHX42MU4FfyJxuHmbDBTaHMhM3Uki7pLw",
   "recipient": "3NBVqYXrapgJP9atQccdBPAgJPwHDKkh6A8",
   "assetId": "E9yZC4cVhCDfbjFJCc9CqkAtkoFy5KaCe64iaxHM2adG",
   "amount": 100000,
   "fee": 100000,
   "timestamp": 1549365736923,
   "attachment": "string",
   "signature":
→ "GknccUA79dBcwWgKjqB7vYHcnsj7caYETfncJhRkkaetbQon7DxbpMmvK9LYqUkirJp17geBJCRTNkHEoAjtsUm
\hookrightarrow^{\mathsf{H}}
 }
```

# GET /transactions/unconfirmed/size

The method returns the number of transactions in the UTX pool as a number.

### Response example:

GET /unconfirmed/info/-id":

```
{
    "size": 4
}
```

GET /unconfirmed/info/-id"

The method returns the data of the transaction that is in the UTX pool by its {id}.

The method response contains transaction data similar to the POST /transactions/broadcast and POST /transactions/signAndBroadcast methods' responses.

#### Response example:

GET /unconfirmed/info/-id":

```
{
    "type": 4,
    "id": "52GG9U2e6foYRKp5vAzsTQ86aDAABfRJ7synz7ohBp19",
    "sender": "3NBVqYXrapgJP9atQccdBPAgJPwHDKkh6A8",
    "senderPublicKey": "CRxqEuxhdZBEHX42MU4FfyJxuHmbDBTaHMhM3Uki7pLw",
    "recipient": "3NBVqYXrapgJP9atQccdBPAgJPwHDKkh6A8",
    "assetId": "E9yZC4cVhCDfbjFJCc9CqkAtkoFy5KaCe64iaxHM2adG",
    "amount": 100000,
    "fee": 100000,
    "timestamp": 1549365736923,
    "attachment": "string",
    "signature":
    →"GknccUA79dBcwWgKjqB7vYHcnsj7caYETfncJhRkkaetbQon7DxbpMmvK9LYqUkirJp17geBJCRTNkHEoAjtsUm
    →",
    "height": 7782
}
```

# POST /transactions/calculateFee

The method returns the amount of commission for the sent transaction.

The request specifies parameters similar to **POST** /**transactions**/**broadcast** request. The method's response returns the identifier of the asset where the commission is charged (null for WAVES).

### Response example:

GET /unconfirmed/info/-id":

```
{
   "feeAssetId": null,
   "feeAmount": 10000
}
```

See also

REST API methods

Transactions of the blockchain platform

Description of transactions

# 9.2.2 REST API: generation and checking of data digital signatures (PKI)

On the networks using GOST cryptography, you can use the REST API interface to form a detached electronic signature for transmitted data, as well as to verify it. To form and verify electronic signature, use the pki group methods: POST /pki/sign and POST /pki/verify.

All methods of the group are available only for networks with GOST cryptography.

GET /pki/keystoreAliases

The method returns a list with the names of all available signature private key storages.

#### Response example:

GET /pki/keystoreAliases:

```
{
    [
        "3Mq9crNkTFf8oRPyisgtf4TjBvZxo4BL2ax",
        "e19a135e-11f7-4f0c-9109-a3d1c09812e3"
    ]
}
```

POST /pki/sign

The method generates a disconnected DS for the data transmitted in the request.

Important: The /pki/sign method is not available when PKI is used, that is, when the node configuration file parameter node.crypto.pki.mode is set to ON. The method can be used in PKI test mode (node.crypto.pki.mode = TEST) or with PKI disabled (node.crypto.pki.mode = OFF).

The POST /pki/sign method request consists of the following fields:

• inputData – data for which a DS is required (as an array of bytes in base64 encoding);

- keystoreAlias name of the storage for the DS private key;
- password a password for the private key storage;
- sigType DS format. Supported formats:
  - -1 CAdES-BES;
  - 2 CAdES-X Long Type 1;
  - -3 CAdES-T.

# Query example:

POST /pki/sign:

```
{
  "inputData" : "SGVsbG8gd29ybGQh",
  "keystoreAlias" : "key1",
  "password" : "password",
  "sigType" : 1,
}
```

The method returns the signature field containing the generated disconnected DS.

### Response example:

# POST /pki/sign:

```
{
    "signature" :
    →"c2RmZ3NkZmZoZ2ZkZ2hmZGpkZ2ZoamhnZmtqaGdmamtkZmdoZmdkc2doZmQjsndjfvnksdnjfn="
}
```

# POST /pki/verify

The method is designed to verify the disconnected DS for the data transmitted in the request. The request consists of the following fields:

- inputData data signed by a DS (as an array of bytes in base64 encoding);
- signature digital signature in the form of an array of bytes in base64 encoding;
- sigType DS format. Supported formats:
  - -1 CAdES-BES;
  - -2 CAdES-X Long Type 1;
  - -3 CAdES-T:
- extended\_key\_usage\_list list of object identifiers (OIDs) of cryptographic algorithms that are used in DS generation (optional field).

# Query example:

# POST /pki/verify:

```
{
"inputData" : "SGVsbG8gd29ybGQh",
"signature" : "c2RmZ3NkZmZoZ2ZkZ2hmZGpkZ2ZoamhnZmtqaGdmamtkZmdoZmdkc2doZmQ=",
"sigType" : "CAdES_X_Long_Type_1",
"extendedKeyUsageList": [
"1.2.643.7.1.1.1.1",
"1.2.643.2.2.35.2"
]
}
```

Method's response contains a sigStatus field with boolean data type: true - signature is valid, false - signature is compromised.

### Response example:

POST /pki/verify:

```
{
   "sigStatus" : "true"
}
```

# Verifying an advanced qualified digital signature

The POST /pki/verify method has the ability to verify an advanced qualified digital signature. To verify the AQDS correctly, install the root AQDS certificate of the certification authority (CA) on your node, which will be used to validate the signature.

The root certificate is installed in the **cacerts** certificate storage of the Java virtual machine (JVM) you are using the **keytool** utility:

```
sudo keytool -import -alias certificate_alias -keystore path_to_your_JVM/lib/security/
-cacerts -file path_to_the_certificate/cert.cer
```

After the -alias flag, specify your preferred certificate name in the repository.

The cacerts certificate storage is located in the /lib/security/ subdirectory of your Java virtual machine. To find out the path to the virtual machine on Linux, use the following command:

```
readlink -f /usr/bin/java | sed "s:bin/java::"
```

Then add /lib/security/cacerts to the resulting path and paste the resulting absolute path to cacerts after the `-keystore` flag.

After the -file flag, specify the absolute or relative path to the received EDS certificate of the Certification Authority.

The default password for cacerts is change it. If necessary, you can change it using the keytool utility:

```
sudo keytool -keystore cacerts -storepasswd
```

See also

REST API methods

Cryptography

# 9.2.3 REST API: retrieving certificates

To request a certificate from a node certificate store use the methods from the **pki/certificate** group. With these methods you can retrieve a certificate by different fields:

- /pki/certificate/by-dn/%percent-encoded-DN% retrieve a certificate by its DN (distinguished name),
- /pki/certificate/by-dn-hash/%DN-hash-string% retrieve a certificate by its DN Hash,
- /pki/certificate/by-public-key/%public-key-base58% retrieve a certificate by its publicKey,
- /pki/certificate/by-fingerprint/%fingerprint-base64% retrieve a certificate by its fingerprint.

In the request, these methods take the value of the corresponding certificate field and, optionally, the plainText parameter, which determines the format of the response.

If a certificate exists, the node returns the certificate in DER format (as it is recorded in the node certificate store), with bytes encoded in Base64 format in the response of each of these methods. If the plainText parameter in the method request is set to true, then the certificate is returned in plainText format.

If no such certificate exists, then each of these methods returns an error with the 404 Not Found code.

# /pki/certificate group methods authorization

In case of API-KEY, authorization is not required.

In case of OAuth2 authorization, the user role in JWT token is required.

#### GET /pki/certificate/by-dn/%percent-encoded-DN%

The method returns the certificate by its distinguished name recorded in the DN field.

An example of the GET /pki/certificate/by-dn/%percent-encoded-DN% method request:

### GET /pki/certificate/by-dn/%percent-encoded-DN%:

#### Request:

```
{
  "DN": "CN=Steve Kille, 0=Isode Limited, C=GB",
  "plainText": false
}
```

GET /pki/certificate/by-dn-hash/%DN-hash-string%

The method returns the certificate by SHA-1 hash (Keccak) from the DN certificate field.

GET /pki/certificate/by-public-key/%public-key-base58%

The method returns the certificate by its publicKey.

GET /pki/certificate/by-fingerprint/%fingerprint-base64%

The method returns the certificate by its fingerprint.

See also

REST API methods

Verifying an advanced qualified digital signature

gRPC: retrieving certificates

# 9.2.4 REST API: encryption and decryption methods

The REST API interface of the node provides the methods to encrypt arbitrary data using the encryption algorithms of the Waves Enterprise blockchain platform, as well as to decrypt them. For this purpose, methods of the crypto group are provided:

- encryptSeparate encryption of data transmitted in the request is performed with unique CEK keys separately for each recipient, each CEK is encrypted (wrapped) with a separate KEK key.
- EncryptCommon encryption of data transmitted in the request with a single CEK key for all recipients, each CEK key is encrypted (wrapped) with a separate KEK key for each recipient.
- Decrypt data decryption.

Important: The crypto/encryptCommon, crypto/encryptSeparate, crypto/decrypt methods are not available when PKI is used, that is, when the node configuration file parameter node.crypto.pki.mode is set to ON. The methods can be used in PKI test mode (node.crypto.pki.mode = TEST) or with PKI disabled (node.crypto.pki.mode = OFF).

# POST /crypto/encryptSeparate

Encryption of data transmitted in the request, is performed with unique keys CEK separately for each recipient, each CEK is encrypted (*wrapped*) with a separate key KEK.

The following data are submitted in the query:

- sender data sender address;
- password password to the encrypted data;
- encryptionText data to be encrypted (as a string);

- recipients\_public\_keys public keys of the recipients participating in the network;
- cryptAlgo encryption algorithm in use. Available values:

```
- gost-3412-2015-k;
- aes.
```

Note: Since version 1.8 the encryption algorithm GOST 28147-89 (value gost-28147) is not supported.

If your network uses GOST encryption, only the gost-3412-2015-k algorithm is available to you. If GOST encryption is disabled, only the aes encryption algorithm is available.

# Query example:

POST /crypto/encryptSeparate:

```
{
   "sender": "3MsHHc8LvyjPCKeSst9vsYcsHeQVzH6YJkL",
   "password": "",
   "encryptionText": "some string to encrypt",
   "recipientsPublicKeys": [
        "3MuNFC1Z8Tuy73pMzVUT6yowk4anWA8MNNE"
],
   "cryptoAlgo": "aes"
}
```

The response includes the following data for each recipient:

- encrypted\_data encrypted data;
- public\_key recipient public key;
- wrapped\_key the result of key encryption for a recipient.

# Response example:

POST /crypto/encryptSeparate:

```
{
    "encryptedText": "IZ5Kk5YNspMWl/jmlTizVxD6Nik=",
    "publicKey":
    →"5R65oLxp3iwPekwirA4VwwUXaySz6W6YKXBKBRL352pwwcpsFcjRHJ1VVHLp63LkrkxsNod64V1pffeiZz5i2qXc
    →",
    "wrappedKey":
    →"uWVoxJAzruwTDDSbphDS31TjSQX6CSWXivp3x34uE3XtnMqqK9swoaZ3LyAgFDR7o6CfkgzFkWmTen4qAZewPfBbwR
    →"
},
```

# POST /crypto/encryptCommon

Encryption of data transmitted in the request with a single CEK key for all recipients, each CEK key is encrypted (*wrapped*) with a separate KEK key for each recipient.

The POST /crypto/encryptCommon request contains data similar to the POST /crypto/encryptSeparate request.

The response includes the following data for each recipient:

- encrypted\_data encrypted data;
- recipient\_to\_wrapped\_structure a structure in the "key: value" format containing the public keys of the recipients with the corresponding key encryption results for each of them.

#### Response example:

### POST /crypto/encryptCommon:

```
{
    "encryptedText": "NpCCig2i3jzo0xBnfqjfedbti8Y=",
    "recipientToWrappedStructure": {
    "5R65oLxp3iwPekwirA4VwwUXaySz6W6YKXBKBRL352pwwcpsFcjRHJ1VVHLp63LkrkxsNod64V1pffeiZz5i2qXc
    "":
    "M8pAe8HnKiWLE1HsC1ML5t8b7giWxiHfvagh7Y3F7rZL8q1tqMCJMYJo4qz4b3xjcuuUiV57tY3k7oSig53Aw1Dkkw
    "",
    "9LopMj2GqWxBYgnZ2gxaNxwXqxXHuWd6ZAdVqkprR1fFMNvDUHYUCwFxsB79B9sefgxNdqwNtqzuDS8Zmn48w3S
    "":
    "Doqn6gPvBBeSu2vdwgFYMbDHM4knEGMbqPn8Np76mNRRoZXLDioofyVbSSaTTEr4cvXwzEwVMugiy2wuzFWk3zCiT3
    ""
    }
}
```

### POST /crypto/decrypt

Decryption of data encrypted with the cryptographic algorithm used by the network. Decryption is possible if the recipient's key is in the keystore of the node.

The following data are submitted in the query:

- recipient recipient's public key from the node keystore;
- password password to the encrypted data;
- encryptedText encrypted string;
- wrapped\_key the result of key encryption for the recipient;
- senderPublicKey data sender public key;
- cryptAlgo encryption algorithm in use. Available values:

```
- gost-3412-2015-k;
- aes.
```

Note: Since version 1.8 the encryption algorithm GOST 28147-89 (value gost-28147) is not supported.

If your network uses GOST encryption, only the gost-3412-2015-k algorithm is available to you. If GOST encryption is disabled, only the aes encryption algorithm is available.

### Query example:

POST /crypto/decrypt:

```
{
    "recipient": "3NkZd8Xd4KsuPiNVsuphRNCZE3SqJycqv8d",
    "password": "12345qwert",
    "encryptedText":
    →"t859AE7idnjPpn31UiorfzSGwcGPMVd0hQe1HAhoIOMOXOQPBc8TUhn+8pKRCL8evH2Ra9Vc",
    "wrappedKey": "2nfob2yW76xj2rQBWZkzFD2UjYymWqQUCpFqbSWQiSYnuaw6DZoAde8KsTCMxPFVHA",
    "senderPublicKey": "CgqRPcPnexY533gCh2SSvBXh5bca1qMs7KFGntawHGww",
    "cryptoAlgo": "aes"
}
```

The decryptedText field, which contains the decrypted string, arrives in response to the request.

### Response example:

POST /crypto/decrypt:

```
{
  "decryptedText": "some string for encryption",
}
```

See also

REST API methods

Cryptography

9.2.5 REST API: confidential data exchange and obtaining of information about confidential data groups

Learn more about confidential data exchange and access groups in the article *Confidential data exchange*. Use the Privacy group methods to implement these functions using the REST API.

#### Privacy group methods authorization

### :opticon: report, size=24 Privacy methods group authorization:

Authentication by api-key or JWT-token is required to use REST API methods of the Privacy group. The authentication (authorization) is implemented as follows:

- in case of api-key authorization, PrivacyApiKey is required;
- In case of OAuth2 authorization, the Privacy role in the JWT token is required.

For each of the methods, you must provide the following data:

- policyRecipients contractAuth | userAuth;
- policyOwners userAuth;
- policyHashes contractAuth | userAuth;
- policyItemData contractAuth | privacyAuth;
- policyItemLargeData contractAuth | privacyAuth;
- policyItemInfo contractAuth | privacyAuth;
- policyItemsInfo contractAuth | privacyAuth;
- sendData privacyAuth;
- sendDataV2 privacyAuth;
- forceSync privacyAuth;
- forceSyncByPolicyId privacyAuth;
- sendLargeData privacyAuth, where
- contractAuth smart contract authorization token passed in the 'X-Contract-Api-Token' header to the request;
- userAuth user api-key passed in the 'X-Api-Key' header to the request OR a JWT token with the user role in the 'Authorization' header;
- privacyAuth privacy user api-key in the 'X-Api-Key' header to the request OR a JWT token with the privacy role in the 'Authorization' header.

On top of that gRPC and REST API authorization is configured in the auth section of the node configuration file.

# POST /privacy/sendData

The method is designed to send *sensitive data* (available only to the members of the access group defined for this data) to the blockchain.

Note: Use the POST /privacy/sendLargeData method to send data larger than 20 MB.

**Important:** The /privacy/sendData method is not available when PKI is used, that is, when the node configuration file *parameter node.crypto.pki.mode* is set to ON. The method can be used in PKI test mode (node.crypto.pki.mode = TEST) or with PKI disabled (node.crypto.pki.mode = OFF).

The POST /privacy/sendData method request must contain the following information:

- sender blockchain address from which the data should be sent (corresponds to the value of the privacy.owner-address parameter in the configuration file of the node);
- password password to access the private key in the node keystore;
- policyId identifier of a group that will have access to the data to be forwarded;
- info information about data being sent:
  - filename name of a file,
  - size file size,
  - timestamp data timestamp,
  - author the email of the data author,
  - comment optional comment to the data.
- data string containing data in base64 format;
- hash data sha256-hash in base58 format:
- broadcast if true is passed, the created *PolicyDataHash* transaction is sent to the blockchain, if false is passed, the transaction and Privacy Inventory are not sent; see *below* for details.
- certificates certificates chain in bytes in DER format; the parameter is mandatory if the following conditions are simultaneously met:
  - PKI test mode is enabled (the node configuration file parameter node.crypto.pki.mode is set to TEST),
  - a new user, who is not the node-owner, makes his first transaction.

In this case, it is necessary to pass the chain of user certificates in the certificates field of the query; in other cases the certificates field is not required.

**Note:** When transferring files through Amazon S3/Minio, the comment, author, filename fields must have ascii characters. This is the AWS Java SDK limitation.

Sending the request will generate a 114 PolicyDataHash transaction, which will send a hash of sensitive data to the blockchain.

## broadcast parameter

To reduce the probability of data delivery errors, it is recommended to set the broadcast parameter to false if after sending data using sendData API method an atomic transaction which contains a *CreatePolicy* and a *PolicyDataHash* transactions is sent.

# Examples of a query and a response:

POST /privacy/sendData:

## Query:

# Response:

# POST /privacy/sendDataV2

The POST /privacy/sendDataV2 method is similar to the POST /privacy/sendData method but allows you to attach a file in the Swagger window without having to convert it to base64 format. The method provides the ability to stream data. The Data field is missing in this version of the method.

Note: Use the POST /privacy/sendLargeData method to send data larger than 20 MB.

Note: When transferring files through Amazon S3/Minio, the comment, author, filename fields must have ascii characters. This is the AWS Java SDK limitation.

**Note:** When a new user who is not the node-owner makes his first transaction in the PKI test mode (node.crypto.pki.mode parameter is set to TEST), he needs to specify his certificate chain in the certificates field in the request. In other cases, the certificates field is optional.

Important: The /privacy/sendDataV2 method is not available when PKI is used, that is, when the node configuration file parameter node.crypto.pki.mode is set to ON. The method can be used in PKI test mode (node.crypto.pki.mode = TEST) or with PKI disabled (node.crypto.pki.mode = OFF).

### Examples of a query and a response:

POST /privacy/sendDataV2:

## Query:

```
{
"sender": "3HYW75PpAeVukmbYo9PQ3mzSHdKUgEytUUz",
"password": "apgJP9atQccdBPA",
"policyId": "4gZnJvbSBvdGhlciBhbmltYWxzLCB3aGljaC",
"info": {
    "filename": "Service contract #100/5.doc",
    "size": 2048,
    "timestamp": 1000000000,
    "author": "AIvanov@org.com",
    "comment": "some comments"
},
    "hash": "FRog42mnzTA292ukng6PHoEK9Mpx9GZNrEHecfvpwmta"
    "broadcast": false
}
```

# ${\bf Response:}$

```
{
"senderPublicKey": "Gt3o1ghh2M2TS65UrHZCTJ82LLcMcBrxuaJyrgsLk5VY",
"policyId": "4gZnJvbSBvdGhlciBhbmltYWxzLCB3aGljaC",
"sender": "3HYW75PpAeVukmbYo9PQ3mzSHdKUgEytUUz",
"dataHash": "FRog42mnzTA292ukng6PHoEK9Mpx9GZNrEHecfvpwmta",
```

(continues on next page)

(continued from previous page)

```
"proofs": [

"2jM4tw4uDmspuXUBt6492T7opuZskYhFGW9gkbq532BvLYRF6RJn3hVGNLuMLK8JSM61GkVgYvYJg9UscAayEYfc
"],
"fee": 110000000,
"id": "H3bdFTatppjnMmUe38YWh35Lmf4XDYrgsDK1P3KgQ5aa",
"type": 114,
"timestamp": 1571043910570
}
```

### POST /privacy/sendLargeData

The **POST** /privacy/sendLargeData method is similar to the *POST* /privacy/sendDataV2 method, but is used to send data of at least 20 MB in size.

Note: Use the POST/privacy/sendData and POST/privacy/sendDataV2 methods to send data less than 20 MB.

You can configure the backpressure on incoming data chunks in the node configuration file in the node.privacy.service section: set the maximum size for the buffer in the memory (the default is 100 MB).

**Note:** When transferring files through Amazon S3/Minio, the comment, author, filename fields must have ascii characters. This is the AWS Java SDK limitation.

**Note:** When a new user who is not the node-owner makes his first transaction in the PKI test mode (node.crypto.pki.mode parameter is set to TEST), he needs to specify his certificate chain in the certificates field in the request. In other cases, the certificates field is optional.

**Important:** The /privacy/sendLargeData method is not available when PKI is used, that is, when the node configuration file *parameter node.crypto.pki.mode* is set to 0N. The method can be used in PKI test mode (node.crypto.pki.mode = TEST) or with PKI disabled (node.crypto.pki.mode = 0FF).

## Examples of a query and a response:

POST /privacy/sendLargeData:

#### Query:

(continued from previous page)

```
"size": 2048,
"timestamp": 1000000000,
"author": "AIvanov@org.com",
"comment": "some comments"
},
"hash": "FRog42mnzTA292ukng6PHoEK9Mpx9GZNrEHecfvpwmta"
"broadcast": false
}
```

### Response:

# GET /privacy/-policy-id"/recipients

The method is designed to get the addresses of all members recorded in group {policy-id}.

The response of the method returns an array of strings with the addresses of the members of the access group.

# Response example:

## GET /privacy/-policy-id"/recipients:

```
[ "3NBVqYXrapgJP9atQccdBPAgJPwHDKkh6A8", "3Mx2afTZ2KbRrLNbytyzTtXukZvqEB8SkW7" ]
```

# GET /privacy/-policy-id"/owners

The method is designed to get the addresses of the owners of access group {policy-id}.

The response of the method returns an array of strings with the addresses of the owners of the access group.

## Response example:

## GET /privacy/-policy-id"/owners:

```
[
"3GCFaCWtvLDnC9yX29YftMbn75gwfdwGsBn",
"3GGxcmNyq8ZAHzK7or14Ma84khwW8peBohJ",
"3GRLFi4rz3SniCuC7rbd9UuD2KUZyNh84pn",
"3GKpShRQRTddF1yYhQ58ZnKMTnp2xdEzKqW"
]
```

### GET /privacy/-policy-id"/hashes

The method is designed to get an array of identification hashes of data bound to the {policy-id} access group.

The response of the method returns an array of strings with the identity hashes of the access group data.

#### Response example:

### GET /privacy/-policy-id"/hashes:

```
[ "FdfdNBVqYXrapgJP9atQccdBPAgJPwHDKkh6A8", "eedfdNBVqYXrapgJP9atQccdBPAgJPwHDKkh6A" ]
```

## GET /privacy/-policyId"/getData/-policyItemHash"

The method is designed to retrieve a packet of confidential data of {policyId} access group by the identification hash {policyItemHash}.

The response of the method returns the hash sum of the confidential data.

## Response example:

## GET /privacy/-policyId"/getData/-policyItemHash":

```
c29tZV9iYXN1NjRfZW5jb2R1ZF9zdHJpbmc=
```

### GET /privacy/-policyId"/getLargeData/-policyItemHash"

The method is designed to retrieve a packet of confidential data of {policyId} access group by the identification hash {policyItemHash}.

The method returns data stream, which allows the user to download a data file of unlimited size.

## GET /privacy/-policyId"/getInfo/-policyItemHash"

The method is designed to retrieve the confidential data packet metadata of {policyId} access group by the identification hash {policyItemHash}.

The method response returns the following data:

- sender an address of confidential data sender;
- policy\_id a confidential data group identifier;
- type type of confidential data (file);
- info file data array:
  - filename name of a file;
  - size file size;
  - timestamp the file placement *Unix Timestamp* (in milliseconds);
  - author file author;
  - comment optional comment to the file;
- hash confidential data identifying hash.

#### Response example:

#### GET /privacy/-policyId"/getInfo/-policyItemHash":

```
{
    "sender": "3HYW75PpAeVukmbYo9PQ3mzSHdKUgEytUUz",
    "policy": "4gZnJvbSBvdGhlciBhbmltYWxzLCB3aGljaC",
    "type": "file",
    "info": {
        "filename": "Contract 100/5.doc",
        "size": 2048,
        "timestamp": 1000000000,
         "author": "AIvanov@org.com",
        "comment": "Comment"
    },
    "hash": "e67ad392ab4d933f39d5723aeed96c18c491140e119d590103e7fd6de15623f1"
}
```

## POST /privacy/forceSync

The method is designed to force a packet of confidential data. It is used if a transaction with confidential data for an access group is present in the blockchain, but for some reason this data was not written to the node's confidential data repository. In this case, the method allows to forcibly download the missing data. The method synchronizes data across all sensitive data access groups.

The response includes the following data:

- sender address of the node participating in the access group that sends the request;
- policy a confidential data group identifier;
- source address of the node from which the missing data should be downloaded. In case the node is unknown, set the parameter to null or leave the field empty: in this case the file will be downloaded from the storage of the first node in the access group list.

Method response contains a result field with data retrieval result and a message field with possible error text. In case of successful reception, success is returned, confidential data is written to node storage.

If an error occurs, error is returned, the message field contains a description of the error.

#### Examples of a query and a response:

### POST /privacy/forceSync:

### Query:

```
{
   "sender": "3NBVqYXrapgJP9atQccdBPAgJPwHDKkh6A8",
   "policy": "my_policy"
   "source": "3HYW75PpAeVukmbYo9PQ3mzSHdKUgEytUUz",
}
```

## Response:

#### GET /privacy/forceSync/-policyId"

The method is similar to the POST /privacy/forceSync method with the difference that it synchronizes data by the specified privacy access group (policyId).

## POST /privacy/getInfos

The method is designed to obtain an array of confidential data metadata by access group identifier and identification hash.

The response includes the following data:

- policiesDataHashes an array of data with two elements for each individual access group:
  - policy\_id a confidential data group identifier;
  - datahashes an array of sensitive data hashes to get metadata for each of them.

The method response returns an array of data for each individual hash of sensitive data, similar to the response of the GET /privacy/{policyId}/getInfo/{policyItemHash} method.

### Examples of a query and a response:

POST /privacy/getInfos:

#### Query:

```
{ "policiesDataHashes":
   [
      {
          "policyId": "somepolicyId_1",
          "datahashes": [ "datahash_1","datahash_2" ]
      },
      {
          "policyId": "somepolicyId_2",
          "datahashes": [ "datahash_3","datahash_4" ]
      }
      ]
    }
}
```

#### Response:

```
{
   "policiesDataInfo":[
         "policyId": "somepolicyId_1",
         "datasInfo":[
            {
                "hash":
-"e67ad392ab4d933f39d5723aeed96c18c491140e119d590103e7fd6de15623f1
" ,
                "sender": "3HYW75PpAeVukmbYo9PQ3mzSHdKUgEytUUz",
                "type": "file",
                "info":{
                   "filename": "Contract 100/5.doc",
                   "size":2048,
                   "timestamp":1000000000,
                   "author": "AIvanov@org.com",
                   "comment": "Comment"
                }
            },
                                                  (continues on next page)
```

(continued from previous page) { "hash": -"e67ad392ab4d933f39d5723aeed96c18c491140e119d590103e7fd6de15623f1 "sender": "3HYW75PpAeVukmbYo9PQ3mzSHdKUgEytUUz", "type": "file", "info":{ "filename": "Contract 1101/5.doc", "size":"2048", "timestamp":1000000000, "author": "AIvanov@org.com", "comment": "Comment" } } } ] ] }

See also

 $REST\ API\ methods$ 

Confidential data exchange

Precise platform configuration: gRPC and REST API authorization

# 9.2.6 REST API: node licenses

The Waves Enterprise blockchain platform has a group of licenses methods to work with licenses.

**Note:** Waves Enterprise blockchain platform *opensource version* does not include the licenses method group.

#### GET /licenses

The method returns information about all loaded licenses.

The response for each license includes a license dataset, which contains the parameters specified in the license file received from Waves Enterprise.

### Response example for one license:

## GET /licenses:

```
Ε
  {
    "license": {
      "version": 1,
      "id": "a3d0d17e-eb05-45ac-906c-da847a9d726d",
      "issued_at": "2021-01-28T15:39:59.456Z",
      "node_owner_address": "3JNFkQ2cVu7ndEHLCs9A5HT63jSi1TV3mWK",
      "valid_after": "2021-01-29",
      "valid_before": "2022-11-20",
      "features": [
        "all_inclusive"
   },
    "signer_public_key":
→"p9HrAcGytSBxixJnQXQ87SNXPoXTdnwRzo4FMFvvbNSPzCToqdpJrcgFP6wxmsG23wBfYzcth",
    "signature": "jNjwCXdMPxmdaibXtjYSd8WocFinXKNsrTdPkbWrPTkQstswBp9SHFe",
    "signer_id": "2WDmdaibXtjYSd8WocFinX"
  }
]
```

### GET /licenses/status

The method returns the activation status of the node license.

The response includes the following data:

- status the activation status of the node license:
  - TRIAL trial license active (maximum blockchain height 30000 blocks), no valid licenses at the end of the trial period;
  - TRIAL\_EXPIRED trial license expired, no valid licenses;
  - ACTIVE valid license active at the request;
  - PENDING no active license at the request, a valid license starting at a later date: this status arrives at the end of the trial period if there is a valid license with a later start date;
  - EXPIRED there is a valid license with a later start date at the time of the request has expired,
     there are no valid licenses with a later start date.
- description a brief description of the status, the remaining number of blocks or the expiration date
  of the active license.

### Response example:

GET /licenses/status:

```
{
   "status" : "TRIAL",
   "description" : "Trial period is active. Blocks before expiration: 23412"
}
```

POST /licenses/upload

The method adds a new license for the node. The parameters that are passed in JSON format in the request are specified in the file provided by Waves Enterprise specialists when executing the license.

### Query example:

POST /licenses/upload:

```
{
  "license": {
    "version": 1,
    "id": "a3d0d17e-eb05-45ac-906c-da847a9d726d",
    "issued_at": "2021-01-28T15:39:59.456Z",
    "node_owner_address": "3JNFkQ2cVu7ndEHLCs9A5HT63jSi1TV3mWK",
    "valid_after": "2021-01-29",
    "valid_before": "2022-11-20",
    "features": [
        "all_inclusive"
    ]
},
    "signer_public_key":
    "p9HrAcGytSBxixJnQXQ87SNXPoXTdnwRzo4FMFvvbNSPzCToqdpJrcgFP6wxmsG23wBfYzcth",
    "signature": "jNjwCXdMPxmdaibXtjYSd8WocFinXKNsrTdPkbWrPTkQstswBp9SHFe",
    "signer_id": "2WDmdaibXtjYSd8WocFinX"
}
```

## Response example:

POST /licenses/upload:

```
{
    "message": "License upload successfully"
}
```

## DELETE /license'id"

The method deletes the loaded license by its identifier {license\_id}. The license identifier is specified in the license file that you will receive from the Waves Enterprise specialists and in the response of the **GET** /licenses method.

#### Response example:

DELETE /license'id":

```
{
    "message": "License removed successfully"
}
```

See also

 $REST\ API\ methods$   $GET\ /licenses$ 

# 9.2.7 REST API: validation of addresses and aliases of network participants

The following methods of the addresses group are provided for validating addresses and aliases on the network:

GET /addresses/validate/-addressOrAlias"

Validation of a given recipient or its alias {addressOrAlias} on the blockchain network of a working node.

#### Response example:

GET /addresses/validate/-addressOrAlias":

```
{
  addressOrAlias: "3HSVTtjim3FmV21HWQ1LurMhFzjut7Aa1Ac",
  valid: true
}
```

## POST /addresses/validateMany

Validation of multiple addresses or aliases passed to the addressesOrAliases field as an array. The information in the response for each address is identical to the GET  $/addresses/validate/\{addressOrAlias\}$  method response.

Examples of query and response for one address, one existing and one non-existing alias:

POST /addresses/validateMany:

Query:

```
{
  addressesOrAliases: [
    "3HSVTtjim3FmV21HWQ1LurMhFzjut7Aa1Ac",
    "alias:T:asdfghjk",
    "alias:T:1nvAliDAl1ass99911%^&$$$ "
  ]
}
```

Response:

```
{
  validations: [
      {
            addressOrAlias: "3HSVTtjim3FmV21HWQ1LurMhFzjut7Aa1Ac",
            valid: true
      },
      {
            addressOrAlias: "alias:T:asdfghjk",
            valid: true
      },
      {
            addressOrAlias: "alias:T:1nvAliDAl1ass99911%^&$$$$",
            valid: false,
            reason: "GenericError(Alias should contain only following characters: -.

→0123456789@_abcdefghijklmnopqrstuvwxyz)"
      }
    ]
}
```

See also

REST API methods

9.2.8 REST API: signing and validating messages in the blockchain

The following methods of the addresses group are provided for signing and validating messages:

POST /addresses/sign/-address"

The method signs the string passed in the message field with the addressee {address} private key and then serializes it in base58 format.

Important: The addresses/sign method is not available when PKI is used, that is, when the node configuration file parameter node.crypto.pki.mode is set to ON. The method can be used in PKI test mode (node.crypto.pki.mode = TEST) or with PKI disabled (node.crypto.pki.mode = OFF).

The method returns the serialized string, the addressee's public key and signature in the response.

#### Examples of a query and a response:

POST /addresses/sign/-address":

Query:

```
{
  "message": "mytext"
}
```

Response:

```
{
    "message": "wWshKhJj",
    "publicKey": "C1ADP1tNGuSLTiQrfNRPhgXx59nCrwrZFRV4AHpfKBpZ",
    "signature":
    →"62PFG855ThsEHUZ4N8VE8kMyHCK9GWnvtTZ3hq6JHYv12BhP1eRjegA6nSa3DAoTTMammhamadvizDUYZAZtKY9S
    →"
}
```

POST /addresses/verify/-address"

The method checks the signature of the message made by the {address}.

## Examples of a query and a response:

POST /addresses/verify/-address":

Query:

```
{
    "message": "wWshKhJj",
    "publickey": "C1ADP1tNGuSLTiQrfNRPhgXx59nCrwrZFRV4AHpfKBpZ",
    "signature":
    \( \text{"5kwwE9sDZzssoNaoBSJnb8RLqfYGt1NDGbTWWXUeX8b9amRRJN3hr5fhs9vHBq6VES5ng4hqbCUoDEsoQNauRRts } \)
}
```

Response:

```
{
   "valid": true
}
```

### POST /addresses/signText/-address"

The method signs the string passed in the message field with the private key of an {address}. Unlike the POST /`addresses/sign/{address} method, the string is passed in the original format.

Important: The addresses/signText method is not available when PKI is used, that is, when the node configuration file *parameter node.crypto.pki.mode* is set to ON. The method can be used in PKI test mode (node.crypto.pki.mode = TEST) or with PKI disabled (node.crypto.pki.mode = OFF).

## Examples of a query and a response:

POST /addresses/signText/-address":

### Query:

```
{
   "message": "mytext"
}
```

#### Response:

### POST /addresses/verifyText/-address"

Checks the signature of the message made by the {address} via the POST method /addresses/signText/{address}.

## Examples of a query and a response:

POST /addresses/verifyText/-address":

Query:

```
{
    "message": "mytext",
    "publicKey": "C1ADP1tNGuSLTiQrfNRPhgXx59nCrwrZFRV4AHpfKBpZ",
    "signature":
    \( \text{"5kVZfWfFmoYn38cJfNhkdct5WCyksMgQ7kjwHK7Zjnrzs9QYRWo6HuJoGc8WRMozdYcAVJvojJnPpArqPvu2uc3u} \)
}
```

Response:

```
{
   "valid": true
}
```

See also

REST API methods

9.2.9 REST API: information about configuration and state of the node, stopping the node

There are two groups of methods to get information about the node configuration:

- node obtaining basic configuration parameters of a node, information about node state, stopping a node, changing a logging level;
- anchoring the GET /anchoring/config query, which returns the anchoring section of the node configuration file.

To get the basic configuration parameters of a node, there are both methods that require authorization and open methods.

node group:

GET /node/config

The method returns the basic configuration parameters of a node.

Response example:

GET /node/config:

```
"version": "1.9.0-Dev3-213-66e7eb5",
"gostCrypto": true,
"cryptoType": "gost",
"chainId": "T",
"consensus": "POA",
"minimumFee": {
  "3": 100000000,
  "4": 1000000,
  "5": 100000000,
  "6": 5000000,
  "7": 500000,
  "8": 1000000,
  "9": 1000000,
  "10": 100000000,
  "11": 5000000,
  "12": 5000000,
  "13": 50000000,
  "14": 100000000,
  "15": 100000000,
  "102": 1000000,
  "103": 100000000,
  "104": 10000000,
  "106": 1000000,
  "107": 100000000,
  "111": 1000000,
  "112": 100000000,
  "113": 50000000,
  "114": 5000000,
  "120": 0
},
"additionalFee": {
 "11": 1000000,
  "12": 1000000
},
"maxTransactionsInMicroBlock": 500,
"minMicroBlockAge": 0,
"microBlockInterval": 1500,
"pkiMode": "TEST",
"requiredOids": [
  "1.1.1.1"
],
"crlChecksEnabled": false,
"blockTiming": {
  "roundDuration": 7000,
  "syncDuration": 1000
}
```

As of version 1.9 the gostCrypto field will be depricated. The cryptoType field will be used instead.

GET /node/owner

The method returns the address and the public key of the node owner.

## Response example:

GET /node/config:

```
{
    "address": "3JFR1pmL6biTzr9oa63gJcjZ8ih429KD3aF",
    "publicKey": "EPxkVA9iQejsjQikovyxkkY8iHnbXsR3wjgkgE7ZW1Tt"
}
```

GET /node/status

The method returns information about the current state of the node.

## Response example:

GET /node/status:

```
{
    "blockchainHeight": 47041,
    "stateHeight": 47041,
    "updatedTimestamp": 1544709501138,
    "updatedDate": "2018-12-13T13:58:21.138Z"
    "lastCheckTimestamp": 1543719501123,
}
```

Also, if there are errors using GOST cryptography on a node, the method will return an error description:

GET /node/status:

```
{
    "error": 199,
    "message": "Environment check failed: Supported JCSP version is 5.0.40424, actual is

→2.0.40424"
}
```

## GET /node/version

The method returns a node version.

#### Response example:

GET /node/version:

```
{
    "version": "Waves Enterprise v0.9.0"
}
```

# GET /node/logging

The method displays a list of loggers specified when configuring the node, and the logging level for each of them.

Node logging levels:

- ERROR error logging;
- WARN warning logging;
- INFO node events logging;
- DEBUG extended information about events for each running node module: a record of events that occurred and actions performed;
- TRACE detailed information about the events of the DEBUG level;
- ALL displaying of data from all logging levels.

## Response example:

### GET /node/logging:

```
ROOT-DEBUG
akka-DEBUG
akka.actor-DEBUG
akka.event-DEBUG
akka.event.slf4j-DEBUG
akka.event.slf4j-DEBUG
akka.event.slf4j.Slf4jLogger-DEBUG
com-DEBUG
com-DEBUG
com.github-DEBUG
com.github.dockerjava-DEBUG
com.github.dockerjava.core.DEBUG
com.github.dockerjava.core.command-DEBUG
com.github.dockerjava.core.command.AbstrDockerCmd-DEBUG
com.github.dockerjava.core.exec-DEBUG
```

## GET /node/healthcheck

The method checks availability of the external service specified in the request. The request must contain the service parameter, which can take one of the following values:

- docker;
- privacy-storage;
- anchoring-auth.

docker value is used by default.

The method returns 200 OK and an empty answer if the check was successful, if not - 503 Service Unavailable and error description. If one of the external services is not configured (the *docker engine* on the node is disabled, the *confidential data access groups* setting is disabled, *anchoring* is disabled), the method returns 404 Not Found error with a message that the particular setting is disabled.

## GET /node/healthcheck:

```
{
    "error": 199,
    "message": "Docker host is not available"
}
```

## POST /node/logging

The method is designed to change the logging level for selected loggers.

### Query example:

POST /node/logging:

```
{
    "logger": "com.wavesplatform.Application",
    "level": "ALL"
}
```

## POST /node/stop

The method stops the node, it has no response.

anchoring group:

GET /anchoring/config

The method outputs the anchoring section of the node configuration file.

#### Response example:

GET /anchoring/config:

```
{
  "enabled": true,
  "currentChainOwnerAddress": "3FWwx4o1177A4oeHAEW5EQ6Bkn4Lv48quYz",
  "mainnetNodeAddress": "https://clinton-pool.wavesenterpriseservices.com:443",
  "mainnetSchemeByte": "L",
  "mainnetRecipientAddress": "3JzVWCSV6v4ucSxtGSjZsvdiCT1FAzwpqrP",
  "mainnetFee": 8000000,
  "currentChainFee": 666666,
  "heightRange": 5,
  "heightAbove": 3,
  "threshold": 10
}
```

See also

 $REST\ API\ methods$ 

Examples of node configuration files

# 9.2.10 REST API: information about network participants

There are three groups of methods for obtaining information about network participants:

- addresses the methods designed to get information about the network members' addresses;
- alias getting the participant's address by the alias set for him or the alias by the participant's address;
- leasing the GET /leasing/active/{address} query that outputs a list of leasing transactions in which the address was involved as a sender or receiver.

addresses group:

GET /addresses

Obtaining all participant addresses, whose key pairs are stored in the keystore of the node.

#### Response example:

GET /addresses:

```
[ "3NBVqYXrapgJP9atQccdBPAgJPwHDKkh6A8", "3Mx2afTZ2KbRrLNbytyzTtXukZvqEB8SkW7" ]
```

GET /addresses/seq/-from"/-to"

Obtaining addresses of the participants, which are stored in the keystore of a node in a given range: from the address {from} to the address {to}.

The format of the method response is identical to that of GET /addresses.

GET /addresses/balance/-address"

Getting the balance for the address {address}.

#### Response example:

GET /addresses/balance/–address":

```
{
  "address": "3N3keodUiS8WLEw9W4BKDNxgNdUpwSnpb3K",
  "confirmations": 0,
  "balance": 100945889661986
}
```

#### POST /addresses/balance/details

Get detailed balance information for the list of addresses, which is specified as an array in the addresses field when prompted.

Parameters returned in the method response:

- regular number of tokens owned directly by the participant (R);
- available participant's total balance, excluding funds leased by the participant  $(\mathbf{A} = \mathbf{R} \mathbf{L})$ ;
- effective participant's total balance, including funds leased to the participant and minus funds that the participant himself has leased ( $\mathbf{E} = \mathbf{R} + \mathbf{F} \mathbf{L}$ );
- generating participant's generating balance, including leased funds, for the last 1,000 blocks.

Variables in parentheses:  $\mathbf{L}$  – funds leased by the participant to other participants,  $\mathbf{F}$  – funds leased by the participant from other participants.

### Response example for one address:

POST /addresses/balance/details:

GET /addresses/balance/details/-address"

Get detailed balance information for an individual address. The information in the response is identical to the POST /addresses/balance/details method.

### Response example:

GET /addresses/balance/details/-address":

GET /addresses/effectiveBalance/-address"

Obtaining the total balance of the address, including leased funds.

## Response example:

GET /addresses/effectiveBalance/-address":

```
{
   "address": "3GLWx8yUFcNSL3DER8kZyE4TpyAyNiEYsKG",
   "confirmations": 0,
   "balance": 1240001592820000
}
```

GET /addresses/effectiveBalance/-address"/-confirmations"

Retrieves the balance for {address} after the number of confirmations >= {confirmations}. The participant's total balance is returned, including funds leased to the participant.

Response example for confirmations >= 1:

GET /addresses/effectiveBalance/-address"/-confirmations":

```
{
  "address": "3N65yEf31ojBZUvpu4LCo7n8D73juFtheUJ",
  "confirmations": 1,
  "balance": 0
}
```

GET /addresses/generatingBalance/-address"/at/-height"

Obtaining the generating address balance at the specified block height {height}.

#### Response example:

GET /addresses/generatingBalance/-address"/at/-height":

```
{
    "address": "3NkZd8Xd4KsuPiNVsuphRNCZE3SqJycqv8d",
    "generatingBalance": 1011543800600
}
```

GET /addresses/scriptInfo/-address"

Obtaining data about the script installed on the address.

Parameters returned in the method response:

- address address in base58 format;
- script script body in base64 format;
- scriptText the source code of the script;
- complexity complexity of the script;
- extraFee fee for outgoing transactions set by the script.

**Script complexity** – a number from 1 to 100 representing the amount of computing resources required to execute the script.

#### Response example:

GET /addresses/scriptInfo/-address":

```
{
    "address": "3N3keodUiS8WLEw9W4BKDNxgNdUpwSnpb3K",
    "script":

→"3rbFDtbPwAvSp2vBvqGfGR9nRS1nBVnfuSCN3HxSZ7fVRpt3tuFG5JSmyTmvHPxYf34SocMRkRKFgzTtXXnnv7upRHXJzZrLSQo8

→",
    "scriptText": "ScriptV1(BLOCK(LET(x,CONST_LONG(1)),FUNCTION_CALL(FunctionHeader(==,
    →List(LONG, LONG)),List(FUNCTION_CALL(FunctionHeader(+,List(LONG, LONG)),List(REF(x,
    →LONG), CONST_LONG(1)),LONG), CONST_LONG(2)),BOOLEAN),BOOLEAN))",
    "complexity": 11,
    "extraFee": 10001
}
```

GET /addresses/publicKey/-publicKey"

The method returns the participant's address based on its public key.

### Response example:

GET /addresses/publicKey/-publicKey":

```
{
    "address": "3N4WaaaNAVLMQgVKTRSePgwBuAKvZTjAQbq"
}
```

GET /addresses/data/-address"

The method returns data written to the specified address using transaction 12.

## Response example:

GET /addresses/data/-address":

GET /addresses/data/-address"/-key"

The method returns data recorded at the specified address with key {key}. This key is specified in the transaction 12 in the data.key field.

## Response example:

GET /addresses/data/-address"/-key":

```
{
   "key": "4yR7b6Gv2rzLrhYBHpgVCmLH42raPGTF4Ggi1N36aWnY",
   "type": "integer",
   "value": 1500000
}
```

alias group:

GET /alias/by-alias/-alias"

Obtaining a participant's address by his {alias}.

## Response example:

GET /alias/by-alias/-alias":

GET /alias/by-address/-address"

Obtaining a participant's alias from his {address}.

#### Response example:

GET /alias/by-alias/-alias":

```
[
"alias:participant1",
]
```

leasing group:

GET /leasing/active/-address"

The method returns a list of lease creation transactions in which the address participated as sender or recipient.

#### Response example with one transaction:

GET /alias/by-alias/-alias":

```
[
{
    "type": 8,
    "id": "2jWhz6uGYsgvfoMzNR5EEGdi9eafyCA2zLFfkM4NP6T7",
    "sender": "3PP6vdkEWoif7AZDtSeSDtZcwiqSfhmwttE",
    "senderPublicKey": "DW9NKLYeyoEWDqJKhWv87EdFfTqpFtJBWoCqfCVwRhsY",
    "fee": 100000,
    "timestamp": 1544390280347,
    "signature":
    "25kpwh7nYjRUtfbAbWYRyMDPCUCoyMoUuWTJ6vZQrXsZYXbdiWHa9iGscTTGnPFyegP82sNSfM2bXNX3K7p6D3HD
    "",
    "version": 1,
    "amount": 31377465877,
    "recipient": "3P3RD3yJW2gQ9dSVwVVDVCQiFWqaLtZcyzH",
    "height": 1298747
    }
]
```

See also

REST API methods

## 9.2.11 REST API: information about activation of the platform features

## GET /activation/status

The method returns the activation status of features.

For more information about the activation process, see the article :ref:`Activation of blockchain features <soft-forks> `.

The method response contains following common fields:

- height height of the blockchain;
- votingInterval activation voting interval;
- votingThreshold
- nextCheck

Next, the features array is output, containing information on each individual feature:

- id feature identifier;
- description feature description;
- blockchainStatus feature activation status in the blockchain:
  - UNDEFINED the feature is not activated, voting for it was not carried out;
  - APPROVED voting for the functionality is done, the activation will be done at the set blockchain height;
  - ACTIVATED the feature is activated;
- nodeStatus the status of a feature on the member's node:
  - VOTED the node has voted to activate the functionality;
  - NOT IMPLEMENTED the functionality is not running on the node;
  - IMPLEMENTED the functionality is running on the node;
- activationHeight the height of the blockchain at which the feature is activated.

#### Response example:

GET /activation/status:

```
{"height": 47041,
"votingInterval": 1,
"votingThreshold": 1,
"nextCheck": 47041,
"features": [
   {"id": 1,
    "description": "Minimum Generating Balance of 1000 WEST",
    "blockchainStatus": "ACTIVATED",
    "nodeStatus": "IMPLEMENTED",
    "activationHeight": 0 },
    {"id": 2,
    "description": "NG Protocol",
    "blockchainStatus": "ACTIVATED",
    "nodeStatus": "IMPLEMENTED",
    "activationHeight": 0 },
    {"id": 3,
    "description": "Mass Transfer Transaction",
    "blockchainStatus": "ACTIVATED",
    "nodeStatus": "IMPLEMENTED",
    "activationHeight": 0 },
    {"id": 4,
     "description": "Smart Accounts",
    "blockchainStatus": "ACTIVATED",
    "nodeStatus": "IMPLEMENTED",
    "activationHeight": 0 },
    {"id": 5,
     "description": "Data Transaction",
    "blockchainStatus": "ACTIVATED",
    "nodeStatus": "IMPLEMENTED",
```

(continues on next page)

(continued from previous page)

```
"activationHeight": 0 },
   {"id": 6,
    "description": "Burn Any Tokens",
   "blockchainStatus": "ACTIVATED",
   "nodeStatus": "IMPLEMENTED",
    "activationHeight": 0 },
   {"id": 7,
    "description": "Fee Sponsorship",
   "blockchainStatus": "ACTIVATED",
   "nodeStatus": "IMPLEMENTED",
   "activationHeight": 0 },
   {"id": 8,
    "description": "Fair PoS",
    "blockchainStatus": "ACTIVATED",
   "nodeStatus": "IMPLEMENTED",
   "activationHeight": 0 },
   {"id": 9,
    "description": "Smart Assets",
   "blockchainStatus": "VOTING",
    "nodeStatus": "IMPLEMENTED",
    "supportingBlocks": 0 },
   {"id": 10,
    "description": "Smart Account Trading",
    "blockchainStatus": "ACTIVATED",
    "nodeStatus": "IMPLEMENTED",
    "activationHeight": 0 } ]
}
```

See also

 $REST\ API\ methods$ 

Activation of blockchain features

# 9.2.12 REST API: information about a consensus algorithm in use

The methods of the consensus group are provided to obtain information about the consensus algorithm used.

GET /consensus/algo

The method returns the name of the consensus algorithm used.

### Response example:

GET /consensus/algo:

```
{
    "consensusAlgo": "Leased Proof-of-Stake (LPoS)"
}
```

GET /consensus/settings

The method returns the parameters of the consensus algorithm used, specified in the node configuration file.

### Response example:

GET /consensus/settings:

```
{
    "consensusAlgo": "Proof-of-Authority (PoA)",
    "roundDuration": "25 seconds",
    "syncDuration": "5 seconds",
    "banDurationBlocks": 50,
    "warningsForBan": 3
}
```

GET /consensus/minersAtHeight/-height"

The method returns the queue of miners at {height}. This method is available when using the PoA consensus algorithm.

# Response example:

GET /consensus/minersAtHeight/-height":

```
{
"miners": [
    "3Mx5sDq4NXef1BRzJRAofa3orYFxLanxmd7",
    "3N2EsS6hJPYgRn7WFJHLJNnrsm92sUKcXkd",
    "3N2cQFfUDzG2iujBrFTnD2TAsCNohDxYu8w",
    "3N6pfQJyqjLCmMbU7G5sNABLmSF5aFT4KTF",
    "3NBbipRYQmZFudFCoVJXg9JMkkyZ4DEdZNS"
],
"height": 1
}
```

GET /consensus/miners/-timestamp"

The method returns the queue of miners for {timestamp} (specified in **Unix Timestamp** format, in milliseconds). The method is available when using the *PoA consensus algorithm*.

### Response example:

GET /consensus/miners/-timestamp":

```
"miners": [
    "3Mx5sDq4NXef1BRzJRAofa3orYFxLanxmd7",
    "3N2EsS6hJPYgRn7WFJHLJNnrsm92sUKcXkd",
    "3N2cQFfUDzG2iujBrFTnD2TAsCNohDxYu8w",
    "3N6pfQJyqjLCmMbU7G5sNABLmSF5aFT4KTF",
    "3NBbipRYQmZFudFCoVJXg9JMkkyZ4DEdZNS"
],
    "timestamp": 1547804621000
}
```

GET /consensus/bannedMiners/-height"

The method returns the list of banned miners at {height}. This method is available when using the PoA consensus algorithm.

#### Response example:

GET /consensus/bannedMiners/-height":

```
{
   "miners": [
        "3N6pfQJyqjLCmMbU7G5sNABLmSF5aFT4KTF",
        "3NBbipRYQmZFudFCoVJXg9JMkkyZ4DEdZNS"
],
   "height": 440
}
```

GET /consensus/basetarget/-signature"

The method returns the basetarget value of block creation by its {signature}. The method is available when using the PoS consensus algorithm.

## GET /consensus/basetarget

The method returns the basetarget value of current block creation. The method is available when using the  $PoS\ consensus\ algorithm$ .

### GET /consensus/generatingbalance/-address"

The method returns the generating balance available for the {address} node, including funds leased to the participant. The method is available when using the ref: PoS consensus algorithm < pos-consensus >.

## GET /consensus/generationsignature/-signature"

The method returns the generating signature value of block creation by its {signature}. The method is available when using the *PoS consensus algorithm*.

### GET /consensus/generationsignature

The method returns the generating signature value of current block creation. The method is available when using the *PoS consensus algorithm*.

#### See also

#### REST API methods

Consensus algorithms

## 9.2.13 REST API: information about smart contracts

A set of methods from the contracts group is provided to obtain information about smart contracts loaded on the network.

#### GET /contracts

The method returns information on all smart contracts uploaded to the network. For each smart contract, the following parameters are returned in the response:

- contract\_id smart contract identifier;
- image name of the Docker image of the smart contract, or its absolute path in the repository;
- imageHash hash sum of the smart contract;
- version smart contract version;
- active smart contract status at the time of sending the query:
  - true running;
  - false not running.

#### Response example for one smart contract:

### GET /contracts:

```
[
{
    "contractId": "dmLT1ippM7tmfSC8u9P4wU6sBgHXGYy6JYxCq1CCh8i",
    "image": "registry.wvservices.com/wv-sc/may14_1:latest",
    "imageHash": "ff9b8af966b4c84e66d3847a514e65f55b2c1f63afcd8b708b9948a814cb8957",
    "version": 1,
    "active": false
}
]
```

#### POST /contracts

The method returns a set of "key: value" fields written to the stack of one or more smart contracts. The IDs of the requested smart contracts are specified in the contracts field of the request.

### Response example for one smart contract:

## POST /contracts:

```
{
    "8vBJhy4eS8oEwCHC3yS3M6nZd5CLBa6XNt4Nk3yEEExG": [
    {
        "type": "string",
        "value": "Only description",
        "key": "Description"
    },
    {
        "type": "integer",
        "value": -9223372036854776000,
        "key": "key_may"
    }
    ]
}
```

#### GET /contracts/status/-id"

The method returns the status of executable 103. CreateContract transaction or another contract call transaction (Call, Update) by transaction identifier {id}. However, if the node is restarted after sending the transaction to the blockchain, the method will not return the correct status of that transaction.

Parameters returned in the method response:

- sender transaction sender address;
- senderPublicKey the public key of the transaction sender;
- txId transaction identifier;
- status transaction status: successfully hit the block, confirmed, rejected;
- code error code (if any);

- message message about the status of the transaction;
- timestamp the *Unix Timestamp* (in milliseconds);
- signature transaction signature.

### Response example:

GET /contracts/status/-id":

```
{
    "sender": "3GLWx8yUFcNSL3DER8kZyE4TpyAyNiEYsKG",
    "senderPublicKey": "4WnvQPit2Di1iYXDgDcXnJZ5yroKW54vauNoxdNeMi2g",
    "txId": "4q5Q8vLeGBpcdQofZikyrrjHUS4pB1AB4qNEn2yHRKWU",
    "status": "Success",
    "code": null,
    "message": "Smart contract transaction successfully mined",
    "timestamp": 1558961372834,
    "signature":
    →"4gXy7qtzkaHHH6NkksnZ5pnv8juF65MvjQ9JgVztpgNwLNwuyyr27Db3gCh5YyADqZeBH72EyAkBouUoKvwJ3RQJ
    →"
}
```

GET /contracts/-contractId"

The method returns the result of smart contract execution by its {contractId} identifier.

## Response example:

GET /contracts/-contractId":

# POST /contracts/-contractId"

The method returns key values from the {contractId} smart contract state. The query specifies the following data:

- contract\_id smart contract identifier;
- limit the limit of number of data blocks to be obtained;
- offset number of data blocks to be missed in the method response;
- matches an optional parameter to compose a regular expression that filters the keys.

#### Response example:

POST /contracts/-contractId":

## GET /contracts/executed-tx-for/-id"

The method returns the result of smart contract execution by identifier of a transaction 105.

The method's response returns transaction data 105, as well as the results of the execution in the results field.

## Response example if a smart contract has not been executed:

GET /contracts/executed-tx-for/-id":

```
{
  "type": 105,
  "id": "2UAHvs4KsfBbRVPm2dCigWtqUHuaNQou83CXy6DGDiRa",
  "sender": "3PKyW5FSn4fmdrLcUnDMRHVyoDBxybRgP58",
  "senderPublicKey": "2YvzcVLrqLCqouVrFZynjfotEuPNV9GrdauNpgdWXLsq",
  "fee": 500000,
  "timestamp": 1549365523980,
  "proofs": [

  → "4BoG6wQnYyZWyUKzAwh5n1184tsEWUqUTWmXMExvvCU95xgk4UFB8iCnHJ4GhvJm86REB69hKM7s2WLAwTSXquAs
  → "
  ],
```

(continues on next page)

(continued from previous page)

```
"version": 1,
  "tx": {
     "type": 103,
     "id": "ULcq9R7PvUB2yPMrmBdxoTi3bcRmQPT3JDLLLZVj4Ky",
      "sender": "3N3YTj1tNwn8XUJ8ptGKbPuEFNa9GFnhqew",
      "senderPublicKey": "3kW7vy6nPC59BXM67n5N56rhhAv38Dws5skqDsjMVT2M",
      "fee": 500000,
     "timestamp": 1550591678479,
      "proofs": [
→"yecRFZm9iBLyDy93bDVaNo1PR5Qkkic7196GAgUt9TNH1cnQphq4yGQQ8Fxj4BYA4TaqYVw5qxtWzGMPQyVeKYv
" ],
      "version": 1,
      "image": "stateful-increment-contract:latest",
      "imageHash": "7d3b915c82930dd79591aab040657338f64e5d8b842abe2d73d5c8f828584b65",
      "contractName": "stateful-increment-contract",
      "params": [],
     "height": 1619
 },
  "results": []
}
```

GET /contracts/-contractId"/-key"

Returns the {key} value of the executed smart contract by its identifier.

## Response example:

GET /contracts/-contractId"/-key":

```
{
  "key": "updated",
  "type": "integer",
  "value": 1545835909
}
```

See also

REST API methods

Smart contracts

 $Development\ and\ usage\ of\ smart\ contracts$ 

## 9.2.14 REST API: information about network blocks

A group of blocks methods is provided to get information about the different blocks on the network.

### GET /blocks/height

The method returns the number of the current block in the blockchain (block height).

#### Response example:

## GET /blocks/height:

```
{
    "height": 7788
}
```

### GET /blocks/height/-signature"

The method returns the block height by its {signature}.

The method response contains the height field, like the GET /blocks/height method.

#### GET /blocks/first

The method returns information about the genesis block of the network.

The response contains the following parameters:

- reference hash sum of the genesis block;
- blocksize size of the genesis block;
- signature signature of the genesis block;
- fee fees for the transactions included in the genesis block;
- generator address of creator of the genesis block;
- transactionCount number of 1 and 101 transactions included in genesis block;
- transactions array with the bodies of 1 and 101 transactions included in the genesis block;
- version version of the genesis block;
- timestamp Unix Timestamp of the genesis block (in milliseconds);
- height height of the genesis block (1).

#### Response example:

### GET /blocks/first:

```
"reference":
→"67rpwLCuS5DGA8KGZXKsVQ7dnPb9goRLoKfgGbLfQg9WoLUgNY77E2jT11fem3coV9nAkguBACzrU1iyZM4B8roQ
   "blocksize": 1435,
   "signature":
→"4HENriUyMthzMSqWa5sYPFMATbzpQugTBMk6mXUh5HmnvHfUhmQk6EqmdhGvNFcUvTDrsyiVqkxtm8iiV2xNTSNK
   "fee": 0,
   "generator": "3MvQKx98a713B28rdUAtbWJ8DFJEXhnTjKs",
   "transactionCount": 26,
   "transactions": [
       "type": 1,
→"2AdCY254MFSrgxpr6otBisV5Zz7neH8YoM6VGW5egoVJnwD8cJpYZVR42aVKTZnwGT9ee7LCpAGMNSUV86FEAGXh
       "fee": 0,
       "timestamp": 1606211535610,
       "signature":
→"2AdCY254MFSrgxpr6otBisV5Zz7neH8YoM6VGW5egoVJnwD8cJpYZVR42aVKTZnwGT9ee7LCpAGMNSUV86FEAGXh
       "recipient": "3MufokZsFzaf7heTV1yreUtm1uoJXPoFzdP",
       "amount": 1250000000000000
     },
       "type": 1,
        "id":
→"5VC2LoFTbrfLkd48bjQkp8CmTyqXJSkJh723qxo9v5pz38tBUjRW9tHLuvwajSvkzQNFxrCc6Yjkgx5R2YR3x5VC
       "fee": 0,
       "timestamp": 1606211535610,
       "signature":
→"5VC2LoFTbrfLkd48bjQkp8CmTyqXJSkJh723qxo9v5pz38tBUjRW9tHLuvwajSvkzQNFxrCc6Yjkgx5R2YR3x5VC
       "recipient": "3Mv79dyPX2cvLtRXn1MDDWiCZMBrkw9d97c",
       "amount": 300000000000000
     },
       "type": 1,
       "id":
→"4cmwEkSnBLc3TBTPUiT7HwmdER25X7GzCj2mgiEJ8K149vnNa1orBZUNstwNXtXFyKcQbkRPym39d9wJXTE4wgbU
\hookrightarrow ",
       "fee": 0,
       "timestamp": 1606211535610,
       "signature":
→"4cmwEkSnBLc3TBTPUiT7HwmdER25X7GzCj2mgiEJ8K149vnNa1orBZUNstwNXtXFyKcQbkRPym39d9wJXTE4wgbU
       "recipient": "3N9nNFySk1zVSVf9DUWR9DiBA1jEmmDDpaJ",
       "amount": 10000000000000
     },
                                                                          (continues on next page)
```

```
(continued from previous page)
     {
        "type": 1,
       "id":
→"5Etq3o1eWoN3bqR9cYV6149qxAE3ru4CoSCf1Mm5sSJEedcbmLhsbfg8rh4S6ESrAPq7ZEbghEgHjyb3xzUbDDRh
       "fee": 0,
       "timestamp": 1606211535610,
       "signature":
→"5Etq3o1eWoN3bqR9cYV6149qxAE3ru4CoSCf1Mm5sSJEedcbmLhsbfg8rh4S6ESrAPq7ZEbghEgHjyb3xzUbDDRh
       "recipient": "3N3jgxvmSsBBV4oz9BcKhT8War1em2sKoJn",
       "amount": 1000000000000000
     },
     {
       "type": 110,
→"3HewQJtzuaumzX4TvmN7fxVCgnsWTTaLeQjYBVDDuYoEW2ijWd7JME8h1gtsqepv5SDhHPvoMesVNm96br8WRgFB
       "fee": 0,
       "timestamp": 1606211535610,
        "signature":
→"3HewQJtzuaumzX4TvmN7fxVCgnsWTTaLeQjYBVDDuYoEW2ijWd7JME8h1gtsqepv5SDhHPvoMesVNm96br8WRgFB
       "targetPublicKey":
→"56rV5kcR9SBsxQ9LtNrmp6V72S4BDkZUJaA6ujZswDneDmCTmeSG6UE2FQP1rPXdfpWQNunRw4aijGXxoK3o4puj
       "target": "3MufokZsFzaf7heTV1vreUtm1uoJXPoFzdP"
     },
        "type": 101,
       "id":
→"5r4uLWn3rwmqbBygNj29iR4YsiV82dYWFeCbepAHhKGXqnn27vE6i811U9H2UZgX8zNQYZciyw3PR6nAdwjSPSpb
       "fee": 0.
       "timestamp": 1606211535609,
       "signature":
→"5r4uLWn3rwmqbBygNj29iR4YsiV82dYWFeCbepAHhKGXqnn27vE6i811U9H2UZgX8zNQYZciyw3PR6nAdwjSPSpb
       "target": "3MufokZsFzaf7heTV1yreUtm1uoJXPoFzdP",
       "role": "permissioner"
     },
       "type": 101,
→"4pBwjviNLtSPEBY5YB7ZdUXVSFnEk4rgscW8r9QQKxdxQZzjwjdq1ZnruMxQo7tomQVJf1Ni6SyVxSHrQZhBJaFN
\hookrightarrow ",
       "fee": 0,
        "timestamp": 1606211535608,
       "signature":
→"4pBwjviNLtSPEBY5YB7ZdUXVSFnEk4rgscW8r9QQKxdxQZzjwjdq1ZnruMxQo7tomQVJf1Ni6SyVxSHrQZhBJaFN
        "target": "3MufokZsFzaf7heTV1yreUtm1uoJXPoFzdP",
                                                                          (continues on next page)
```

```
(continued from previous page)
       "role": "miner"
     },
     {
       "type": 101,
       "id"
→"5kwQwLH8oTy1ztF6xxsBxE3MDGio1NJm8F7Mtpynf3QTw9CWCsp5Fio5SxLmPxnB1bUVQHMCHbQCD4wXJLJgjSrp
       "fee": 0,
       "timestamp": 1606211535607,
       "signature":
→"5kwQwLH8oTy1ztF6xxsBxE3MDGio1NJm8F7Mtpynf3QTw9CWCsp5Fio5SxLmPxnB1bUVQHMCHbQCD4wXJLJgjSrp
"target": "3MufokZsFzaf7heTV1yreUtm1uoJXPoFzdP",
       "role": "connection_manager"
     },
        "type": 101,
       "id":
→ "62xS2qkR7chFMSdryTjwB15BKd4CH5Hwn9PbzasZo1Qx6Bwg82nixMPKRQobDy3JW7cLmzMHi97hJk1JSDqhwUgM
"fee": 0.
       "timestamp": 1606211535606,
       "signature":
→ "62xS2qkR7chFMSdryTjwB15BKd4CH5Hwn9PbzasZo1Qx6Bwg82nixMPKRQobDy3JW7cLmzMHi97hJk1JSDqhwUgM
       "target": "3MufokZsFzaf7heTV1yreUtm1uoJXPoFzdP",
       "role": "contract_developer"
     },
        "type": 101,
       "id":
→"2sNwzGbwDL2Es53P8XY5wA9T9wwu3eXJbJUrtXJ9wg49urPjuBejWbidat2z3yZ8JrTpkWWFEsrerCtnC38XuRTJ
       "fee": 0.
       "timestamp": 1606211535605,
       "signature":
→"2sNwzGbwDL2Es53P8XY5wA9T9wwu3eXJbJUrtXJ9wg49urPjuBejWbidat2z3yZ8JrTpkWWFEsrerCtnC38XuRTJ
       "target": "3MufokZsFzaf7heTV1yreUtm1uoJXPoFzdP",
       "role": "issuer"
     },
       "type": 110,
→"4hLep3GngPEBH2xEmuUZ323muT8BstFdT552e42z6ZXCKGnF1PABGGjEiCkHfr6hMuyvRJ7axD9qoGeWQCU5yaCk
\hookrightarrow ",
       "fee": 0,
        "timestamp": 1606211535610,
       "signature":
→"4hLep3GngPEBH2xEmuUZ323muT8BstFdT552e42z6ZXCKGnF1PABGGjEiCkHfr6hMuyvRJ7axD9qoGeWQCU5yaCk
       "targetPublicKey":
                                                                          (continues on next page)
```

```
→"5nGi8XoiGjjyjbPmjLNy1k2bus4yXLaeuA3Hb7BikwD9tboFwFXJYUmto5Joox76c3pp2Mr1LjgodUJuxryCJofQ
                   "target": "3Mv79dvPX2cvLtRXn1MDDWiCZMBrkw9d97c"
             },
              {
                  "type": 101,
                   "id":
→"nj9Xfqm3pPLmuLsWfDZx4htKaNKAyvhen7tF95T9YwdmK1pqkiCjtaV9AxCwzEceViyo5rHPapigxPyCZdBWvRn
                  "fee": 0.
                  "timestamp": 1606211535604.
                  "signature":
→"nj9Xfqm3pPLmuLsWfDZx4htKaNKAyvhen7tF95T9YwdmK1pqkiCjtaV9AxCwzEceViyo5rHPapigxPyCZdBWvRn
                  "target": "3Mv79dyPX2cvLtRXn1MDDWiCZMBrkw9d97c",
                  "role": "permissioner"
             },
                  "type": 101,
                  "id":
→"24AmxdGyH3afYRxPXn5zqvU1Fro1MwVQPDqwkdjCKLddSEiKVhyeMHTAVrRpHu83ZDPMyQkf3ty161PrujmGYtef
"timestamp": 1606211535603,
                  "signature":
→"24AmxdGyH3afYRxPXn5zqvU1Fro1MwVQPDqwkdjCKLddSEiKVhyeMHTAVrRpHu83ZDPMyQkf3ty161PrujmGYtef
" ,
                  "target": "3Mv79dyPX2cvLtRXn1MDDWiCZMBrkw9d97c",
                  "role": "miner"
             },
                   "type": 101,
                  "id":
→"4xsEQoh6Z4wDW6jT9UP3SqA1Yv5trbaGfF4uHajWxayBU8hrw2ZAYmtAWwDFytTdc6yqDepj6GwzxZuFYTq6638v
                  "fee": 0,
                  "timestamp": 1606211535602,
                  "signature":
→"4xsEQoh6Z4wDW6jT9UP3SqA1Yv5trbaGfF4uHajWxayBU8hrw2ZAYmtAWwDFytTdc6yqDepj6GwzxZuFYTq6638v
                  "target": "3Mv79dyPX2cvLtRXn1MDDWiCZMBrkw9d97c",
                  "role": "connection_manager"
             },
                  "type": 101,
{\color{red} \hookrightarrow} "FSNaHMC11W3VskpGYfgxt3fqAMvt6gUmgy61CX8mm93QykuRp2E9Z8BtQc8w22Awc6W8CpXGJn6VcpkcBdAx4Tjuller (Control of the Control of the Con
                  "fee": 0.
                  "timestamp": 1606211535601,
                   "signature":
→ "FSNaHMC11W3VskpGYfgxt3fqAMvt6gUmgy61CX8mm93QykuRp2E9Z8BtQc8w22Awc6W8CpXGJn6VcpkcBdAx4Tj
                                                                                                                                                                                 (continues on next page)
```

(continued from previous page)  $\hookrightarrow$   $^{\text{II}}$  , "target": "3Mv79dyPX2cvLtRXn1MDDWiCZMBrkw9d97c", "role": "contract developer" }, "type": 101, "id": →"4rfDMTGjbHENy3uiACLmfAHFJWyouhridZHGpynfV8S6aX3XmZHjUSfCvadn3KSzb8eHRq1kmzEaLMxvbqWkUKBY "fee": 0. "timestamp": 1606211535600, "signature": →"4rfDMTGjbHENy3uiACLmfAHFJWyouhridZHGpynfV8S6aX3XmZHjUSfCvadn3KSzb8eHRq1kmzEaLMxvbqWkUKB|Y "target": "3Mv79dyPX2cvLtRXn1MDDWiCZMBrkw9d97c", "role": "issuer" }, "type": 110, "id": → "4q5iXHv8jZ1qw5FptfBCz1cic14u1M4zCzE1i5qqEA4z6TQmeVFaqhZRpepFpdyGiSyKH4s6XqKPTgxuEJ8Sp4QQ "fee": 0, "timestamp": 1606211535610, "signature": →"4q5iXHv8jZ1qw5FptfBCz1cic14u1M4zCzE1i5qqEA4z6TQmeVFaqhZRpepFpdyGiSyKH4s6XqKPTgxuEJ8Sp4QQ "targetPublicKey": →"25GXtqKBAHTCrHuDoXvwQGXnHKBdeVcjdLvSmQ7SVFq4FDoMWzV78oRkgoS32AFDQ23DvfGFX6QpRkQRShQ4zMJv "target": "3N9nNFySk1zVSVf9DUWR9DiBA1jEmmDDpaJ" }, { "type": 101, →"2gjzK3qSp89ywXCjEpvCHKSeyqoBYR2XCKegZ1ngGrQF8cDGXjA19HN8eYTgw8DRoXy62MM138EXXiZyV7oCaZrt "fee": 0. "timestamp": 1606211535599, "signature": →"2gjzK3qSp89ywXCjEpvCHKSeyqoBYR2XCKegZ1ngGrQF8cDGXjA19HN8eYTgw8DRoXy62MM138EXXiZyV7oCaZrt "target": "3N9nNFySk1zVSVf9DUWR9DiBA1jEmmDDpaJ", "role": "permissioner" }, "type": 101, →"3zq1bCbeiNt4Z35rVtKwPo2MnW8peEcx2fQtgMseiJSb3TN7TKfU9auLEWKAgRXoNjpbpi9XA4aJw8Ly4gcpEaTv "fee": 0. "timestamp": 1606211535598, (continues on next page)

```
(continued from previous page)
       "signature":
→"3zq1bCbeiNt4Z35rVtKwPo2MnW8peEcx2fQtgMseiJSb3TN7TKfU9auLEWKAgRXoNjpbpi9XA4aJw8Ly4gcpEaT
       "target": "3N9nNFySk1zVSVf9DUWR9DiBA1jEmmDDpaJ",
       "role": "miner"
     },
       "type": 101,
       "id":
→"Aikgzt9ChSDfK4foF9oQJ8qRjV5cRyqF9okU9gr9JdpXh2LpyVB7GW4XSjmyc4MK9btPh3xd2whFDoCr8J5F4Hs
       "fee": 0,
       "timestamp": 1606211535597,
       "signature":
→"Aikgzt9ChSDfK4foF9oQJ8qRjV5cRyqF9okU9gr9JdpXh2LpyVB7GW4XSjmyc4MK9btPh3xd2whFDoCr8J5F4Hs
"target": "3N9nNFySk1zVSVf9DUWR9DiBA1jEmmDDpaJ",
       "role": "connection_manager"
     },
       "type": 101,
       "id":
→"48EGdWC133vQeydgMSXjmXJKB6L2brnu8Sh5W8r4anKCaUQZp5iKGrpVUAwsiUHfHrMXGA52roeogo7abUHQbbVW
"fee": 0,
       "timestamp": 1606211535596,
       "signature":
→"48EGdWC133vQeydqMSXjmXJKB6L2brnu8Sh5W8r4anKCaUQZp5iKGrpVUAwsiUHfHrMXGA52roeoqo7abUHQbbVw
"target": "3N9nNFySk1zVSVf9DUWR9DiBA1jEmmDDpaJ",
       "role": "contract_developer"
     },
       "type": 101,
→ "FwNbJyr2Est9DFi5uch1ZfkQjDg13asqSsAdm37381aMWMrdaxcjqXMpKus1rxDcxZd5YnD4MNkz1ZpPgZ8nupn
"fee": 0,
       "timestamp": 1606211535595,
       "signature":
→ "FwNbJyr2Est9DFi5uch1ZfkQjDg13asqSsAdm37381aMWMrdaxcjqXMpKus1rxDcxZd5YnD4MNkz1ZpPgZ8nupn
       "target": "3N9nNFySk1zVSVf9DUWR9DiBA1jEmmDDpaJ",
       "role": "issuer"
     },
       "type": 110,
→"ps5vGHxv4DfTFnTXsqeS22hXQQm8uBf1mwnc7gtDvGxGGfEhDq8DvnCjtKukYmuEW6adz5NQGLbaqbMJK7ChYdA
"fee": 0.
       "timestamp": 1606211535610,
                                                                        (continues on next page)
```

(continued from previous page) "signature": →"ps5vGHxv4DfTFnTXsqeS22hXQQm8uBf1mwnc7gtDvGxGGfEhDq8DvnCjtKukYmuEW6adz5NQGLbaqbMJK7ChYdA "targetPublicKey": →"5fbBNmkW9LJBUFNJW6vsjnmBzGf2AMwdqgHNvne2iYPMNW2wtDJGmF4PGnqyzTYJyYN3kWNWd4cFf9xBZ8Qi9Hkh "target": "3N3jgxvmSsBBV4oz9BcKhT8War1em2sKoJn" }, "type": 101, "id": →"5BG3AhFnGbDcSDJ88KmXViU2tCxs4VNhXGjgocn2ZCcvCjTbxGjso4DKPkcajUNJBhPZHqgMmEKugVxqBMjNf2YY "fee": 0. "timestamp": 1606211535594, "signature": →"5BG3AhFnGbDcSDJ88KmXViU2tCxs4VNhXGjgocn2ZCcvCjTbxGjso4DKPkcajUNJBhPZHqgMmEKugVxqBMjNf2YY "target": "3N3jgxvmSsBBV4oz9BcKhT8War1em2sKoJn", "role": "permissioner" }, { "type": 101, "id": →"HYoFXRgsyHGTa9JTnCDpJtBu6hr61LTYTA2zGPkUAVaTn6mhHfSKoVJbn91DN2gtqZxNreQnrV4GGnMR4cFikAE "fee": 0. "timestamp": 1606211535593, "signature": →"HYoFXRgsyHGTa9JTnCDpJtBu6hr61LTYTA2zGPkUAVaTn6mhHfSKoVJbn91DN2gtqZxNreQnrV4GGnMR4cFikAE "target": "3N3jgxvmSsBBV4oz9BcKhT8War1em2sKoJn", "role": "contract developer" }, "type": 101, →"4snBMYD3dDw9pivJM2YFSJBPPtK4K43YGL8Qjw4APadgZCtqsR4yoo3CZC4bgf5ZffwVWQQzVmfSjxpzsiwCjNju "fee": 0, "timestamp": 1606211535592, "signature": →"4snBMYD3dDw9pivJM2YFSJBPPtK4K43YGL8Qjw4APadgZCtqsR4yoo3CZC4bgf5ZffwVWQQzVmfSjxpzsiwCjNju "target": "3N3jgxvmSsBBV4oz9BcKhT8War1em2sKoJn", "role": "issuer" } ], "version": 1, "poa-consensus": { "overall-skipped-rounds": 0 }, (continues on next page)

```
"timestamp": 1606211535610,
    "height": 1
}
```

# GET /blocks/last

The method returns the contents of the current block of the blockchain.

The current block is in the process of creation, until it is accepted by the miner nodes, the number of transactions in it may vary.

Parameters returned in the method response:

- reference hash sum of the block;
- blocksize size of the block;
- features features running at the time of block creation;
- signature block signature;
- fee fees for transactions included in the block;
- "generator" address of creator of the block;
- transactionCount number of 1 и 101 transactions included in genesis block;
- transactions array with bodies of transactions included in the block;
- version version of the block;
- poa-consensus.overall-skipped-rounds number of missed mining rounds, when using the *PoA* consensus algorithm;
- timestamp Unix Timestamp of the block (in milliseconds);
- height height of the block.

### Response example for an empty current block:

# GET /blocks/last:

```
{
    "reference":
    "reference":
    "hT5RcPT4jDVoNspfZkNhKqfGuMbrizjpG4vmPecVfWgWaGMoAn5hgPBJpC9696TL8wGDKJzkwewiqe8m26C4aPd
    "",
    "blocksize": 226,
    "features": [],
    "signature":
    "5GAM7jfQScw4g3g7PCNNtz5xG3JzjJnW4Ap2soThirSx1AmUQHQMjz8VMtkFEzK7L447ouKHfj2gMvZyP5u94Rps
    "",
    "fee": 0,
    "generator": "3Mv79dyPX2cvLtRXn1MDDWiCZMBrkw9d97c",
    "transactionCount": 0,
    "transactions": [],
    "version": 3,
    "poa-consensus": {
```

(continues on next page)

```
"overall-skipped-rounds": 1065423
},
"timestamp": 1615816767694,
"height": 1826
}
```

#### GET /blocks/at/-height"

The method returns the contents of the block at height.

Parameters returned in the method response:

- reference hash sum of the block;
- blocksize size of the block;
- features features running at the time of block creation;
- signature block signature;
- fee fees for transactions included in the block;
- "generator" address of creator of the block;
- transactionCount the number of transactions included in the block;
- transactions array with bodies of transactions included in the block;
- version version of the block;
- poa-consensus.overall-skipped-rounds number of missed mining rounds, when using the *PoA* consensus algorithm;
- timestamp Unix Timestamp of the block (in milliseconds);
- height height of the block.

# Response example:

### GET /blocks/at/-height":

```
},
"timestamp": 1615816767694,
"height": 1826
}
```

# GET /blocks/seq/-from"/-to"

The method returns the contents of blocks from height {from} to height {to}.

Parameters identical to the GET /blocks/at/{height} method are returned for each block.

```
GET /blocks/seqext/-from"/-to"
```

The method returns the contents of blocks with extended transaction information from height {from} to height {to}.

Other parameters returned for each block are identical to the GET /blocks/at/{height} method.

# GET /blocks/signature/-signature"

The method returns the block content by its {signature}.

Parameters returned for each block are identical to the GET /blocks/at/{height} method.

```
GET /blocks/address/-address"/-from"/-to"
```

The method returns the contents of all blocks generated by the {address} from height {from} to height {to}.

The method response returns parameters identical to the GET /blocks/at/{height} method for each block.

# GET /blocks/child/-signature"

The method returns an inherited block from the block with {signature}.

Parameters returned for each block are identical to the GET /blocks/at/{height} method.

# GET /blocks/headers/at/-height"

The method returns the header of the block at height.

Parameters returned in the method response:

- reference hash sum of the block;
- blocksize size of the block;
- features features running at the time of block creation;
- signature block signature;
- fee fees for transactions included in the block;
- "generator" address of creator of the block;

- pos-consensus.base-target the coefficient adjusting the block release time when using the *PoS* consensus algorithm;
- pos-consensus.generation-signature the signature needed to validate the block miner;
- poa-consensus.overall-skipped-rounds number of missed mining rounds, when using the *PoA* consensus algorithm;
- version version of the block;
- timestamp Unix Timestamp of the block (in milliseconds);
- height height of the block.

#### Response example:

# GET /blocks/at/-height":

```
"reference":
→"5qWJh9aQ2hkwnBWygGYmrBhzMe5inRZ2r6WhEXz3VJsiMtASWkvbsVeZGychZKzcPDbWmpzdhQwNQJ19PfK2dstb
 "blocksize": 589,
 "features": [
   0
 ],
 "signature":
→"4U4Hmg4mDYrvxaZ3JVzL1Z1piPDZ1PJ61vd1PeS7ESZFkHsUCUqeeAZoszTVr43Z4NV44dqbLv9WdrLytDL6gHuv
 "fee": 5000000,
  "generator": "3NkZd8Xd4KsuPiNVsuphRNCZE3SqJycqv8d",
  "pos-consensus": {
   "base-target": 249912231,
    "generation-signature": "LM83w6eWQHnLJF2D9RQNdNcHAdnZLCLWrn5bfcoqcZy"
  },
  "poa-consensus": {
    "overall-skipped-rounds": 2
  },
  "transactionCount": 2,
  "version": 12,
  "timestamp": 1568287320962,
  "height": 48260
}
```

### GET /blocks/headers/seq/-from"/-to"

The method returns the headers of blocks from height {from} to height {to}.

The method response returns parameters identical to the GET /headers/at/{height} method for each block.

## GET /blocks/headers/last

The method returns the header of the current block.

The method response returns parameters identical to the GET /headers/at/{height} method for each block.

See also

REST API methods

# 9.2.15 REST API: information about permissions of participants

The methods of the permissions group are used to obtain information about the roles of participants on the network.

For more information on participant permissions, see the article *Permissions*.

# GET /permissions/-address"

The method returns information about the active permissions of the {address}, as well as the request generation time in Unix Timestamp format (in milliseconds).

## Response example:

# GET /permissions/-address":

```
{
    "roles": [
        {
             "role": "miner"
        },
        {
             "role": "permissioner"
        }
    ],
    "timestamp": 1544703449430
}
```

# GET /permissions/-address"/at/-timestamp"

The method returns information about participant roles of an {address}, active for a {timestamp}. The time is specified in Unix Timestamp format (in milliseconds).

GET /permissions/-address"/at/-timestamp":

```
{
    "roles": [
        {
            "role": "miner"
        },
        {
            "role": "permissioner"
        }
    ],
    "timestamp": 1544703449430
}
```

# POST /permissions/addresses

The method returns roles for multiple addresses that are active at the specified point in time.

The method query contains the following data:

- addresses list of addresses as an array of strings;
- timestamp Unix Timestamp (in milliseconds).

### Example of a query with two addresses:

POST /permissions/addresses:

```
{
    "addresses": [
        "3N2cQFfUDzG2iujBrFTnD2TAsCNohDxYu8w", "3Mx5sDq4NXef1BRzJRAofa3orYFxLanxmd7"
    ],
        "timestamp": 1544703449430
}
```

The method response returns an array of data addressToRoles, which contains the roles for each address as well as the timestamp.

# Response example for two addresses:

POST /permissions/addresses:

(continues on next page)

See also

REST API methods

Permissions

Permission management

# 9.2.16 REST API: information about address assets and balances

The methods of the assets group are provided for obtaining information about assets and address balances.

GET /assets/balance/-address"

The method returns the balance of all assets of the address.

**Note:** It is recommended to use the GET /assets/details/{assetId} method to get information about the asset.

Parameters returned in the method response:

- address participant address;
- balances object with balances of the participant:
  - assetId asset identifier;
  - balance asset balance;
  - quantity the total number of issued tokens of the asset;
  - reissuable the reissuability of an asset;
  - minSponsoredAssetFee minimum fee for sponsored transactions;
  - sponsorBalance funds allocated to pay for transactions on sponsored assets.

# GET /assets/balance/-address":

```
"address": "3Mv61qe6egMSjRDZiiuvJDnf3Q1qW9tTZDB",
  "balances":
   {
      "assetId": "Ax9T4grFxx5m3KPUEKjMdnQkCKtBktf694wU2wJYvQUD",
      "balance": 4879179221,
      "quantity": 48791792210,
      "reissuable": true,
      "minSponsoredAssetFee" : 100,
      "sponsorBalance": 1233221,
   },
      "assetId": "49KfHPJcKvSAvNKwM7CTofjKHzL87SaSx8eyADBjv5Wi",
      "balance": 10,
      "quantity": 10000000000,
      "reissuable": false,
   }
 ]
}
```

# GET /assets/balance-v2/-address"

The method returns the balance of all the assets of the address, including the balance of the assets issued by a smart contract.

Parameters returned in the method response:

- address participant address;
- balances object with balances of the participant:
  - name asset name;
  - assetId asset identifier;
  - balance asset balance;
  - reissuable the flag, which indicates the reissuability of the asset;
  - sponsorshipIsEnabled the flag that takes true or false value, and according to the value allows or does not allow to pay fees in a non-system (not WEST) token;
  - sponsorBalance funds allocated for transaction fees on sponsored assets;
  - quantity the total number of issued tokens of the asset;
  - decimals the maximum number of decimal places for a particular asset;
  - description the description of the asset given by the participant who issued it;
  - timestamp the time of the asset issue;
  - issueHeight the height at which the asset was issued;
  - issuer the address of the participant who issued the asset.

GET /assets/balance-v2/-address":

```
"address": "3Mv61qe6egMSjRDZiiuvJDnf3Q1qW9tTZDB",
  "balances": [
    {
      "name": "WBTC",
      "assetId": "3Mv61qe6egMSjRDZiiuvJDnf3Q1qW9tTZDB",
      "balance": 100000000,
      "reissuable": true,
      "sponsorshipIsEnabled": true,
      "sponsorBalance": 0,
      "quantity": 10000000,
      "decimals": 8,
      "description": "Wrapped BTC token",
      "timestamp": 100,
      "issueHeight": 100,
      "issuer": {}
    }
 ]
}
```

# POST /assets/balance

The method returns a set of pairs assetid – balance for each address passed in the addresses field when the method is called.

Parameters returned in the method response:

- assetId asset identifier;
- balance asset balance.

# Response example for one address:

POST /assets/balance:

```
[{"3Mv61qe6egMSjRDZiiuvJDnf3Q1qW9tTZDB": {"assedId": "3Mv61qe6egMSjRDZiiuvJDnf3Q1qW9tTZDB ..., "balance": 1}]
```

GET /assets/balance/-address"/-assetId"

The method returns the balance of the address in the specified {assetId}.

GET /assets/balance/-address"/-assetId":

```
{
   "address": "3Mv61qe6egMSjRDZiiuvJDnf3Q1qW9tTZDB",
   "assetId": "Ax9T4grFxx5m3KPUEKjMdnQkCKtBktf694wU2wJYvQUD",
   "balance": 4879179221
}
```

GET /assets/details/-assetId"

The method returns description of the specified {assetId}.

# Response example:

GET /assets/details/-assetId":

```
{
   "assetId" : "8tdULCMr598Kn2dUaKwHkvsNyFbDB1Uj5NxvVRTQRnMQ",
   "issueHeight" : 140194,
   "issueTimestamp" : 1504015013373,
   "issuer" : "3NCBMxgdghg4tUhEEffSXy11L6hUi6fcBpd",
   "name" : "name",
   "description" : "Sponsored asset",
   "decimals" : 1,
   "reissuable" : true,
   "quantity" : 1221905614,
   "scriptText" : null,
   "scriptText" : null,
   "complexity" : 0,
   "extraFee": 0,
   "minSponsoredAssetFee" : 100000
}
```

GET /assets/-assetId"/distribution

The method returns the number of asset tokens on all addresses using the specified asset.

### Response example:

GET /assets/details/-assetId":

```
{
    "3P8GxcTEyZtG6LEfnn9knp9wu8uLKrAFHCb": 1,
    "3P2voHxcJg79csj4YspNq1akepX8TSmGhTE": 1200
}
```

See also

REST API methods

# 9.2.17 REST API: blockchain peers

A group of peers methods is provided to work with blockchain peer nodes:

POST /peers/connect

The method is designed to connect a new participant node to your node.

Query example:

POST /peers/connect:

```
{
    "host":"127.0.0.1",
    "port":"9084"
}
```

### Response example:

POST /peers/connect:

```
{
  "hostname": "localhost",
  "status": "Trying to connect"
}
```

GET /peers/connected

The method returns a list of connected nodes.

Response example:

GET /peers/connected:

```
{
   "peers": [
      {
          "address": "52.51.92.182/52.51.92.182:6863",
          "declaredAddress": "N/A",
          "peerName": "zx 182",
          "peerNonce": 183759
      },
      {
          (continuous motion)
```

(continues on next page)

```
"address": "ec2-52-28-66-217.eu-central-1.compute.amazonaws.com/52.28.66.217:6863",
    "declaredAddress": "N/A",
    "peerName": "zx 217",
    "peerNonce": 1021800
    }
]
```

# GET /peers/all

The method returns a list of all known nodes.

# Response example:

GET /peers/all:

```
{
   "peers": [
        {
            "address": "/13.80.103.153:6864",
            "lastSeen": 1544704874714
        }
    ]
}
```

# GET /peers/suspended

The method returns a list of suspended nodes.

# Response example:

GET /peers/suspended:

# POST /peers/identity

The method returns the public key of the node to which your node is connected for confidential data transfer. The following parameters are passed in the request:

- address blockchain address that corresponds to the privacy.owner-address parameter in the node configuration file;
- signature digital signature from the value of the address field.

# Query example:

POST /peers/identity:

```
{
    "address": "3NBVqYXrapgJP9atQccdBPAgJPwHDKkh6A8",
    "signature":
    →"6RwMUQcwrxtKDgM4ANes9Amu5EJgyfF9Bo6nTpXyD89ZKMAcpCM97igbWf2MmLXLdqNxdsUc68fd5TyRBEB6nqf
    →"
}
```

The method response contains the publicKey parameter - the public key of the node associated with the privacy.owner-address parameter in its configuration file. If the *handshakes* check mode is disabled, the publicKey parameter is not shown.

# Response example:

POST /peers/identity:

```
{
    "publicKey": "3NBVqYXrapgJP9atQccdBPAgJPwHDKkh6A8"
}
```

GET /peers/hostname/-address"

The method returns the host name and IP address of the node by its address in the Waves Enterprise network.

#### Response example:

GET /peers/hostname/-address":

```
{
    "hostname": "node1.we.io",
    "ip": "10.0.0.1"
}
```

# GET /peers/allowedNodes

Obtaining the current list of allowed network members at the time of the request.

GET /peers/allowedNodes:

See also

REST API methods

9.2.18 REST API: hash calculation, working with scripts and sending auxiliary queries

For hashing, scripting and sending auxiliary requests to the node, there is a group of utils methods:

Hashing: utils/hash

POST /utils/hash/fast

The method returns the hash sum of the string passed in the request. The incoming string is converted to UTF-8 bytes and then hash is calculated from these bytes. For Waves cryptography the Blake2b256 algorithm is used. GOST cryptography uses the GOST 34.11-2012 (256) algorithm. The result is converted to the Base58 format.

# POST /utils/hash/fast:

```
{
    "message": "ridethewaves!",
    "hash": "DJ35ymschUFDmqCnDJewjcnVExVkWgX7mJDXhFy9X8oQ"
}
```

# POST /utils/hash/secure

The method returns the double hash sum of the string passed in the query.

### Response example:

POST /utils/hash/secure:

```
{
   "message": "ridethewaves!",
   "hash": "H6nsiifwYKYEx6YzYD7woP1XCn72RVvx6tC1zjjLXqsu"
}
```

# Working with scripts: utils/script

This group of methods is designed to convert script code into **base64** format and decode them. Scripts are bound to accounts using the 13 transactions (binding a script to an address) and 15 (binding a script to an asset for an address).

# POST /utils/script/compile

The method converts the script code to base64 format.

### Query example:

POST /utils/script/compile:

```
\begin{bmatrix}
1et & x &= 1 \\
(x + 1) &== 2
\end{bmatrix}
```

Parameters returned in the method response:

- script script body in base64 format;
- complexity a number from 1 to 100 representing the amount of computing resources required to execute the script;
- extraFee fee for outgoing transactions set by the script.

# POST /utils/script/compile:

```
{
    "script":
    →"3rbFDtbPwAvSp2vBvqGfGR9nRS1nBVnfuSCN3HxSZ7fVRpt3tuFG5JSmyTmvHPxYf34SocMRkRKFgzTtXXnnv7upRHXJzZrLSQo8
    →",
    "complexity": 11,
    "extraFee": 10001
}
```

### POST /utils/script/estimate

The method is designed to decode and evaluate the complexity of a script passed in a request in **base64** format.

Parameters returned in the method response:

- script script body in base64 format;
- scriptText the source code of the script;
- complexity a number from 1 to 100 representing the amount of computing resources required to execute the script;
- extraFee fee for outgoing transactions set by the script.

### Response example:

# POST /utils/script/compile:

#### Auxiliary queries

# GET /utils/time

The method returns the current node time in two formats:

- system system time of the node PC;
- ntp network time.

POST /utils/script/compile:

```
{
    "system": 1544715343390,
    "NTP": 1544715343390
}
```

POST /utils/reload-wallet

The method reloads a node's keystore. It applies if a new key pair was added to the keystore without restarting the node.

### Response example:

POST /utils/reload-wallet:

```
{
    "message": "Wallet reloaded successfully"
}
```

See also

REST API methods

# 9.2.19 REST API: blockchain debug

Methods of the debug group are provided for debugging the blockchain network:

GET /debug/blocks/-howMany"

The method displays the size and full hash of the last blocks. The number of blocks is specified when prompted.

# Response example:

GET /debug/blocks/-howMany":

```
},
{
        "226": "Byb9MHtwYf3MFyi2tbhQ3GTdCct5phKq9REkbjQTzdne"
},
{
        "226": "HSxSHbiV4tZc8RaN6jxdhgtkAhjxuLn76uHxerMRUefA"
}
]
```

#### GET /debug/info

The method displays general information about the blockchain needed for debugging and testing.

# Response example:

GET /debug/info:

```
"stateHeight": 74015,
    "extensionLoaderState": "State(Idle)",
    "historyReplierCacheSizes": {
        "blocks": 13,
        "microBlocks": 2
   },
    "microBlockSynchronizerCacheSizes": {
        "microBlockOwners": 0,
        "nextInventories": 0,
        "awaiting": 0,
        "successfullyReceived": 0
   },
    "scoreObserverStats": {
        "localScore": 42142328633037120000,
        "scoresCacheSize": 4
    },
    "minerState": "mining microblocks"
}
```

# POST /debug/rollback

The method rolls the blockchain back to the specified height, removing all blocks after it. The following parameters are passed in the request:

- rollbackTo the height to which the blockchain must be rolled back;
- returnTransactionsToUtx return transactions that are contained in the rolled back blocks to the UTX pool:

```
- true - return,
```

# - false - delete.

### Examples of a query and a response:

# POST /debug/rollback:

# Query:

```
{
    "rollbackTo": 100,
    "returnTransactionsToUtx": true
}
```

# Response:

```
{
    "BlockId":
    "4U4Hmg4mDYrvxaZ3JVzL1Z1piPDZ1PJ61vd1PeS7ESZFkHsUCUqeeAZoszTVr43Z4NV44dqbLv9WdrLytDL6gHuv
    "
}
```

# POST /debug/validate

The method validates transactions by their identifier and measures the time spent in milliseconds. The id of the transaction is passed in the query.

# Response example:

# POST /debug/validate:

```
{
    "valid": false,
    "validationTime": 14444
}
```

### GET /debug/minerInfo

The method returns information about the miner.

# Response example:

### GET /debug/minerInfo:

# GET /debug/historyInfo

The method displays the history of the last block.

# Response example:

GET /debug/historyInfo:

```
{
"lastBlockIds": [
"37P4fvexYHPUzNPRRqYbRYxGz7x3r5jFznck7amaS6aWnHL5oQqrqCzsSh1HvYKnd2ZhU6n6sWYPb3hxsY8FBfmZ
"5RRu1qtesz4KvrVp4fxzQHebq2fRanNsg3HJKwD4uChqySm7vFHCdHKU6iZYXJDVmfSxiE9Maeb6sM2JireaWLbx
"3Lo27JfjekcZnJsYEe7st7evDZ6TgmCUBtiZrSxUCobKL48DZQ4dXMfp89WYjEykH15HEHSXzqMSTQigE8vEcN2r
"r4RuxEXAqqfDMKVXRWmZcGMaWKDsAvVxfXDtw8d6bamLR61J1gaoesargYSoZQqRbDrBcefLprk7D78fA728719
"3F4Up46crZbpKVWUeieL6GeSrVMYm7JJ7aX6aHD6B8wedFggSKv8d3H39Qy9MLEauFBU9m3qZV1U8emhmnqwmLbg
"QSuBkEtVe9nik5T5S33ogeCbgKy7ihBkS2pwYayK23m4ANier83ThpajEzvpbyPy9pPWZc5St8mYUKxXDscKuRC
"4udpNnz3e1M1GbVZxtwfg8gpF6EbiKxRCRBwi6iRMyLsvh5J2Ec9Wqyu2sq2KYL75o12yiP8TszworeUfuxNmJ5g
"5BZYZ4RZAJjM5KKCaHpyUsXnb4uunnM5kcfTojc5QzQo3vyP2w3YD4qrALizkkQQR4ziS77BoAGb56QCecUtHFFN
"5JwfLaF1oGxRXVCdDbFuKpxrvxgLCGU3kCFwxUhLL8G3xV211MrKBuAuQ4MaC5uN574uV9U8M6HfHTMERnfr5jGJ
"4bysMhz14E1rC7dLYScfVVqPmHqzi8jdhcnkruJmCNL86TwV2cbF7G9YVchvTrv9qbQZ7JQownV59gRRcD26zm16
\hookrightarrow ^{II}
],
"microBlockIds": []
}
```

# GET /debug/configInfo

The method completely outputs the used node configuration file.

#### Response example:

GET /debug/configInfo:

```
{
    "node": {
        "anchoring": {
            "enable": "no"
},
        "blockchain": {
            "consensus": {
                "type": "pos"
},
```

(continues on next page)

DELETE /debug/rollback-to/-signature"

The method rolls the blockchain up to the block with the specified {signature}.

# Response example:

DELETE /debug/rollback-to/-signature":

```
{
    "BlockId":
    →"4U4Hmg4mDYrvxaZ3JVzL1Z1piPDZ1PJ61vd1PeS7ESZFkHsUCUqeeAZoszTVr43Z4NV44dqbLv9WdrLytDL6gHuv
→"
}
```

GET /debug/portfolios/-address"

The method displays the current balance of the transactions in the UTX pool of the {address} node.

### Response example:

GET /debug/portfolios/-address":

```
{
    "balance": 104665861710336,
    "lease": {
        "in": 0,
        "out": 0
    },
        "assets": {}
}
```

# POST /debug/print

The method outputs the current messages of the logger that has a DEBUG logging level.

The answer is output in the "message": "string" format

# GET /debug/state

The method displays the current state of the node.

#### Response example:

GET /debug/state:

```
{
    "3JD3qDmgL1icDaxa3n24YSjxr9Jze5MBVVs": 4899000000,
    "3JPWx147Xf3f9fE89YtfvRhtKWBHy9rWnMK": 17528100000,
    "3JU5tCoswHH7FKPBUowySWBnQwpbZiYyNhB": 300021381800000,
    "3JCJChsQ2CGyHc9Ymu8cnsES6YzjjJELu3a": 75000362600000,
    "3JEW9XnPC8w3qQ4AJyVTDBmsVUp32QKoCGD": 50000000000,
    "3JSaKNX94deXJkywQwTFgbigTxJa36TDVg3": 6847000000,
    "3JFR1pmL6biTzr9oa63gJcjZ8ih429KD3aF": 1248938560600000,
    "3JV6V4JEVc3a9uSqRmdUMvMKMfZa16HbGmq": 4770000000,
    "3JZtYeGEZHjb2zQ6EcSEo524PdafPn6vWkc": 900000000,
    "3JZtYeGEZHjb2zQ6EcSEo524PdafPn6vWkc": 900000000,
    "3JMMFLX9d1rmXaBK9AF7Wuwzu4vRkkoVQBC": 4670000000,
    "3JJDpPDqSPokKp5jEmzwMzmaPUyopLZjW1C": 800000000,
    "3JWDUsqyJEkVa1aivNPP8VCAa5zGuxiwD9t": 994280900000
```

#### GET /debug/stateWE/-height"

The method displays the node's state at the specified {height}.

# Response example:

GET /debug/stateWE/-height":

```
{
    "3JPWx147Xf3f9fE89YtfvRhtKWBHy9rWnMK": 17528100000,
    "3JU5tCoswHH7FKPBUowySWBnQwpbZiYyNhB": 300020907600000,
    "3JCJChsQ2CGyHc9Ymu8cnsES6YzjjJELu3a": 75000350600000,
    "3JSaKNX94deXJkywQwTFgbigTxJa36TDVg3": 6847000000,
    "3JFR1pmL6biTzr9oa63gJcjZ8ih429KD3aF": 1248960085800000,
    "3JWDUsqyJEkVa1aivNPP8VCAa5zGuxiwD9t": 994280900000
}
```

# See also

### $REST\ API\ methods$

Each article contains a table with the addresses of the methods as well as the query and response fields of each method.

If the described REST API methods require authorization, there is an icon at the beginning of the article.

If authorization is not required, you will see an icon.

# See also

 $Precise\ platform\ configuration:\ node\ gRPC\ and\ REST\ API\ configuration$ 

CHAPTER

TEN

# DEVELOPMENT AND USAGE OF SMART CONTRACTS

The definition and general description of how smart contracts work on the Waves Enterprise blockchain platform are provided in the article  $Smart\ contracts$ .

# 10.1 Preparing to work

Before you start developing a smart contract, make sure that you have the Docker containerization software package installed on your machine. The principles of working with Docker are described in the official documentation.

Also make sure that the node you are using is configured for *smart contract execution*. If your node is running in the Waves Enterprise Mainnet, it is configured by default to install smart contacts from the open repository and has the recommended settings to ensure optimal smart contact execution.

If you are developing a smart contract to run on a private network, deploy your own registry for Docker images and specify its address and credentials on your server in the remote-registries block of the node configuration file. You can specify multiple repositories in this block if you need to define multiple storage locations for different smart contracts. You can also load a Docker contract image from a repository not specified in the node configuration file using transaction 103, which initiates the creation of a smart contract. For more information, see *Development and installation of a smart contract* and description of the transaction 103.

When working in the Waves Enterprise Mainnet, the Waves Enterprise open registry is pre-installed in the configuration file.

# 10.2 Smart contract development

Waves Enterprise blockchain platform smart contracts can be developed in any programming language you prefer and implement any algorithms. The finished smart contract code is packaged in a Docker image with used **protobuf** files (when using gRPC) or smart contract authorization parameters (when using REST API).

**Important:** As of release 1.12 (after the 1120 feature activation), it is not possible to create or call REST contracts. In future releases, REST contracts will not be executable. It is recommended to use gRPC contracts instead.

Examples of Python smart contract code using gRPC and REST API methods to exchange data with a node, as well as a step-by-step guide on how to create the corresponding Docker images are given in the following articles:

# 10.2.1 Example of a smart contract with gRPC

This section describes an example of creating a simple smart contract in Python. The smart contract uses a gRPC interface to exchange data with a node.

Before you start, make sure that the utilities from the **grpcio** package for Python are installed on your machine:

```
pip3 install grpcio
```

To install and use the gRPC utilities for other available programming languages, see the official gRPC website.

#### Program description and listing

When a smart contract is initialized using the 103 transaction, the sum integer parameter with a value of 0 is set for it.

Whenever a smart contract is called using transaction 104, it returns an increment of the sum parameter (sum + 1).

Program listing:

```
import grpc
import os
import sys
from protobuf import common_pb2, contract_pb2, contract_pb2_grpc
CreateContractTransactionType = 103
CallContractTransactionType = 104
AUTH_METADATA_KEY = "authorization"
class ContractHandler:
    def __init__(self, stub, connection_id):
        self.client = stub
        self.connection_id = connection_id
        return
    def start(self, connection_token):
        self.__connect(connection_token)
    def __connect(self, connection_token):
        request = contract_pb2.ConnectionRequest(
            connection_id=self.connection_id
        metadata = [(AUTH_METADATA_KEY, connection_token)]
        for contract_transaction_response in self.client.Connect(request=request,

→ metadata=metadata):

            self.__process_connect_response(contract_transaction_response)
                                                                 (continues on next page)
```

```
def __process_connect_response(self, contract_transaction_response):
        print("receive: {} ".format(contract_transaction_response))
        contract_transaction = contract_transaction_response.transaction
        if contract_transaction.type == CreateContractTransactionType:
            self.__handle_create_transaction(contract_transaction_response)
        elif contract_transaction.type == CallContractTransactionType:
            self.__handle_call_transaction(contract_transaction_response)
        else:
            print("Error: unknown transaction type '{}'".format(contract_
→transaction.type), file=sys.stderr)
    def __handle_create_transaction(self, contract_transaction_response):
        create_transaction = contract_transaction_response.transaction
        request = contract_pb2.ExecutionSuccessRequest(
            tx_id=create_transaction.id,
            esults=[common_pb2.DataEntry(
                    key="sum",
                    int_value=0)]
        )
        metadata = [(AUTH_METADATA_KEY, contract_transaction_response.auth_
-token)]
        response = self.client.CommitExecutionSuccess(request=request,__
→metadata=metadata)
        print("in create tx response '{}'".format(response))
    def __handle_call_transaction(self, contract_transaction_response):
        call_transaction = contract_transaction_response.transaction
        metadata = [(AUTH_METADATA_KEY, contract_transaction_response.auth_
→token)]
        contract_key_request = contract_pb2.ContractKeyRequest(
            contract_id=call_transaction.contract_id,
            key="sum"
        contract_key = self.client.GetContractKey(request=contract_key_request,
→ metadata=metadata)
        old_value = contract_key.entry.int_value
        request = contract_pb2.ExecutionSuccessRequest(
            tx_id=call_transaction.id,
            results=[common_pb2.DataEntry(
                key="sum",
                int_value=old_value + 1)]
        response = self.client.CommitExecutionSuccess(request=request,__
→metadata=metadata)
        print("in call tx response '{}'".format(response))
def run(connection_id, node_host, node_port, connection_token):
    # NOTE(qRPC Python Team): .close() is possible on a channel and should be
    # used in circumstances in which the with statement does not fit the needs
                                                               (continues on next page)
```

```
# of the code.
    with grpc.insecure_channel('\{\cdot\}: \{\cdot\}'.format(node_host, node_port)) as_{\square}
→channel:
        stub = contract_pb2_grpc.ContractServiceStub(channel)
        handler = ContractHandler(stub, connection_id)
        handler.start(connection_token)
CONNECTION_ID_KEY = 'CONNECTION_ID'
CONNECTION_TOKEN_KEY = 'CONNECTION_TOKEN'
NODE_KEY = 'NODE'
NODE_PORT_KEY = 'NODE_PORT'
if __name__ == '__main__':
    if CONNECTION_ID_KEY not in os.environ:
        sys.exit("Connection id is not set")
    if CONNECTION_TOKEN_KEY not in os.environ:
        sys.exit("Connection token is not set")
    if NODE_KEY not in os.environ:
        sys.exit("Node host is not set")
    if NODE_PORT_KEY not in os.environ:
        sys.exit("Node port is not set")
    connection_id = os.environ['CONNECTION_ID']
    connection_token = os.environ['CONNECTION_TOKEN']
    node_host = os.environ['NODE']
    node_port = os.environ['NODE_PORT']
    run(connection_id, node_host, node_port, connection_token)
```

If you want transactions calling your contract to be able to be processed simultaneously, you must pass the async-factor parameter in the contract code itself. The contract passes the value of the async-factor parameter as part of the ConnectionRequest gRPC message defined in the contract\_contract\_service. proto file:

```
message ConnectionRequest {
  string connection_id = 1;
  int32 async_factor = 2;
}
```

Detailed information about parallel execution of smart contracts.

# Authorization of a smart contract with gRPC

To work with gRPC, a smart contract needs authorization. For the smart contract to work correctly with API methods, the following steps are performed:

- 1. The following parameters must be defined in the environment variables of the smart contract:
- CONNECTION\_ID connection identifier passed by the contract when connecting to a node;
- CONNECTION\_TOKEN authorization token passed by the contract when connecting to a node;
- NODE IP address or domain name of the node;
- NODE\_PORT port of the gRPC service deployed on the node.

The values of the NODE and NODE\_PORT variables are taken from the node configuration file of the *docker-engine.grpc-server* section. The other variables are generated by the node and passed to the container when the smart contract is created.

#### Development of a smart contract

- 1. In the directory that will contain your smart contract files, create an``src`` subdirectory and place the file contract.py with the smart contract code in it.
- 2. In the src directory, create a protobuf directory and put the following protobuf files in it:
  - contract\_contract\_service.proto
  - data\_entry.proto

These files are placed in the we-proto-x.x.x.zip archive, which can be downloaded in the official GitHub repository of Waves Enterprise.

3. Generate the code of the gRPC methods in Python based on the contract\_contract\_service.proto file:

As a result, two files will be created:

- contract\_contract\_service\_pb2.py
- contract\_contract\_service\_pb2\_grpc.py

In the contract\_contract\_service\_pb2.py file, change the line import data\_entry\_pb2 as data\_\_entry\_pb2 as follows:

```
import protobuf.data'entry'pb2 as data''entry''pb2
```

In the same way, change the line import contract\_contract\_service\_pb2 as contract\_contract\_service\_pb2 in the file contract\_service\_pb2\_grpc.py:

```
import protobuf.contract'contract'service'pb2 as contract''contract''service''pb2
```

Then generate an auxiliary file data\_entry\_pb2.py based on the data\_entry.proto:

```
python3 -m grpc.tools.protoc -I. --python_out=. data_entry.proto
```

All three resulting files must be in the **protobuf** directory along with the source files.

4. Create a run.sh shell script, which will run the smart contract code in the container:

```
#!/bin/sh
eval $SET_ENV_CMD
python contract.py
```

Place the **run.sh** file in the root directory of your smart contract.

5. Create a **Dockerfile** script file to build and control the startup of your smart contract. When developing in Python, the basis for your smart contract image can be the official Python python:3.8-slim-buster'' image. Note that the packages ``dnsutils and grpcio-tools must be installed in the Docker container to make the smart contract work.

## Dockerfile example:

```
FROM python:3.8-slim-buster
RUN apt update && apt install -yq dnsutils
RUN pip3 install grpcio-tools
ADD src/contract.py /
ADD src/protobuf/common_pb2.py /protobuf/
ADD src/protobuf/contract_pb2.py /protobuf/
ADD src/protobuf/contract_pb2_grpc.py /protobuf/
ADD run.sh /
RUN chmod +x run.sh
ENTRYPOINT ["/run.sh"]
```

Place the **Dockerfile** in the root directory of your smart contract.

6. Contact the Waves Enterprise Technical Support team to place your smart contract in the public repository if you are working in the Waves Enterprise Mainnet.

If you work on a private network, build your smart contract yourself and place it in your own registry.

# How a smart contract with gRPC works

Once called, the smart contract with gRPC works as follows:

- 1. After the program starts, the presence of environment variables is checked.
- 2. Using the values of the NODE and NODE\_PORT environment variables, the contract creates a gRPC connection with a node.
- 3. Next, the Connect stream method of the gRPC ContractService is called. The method receives a ConnectionRequest gRPC message, which specifies the connection identifier (obtained from the CONNECTION\_ID environment variable). The method metadata contains the authorization header with the value of the authorization token (obtained from the CONNECTION\_TOKEN environment variable).
- 4. If the method is called successfully, a gRPC stream is returned with objects of type ContractTransactionResponse for execution. The object ContractTransactionResponse contains two fields:
  - transaction a transaction to create or call a contract;
  - auth\_token authorization token specified in the authorization metadata header of the called method of gRPC services.

If transaction contains a 103 transaction, the initial state is initialized for the contract. If transaction contains a call transaction (the 104 transaction), the following actions are performed:

- the value of sum key (GetContractKey method of the ContractService) is requested from the node;
- the key value is incremented by one, i.e. sum = sum + 1;
- The new key value is saved on the node (CommitExecutionSuccess method of the ContractService), i.e. the contract state is updated.

See also

 $Development \ and \ usage \ of \ smart \ contracts \\ gRPC \ tools$ 

# 10.2.2 Example of a smart contract with the use of REST API

**Important:** As of release 1.12 (after the 1120 feature activation), it is not possible to create or call REST contracts. In future releases, REST contracts will not be executable. It is recommended to use gRPC contracts instead.

# Program description and listing

This section describes an example of creating and running a simple smart contract. The contract increments the number passed to it each time it is called.

Program listing:

```
import json
import os
import requests
import sys
def find_param_value(params, name):
    for param in params:
        if param['key'] == name: return param['value']
    return None
def print_success(results):
    print(json.dumps(results, separators=(',', ':')))
def print_error(message):
    print(message)
    sys.exit(3)
def get_value(contract_id):
   node = os.environ['NODE_API']
    if not node:
        print_error("Node REST API address is not defined")
    token = os.environ["API_TOKEN"]
    if not token:
        print_error("Node API token is not defined")
```

(continues on next page)

```
headers = {'X-Contract-Api-Token': token}
    url = '{0}/internal/contracts/{1}/sum'.format(node, contract_id)
    r = requests.get(url, verify=False, timeout=2, headers=headers)
    data = r.json()
    return data['value']
if __name__ == '__main__':
    command = os.environ['COMMAND']
    if command == 'CALL':
        contract_id = json.loads(os.environ['TX'])['contractId']
        value = get_value(contract_id)
        print_success([{
            "key": "sum",
            "type": "integer",
            "value": value + 1}])
    elif command == 'CREATE':
        print_success([{
            "key": "sum",
            "type": "integer",
            "value": 0}1)
    else:
        print_error("Unknown command {0}".format(command))
```

Step-by-step description of the smart contract operation:

- The program expects to get a data structure in json format with a "params" field;
- reads the value of the a field;
- returns the result as the value of the field " $\{a\}+1$ " in json format.

Example of input parameters:

# Authorization of a smart contract with REST API

To work with the  $node\ REST\ API$ , the smart contract needs authorization. For the smart contract to work correctly with the API methods, follow these steps:

- 1. The following parameters must be defined in the environment variables of the smart contract:
- NODE\_API URL to the node REST API;
- API\_TOKEN authorization token for the smart contract;
- COMMAND commands to create and call a smart contract;
- TX transaction required for operation of a smart contract (103 107).

- 2. The smart contract developer assigns the value of the API\_TOKEN variable to the X-Contract-Api-Token query header. In the API\_TOKEN variable the node writes the JWT authorization token when the contract is created and executed.
- 3. The contract code must pass the received token in the request header (X-Contract-Api-Token) every time the API of the node is accessed.

# Development of a smart contract

- 1. Place the contract.py file with the code in the directory that will contain your smart contract files.
- 2. Create a run.sh shell script, which will run the smart contract code in the container:

```
#!/bin/sh
python contract.py
```

Place the run.sh file in the root directory of your smart contract.

3. Create a **Dockerfile** script file to build and control the startup of your smart contract. When developing in Python, your smart contract image can be based on the official Alpine Linux-based Python image python:alpine3.8.

Dockerfile example:

```
FROM python:alpine3.8
ADD contract.py /
ADD run.sh /
RUN chmod +x run.sh
CMD exec /bin/sh -c "trap : TERM INT; (while true; do sleep 1000; done) & wait"
```

Place the **Dockerfile** in the root directory of your smart contract.

4. Contact the Waves Enterprise Technical Support team to place your smart contract in the public repository if you are working in the Waves Enterprise Mainnet.

If you work on a private network, build your smart contract yourself and place it in your own registry.

See also

Development and usage of smart contracts

REST API methods

You can use JS Contract SDK Toolkit and Java/Kotlin Contract SDK Toolkit to develop, test and deploy smart contracts in Waves Enterprise public blockchain networks. These toolkits are described in the following sections:

## 10.2.3 Constructing smart contracts with JS Contract SDK

This section describes **JS Contract SDK Toolkit** – a toolkit for development, testing and deploying smart contracts in Waves Enterprise public blockchain networks. Use the toolkit to fast take off with the Waves Enterprise ecosystem using programming languages such as JavaScript or TypeScript, since smart contracts are deployed in a Docker container.

Smart contracts are often deployed into different environments and networks. For example, you can scaffold local environment based on a sandbox node and deploy contracts to this network for test use-cases.

Deploy your smart contract to different environments using WE Contract Command line interface (CLI).

## Requirements

Before you start, make sure that the following software is installed:

- Docker
- Node.js (LTS)

#### Quickstart

Run the following command in command line to scaffold your new project:

Using npm npx

```
npx create-we-contract YourContractName -t path-to-contract -n package-name
```

or

```
npm create we-contract YourContractName -t path-to-contract -n package-name
```

or using yarn

```
yarn create we-contract YourContractName -t path-to-contract -n package-name
```

This creates your first smart-contract that is ready for development and deployment to the Waves Enterprise blockchain. Now you can run the following command to initialize dependencies and start to develop your project:

```
npm i // or yarn
```

#### Configuration

The configuration file is used to set up the image name and the contract name to be displayed in the explorer. You can also set the image tag (the name property) which will be used to send the contract to the registry in the configuration file.

Add the contract.config.js file to the root directory of your project to initialize your contract configura-

If you scaffolded the project with the create-we-contract command as described above in the *Quickstart* section, the configuration is set by default.

## Default configuration

An example of default configuration is given below:

```
module.exports = {
  image: "my-contract",
  name: 'My Contract Name',
  version: '1.0.1',
  networks: {
  /// ...
  }
}
```

#### Network configuration

In the networks section, provide specific configuration for your network:

- seed if you are going to deploy a contract to the sandbox network, provide the contract initiator seed phrase;
- registry if you used a specific Docker registry, provide the registry name;
- nodeAddress provide specific nodeAddress to deploy to.
- params.init to specify initialization parameters, set a function.

Caution: DO NOT publish your secret phrases in public repositories.

### Deploy contract

Smart contracts are executed once they are deployed in the blockchain. To deploy a contract run the deploy command in WE Contract CLI:

```
we-toolkit deploy -n testnet
```

where testnet is the name of the network specified in the configuration file. For example, to deploy a contract to the sandbox network run the following command:

```
we-toolkit deploy -n sandbox
```

## Contract SDK Toolkit

#### Core concepts

The basics of making a contract class is to specify class annotations per method. The most important annotations are:

- Contract register a class as a contract;
- Action register action handler of the contract;
- State decorate the class property to access the contract state;
- Param decorator that maps transaction parameters to the contract class action parameters.

The SDK provides contract templates to which you can add your business logic:

```
@Contract
export class ExampleContract {
    @State state: ContractState;

    @Action
    greeting(@Param('name') name: string) {
        this.state.set('Greeting', `Hello, ${name}`);
    }
}
```

## Methods

#### Methods to manage smart contract state

ContractState class exposes useful methods to write to contract state. You can find the list of data types currently available in contract state in the node documentation. Contract SDK supports all the data types currently available in the contract state.

#### Write

The easiest way to write the state is to use set method. This method automatically casts data type.

```
this.state.set('key', 'value')
```

For explicit type casting use the methods in the examples below:

```
// for binary
this.state.setBinary('binary', Buffer.from('example', 'base64'));

// for boolean
this.state.setBool('boolean', true);

// for integer
this.state.setInt('integer', 102);

// for string
this.state.setString('string', 'example');
```

#### Read

Reading the state is currently asynchronous, and reading behavior depends on the contract configuration.

```
@Contract
export class ExampleContract {
    @State state: ContractState;

    @Action
    async exampleAction(@Param('name') name: string) {
        const stateValue: string = await this.state.get('value', 'default-value');
    }
}
```

#### Write Actions

The key decorators are  ${\tt Action}$  and  ${\tt Param}.$ 

#### Init Actions

To describe create contract action set the onInit action decorator parameter to true.

```
@Contract
export class ExampleContract {
    @State state: ContractState;

    @Action({onInit: true})
    exampleAction(@Param('name') name: string) {

        this.state.set('state-initial-value', 'initialized')
    }
}
```

By default action is used as the name of contract method. To set a different action name, assign it to the name parameter of the decorator.

```
@Contract
export class ExampleContract {
    @State state: ContractState;

    @Action({name: 'specificActionName'})
    exampleAction() {
        // Your code
    }
}
```

#### ontract version update

Use the update method to update contract version. The method updates the last deployed contract version. If no contract is deployed, the method performs no updates.

```
we-cli update -n, --network <char>
```

#### See also

Development and usage of smart contracts

Constructing smart contracts with Java/Kotlin Contract SDK

Smart contracts

## 10.2.4 Constructing smart contracts with Java/Kotlin Contract SDK

This section describes Java/Kotlin Contract SDK Toolkit — a toolkit for development, testing and deploying Docker smart contracts in Waves Enterprise public blockchain networks. Use the toolkit to fast take off with the Waves Enterprise ecosystem using any of the JVM programming languages, since smart contracts are deployed in a Docker container. You can create a smart contract using any of the JVM languages, such as Java.

Smart contracts are often deployed into different environments and networks. For example, you can scaffold local environment based on a sandbox node and deploy contracts to this network for test use-cases.

All the transaction handling is done via methods of a single class marked with @ContractHandler annotation. The methods which implement handling logic are marked with @ContractInit (for CreateContractTx) and @ContractAction (for CallContractTx).

To deploy your contract, issue 103 и 104 transactions.

#### Requirements

Before you start developing your smart contracts, make sure that the following software is installed:

- Docker
- JDK 8 or higher

To deploy your smart contracts, the following software should be installed:

- Docker
- JRE 8 or higher

## Dependencies

#### Quickstart

Take the following steps to create your new contract:

**Note:** All examples below are taken from the Samples .

#### 1. Create contract handler

```
@ContractHandler
public class SampleContractHandler {

   private final ContractState contractState;
   private final ContractTransaction tx;

   private final Mapping<List<MySampleContractDto>> mapping;

   public SampleContractHandler(ContractState contractState, ContractTransaction tx) {
        this.contractState = contractState;
        mapping = contractState.getMapping(
            new TypeReference<List<MySampleContractDto>>() {
            }, "SOME_PREFIX");
            this.tx = tx;
      }
}
```

#### 2. Add @ContractInit and @ContractAction methods to handle contract transactions

```
public class SampleContractHandler {
  // ...
  @ContractInit
  public void createContract(String initialParam) {
    contractState.put("INITIAL_PARAM", initialParam);
  }
  @ContractAction
  public void doSomeAction(String dtoId) {
      contractState.put("INITIAL_PARAM", Instant.ofEpochMilli(tx.getTimestamp().

    getUtcTimestampMillis()));
      if (mapping.has(dtoId)) {
          throw new IllegalArgumentException("Already has " + dtoId + " on state");
      mapping.put(dtoId,
              Arrays.asList(
                      new MySampleContractDto("john", 18),
                      new MySampleContractDto("harry", 54)
              ));
 }
```

3. Dispatch the contract with the specified contract handler and settings

## 4. Create Docker image

```
FROM openjdk:8-alpine
MAINTAINER Waves Enterprise <>
ENV JAVA_MEM="-Xmx256M"
ENV JAVA_OPTS=""

ADD build/libs/*-all.jar app.jar

RUN chmod +x app.jar

RUN eval $SET_ENV_CMD

CMD ["/bin/sh", "-c", "eval ${SET_ENV_CMD} ; java $JAVA_MEM $JAVA_OPTS -jar app.jar"]
```

5. Push the image to the Docker repository used by WE node mining contract transactions

Publish the image to the registry used by the Waves Enterprise blockchain node. For convenience, you can use the build\_and\_push\_to\_docker.sh bash script which builds your smart contract image, pushes it to the specified registry and displays image and imageHash.

```
./build_and_push_to_docker.sh my.registry.com/contracts/my-awesome-docker-contract:1.0.0
```

6. Sign and broadcast transactions for creating and invoking the published contract

You will need image and imageHash of the published contract to create it.

CreateContractTx example:

```
"image": "my.registry.com/contracts/my-awesome-docker-contract:1.0.0",
"fee": 0,
"imageHash": "d17f6c1823176aa56e0e8184f9c45bc852ee9b076b06a586e40c23abde4d7dfa",
"type": 103,
"params": [
    {
      "type": "string",
      "value": "createContract",
      "key": "action"
    },
      "type": "string",
      "value": "initialValue",
      "key": "createContract"
    }
],
"version": 2,
"sender": "3M3ybNZvLG7o7rnM4F7ViRPnDTfVggdfmRX",
"feeAssetId": null,
"contractName": "myAwesomeContract"
```

To call contract you will need contractId = CreateContractTx.id.

CallContractTx example:

```
{
   "contractId": "7sVc6ybnqZr523xWK5Sg7xADsX597qga8iQNAS9f1D3c",
   "fee": 0,
   "type": 104,
   "params": [
     "type": "string",
     "value": "doSomeAction",
     "key": "action"
     },
       "type": "string",
       "value": "someValue",
       "key": "createContract"
     }
  ],
  "version": 2,
  "sender": "3M3ybNZvLG7o7rnM4F7ViRPnDTfVggdfmRX",
   "feeAssetId": null,
   "contractVersion": 1
}
```

#### Notes on usage

### Usage with Java 11 and higher

The library has been tested against Java 8, 11 and 17. When using with Java 11 and higher, additional Java options should be specified for the io.grpc to enable optimizations:

```
--add-opens java.base/jdk.internal.misc=ALL-UNNAMED --add-opens=java.base/java.nio=ALL-\rightarrowUNNAMED -Dio.netty.tryReflectionSetAccessible=true
```

A complete example can be found in Dockerfile for Java 17.

#### See also

Development and usage of smart contracts-

Constructing smart contracts with JS Contract SDK

Smart contracts

## 10.2.5 WE Contract SDK (Java/Kotlin Contract SDK) Client

This section describes the **WE Contract SDK Client**. The client is used to interact with the contract from the backend code of Java/Kotlin applications.

#### Main abstractions

- ContractBlockingClientFactory Factory to create a contract client.
- NodeBlockingServiceFactory A factory that creates services for interacting with a node.
- TxService Interface for working with transactions on the node.
- TxSigner Interface for signing transactions on the node.
- ConverterFactory Factory for creating services for converting values when working with a state.
- ContractToDataValueConverter Interface for converting values to DataValue objects.
- ContractFromDataEntryConverter Interface for converting Data Entry values from a state.
- ContractClientParams Class intended for the settings of the client being created.
- ContractSignRequestBuilder The SignRequest(transaction) builder that creates a contract creation object (103rd transaction) or a contract invocation object (104th transaction).

#### Quickstart

Follow these steps to create WE contract SDK client.

Note: All the examples below are taken from the Waves Enterprise GitHub. In addition, the Waves Enterprise GitHub repository < https://github.com/waves-enterprise/we-contract-sdk/tree/master/we-contract-sdk-client> provides more examples.

### 1. Create and configure services to work with the node:

```
val objectMapper = ObjectMapper()
 .configure(DeserializationFeature.FAIL_ON_UNKNOWN_PROPERTIES, false)
 .configure(SerializationFeature.WRITE_DATES_AS_TIMESTAMPS, false)
.registerModule(JavaTimeModule())
.registerModule(
     KotlinModule.Builder()
         .configure(KotlinFeature.NullIsSameAsDefault, true)
         .build()
val converterFactory = JacksonConverterFactory(objectMapper)
val feignNodeClientParams = FeignNodeClientParams(
   url = "{node.url}",
   decode404 = true,
    connectTimeout = 5000L,
   readTimeout = 3000L,
    loggerLevel = Logger.Level.FULL,
val feignTxService = FeignTxService(
   weTxApiFeign = FeignWeApiFactory.createClient(
        clientClass = WeTxApiFeign::class.java,
        feignProperties = feignNodeClientParams,
   )
val feignNodeServiceFactory = FeignNodeServiceFactory(
   params = feignNodeClientParams
)
val contractProperties = ContractProperties(
    senderAddress = "",
   fee = 0L,
    contractId = "contractId",
    contractVersion = 1,
   version = 1,
   image = "image",
    imageHash = "imageHash",
    contractName = "contractName",
val contractClientParams = ContractClientParams(localValidationEnabled = true)
val contractSignRequestBuilder = ContractSignRequestBuilder()
    .senderAddress(Address.fromBase58(contractProperties.senderAddress))
    .fee(Fee(OL))
    .contractId(ContractId.fromBase58(contractProperties.contractId))
    .contractVersion(ContractVersion(contractProperties.contractVersion))
    .version(TxVersion(contractProperties.version))
    .image(ContractImage(contractProperties.image))
    .imageHash(Hash.fromHexString(contractProperties.imageHash))
    .contractName(ContractName(contractProperties.contractName))
val contractClientParams = ContractClientParams(localValidationEnabled = true)
```

#### 2. Form transaction data:

```
val contractSignRequestBuilder = ContractSignRequestBuilder()
.senderAddress(Address.fromBase58(contractProperties.senderAddress))
.fee(Fee(OL))
.contractId(ContractId.fromBase58(contractProperties.contractId))
.contractVersion(ContractVersion(contractProperties.contractVersion))
.version(TxVersion(contractProperties.version))
.image(ContractImage(contractProperties.image))
.imageHash(Hash.fromHexString(contractProperties.imageHash))
.contractName(ContractName(contractProperties.contractName))
```

3. Create a client contract factory and configure it:

```
val contractFactory = ContractBlockingClientFactory(
   contractClass = TestContractImpl::class.java,
   contractInterface = TestContract::class.java,
   converterFactory = converterFactory,
   contractClientProperties = contractClientParams,
   contractSignRequestBuilder = contractSignRequestBuilder,
   nodeBlockingServiceFactory = nodeBlockingServiceFactory,
)
```

### 4. Create TxSigner:

```
val txServiceTxSigner = TxServiceTxSignerFactory(
  txService = feignTxService,
)
```

5. Create and invoke client methods:

```
val executionContext: ExecutionContext = contractFactory.executeContract(
txSigner = txSigner) { contract ->
     contract.create()
}
```

See also

 $Constructing \ smart \ contracts \ with \ Java/Kotlin \ Contract \ SDK$ 

 $Development\ and\ usage\ of\ smart\ contracts$ 

Constructing smart contracts with JS Contract SDK

Smart contracts

# 10.3 Uploading of a smart contract into a registry

Contact the Waves Enterprise Technical Support team to place your smart contract in the public repository if you are working in the Waves Enterprise Mainnet.

When working on a private network, upload a Docker image of the smart contract to your own registry:

1. Start your registry in a container:

```
docker run -d -p 5000:5000 --name my-registry-container my-registry:2
```

- 2. Navigate to the directory containing the smart contract files and the Dockerfile script file with commands for building the image.
- 3. Build an image of your smart contract:

```
docker build -t my-contract .
```

4. Specify the image name and its location address in the repository:

```
docker image tag my-contract my-registry:5000/my-contract
```

5. Run the repository container you created:

```
docker start my-registry-container
```

6. Upload your smart contract to the repository:

```
docker push my-registry:5000/my-contract
```

7. Get information about the smart contract. To do this, display the information about the container:

```
docker image ls|grep 'my-node:5000/my-contract'
```

This will give you the ID of the container. Output the information about it with the docker inspect command:

```
docker inspect my-contract-id
```

Response example:

```
"AttachStdout": false,
"AttachStderr": false,
```

The Id field is the identifier of the Docker image of the smart contract, which is entered in the ImageHash field of 103 transaction when creating the smart contract.

# 10.4 Installing of a smart contract into the blockchain

After uploading the smart contract to the repository, install it on the network using the 103 transaction. To do this, sign the transaction via the blockchain platform client, the sign REST API method or the  $JavaScript\ SDK$  method.

The data returned in the method's response is fed into transaction 103 when it is published.

Below, you will see the examples of signing and sending a transaction using the sign and broadcast methods. In the examples, the transactions are signed with the key stored in the keystore of the node.

Curl-query to sign transaction 103:

The response of the sign method, which is passed to the broadcast method:

```
{
    "type": 103,
    "id": "ULcq9R7PvUB2yPMrmBdxoTi3bcRmQPT3JDLLLZVj4Ky",
    "sender": "3N3YTj1tNwn8XUJ8ptGKbPuEFNa9GFnhqew",
    "senderPublicKey": "3kW7vy6nPC59BXM67n5N56rhhAv38Dws5skqDsjMVT2M",
    "fee": 100000000,
    "timestamp": 1550591678479,
    "proofs": [
    →"yecRFZm9iBLyDy93bDVaNo1PR5Qkkic7196GAgUt9TNH1cnQphq4yGQQ8Fxj4BYA4TaqYVw5qxtWzCMPQyVeKYv
    →" ],
    "version": 1,
    "image": "my-contract:latest",
    "imageHash":
    →"7d3b915c82930dd79591aab040657338f64e5d8b842abe2d73d5c8f828584b65",
    (continues on next page)
```

```
"contractName": "my-contract",

"params": [],

"height": 1619
}
```

Curl-response to sign transaction 103:

```
curl -X POST --header 'Content-Type: application/json' --header 'Accept:
→application/json' --header 'X-Contract-Api-Token' -d '{ "
{
    "type": 103, \
    "id": "ULcq9R7PvUB2yPMrmBdxoTi3bcRmQPT3JDLLLZVj4Ky", \
   "sender": "3N3YTj1tNwn8XUJ8ptGKbPuEFNa9GFnhgew", \
    "senderPublicKey": "3kW7vy6nPC59BXM67n5N56rhhAv38Dws5skqDsjMVT2M", \
    "fee": 500000, \
    "timestamp": 1550591678479, \
    "proofs": [
→"yecRFZm9iBLyDy93bDVaNo1PR5Qkkic7196GAgUt9TNH1cnQphq4yGQQ8Fxj4BYA4TaqYVw5qxtWz¢MPQyVeKYv
→" ], \
   "version": 1, \
    "image": "my-contract:latest", \
    "imageHash":
- "7d3b915c82930dd79591aab040657338f64e5d8b842abe2d73d5c8f828584b65". \
    "contractName": "my-contract", \
    "params": [], \
    "height": 1619 \
}' 'http://my-node:6862/transactions/broadcast'
```

## 10.5 Smart contract execution

Once a smart contract is installed in the blockchain, it can be invoked with a 104 CallContract Transaction.

This transaction can also be signed and sent to the blockchain via the blockchain platform client, the sign REST API method or the *JavaScript SDK* method. When signing a transaction 104, specify the ID of the 103 transaction for the called smart contract in the contractId field (the id field of the sign method response).

Examples of signing and sending a transaction using the sign and broadcast methods using a key stored in the keystore of a node:

Curl-query to sign transaction 104:

```
curl -X POST --header 'Content-Type: application/json' --header 'Accept:

application/json' --header 'X-Contract-Api-Token' -d '{ "

"contractId": "ULcq9R7PvUB2yPMrmBdxoTi3bcRmQPT3JDLLLZVj4Ky", "

"fee": 10, "

"sender": "3N3YTj1tNwn8XUJ8ptGKbPuEFNa9GFnhqew", "

(continues on next page)
```

The response of the sign method, which is passed to the broadcast method:

```
{
"type": 104,
"id": "9fBrL2n5TN473g1gNfoZqaAqAsAJCuHRHYxZpLexL3VP",
"sender": "3PKyW5FSn4fmdrLcUnDMRHVyoDBxybRgP58",
"senderPublicKey": "2YvzcVLrqLCqouVrFZynjfotEuPNV9GrdauNpgdWXLsq",
"fee": 10,
"timestamp": 1549365736923,
"proofs": [
→"2q4cTBhDkEDkFxr7iYaHPAv1dzaKo5rDaTxPF5VHryyYTXxTPvN9Wb3YrsDYixKiUPXBnAyXzEcnK#FRCW9xVp4v
\hookrightarrow ^{II}
],
"version": 1,
"contractId": "2sqPS2VAKmK77FoNakw1VtDTCbDSa7nqh5wTXvJeYGo2",
"params": [
    "key": "a",
   "type": "integer",
   "value": 1
    }
    ]
 }
```

Curl-query to broadcast the transaction 104:

See also

 $Smart\ contracts$ 

General platform configuration: execution of smart contracts

## JAVASCRIPT SDK

JavaScript SDK is an application integration library for the Waves Enterprise platform. It solves a wide range of tasks related to signing and sending transactions to the blockchain.

JavaScript SDK supports:

- operation in a browser, as well as in the Node.js environment;
- GOST encryption standards;
- signing all types of Waves Enterprise platform transactions;
- operations with seed phrases: creating a new phrase, creating from an existing phrase, encryption;
- client implementation of the node crypto/encryptCommon, crypto/encryptSeparate, crypto/decrypt methods.

The JavaScript SDK uses the *node REST API methods* to work with the blockchain. However, applications written with this library do not interact with the blockchain directly, but sign transactions locally – in a browser or in the Node is environment. After local signing, the transactions are sent to the network. This way of interaction allows the development of multilayer applications and services that interact with the blockchain.

Data from the application is transmitted and received in json format over the HTTPS protocol.

The general chart of JavaScript SDK operation:

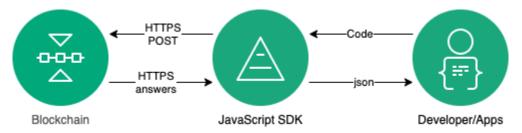

The JavaScript SDK package, as well as instructions for installing it, are available at the Waves Enterprise GitHub repository.

JavaScript SDK installation and operation are described in more detail in the following sections:

# 11.1 How the JavaScript SDK works

#### 11.1.1 Authorization in the blockchain

In order for an application user to interact with the blockchain, the user must be authorized on the network. To do this, the JavaScript SDK provides authorization service REST API methods that allow you to make a multi-level algorithm with all possible types of queries related to user authorization in the blockchain.

Authorization can be done both in the browser and in the Node is environment.

When authorizing in a browser, the Fetch API interface is used.

For authorization via Node.js, the Axios HTTP client is used.

If the blockchain node used by the application uses the oAuth authorization method, it is recommended to use the **api-token-refresher** library for its authorization. This library automatically updates access tokens when their usage time expires. For more information about the oAuth authorization and the api-token-refresher library, see the *Using the JS SDK in a node with oAuth authorization* section.

## 11.1.2 Seed phrase generation

The JS SDK-based application can work with seed phrases in the following variants:

- create a new randomized seed phrase;
- create a seed phrase from an existing phrase;
- encrypt the seed phrase with a password or decrypt it.

Examples of how the JS SDK works with seed phrases are given in the Variants of generation of a seed phrase and work with it in the JS SDK section.

## 11.1.3 Signing and sending transactions

For JS SDK-based applications, any platform transactions can be signed and sent to the blockchain. A list of all transactions is given in the *Description of transactions*.

The process of signing and sending transactions to the network is as follows:

- 1. The application initiates generation of a transaction.
- 2. All transaction fields are serialized into bytecode using the transactions-factory auxiliary component of the JS SDK.
- 3. The transaction is then signed using the signature-generator component with the user's private key in the browser or in the Node.js environment. The transaction is signed using a POST request / transactions/sign.
- 4. The JavaScript SDK sends a transaction to the blockchain using the POST request /transactions/broadcast.
- 5. The application gets a response in the form of a transaction hash to a POST request.

Examples of signing and sending different types of transactions are given in the *Creating and sending transactions with the use of the JS SDK* section.

# 11.1.4 Cryptographic node methods used by the JavaScript SDK

Three cryptographic methods are available for the JavaScript SDK:

- crypto/encryptCommon data encryption with a single CEK key for all recipients, which in turn is wrapped by unique KEK keys for each recipient;
- crypto/encryptSeparate separate text encryption with a unique key for each recipient;
- crypto/decrypt data decryption, provided that the key of the message recipient is in the keystore of the node.

The signature-generator component also supports both GOST and Waves cryptography algorithms.

See also

```
JavaScript SDK

Description of transactions

REST API: encryption and decryption methods
```

# 11.2 JS SDK installation and initialization

If you are going to use the JS SDK in a Node.js environment, install the Node.js package from the official website.

Install the  $\mathbf{js}\text{-}\mathbf{sdk}$  package using  $\mathbf{npm}$ :

```
npm install @wavesenterprise/js-sdk --save
```

In the selected development environment, import the package containing the JS SDK library:

```
import WeSdk from '@wavesenterprise/js-sdk'
```

In addition to importing a package, you can use the require function:

```
const WeSdk = require('@wavesenterprise/js-sdk');
```

Then initialize the library:

```
const config = {
    ...WeSdk.MAINNET_CONFIG,
    nodeAddress: 'https://hoover.welocal.dev/node-0',
    crypto: 'waves',
    networkByte: 'V'.charCodeAt(0)
}

const Waves = WeSdk.create({
    initialConfiguration: config,
    fetchInstance: window.fetch // Browser feature. For Node.js use node-fetch
});
```

When working in a browser, use the window.fetch function as fetchInstance. If you work in Node.js, use the module node-fetch.

Once the JavaScript SDK is initialized, you can start creating and sending transactions.

Below is a complete listing with the creation of a typical transaction:

```
import WeSdk from '@wavesenterprise/js-sdk'
const config = {
    ...WeSdk.MAINNET_CONFIG,
    nodeAddress: 'https://hoover.welocal.dev/node-0',
    crypto: 'waves',
    networkByte: 'V'.charCodeAt(0)
}
const Waves = WeSdk.create({
    initialConfiguration: config,
    fetchInstance: window.fetch
});
// Create a seed phrase from an existing one
const seed = Waves.Seed.fromExistingPhrase('examples seed phrase');
const txBody = {
   recipient: seed.address, // Send tokens to the same address
    assetId: '',
    amount: '10000',
    fee: '1000000',
    attachment: 'Examples transfer attachment',
    timestamp: Date.now()
};
const tx = Waves.API.Transactions.Transfer.V3(txBody);
await tx.broadcast(seed.keyPair)
```

A description of the transaction parameters, as well as examples, is available in the "Creating and sending transactions" section.

See also

JavaScript SDK

# 11.3 Creating and sending transactions with the use of the JS SDK

## 11.3.1 Principles of transaction creation

Any transaction is called using the function  $Waves.API.Transactions.<TRANSACTION_Name>. <TRANSACTION_VERSION>.$ 

For example, a transaction call for a version 3 token transfer transaction can be done as follows:

```
const tx = Waves.API.Transactions.Transfer.V3(txBody);
```

**txBody** – transaction body, which contains the necessary parameters. For example, for the above Transfer transaction it may look like this:

```
const tx = Waves.API.Transactions.Transfer.V3(txBody);

{
    "sender": "3M6dRZXaJY9oMA3fJKhMALyYKt13D1aimZX",
    "password": "",
    "recipient": "3M6dRZXaJY9oMA3fJKhMALyYKt13D1aimZX",
    "amount": 40000000000,
    "fee": 100000
}
```

You can leave the transaction body blank and fill in the necessary parameters later by accessing the variable where the result of the transaction call function is returned (in the example, the tx variable):

```
const tx = Waves.API.Transactions.Transfer.V3({});
tx.recipient = '12afdsdga243134';
tx.amount = 10000;
//...
tx.sender = "3M6dRZXaJY9oMA3fJKhMALyYKt13D1aimZX";
//...
tx.amount = 40000000000;
tx.fee = 10000;
```

This way of calling a transaction allows more flexibility in making numerical operations in the code and using separate functions to define certain parameters.

- 3, 13, 14 and 112 transactions use the description text field, and 4 and 6 transactions use the attachment text field. Messages sent in these transaction fields need to be converted into base58 format before being sent. There are two functions in the JS SDK for that:
  - "base58.encode" translates the text string into base58 format;
  - base58.decode reverse decode the base58 format string into text.

An example of a transaction body using base58.encode:

```
const txBody = {
  recipient: seed.address,
  assetId: '',
  amount: 10000,
  fee: minimumFee[4],
  attachment: Waves.tools.base58.encode('Examples transfer attachment'),
  timestamp: Date.now()
}
const tx = Waves.API.Transactions.Transfer.V3(txBody);
```

Attention: When calling transactions with the use of JS SDK, you need to fill all necessary parameters of transaction body except type, version, id, proofs and senderPublicKey. These parameters are filled in automatically when the key pair is generated.

For a description of the parameters included in the body of each transaction, see Transaction Description.

### 11.3.2 Broadcasting a transaction

The broadcast method is used to broadcast a transaction to the network via the JS SDK:

```
await tx.broadcast(seed.keyPair);
```

This method is called after creating a transaction and filling its parameters. The result of its execution can be assigned to a variable to display the result of sending the transaction to the network (in the example, the result variable):

```
try {
    const result = await tx.broadcast(seed.keyPair);
    console.log('Broadcast PolicyCreate result: ', result)
} catch (err) {
    console.log('Broadcast error:', err)
}
```

Below is the full listing of the token transfer transaction call and its broadcasting:

```
const { create: createApiInstance, MAINNET_CONFIG } = require('..');
const nodeFetch = require('node-fetch');

const nodeAddress = 'https://hoover.welocal.dev/node-0';
const seedPhrase = 'examples seed phrase';

const fetch = (url, options = {}) => {
   const headers = options.headers || {}
   return nodeFetch(url, { ...options, headers: {...headers, 'x-api-key': 'vostok'} });
}
```

```
(async () => {
  const { chainId, minimumFee, gostCrypto } = await (await fetch(`${nodeAddress}/node/

    config`)).json();
  const wavesApiConfig = {
   ...MAINNET_CONFIG,
   nodeAddress,
   crypto: gostCrypto ? 'gost' : 'waves',
   networkByte: chainId.charCodeAt(0),
  };
  const Waves = createApiInstance({
   initialConfiguration: wavesApiConfig,
   fetchInstance: fetch
  });
  const seed = Waves.Seed.fromExistingPhrase(seedPhrase);
  const txBody = {
   recipient: seed.address,
   assetId: '',
   amount: 10000,
   fee: minimumFee[4],
   attachment: Waves.tools.base58.encode('Examples transfer attachment'),
    timestamp: Date.now()
  }
  const tx = Waves.API.Transactions.Transfer.V3(txBody);
   const result = await tx.broadcast(seed.keyPair);
    console.log('Broadcast transfer result: ', result)
  } catch (err) {
    console.log('Broadcast error:', err)
  }
})();
```

For examples of calling and sending other transactions, see "Examples of JavaScript SDK usage" Additional methods available when creating and sending a transaction

In addition to the broadcast method, the following methods are available for debugging and defining transaction parameters:

- isValid transaction body check, returns 0 or 1;
- getErrors returns a string array containing the description of errors made when filling the fields;
- getSignature returns a string with the key with which the transaction was signed;
- getId returns a string with the ID of the transaction to be sent;
- getBytes an internal method that returns an array of bytes to sign.

See also

JavaScript SDK

Description of transactions

Waves Enterprise Mainnet fees

# 11.4 Examples of JavaScript SDK usage

# 11.4.1 Token transfer (4)

```
const { create: createApiInstance, MAINNET_CONFIG } = require('..');
const nodeFetch = require('node-fetch');
const nodeAddress = 'https://hoover.welocal.dev/node-0';
const seedPhrase = 'examples seed phrase';
const fetch = (url, options = {}) => {
  const headers = options.headers || {}
  return nodeFetch(url, { ...options, headers: {...headers, 'x-api-key': 'vostok'} });
(async () => {
  const { chainId, minimumFee, gostCrypto } = await (await fetch(`${nodeAddress}/node/
const wavesApiConfig = {
    ...MAINNET_CONFIG,
   nodeAddress,
   crypto: gostCrypto ? 'gost' : 'waves',
   networkByte: chainId.charCodeAt(0),
  };
  const Waves = createApiInstance({
   initialConfiguration: wavesApiConfig,
   fetchInstance: fetch
  });
  // Create Seed object from phrase
  const seed = Waves.Seed.fromExistingPhrase(seedPhrase);
  // see docs: https://docs.wavesenterprise.com/en/latest/how-the-platform-works/data-
⇒structures/transactions-structure.html#transfertransaction
  const txBody = {
   recipient: seed.address,
   assetId: '',
   amount: 10000,
   fee: minimumFee[4],
```

```
attachment: Waves.tools.base58.encode('Examples transfer attachment'),
    timestamp: Date.now()
}

const tx = Waves.API.Transactions.Transfer.V3(txBody);

try {
    const result = await tx.broadcast(seed.keyPair);
    console.log('Broadcast transfer result: ', result)
} catch (err) {
    console.log('Broadcast error:', err)
}
})();
```

# 11.4.2 Creation of a confidential data group (112)

```
const { create: createApiInstance, MAINNET_CONFIG } = require('..');
const nodeFetch = require('node-fetch');
const nodeAddress = 'https://hoover.welocal.dev/node-0';
const seedPhrase = 'examples seed phrase';
const fetch = (url, options = {}) => {
    const headers = options.headers || {}
    return nodeFetch(url, { ...options, headers: {...headers, 'x-api-key': 'vostok'} });
}
(async () \Rightarrow {
    const { chainId, minimumFee, gostCrypto } = await (await fetch(`${nodeAddress}/node/

    config`)).json();
    const wavesApiConfig = {
        ...MAINNET_CONFIG,
        nodeAddress,
        crypto: gostCrypto ? 'gost' : 'waves',
        networkByte: chainId.charCodeAt(0),
    };
    const Waves = createApiInstance({
        initialConfiguration: wavesApiConfig,
        fetchInstance: fetch
    });
    // Create Seed object from phrase
    const seed = Waves.Seed.fromExistingPhrase(seedPhrase);
    // Transaction data
```

```
// https://docs.wavesenterprise.com/en/latest/how-the-platform-works/data-structures/
→transactions-structure.html#createpolicytransaction
    const txBody = {
        sender: seed.address,
        policyName: 'Example policy',
        description: 'Description for example policy',
        owners: [seed.address],
       recipients: [],
        fee: minimumFee[112],
        timestamp: Date.now(),
   }
   const tx = Waves.API.Transactions.CreatePolicy.V3(txBody);
   try {
        const result = await tx.broadcast(seed.keyPair);
        console.log('Broadcast PolicyCreate result: ', result)
   } catch (err) {
        console.log('Broadcast error:', err)
   }
})();
```

# 11.4.3 Permission adding and removing (102)

```
const { create: createApiInstance, MAINNET_CONFIG } = require('..');
const nodeFetch = require('node-fetch');
const nodeAddress = 'https://hoover.welocal.dev/node-0';
const seedPhrase = 'examples seed phrase';
const fetch = (url, options = {}) => {
   const headers = options.headers || {}
   return nodeFetch(url, { ...options, headers: {...headers, 'x-api-key': 'vostok'} });
}
(async () => {
   const { chainId, minimumFee, gostCrypto } = await (await fetch(`${nodeAddress}/node/
const wavesApiConfig = {
       ...MAINNET_CONFIG,
       nodeAddress,
       crypto: gostCrypto ? 'gost' : 'waves',
       networkByte: chainId.charCodeAt(0),
   };
   const Waves = createApiInstance({
```

```
initialConfiguration: wavesApiConfig,
        fetchInstance: fetch
   });
   // Create Seed object from phrase
    const seed = Waves.Seed.fromExistingPhrase(seedPhrase);
    const targetSeed = Waves.Seed.create(15);
   // https://docs.wavesenterprise.com/en/latest/how-the-platform-works/data-structures/
→transactions-structure.html#permittransaction
    const txBody = {
        target: targetSeed.address,
        opType: 'add',
        role: 'issuer',
        fee: minimumFee[102],
        timestamp: Date.now(),
   }
    const permTx = Waves.API.Transactions.Permit.V2(txBody);
   try {
        const result = await permTx.broadcast(seed.keyPair);
        console.log('Broadcast ADD PERMIT: ', result)
        const waitTimeout = 30
        console.log(`Wait ${waitTimeout} seconds while tx is mining...`)
        await new Promise(resolve => {
            setTimeout(resolve, waitTimeout * 1000)
        })
        const removePermitBody = {
            ...txBody,
            opType: 'remove',
            timestamp: Date.now()
        }
        const removePermitTx = Waves.API.Transactions.Permit.V2(removePermitBody);
        const removePermitResult = await removePermitTx.broadcast(seed.keyPair);
        console.log('Broadcast REMOVE PERMIT: ', removePermitResult)
   } catch (err) {
        console.log('Broadcast error:', err)
   }
})();
```

# 11.4.4 Smart contract creation (103)

```
const { create: createApiInstance, MAINNET_CONFIG } = require('..');
const nodeFetch = require('node-fetch');
const nodeAddress = 'https://hoover.welocal.dev/node-0';
const seedPhrase = 'examples seed phrase';
const fetch = (url, options = {}) => {
    const headers = options.headers || {}
    return nodeFetch(url, { ...options, headers: {...headers, 'x-api-key': 'vostok'} });
}
(async () => {
    const { chainId, minimumFee, gostCrypto } = await (await fetch(`${nodeAddress}/node/

    config`)).json();
    const wavesApiConfig = {
        ...MAINNET_CONFIG,
       nodeAddress,
        crypto: gostCrypto ? 'gost' : 'waves',
        networkByte: chainId.charCodeAt(0),
   };
    const Waves = createApiInstance({
        initialConfiguration: wavesApiConfig,
        fetchInstance: fetch
   });
   // Create Seed object from phrase
   const seed = Waves.Seed.fromExistingPhrase(seedPhrase);
   const timestamp = Date.now();
    //body description: https://docs.wavesenterprise.com/en/latest/how-the-platform-
→works/data-structures/transactions-structure.html#createcontracttransaction
    const txBody = {
        senderPublicKey: seed.keyPair.publicKey,
        image: 'vostok-sc/grpc-contract-example:2.1',
        imageHash: '9fddd69022f6a47f39d692dfb19cf2bdb793d8af7b28b3d03e4d5d81f0aa9058',
        contractName: 'Sample GRPC contract',
        timestamp,
        params: [],
        fee: minimumFee[103]
   };
    const tx = Waves.API.Transactions.CreateContract.V3(txBody)
   try {
        const result = await tx.broadcast(seed.keyPair);
        console.log('Broadcast docker create result: ', result)
                                                                         (continues on next page)
```

```
} catch (err) {
    console.log('Broadcast error:', err)
}
```

## 11.4.5 Smart contract call (104)

```
const { create: createApiInstance, MAINNET_CONFIG } = require('..');
const nodeFetch = require('node-fetch');
const nodeAddress = 'https://hoover.welocal.dev/node-0';
const seedPhrase = 'examples seed phrase';
const fetch = (url, options = {}) => {
   const headers = options.headers || {}
   return nodeFetch(url, { ...options, headers: {...headers, 'x-api-key': 'vostok'} });
}
(async () => {
    const { chainId, minimumFee, gostCrypto } = await (await fetch(`${nodeAddress}/node/
const wavesApiConfig = {
        ...MAINNET_CONFIG,
       nodeAddress,
        crypto: gostCrypto ? 'gost' : 'waves',
       networkByte: chainId.charCodeAt(0),
   };
    const Waves = createApiInstance({
        initialConfiguration: wavesApiConfig,
        fetchInstance: fetch
   });
   // Create Seed object from phrase
    const seed = Waves.Seed.fromExistingPhrase(seedPhrase);
    const timestamp = Date.now()
    //body description: https://docs.wavesenterprise.com/en/latest/how-the-platform-
→works/data-structures/transactions-structure.html#callcontracttransaction
    const txBody = {
        authorPublicKey: seed.keyPair.publicKey,
        contractId: '4pSJoWsaYvT8iCSAxUYdc7LwznFexnBGPRoUJX7Lw3sh', // Predefined_

→ contract

        contractVersion: 1,
        timestamp,
```

```
params: [],
    fee: minimumFee[104]
};

const tx = Waves.API.Transactions.CallContract.V4(txBody)

try {
    const result = await tx.broadcast(seed.keyPair);
    console.log('Broadcast docker call result: ', result)
} catch (err) {
    console.log('Broadcast error:', err)
}

})();
```

## 11.4.6 Atomic transaction (120)

```
const { create: createApiInstance, MAINNET_CONFIG } = require('..');
const nodeFetch = require('node-fetch');
const nodeAddress = 'https://hoover.welocal.dev/node-0';
const seedPhrase = 'examples seed phrase';
const fetch = (url, options = {}) => {
  const headers = options.headers || {}
 return nodeFetch(url, { ...options, headers: {...headers, 'x-api-key': 'vostok'} });
}
(async () \Rightarrow {
  const { chainId, minimumFee, gostCrypto } = await (await fetch(`${nodeAddress}/node/

    config`)).json();
  const wavesApiConfig = {
   ...MAINNET_CONFIG,
   nodeAddress,
   crypto: gostCrypto ? 'gost' : 'waves',
   networkByte: chainId.charCodeAt(0),
  };
  const Waves = createApiInstance({
   initialConfiguration: wavesApiConfig,
   fetchInstance: fetch
  });
  // Create Seed object from phrase
  const seed = Waves.Seed.fromExistingPhrase(seedPhrase);
  const transfer1Body = {
```

```
recipient: seed.address,
 amount: 10000,
 fee: minimumFee[4],
 attachment: Waves.tools.base58.encode('Its beautiful!'),
 timestamp: Date.now(),
 atomicBadge: {
    trustedSender: seed.address
  }
}
const transfer1 = Waves.API.Transactions.Transfer.V3(transfer1Body);
const transfer2Body = {
 recipient: seed.address,
 amount: 100000,
 fee: minimumFee[4],
 attachment: Waves.tools.base58.encode('Its beautiful!'),
 timestamp: Date.now(),
 atomicBadge: {
    trustedSender: seed.address
 }
}
const transfer2 = Waves.API.Transactions.Transfer.V3(transfer2Body);
const dockerCall1Body = {
 authorPublicKey: seed.keyPair.publicKey,
 contractId: '4pSJoWsaYvT8iCSAxUYdc7LwznFexnBGPRoUJX7Lw3sh', // Predefined contract
 contractVersion: 1,
 timestamp: Date.now(),
 params: [],
 fee: minimumFee[104],
 atomicBadge: {
    trustedSender: seed.address
 }
}
const dockerCall1 = Waves.API.Transactions.CallContract.V4(dockerCall1Body);
const dockerCall2Body = {
 authorPublicKey: seed.keyPair.publicKey,
 contractId: '4pSJoWsaYvT8iCSAxUYdc7LwznFexnBGPRoUJX7Lw3sh',
 contractVersion: 1,
 timestamp: Date.now() + 1,
 params: [],
 fee: minimumFee[104],
 atomicBadge: {
    trustedSender: seed.address
 }
}
const dockerCall2 = Waves.API.Transactions.CallContract.V4(dockerCall1Body);
                                                                        (continues on next page)
```

```
const policyDataText = `Some random text ${Date.now()}`
  const uint8array = Waves.tools.convert.stringToByteArray(policyDataText);
  const { base64Text, hash } = Waves.tools.encodePolicyData(uint8array)
  const policyDataHashBody = {
    "sender": "3NkZd8Xd4KsuPiNVsuphRNCZE3SqJycqv8d",
    "policyId": "9QUUuQ5XetCe2wEyrSX95NEVzPw2bscfcFfAzVZL5ZJN",
    "type": "file",
    "data": base64Text,
    "hash": hash,
    "info": {
      "filename": "test-send1.txt",
      "size":1,
      "timestamp": Date.now(),
      "author": "temakolodko@gmail.com",
      "comment":""
   },
   "fee": 5000000,
    "password": "sfgKYBFCF@#$fsdf()*%",
    "timestamp": Date.now(),
    "version": 3,
    "apiKey": 'vostok',
  const policyDataHashTxBody = {
   ...policyDataHashBody,
   atomicBadge: {
      trustedSender: seed.address
  }
  const policyDataHashTx = Waves.API.Transactions.PolicyDataHash.
→ V3(policyDataHashTxBody);
 try {
    const transactions = [transfer1, transfer2, policyDataHashTx]
    const broadcast = await Waves.API.Transactions.broadcastAtomic(
      Waves.API.Transactions.Atomic.V1({transactions}),
      seed.keyPair
   console.log('Atomic broadcast successful, tx id:', broadcast.id)
  } catch (err) {
    console.log('Create atomic error:', err)
})();
```

# 11.4.7 Token issue/burning (3 / 6)

```
const { create: createApiInstance, MAINNET_CONFIG } = require('..');
const nodeFetch = require('node-fetch');
const nodeAddress = 'https://hoover.welocal.dev/node-0';
const seedPhrase = 'examples seed phrase';
const fetch = (url, options = {}) => {
    const headers = options.headers || {}
    return nodeFetch(url, { ...options, headers: {...headers, 'x-api-key': 'vostok'} });
}
(async () \Rightarrow {
    const { chainId, minimumFee, gostCrypto } = await (await fetch(`${nodeAddress}/node/

    config`)).json();
    const wavesApiConfig = {
        ...MAINNET_CONFIG,
        nodeAddress,
        crypto: gostCrypto ? 'gost' : 'waves',
        networkByte: chainId.charCodeAt(0),
    };
    const Waves = createApiInstance({
        initialConfiguration: wavesApiConfig,
        fetchInstance: fetch
    });
    // Create Seed object from phrase
    const seed = Waves.Seed.fromExistingPhrase(seedPhrase);
    const quantity = 1000000
    //https://docs.wavesenterprise.com/en/latest/how-the-platform-works/data-structures/
→transactions-structure.html#issuetransaction
    const issueBody = {
        name: 'Sample token',
        description: 'The best token ever made',
        quantity,
        decimals: 8,
        reissuable: false,
        chainId: Waves.config.getNetworkByte(),
        fee: minimumFee[3],
        timestamp: Date.now(),
        script: null
    }
    const issueTx = Waves.API.Transactions.Issue.V2(issueBody)
    try {
        const result = await issueTx.broadcast(seed.keyPair);
                                                                          (continues on next page)
```

```
console.log('Broadcast ISSUE result: ', result)
        const waitTimeout = 30
        console.log(`Wait ${waitTimeout} seconds while tx is mining...`)
        await new Promise(resolve => {
            setTimeout(resolve, waitTimeout * 1000)
        })
        const burnBody = {
            assetId: result.assetId,
            amount: quantity,
            fee: minimumFee[6],
            chainId: Waves.config.getNetworkByte(),
            timestamp: Date.now()
        }
        const burnTx = Waves.API.Transactions.Burn.V2(burnBody)
        const burnResult = await burnTx.broadcast(seed.keyPair);
        console.log('Broadcast BURN result: ', burnResult)
   } catch (err) {
        console.log('Broadcast error:', err)
    }
})();
```

See also

JavaScript SDK

# 11.5 Using the JS SDK in a node with oAuth authorization

If the node uses the oAuth authorization, it is necessary to initialize the Waves API with the authorization headers for the call.

To automatically update tokens when developing applications with the JS SDK, we recommend using the external module api-token-refresher. However, you can use your solution instead.

To work with api-token-refresher, install dependencies using npm:

```
npm i @wavesenterprise/api-token-refresher@3.1.0 --save, axios --save-dev, cross-fetch --
--save-dev, @wavesenterprise/js-sdk@3.1.1 --save
```

Initialize **api-token-refresher** as follows:

```
access_token,
  refresh_token
}
});

const Waves = WeSdk.create({
  initialConfiguration: config,
  fetchInstance: fetch
});
```

The access\_token and refresh\_token parameters are given in the authorization response to the loginSecure request, which is available in the browser.

The following listing contains the initialization of the library followed by the first block check:

```
const WeSdk = require('@wavesenterprise/js-sdk');
const { ApiTokenRefresher } = require('@wavesenterprise/api-token-refresher');
const apiTokenRefresher = new ApiTokenRefresher({
   authorization: {
        access_token: 'access_token',
        refresh_token: 'refresh_token'
    }
})
const { fetch } = apiTokenRefresher.init()
const Waves = WeSdk.create({
    initialConfiguration: {
        ...WeSdk.MAINNET_CONFIG,
        nodeAddress: 'https://hoover.welocal.dev/node-1',
        crypto: 'waves',
        networkByte: 'V'.charCodeAt(0)
   fetchInstance: fetch
});
const testFirstBlock = async () => {
    const data = await Waves.API.Node.blocks.first()
    console.log('First block:', data)
}
testFirstBlock()
```

JavaScript SDK

Authorization and data services

# 11.6 Variants of generation of a seed phrase and work with it in the JS SDK

### 11.6.1 1. Creating a new randomized seed phrase

### 11.6.2 2. Creating a seed phrase from an existing one

#### 11.6.3 3. Encrypting the seed phrase with a password and decrypting it

Example of password encryption of a seed phrase:

Example of seed phrase decryption with the use of a password:

```
const restoredPhrase = Waves.Seed.decryptSeedPhrase(encrypted, password);

console.log(restoredPhrase); // 'hole law front bottom then mobile fabric under horse⊔

drink other member work twenty boss'
```

 $JavaScript\ SDK$ 

See also

Cryptography

REST API: encryption and decryption methods

 $Transactions\ of\ the\ blockchain\ platform$ 

CHAPTER

TWELVE

## CONFIDENTIAL DATA EXCHANGE

The Waves Enterprise blockchain platform allows you to restrict access to certain data placed on the blockchain. To do this, users are divided into groups with access to confidential data.

**Important:** If you are transferring confidential data on your private blockchain network, in order to upgrade from versions older than 1.7.2, you must first upgrade to version 1.7.2 and then to version 1.8 or higher. This requirement is related to the private data exchange protocol modification.

# 12.1 Creation of a confidential data group

Anyone on the network can create a confidential data access group. Before you create an access group, decide on the list of members that will be part of it. Then sign and submit the transaction 112 CreatePolicy:

- 1. In the recipients field, enter the comma-separated addresses of participants who will have access to confidential data.
- 2. In the owners field, add the comma-separated addresses of the group members who will be given administrator rights. The administrators of the access group, in addition to accessing confidential data, will be able to change the composition of the access group.

When you send a transaction, you will receive the ID of the created access group (policyId). You will need it when you change the composition of its members.

Once a transaction is sent to the blockchain, all participants registered in the created access group will have access to the confidential data sent to the network. As the creator of the transaction, you will be able to change its composition, as will the participants added to the owners field.

# 12.2 Updating a confidential data group

Only the members of a confidential data group added to the owners field during the group creation, as well as its creator himself (group owners) can change the composition of the confidential data access group.

To do this, sign and submit the transaction 113 UpdatePolicy:

- 1. In the policyId field, enter the identifier of the access group to be changed.
- 2. In the opType field, enter the action to be performed on the group: add add members; remove delete members.
- 3. If you want to add or remove members of an access group, type their public keys in the recipients field.

4. To add or remove access group owners, type their public keys in the owners field.

Access group information is updated after a transaction is sent to the blockchain.

# 12.3 Sending confidential data into the network

Use the following methods to send confidential data into the network:

- gRPC methods
  - SendData,
  - SendLargeData.
- REST API methods
  - POST /privacy/sendData,
  - POST /privacy/sendDataV2,
  - $-\ POST\ /privacy/sendLargeData.$

With the POST /privacy/sendData and POST /privacy/sendDataV2 methods, you can send data up to 20 megabytes. Use the POST /privacy/sendLargeData method to send data larger than 20 megabytes.

These methods require authorization.

See also

Description of transactions

PrivacyPublicService

 $REST\ API:\ confidential\ data\ exchange\ and\ obtaining\ of\ information\ about\ confidential\ data\ groups$ 

Precise platform configuration: confidential data groups configuration

CHAPTER

THIRTEEN

### PERMISSION MANAGEMENT

All permissions of the blockchain platform are described in the article *Permissions*. Permissions can be arbitrarily combined for any address; individual permissions can be revoked at any time.

The 102 Permission Transaction is used for managing the permissions of participants. This transaction can be signed using the sign method of the node REST API and sent using the corresponding gRPC or REST API method. Only a member with the **permissioner** permission can send a transaction to the blockchain.

Regardless of the sending method used, the transaction includes the following fields:

- type type of transaction for managing the authority of the participants (type = 102);
- sender address of the participant with authority to send transaction 102 (permissioner permission);
- password key pair password in the node keystore, optional field;
- proofs transaction signature;
- target the address of the participant for whom you want to set or remove permissions;
- role member's permission which you want to set or remove;
- opType type of operation: add (add a permission) or remove (remove a permission);
- dueTimestamp date of validity of the permission in the Unix Timestamp format (in milliseconds), optional field.

The received response of the sign method is sent to the broadcast method of node gRPC or REST API.

See also

 $Description\ of\ transactions$ 

 $REST\ API:\ information\ about\ permissions\ of\ participants$ 

### CONNECTION AND REMOVING OF NODES

When working in Waves Enterprise Mainnet, member nodes are connected to the network and removed from it :ref:` with the help of Waves Enterprise specialists <mainnet-general>`.

In a private network, the connection and removal of new members is performed after manual configuration and the start of the first node.

# 14.1 Connecting a new node to a private network

To connect a new node, do the following:

- 1. Configure the node according to the instructions given in the article *Deploying the platform in a private* network.
- 2. Send the public key of the new node and its description to administrator of your network.
- 3. The network administrator (node with the **connection-manager** permission) uses the received public key and node description when creating a transaction 111 RegisterNode. To register a node, the opType parameter, which defines the type of action to be performed, should be specified as add (add a new node).
- 4. The 111 transaction enters the block and then enters the network participants' node state. Thereafter, each member of the network must store the public key and the address of the new node.
- 5. If necessary, the network administrator can add additional roles to the new node with the 102 transaction. For more information about assigning member roles, see the Participant role assignment article.
- 6. Start the new node.

# 14.2 Removing node from a private network

To remove a node from the network, the network administrator sends a 111 RegisterNode transaction to the blockchain. In this transaction, he specifies the public key of the node to be removed and the parameter opType: "remove" (remove the node from the network).

After a transaction is published to the blockchain, the node data is removed from the states of all participants.

Description of transactions
Permission management
Architecture

## NODE START WITH A SNAPSHOT

In order to change the parameters of a private blockchain without losing the data stored in it, the Waves Enterprise blockchain platform has a *snapshot mechanism*.

The snapshot mechanism is configured in the configuration file of the node (see the *Precise platform configuration: snapshot*).

After creating a snapshot in the private blockchain, you, as the network administrator, can change its parameters and restart it using the data stored in the snapshot.

To do this, carry out the following:

- 1. Use the **GET** /snapshot/status method to make sure that the data snapshot was received by your node and successfully verified;
- 2. Use the **GET** /snapshot/genesis-config method to request the configuration of the new genesis block and save it:
- 3. Use the **POST** /snapshot/swap-state method to replace the current network state with the data snapshot and wait for a successful response;
- 4. Prepare the node configuration files to restart:
- change the genesis block parameters to those obtained in step 2;
- disable the snapshot mechanism (node.consensual-snapshot.enable = no);
- if necessary, change the parameters of the blockchain section of the node configuration file;
- 5. Restart the node.

After the node is restarted, a new genesis block of the network will be generated. The network is started with updated parameters and data recorded in the data snapshot.

#### See also

REST API: information about configuration and state of the node, stopping the node

CHAPTER

SIXTEEN

### ARCHITECTURE

# 16.1 Platform arrangement

The Waves Enterprise platform is based in the distributed ledger technology and built as a fractal network that consists of two elements:

- Master blockchain (Waves Enterprise Mainnet), which provides functioning of the overall network and acts as a global moderator for the basic network, as well as for many user networks;
- individual **sidechains** created for definite business tasks.

Interaction between the master blockchain and sidechains is provided by the anchoring mechanism which broadcasts cryptographic proofs of transaction into the basic blockchain network. The anchoring mechanism allows to freely configure sidechains and use any consensus algorithm without loss of connection with the master blockchain. For instance, the Waves Enterprise master blockchain is based on the Proof-of-Stake consensus algorithm, because it is supported by independent participants. At the same time, corporate sidechains that do not have to stimulate miners with transaction fees can use the Proof-of-Authority or Crash-Fault-Tolerance algorithms.

This two-part arrangement allows to optimize the network for high processing loads, increase information transmission rate, as well as to enhance concurrence and availability of data. Usage of the anchoring mechanism increases trust to data in sidechains, because they are validated in the master blockchain.

Platform architecture scheme:

# 16.2 Arrangement of nodes and auxiliary services

Each blockchain node is an independent network participant which has the software required for work with the network. Every node consists of the following components:

- Consensus services and cryptolibraries components that are responsible for achievement of consensus between nodes and cryptographic algorithms.
- Node API gRPC and REST API interfaces of the node that allow to receive data from the blockchain, sign and broadcast transactions, send confidential data, create and call smart contracts, etc.
- Unconfirmed transaction pool (UTX pool) the component providing storage of unconfirmed transactions before their validation and broadcasting into the blockchain.
- Miner the component responsible for creation of transaction blocks for adding into the blockchain, as well as for interaction with smart contracts.
- **Key store** storage for key pairs of a node and users. All the keys are protected with the password.

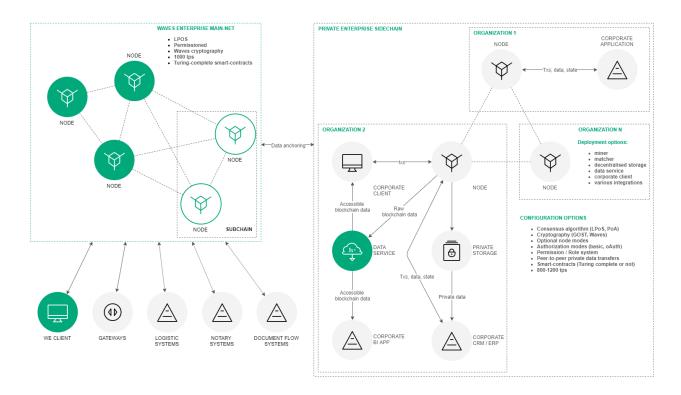

- **Network layer** the logic layer that provides interaction of nodes at the applied level via the network protocol over the TCP.
- Node storage the system component based on RocksDB that provides storage of 'key-value' pairs for the entire set of confirmed transactions and blocks, as well as for the current blockchain state.
- Validation logic the logic layer containing the rules of transaction validation, for instance, basic signature check and advanced check according to the script.
- Configuration node configuration parameters that are set in the node-name.conf file.

Every node also contains a set of additional services:

- **Authorization service** the service providing authorization of all components.
- Data crawler the service for data extraction from a node and uploading of extracted data into the data service.
- Generator the service for generation of key pairs for new accounts and creating of the api-key-hash.
- Monitoring service the external service using the InfluxDB database for storage of time sequences with application data and metrics.

Installation of auxiliary services is not required, but they alleviate interaction of users with the blockchain network. Apart of ready-made services and depending on tasks, integration adapters can be developed for transit of transactions from client applications into the blockchain network, as well as for data exchange between a node and applied services of a customer.

Scheme of node and auxiliary services arrangement:

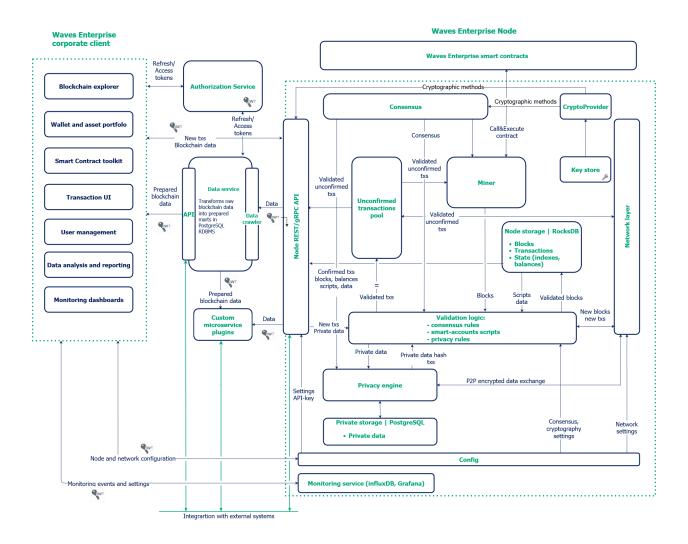

 $Waves\text{-}NG\ blockchain\ protocol$ 

Consensus algorithms

Cryptography

 $Examples\ of\ node\ configuration\ files$ 

 $Authorization\ and\ data\ services$ 

Generators

## WAVES-NG BLOCKCHAIN PROTOCOL

Waves-NG is a blockchain protocol developed by Waves Enterprise on the basis of the Bitcoin-NG. The main concept of the protocol is a continuous generation of microblocks instead of one big block in each mining round. This approach allows to increase the blockchain operating speed, because microblocks are validated and transferred into the network much faster.

# 17.1 Description of a mining round

Each mining round consists of the following stages:

- 1. A used consensus algorithm defines a round miner and the time for generation of a **key block** which does not contain transactions.
- 2. The round miner generates a key block which contains only service information:
- public key of the miner for validation of microblock signatures;
- a miner fee for a previous block;
- the miner signature;
- a reference to a previous block.
- 3. After generating of a key block, the round miner generates a **liquid block**: each 5 seconds the miner generates microblocks with transactions and broadcasts them in the network. At this stage, microblocks are not validated by a consensus algorithm, which increases their generation speed. A first microblock refers to the key block, each subsequent microblock refers to a previous one.
- 4. The process of generation of microblocks within the liquid block continues up to generation of a next valid key block, which finishes the mining round. At the moment of generation of the next key block, the liquid block with all microblocks generated by the round miner is finalized as a next block of the blockchain.

#### 17.2 Miner fee mechanism

The Waves-NG protocol supports financial motivation for miners. Each transaction in the Waves Enterprise blockchain requires a fee in WAVES tokens. All fees for transactions in microblocks are summed up during a mining round. A total fee is distributed in the following way:

- a miner of the current round receives 40% of the total fee for generation of the current block;
- a miner of the next round receives 60% if the total fee.

The fee charging transaction is carried out for each 100 blocks in order to provide an additional checking interval:

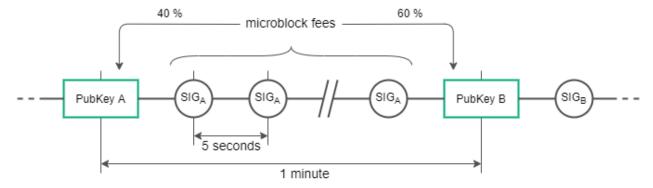

### 17.3 Smart contract validators fee mechanism

The Waves-NG protocol supports financial motivation for smart contract validators. Each *validated* smart contract execution transaction in the Waves Enterprise blockchain requires a fee in WAVES tokens that is then transferred to miners and validators. A smart contract is validated if it uses the Majority or MajorityWithOneOf validation policy. The fee is distributed in the following way:

- 25% of the smart contract execution transaction fee goes to validators. Remuneration is distributed among the validators in equal shares.
- 75% of the smart contract execution transaction fee goes to the miners. This amount is distributed among the miners in the following way:
  - a miner of the current round receives 40% of 75%, i.e. 30% of the total fee for the current block generation;
  - a miner of the next round receives 60% of 75%, i.e. 45% of the total fee.

# 17.4 Conflict resolution while generating blocks

If a miner continues a previously created blockchain by generating two microblocks with the same parent block, an inconsistency of transaction occurs. It is detected by a blockchain node at the moment of generating of a next microblock, when a node accepts the received changes for its network state copy and synchronizes them with other nodes.

The Waves-NG protocol defines such situation as a fraud. A miner who has continued a foreign chain, is deprived of round transaction fees. A node that has detected an inconsistency receives a miner fee.

Generation and broadcasting of invalid blockchain blocks are also detected by the consensus algorithms.

Architecture

 $Consensus\ algorithms$ 

### DATA IMMUTABILITY IN A BLOCKCHAIN

The blockchain process ensures that data cannot be deleted from the blockchain.

A user generates a transaction. Before sending the transaction, the user generates a digital signature for it using his account private key. This key is known only to the user. After signing, the transaction has a proofs field with an electronic signature. Now the body of the transaction is certified, its immutability and belonging to the author (public key) is confirmed.

The user uses POST /transactions/broadcast and POST /transactions/signAndbroadcast requests to send the signed transaction to the API of the node to which he has access.

The node checks the signature, transaction structure, contract, etc. If all checks are correct, the node accepts (validates) the transaction.

The validated transaction goes to the node's UTX pool. This node will then send information about the transaction to all other nodes with which it has a connection. Thus, every network node will have this transaction.

There are two options for a transaction in the UTX pool:

- 1. the transaction will be added to the block during the mining process, or
- 2. the transaction will be removed from the UTX pool and will not hit the block.

Each node on the blockchain knows the consensus parameters according to which it should release blocks. The node that is determined to be the leader (the round's miner) selects those transactions from the UTX pool that it is ready to release in a block, checks them again and releases the block.

When releasing a block, the node links the previous block, which is stored in its database, and the new block, including the transactions it contains. To do this, the node specifies in the body of the new released block the signatures of the previous block. Thus the signature of the new block is calculated from the data containing all the transactions of the current block and the signature of the previous block.

If an attacker tries to delete or modify the data of any transaction, the signature of the block it is part of will change. During node synchronization, the block will be sent out to other network members, fail verification and be rejected as invalid.

Architecture

Connection and removing of nodes

# CONNECTION OF A NEW NODE TO BLOCKCHAIN NETWORK

The Waves Enterprise blockchain platform gives an opportunity to connect new nodes to a blockchain network at any moment.

Practical steps of node connection are stated in the article Connection and removing of nodes.

The general chart for connection of a new node is provided below:

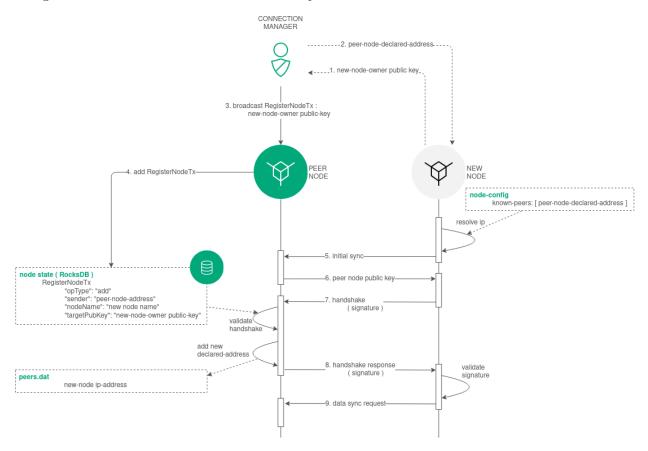

- 1. A user of a new node passes the public key of the new node to the network administrator (node with the **connection-manager** permission).
- 2. The node with the **connection-manager** permission uses the received public key for creation of the 111 RegisterNode transaction with the "opType": "add" parameter.
- 3. The 111 transaction gets to the block.

- 4. Further, information from the 111 transaction (sender address, new node name and public key) is transferred to states of participant nodes.
- 5. In case a new node key is absent in the list of nodes that have been registered in the network genesis block (Network Participants), a new node is initially synchronized. A new node sends the **PeerIdentityRequest** with its signature to all addresses from the peer list in its configuration file. Peers make sure that a node that has sent the **PeerIdentityRequest** has been registered in the network.
- 6. If the check is successful, peers send their public keys to the new node in response to the **PeerI-dentityRequest**. The new node saves these public keys in its temporary address storage for primary connection with peers. After saving the addresses, the new node has an opportunity to validate network handshakes from its peers.
- 7. The new node sends handshake messages with its public key to network participants from the peer lists in its configuration file.
- 8. Peers compare the public key in the handshake message and the new node public key from the 111 transaction which has been sent by the node with the **connection-manager** permission. If the check is successful, peers send handshake responses with their signatures to the new node and send the **Peers** Messages to the network.
- 9. After successful connection, the new node performs synchronization with the network and receives the table with network participant addresses.

Architecture

Connection and removing of nodes

Permissions

CHAPTER

## ACTIVATION OF BLOCKCHAIN FEATURES

The Waves Enterprise blockchain platform supports activation of additional blockchain features by voting of nodes – in other words, the **soft fork mechanism**. Soft fork is an irreversible action, because the blockchain does not support a soft fork rollback.

Only nodes with the miner role can take part in the voting, because votes of each node are attached to a block created by this node.

# 20.1 Voting parameters

Identifiers of features supported by a node are stated in the supported string of the features block in the node section of the node configuration file:

```
features {
  supported = [100]
}
```

Voting parameters are defined in the functionality block of the node configuration file:

- feature-check-blocks-period voting period (in blocks);
- blocks-for-feature-activation number of blocks with a feature identifier required for activation of this feature.

By default, each node is set in a way that it votes for all supported features.

**Attention:** Voting parameters of a node cannot be changed during blockchain operation: these parameters should be unified for the entire network in order to provide full synchronization of nodes.

# 20.2 Voting procedure

- 1. During a mining round, a miner node votes for features included in the features.supported block, if they have not been activated in the blockchain before: feature identifiers are put into the features field of each block during its creation. After that, created blocks are published in the blockchain. So, all the nodes with the miner role vote for their features during the feature-check-blocks-period.
- 2. After the feature-check-blocks-period elapses, the system counts the votes-identifiers of each feature in the created blocks.

- 3. If a voted feature collects a number of votes that is greater or equal to the blocks-for-feature-activation it gets an APPROVED status.
- 4. The approved feature is activated after the feature-check-blocks-period interval starting from a current blockchain height.

# 20.3 Usage of activated features

When activated, a new feature can be used by all blockchain nodes that support it. If any node does not support an activated feature, it will be disconnected from the blockchain in a moment of a first transaction using this unsupported feature.

When a new node is connected to the blockchain, it will automatically activate all previously voted and activated features. Activation is performed during synchronization of the node, if the node itself supports activated features.

# 20.4 Preliminary activation of features

All the features available for voting can also be forcibly activated while starting a new blockchain. Use the pre-activated-features block of the blockchain section in the node configuration file for this purpose:

```
pre-activated-features = {
    ...
    101 = 0
    }
```

Blockchain height for activation of a certain feature is stated after an equal mark in front of every feature.

### 20.5 List of available feature identifiers

| ldenti-<br>fier | Description                                                                                                |  |
|-----------------|----------------------------------------------------------------------------------------------------|--|
| 100             | Activation of the LPoS consensus algorithm                                                                 |  |
| 101             | Support of gRPC by Docker smart contracts                                                                  |  |
| 119             | Optimization of performance for the PoA consensus algorithm                                                |  |
| 120             | Support of sponsored fees                                                                                  |  |
| 130             | Optimization of performance for miner ban history                                                          |  |
| 140             | Support of atomic transactions                                                                             |  |
| 160             | Support of parallel creation of liquid blocks and microblocks                                              |  |
| 162             | Validation of smart contracts in the blockchain                                                            |  |
| 173             | Support of micro-block inventory v2                                                                        |  |
| 180             | Support of privacy large object subsystem                                                                  |  |
| 190             | PKI support v1                                                                                             |  |
| 1120            | Support of token operations for smart contracts, PKI support v1 and REST-based smart contracts deprecation |  |

 $REST\ API: information\ about\ activation\ of\ the\ platform\ features$ 

# **ANCHORING**

In a private blockchain, transactions are processed by a definite list of participants, each of participants is familiar for the network in advance. In comparison with the public network, private blockchains contain less participants, blocks and transactions, that can cause a threat of information replacement. This situation, in turn, creates a risk of blockchain override, especially in case the PoS consensus algorithm is used – because this algorithm is not protected from such occurrences.

In order to increase trust of private blockchain participants to the data broadcasted in it, the **anchoring** mechanism has been developed. Anchoring allows to check consistency of data. Consistency of data is guaranteed through broadcasting of data from a private blockchain into a larger network where data replacement is less possible because of larger number of participants and blocks. Block signatures and blockchain height are published from the private network. The mutual connectivity of two or more networks increases their resilience, since all connected networks must be attacked to forge or change data as a result of a long-range attack.

# 21.1 How the Waves Enterprise anchoring works

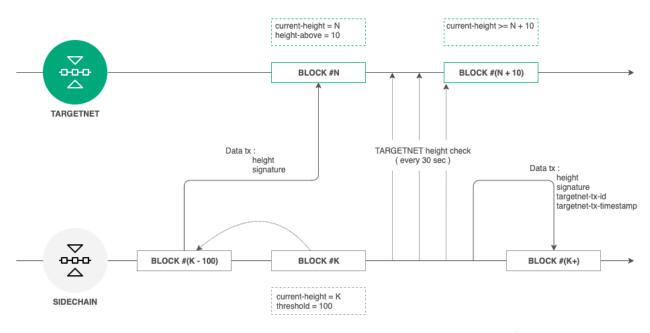

1. Anchoring configuration is performed in the private blockchain configuration file (set the corresponding parameters in accordance with the recommendations listed in the article in order to exclude complexities while working with anchoring);

- 2. After each configured number of blocks height-range the node saves information about the block at the current-height threshold in the form of a transaction into the Targetnet. To do this, the *Data Transaction 12* containing the 'key-value' pairs is used. This pairs are described *below*;
- 3. After transaction broadcast, the node receives its height in the Targetnet;
- 4. The node checks the Targetnet blockchain each 30 seconds, until the height achieves the value **height** of a created transaction + height-above.
- 5. Upon achieving this Targetnet blockchain height and acknowledgement of presence of the first transaction in the blockchain, the node in the Targetnet creates a second transaction with data for anchoring in the private blockchain.

# 21.2 Anchoring data transaction structure

Transaction for broadcasting in a Targetnet contains following fields:

- height height of a private blockchain block to be saved;
- signature signature of a private blockchain block to be saved.

Transaction for a private blockchain contains following fields:

- height height of a private blockchain block to be saved;
- signature signature of a private blockchain block to be saved;
- targetnet-tx-id identifier of a transaction for anchoring into a Targetnet;
- targetnet-tx-timestamp date and time of creation of a Targetnet anchoring transaction.

# 21.3 Errors that can occur during anchoring

Anchoring errors can occur at any stage. In case of errors in a private blockchain, a  $Data\ Transaction\ 12$  with an error code and description is published. This transaction contains following fields:

- height height of a private blockchain block to be saved;
- signature signature of a private blockchain block to be saved;
- error-code code of an error;
- error-message description of an error.

Table 1: Anchoring error types

| Code | Error message                                                                                                    | Possible reason                                                                                                    |
|------|----------------------------------------------------------------------------------------------------|----------------------------------------------------------------------------------------------------|
| 0    | Unknown error                                                                                                    | Unknown error has occurred while broadcasting a transaction into a Targetnet                                                                              |
| 1    | failed to create a data transaction for targetnet                                                                                        | Creating of a transaction for broadcasting into a<br>Targetnet has not been completed and returned<br>an error                                            |
| 2    | failed to send the transaction to targetnet                                                                                              | Broadcasting of a transaction into a Targetnet<br>has not been completed and returned an error<br>(that can occur due to a JSON query error)              |
| 3    | <pre>invalid http status of response from targetnet transaction broadcast: \$responseStatus</pre>                                        | Broadcasting of a transaction into the Targetnet returned a code other than 200                                                                           |
| 4    | failed to parse http body of response from targetnet transaction broadcast                                                               | Broadcasting of a transaction into a Targetnet returned an unrecognizable JSON query                                                                      |
| 5    | <pre>targetnet returned transaction with id='\$targetnetTxId', but it differs from the transaction that was sent (id='\$sentTxId')</pre> | Broadcasting of a transaction into a Targetnet returned an identifier that differs from the first transaction                                             |
| 6    | targetnet didn't respond to the transaction info request                                                                                 | A Targetnet has not responded to a query on transaction information                                                                                       |
| 7    | failed to get current height in targetnet                                                                                                | The current height of a Targetnet has not been obtained                                                                                                   |
| 8    | anchoring transaction in targetnet disappeared after the height rose enough                                                              | Anchoring transaction has not been found in<br>a Targetnet after increase of height to the<br>height-above value                                          |
| 9    | failed to create sidechain anchoring transaction                                                                                         | Failed to broadcast an anchoring transaction in a private blockchain                                                                                      |
| 10   | anchored block in sidechain was<br>changed while waiting for targetnet<br>height rise, looks like a rollback has<br>happened             | While waiting for acknowledgement of a transaction in a Targetnet, a rollback occurred in a private blockchain, a transaction identifier has been changed |

 $Precise\ platform\ configuration:\ anchoring$ 

### SNAPSHOOTING

**Snapshooting** is an auxiliary mechanism of the blockchain platform which allows to save the data of the working blockchain for a subsequent change of network configuration and starting of the network with the saved data.

The snapshooting mechanism allows to change the blockchain configuration parameters without loss of its data. The process of changing of the network configuration parameters with the use of a snapshot is called **migration**.

A snapshot includes the following data:

- states of network addresses: balances, permissions, keys;
- states of smart contracts created in the network: data received as a result of smart contract calls and attached to them with the use of 105 transactions;
- data of miners of the previous rounds;
- information of confidential data access groups.

A snapshot does not include history of transactions, bans and network blocks.

In the process of migration, a snapshot becomes an initial state of the blockchain network with new parameters, and the network itself is restarted with generation of the new genesis block.

Snapshooting is enabled and configured in the section node.consensual-snapshot of the node configuration file.

# 22.1 Components of the snapshooting mechanism

SnapshotBroadcaster – the component for broadcasting of the SnapshotNotification messages, processing of requests for snapshot generation (SnapshotRequest) and subsequent transfer of a ready snapshot. As snapshots can have a large size, the SnapshotBroadcaster process not more than 2 requests simultaneously.

SnapshotLoader – the component that registrates incoming SnapshotNotification messages at a node, sends SnapshotRequest messages and loads snapshots. If a node receives the SnapshotNotification message, the sender address is added to the array of addresses that have the snapshot. After that, the notification is sent to other node peers.

The SnapshotLoader repeatedly checks the address array for presence of an address with a ready snapshot. If such address exists, as well as an open network channel with it, the node sends the SnapshotRequest message to this address for download of the snapshot. The response timeout for this message is 10 seconds. If a node with the snapshot does not respond within this timeout, it is excluded from the address array. In this case, the node picks a next address with a ready snapshot and sends a SnapshotRequest message to this address.

If the snapshot has been downloaded successfully, it is unpacked and verified with the node state. In case of a successful verification, the node which has received the snapshot sends the SnapshotNotification messages to its peers.

SnapshotApiRoute – the REST API interface for snapshot operations.

# 22.2 Generation and broadcasting of a snapshot in an operating blockchain

- 1. The node appointed for mining at the snapshot-height is also appointed for snapshot generation. Snapshot generation starts at the snapshot-height + 1, the generated snapshot is saved in the snapshot-directory. During the snapshot generation, entering of new transactions into the blockchain UTX pool is blocked. After successful generation of snapshot, the node creates an empty genesis block with the consensus algorithm of a new network (consensus-type) and saves it in the snapshot.
- 2. Upon achievement of the snapshot-height + wait-blocks-count, the node which has created the snapshot, archives it and sends the SnapshotNotification messages about readiness of the snapshot to its peers.
- 3. Upon receipt of the SnapshotNotification, the nodes initiate the SnapshotRequest messages to download a ready snapshot. In case of expiration of snapshot receiving timeout or an error while downloading it, the node picks another peer and requests a snapshot from it.
- 4. Each node that has received an archive with a snapshot, saves it in the snapshot-directory, unpacks it and checks its correctness: compares address balances and keys, checks smart contracts integrity, members and parameters of confidential data access groups, participants' permissions. If the snapshot verification is successful, the node sends the messages about availability of the snapshot (SnapshotNotification) to its peers. After this, peers of the node can send it a request for snapshot download.

As a result, the snapshot is downloaded by each node of the network, and verification on the level of each node excludes a possibility of snapshot data spoofing.

After generating of the snapshot, you can start your node with changed configuration parameters and the generated snapshot. Learn more about this in the article *Node start with a snapshot*.

If you connect to the node with an empty state (new node) to the network started from the snapshot, the process of snapshot download will be performed automatically: node automatically connects with peers for snapshot downloading and validation of its own configuration file. See the *Connection of a new node to blockchain network* section for description of the connection process.

# 22.3 Snapshot REST API methods

**GET** /snapshot/status - returns an actual snapshot status at the current node:

- Exists the snapshot exists/has been downloaded;
- NotExists the snapshot does not exists/has not been downloaded yet;
- Failed failed to unpack or verify a snapshot;
- Verified the snapshot has been verified successfully.

GET /snapshot/genesis-config - returns a configuration of a new network genesis block;

**POST** /snapshot/swap-state - freezes operation of the mode and switches its state with the snapshot. The query contains a backup0ldState parameter, that defines if the current state should be saved or removed:

- true save the current state in the "PreSnapshotBackup" directory of the node;
- false remove the current state.

# 22.4 Network messages

- SnapshotNotification(sender) the message of a node about availability of a snapshot, is sent with a node public key;
- SnapshotRequest(sender) request of a node for downloading of a snapshot, is also sent with a node public key.

See also

Node start with a snapshot Precise platform configuration: snapshot

## SMART CONTRACTS

**Smart contract** is a separate application which saves its entry data in the blockchain, as well as the output results of its algorithm. The Waves Enterprise blockchain platform supports development and usage of Turing complete smart contracts for creation of high-level business applications.

Smart contracts can be developed in any programming language and do not have any restrictions for their internal logic. In order to split startup and performance of a smart contract and the blockchain platform itself, smart contracts start and work in Docker containers.

When a smart contract starts in a blockchain network, nobody can change, spoof it or restrict its operation without interference with the entire network. This aspect allows to provide security of business applications.

A smart contract uses gRPC and REST API interfaces to access the node state for data exchange.

Each network participant can create and call smart contracts. A developed smart contract is packed in a Docker image which is stored in the open Waves Enterprise registry. This repository is based on the Docker Registry technology, every smart contract developer has an access to it. In order to upload your smart contract into the registry, contact with the Waves Enterprise technical support service. After approval of your request, your smart contract will be uploaded into the registry, you will be able to call the smart contract with the use of the platform client or a REST API query to your node.

If you are going to use smart contracts in your own private blockchain network, you have to create your own registry for smart contract uploading and calling.

The node implements MVCC (Multiversion concurrency control) mechanism — :ref:`control of concurrent access to smart contracts state through multiversion<sc-parallel>'. This allows the node to execute multiple transactions of any smart contracts in parallel. Data consistency is guaranteed.

The general chart of smart contract operation is provided below:

# 23.1 Development and installation of smart contracts

Practical instructions on development of smart contracts, as well as an example of a smart contract in Python are listed in the article *Development and usage of smart contracts*.

A participant developing smart contracts should have the **contract\_developer** permission in the network. This permission allows a participant to upload and call smart contracts, as well as to restrict operation of his own smart contracts and change their code.

Development of a smart contract starts with preparation of a Docker image which contains a ready smart contract code, its **Dockerfile** and, in case of usage of a smart contract with the gRPC interface for data exchange with the node, all required **protobuf** files.

The prepared image is built with the use of the **build** utility of the Docker package, and after this is upload into the registry.

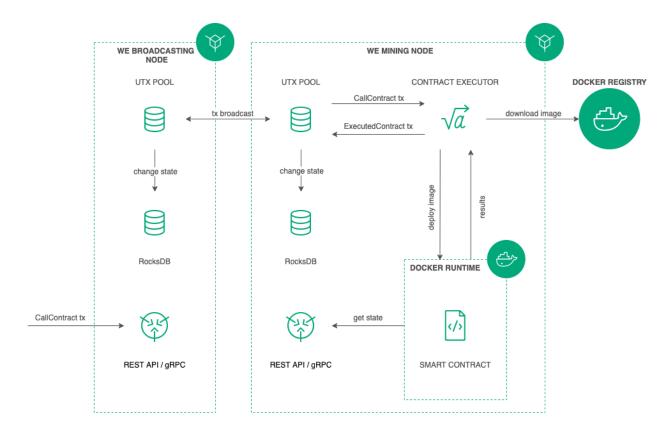

In order to install and work with smart contracts, you have to set up the docker-engine section of the *node* configuration file. If your node work in the Waves Enterprise Mainnet, it already has the pre-set parameters for installing of smart contracts from the open repository, as well as the recommended parameters for optimal operation of smart contracts.

Installation of smart contracts in the blockchain is performed with the use of the 103 CreateContract Transaction. This transaction should contain a link to the image of the smart contract in the registry. It is recommended to send the last versions of transactions while working with smart contracts.

In private networks, the 103 transaction allows to install Docker images of smart contracts not only from repositories stated in the docker-engine section of the node configuration file. If you need to install a smart contract from a registry not included in the list of the configuration file, type the full address of a smart contract in the registry you have created in the name field of the 103 transaction. An example of 103 transaction fields is provided in its description.

Upon receiving of a 103 transaction, the node downloads the image of a smart contract stated in the image field. After that, the downloaded image is checked and started in the Docker container.

# 23.2 Call of a smart contract and saving of results of its operation

A smart contract is called for operation by a network participant with the use of the 104 CallContract Transaction. This transaction transfers the ID of the Docker container of the smart contract, as well as its input and output parameters in 'key-value' pairs. The container starts if it has not been started before.

Results of a smart contract operation are stored in its state with the use of the 105 Executed Contract Transaction.

## 23.3 Restriction of smart contract calls

In order to disable calls of a definite smart contract in the blockchain, send the 106 Disable Contract Transaction with the ID of the smart contract Docker container. This transaction can be sent only by the developer of this smart contract with the non-expired **contract developer** permission.

When disabled, a smart contract becomes unavailable for further calls. The data of disabled smart contracts is stored in the blockchain and can be obtained with the use of gRPC and REST API methods.

# 23.4 Updating of smart contracts

If you have changed the code of your smart contract, update it. To do this, upload your smart contract into the Waves Enterprise registry by sending a request for updating of your smart contract to the Waves Enterprise technical support service.

Then send the 107 UpdateContract Transaction to your node. The contract to be updated should not be disabled with a 106 transaction.

After updating of the smart contract, mining nodes of the blockchain download it and check correctness of its operation. After that, information about update of the smart contract is included into its state with the use of the 105 transaction containing data of the corresponding 107 transaction.

**Hint:** A certain smart contract can be updated only by a participant who has sent a 103 transaction for this smart contract and has the **contract\_developer** permission.

#### 23.5 Validation of smart contracts

The WE blockchain platform supports three smart contract validation policies to provide its additional integrity control. This opportunity is available under following conditions:

- The 162 soft fork is activated in the network;
- The network includes one or more participants with the contract validator permission;
- The version 4 103 and 107 transactions are used to create and update smart contracts.

The validation policy is configured with the use of the validationPolicy.type field of corresponding transaction.

Available validation policies:

- any the general validation policy is kept in the network: to mine the updated smart contract, the miner signs the corresponding 105 transaction. Also, this parameter is set if there are no registered validators in the network.
- majority a transaction is considered valid if it is confirmed by the majority of validators: 2/3 of the total number of registered addresses with the **contract validator** permission.
- majorityWithOneOf(List[Address]) the transaction is considered valid if the majority of validators is collected, among which there is at least one of the addresses included in the parameter list. The addresses included in the list must have a valid contract validator permission.

Warning: If the validation policy majorityWithOneOf(List[Address]) is selected, the address list must contain at least one address; passing an empty list is not allowed.

# 23.6 Parallel operation of smart contracts

The Waves Enterprise platform allows to run multiple smart contracts simultaneously. For this purpose, the node implements the MVCC (Multiversion concurrency control) mechanism – parallel access control through multiversion. The mechanism allows multiple transactions of containerized smart contracts to run in parallel and maintain data consistency.

All transactions are divided into two groups:

- 1. non-executable transactions :ref:'atomic containers<atomic-tx>' and all the *classic transactions*: transfer transaction, data transaction, etc.;
- 2. executable transactions transactions of all containerized smart contracts.

Transactions of the first group are always executed sequentially (the level of parallelism is 1). For the second group of transactions, the execution parallelism is determined by the value of the node.docker-engine.contracts-parallelism parameter in the node configuration:

```
node.docker-engine.contracts-parallelism = 8
```

The default value is 8. In this way, all smart contracts are executed in parallel, independently of the Docker image.

**Note:** There is competition between the two groups of transactions: if heterogeneous transactions accumulate in the UTX pool, concurrency may decrease. This behavior can be smoothed by increasing the pulling buffer size, but it cannot be completely eliminated.

The code logic of a smart contract, as well as its programming language, should take into account the peculiarities of parallel operation of smart contracts. For instance, if a smart contract containing a function of increment of a variable upon every smart contract call transaction operates simultaneously, its result will be incorrect, because a common authorization key is used for each smart contract call.

### 23.7 API methods available for smart contracts

The platform provides the gRPC and REST API methods to exchange data between a smart contract and a node. Use these methods to perform a wide range of operations with the blockchain.

Learn more:

## 23.7.1 gRPC services used by smart contracts

General instructions on usage of gRPC for development of smart contracts are provided in the article Example of a smart contract with gRPC.

#### Versions of smart contract API

The gRPC methods used by smart contracts form the API defined by the protobuf files. To clearly define new methods and make changes to existing ones, API versioning is provided. Thanks to the version number assigned, a node determines the appropriate set of methods to use when executing a smart contract.

The actual version of the gRPC API for the blockchain platform version is contained in the api\_version.proto file. Smart contracts that require an API version higher than that of the mining node are ignored during mining.

The apiVersion fields in the version 4 103 Create Contract Transaction and 107 Update Contract Transaction transactions are provided for creating and updating smart contracts. These fields point to the version of the API used by the smart contract for the mining node.

The table below provides API versions corresponding with the versions of the blockchain platform:

| API version | Platform version  |
|-------------|-------------------|
| 1.0         | 1.6.0 and earlier |
| 1.1         | 1.6.2             |
| 1.4         | 1.7.0             |

#### Protobuf files of the methods

Smart contracts that use the gRPC for data exchange with the node can use the services that are listed in the protobuf files with names starting with contract:

#### contract address service.proto

A set of methods for obtaining participants' addresses from the node keystore and data stored in addresses.

- "GetAddresses" the method for obtaining all the addresses of participants, whose key pairs are stored in the node keystore. The method returns the addresses string array.
- "GetAddressData" the method for obtaining all the data stored at a definite address with the use of the transaction 12. The method query contains the following parameters:
  - address the address containing the data to be obtained;
  - limit the limit of number of data blocks to be obtained;
  - offset number of data blocks to be missed in the method response.

The method returns the DataEntry array containing data stored at the address.

- "GetAssetBalance" method for obtaining the current asset balance for a definite smart contract user. The method request includes the following parameters:
  - address the address the balance of which is to be displayed;
  - assetId asset identifier. This parameter is left blank for WEST.

#### contract contract service.proto

A set of methods for work with smart contracts.

- "Connect" method for connecting a smart contract to a node. The method query should contain the following parameters:
  - connection\_id the connection identifier of the smart contract (see Authorization of smart contracts with qRPC);
  - async\_factor the maximum number of simultaneously processed transactions of the smart contract (see *Parallel operation of smart contracts*).
- "CommitExecutionSuccess" the method for obtaining the result of successful execution of a smart contract by its ID and transferring the result to the node.
- "CommitExecutionError" the method to retrieve an error that occurred as a result of execution of a smart contract by its ID and transfer this error to a node.
- "GetContractKeys" the method for obtaining the results of execution of a smart contract by its ID. The method query contains the following data:
  - contract id smart contract identifier;
  - limit the limit of number of data blocks to be obtained;
  - offset number of data blocks to be missed in the method response;
  - matches an optional parameter for a regular expression for keys sorting.

The method response returns the Entries array containing the results of a smart contract operation.

- "GetContractKey" the method for obtaining a definite result of a smart contract execution by its key. The method query contains the following data:
  - contract\_id smart contract identifier;
  - key the required key.

The method response returns the entry data array which contains the result of smart contract operation according to the required key.

#### $contract \dot{\;} permission \dot{\;} service.proto$

A set of methods for obtaining of information about permissions of participants.

- "GetPermissions" the method for obtaining a list of all the address permissions valid at the moment of the query transfer. The method query contains the following data:
  - address the required address;
  - timestamp the *Unix Timestamp* (in milliseconds) for the moment of time when the active permissions were requested.

The response of the method returns the roles array containing permissions for the required address and the entered timestamp.

- "GetPermissionsForAddresses" the method for obtaining all the permissions valid at the moment of the query transfer for multiple addresses. The method query contains the following data:
  - addresses a string array containing required addresses;
  - timestamp the *Unix Timestamp* (in milliseconds) for the moment of time when the active permissions were requested.

The method response returns an address\_to\_roles array containing permissions for each required address, as well as the entered timestamp.

#### contract pki service.proto

A set of methods for generation and checking of electronic signatures. See details in the article gRPC: generation and checking of data electronic signatures (PKI).

#### contract privacy service proto

A set of methods designed to get information about groups for sharing confidential data and working with confidential data.

Learn more about confidential data exchange and access groups in the article Confidential data exchange.

"GetPolicyRecipients" – the method for obtaining addresses of the confidential data group participants by the group policy\_id. The method response returns a recipients string array which contains addresses of confidential data group participants.

"GetPolicyOwners" – the method to obtain addresses of owners of a confidential data group by its policy\_id. The response of the method returns the owners string array, which contains addresses of confidential data group owners.

#### contract transaction service.proto

A set of methods for obtaining of information about transactions that have been sent to the blockchain. See details in the article gRPC: information about transaction according to their IDs.

#### contract'util'service.proto

This protobuf file contains the "GetNodeTime" method, which is used for obtaining of a node current time. The method returns the current node time in two formats:

- system the system time of the node PC;
- ntp network time.

See also

 $Smart\ contracts$ 

 $REST\ API\ methods\ available\ for\ smart\ contracts$ 

Development and usage of smart contracts

General platform configuration: execution of smart contracts

#### 23.7.2 REST API methods available for smart contracts

General instructions on development of smart contracts with the use of REST API are provided in the article Example of a smart contract with the use of REST API.

Smart contracts that use the REST API interface for data exchange can use following methods:

#### "Addresses" method set:

- GET /addresses
- GET /addresses/publicKey/{publicKey}
- GET /addresses/balance/{address}
- GET /addresses/data/{address}
- $GET/addresses/data/\{address\}/\{key\}$

#### "Crypto" method set:

- $\bullet$  POST /crypto/encryptSeparate
- POST /crypto/encryptCommon
- POST /crypto/decrypt

#### "Privacy" method set:

- $GET/privacy/\{policy-id\}/getData/\{policy-item-hash\}$
- GET /privacy/{policy-id}/getInfo/{policy-item-hash}
- $GET\/privacy/\{policy-id\}/hashes$
- GET /privacy/{policy-id}/recipients

#### "Transactions" method set:

- GET /transactions/info/{id}
- GET /transactions/address/{address}/limit/{limit}

#### "Contracts" method set:

- GET /internal/contracts/{contractId}/{key}
- GET /internal/contracts/executed-tx-for/{id}
- $\bullet \ \ GET\ /internal/contracts/\{contractId\}$
- $\bullet$  GET /internal/contracts

To ensure a better performance, smart contracts can use the Contracts methods with a dedicated route /internal/contracts/. Endpoints of this route are identical to the conventional methods of the Contracts group.

### "PKI" method group:

• PKI /verify

# See also

 $Smart\ contracts$ 

gRPC services used by smart contracts

Development and usage of smart contracts

General platform configuration: execution of smart contracts

## See also

Development and usage of smart contracts

General platform configuration: execution of smart contracts

# TRANSACTIONS OF THE BLOCKCHAIN PLATFORM

**Transaction** is a separate operation in the blockchain changing the network state and performed on behalf of a participant. By sending a transaction, the participant sends a request to the network with the set of data needed for the corresponding change of the state.

# 24.1 Signing and sending of transactions

Prior to signing and sending of transactions, a participant generates a digital signature for it. To do this, he uses a private key of his account. Transaction signing can be done in three ways:

- with the use of the blockchain platform client;
- with the use of the REST API method (see *REST API: transactions*);
- with the use of the JavaScript SDK.

The transaction signature is inserted into the **proofs** field while sending the transaction into the blockchain. As a rule, this field contains one signature of the participant who sent the transaction. But this field supports up to 8 signatures: in case of transaction signing by a smart account, filling of an atomic transaction or smart contract broadcasting.

After signing, the transaction is sent into the blockchain. This can be done in three aforementioned ways, as well as with the use of the gRPC interface (see gRPC: sending of transactions into the blockchain)

# 24.2 Processing of transactions in the blockchain

After obtaining of a transaction, the node validates it in the following way:

- 1. Timestamp correspondence check: a transaction timestamp should derive from the current block timestamp for not more than 2 hours before or 1,5 hours after it.
- 2. Transaction type and version check: if support of such transactions type and versions has been activated in the blockchain (see *Activation of blockchain features*).
- 3. Correspondence of transaction fields with a defined data type;
- 4. Sender balance check: if balance is sufficient for fee payment;
- 5. Transaction signature check.

If a transaction is not validated, the node declines it. In case of successful validation, a transaction is added to the unconfirmed transaction (UTX) pool, where it is awaiting the next mining round for broadcasting in the blockchain. Together with transfer of this transaction into the UTX pool, the node sends it to other nodes of the network.

Each microblock has a limit of incoming transactions, each separate transaction can be transferred from the UTX pool not at once. During existence of a transaction in the UTX pool, a transaction can become invalid. For instance, its timestamp is not more corresponding with the current block timestamp, or a transaction transferred into the blockchain has decreased a sender balance and made it insufficient for payment of a transaction fee. In this case, a transactions will be declined and removed from the UTX pool.

After adding of a transaction into a block, the transaction changes the blockchain state. After this, transaction is considered executed.

#### Detailed information about transactions of the Waves Enterprise blockchain platform:

# 24.2.1 Description of transactions

The Waves Enterprise blockchain platform supports 28 types of transactions. Each of them contains its own set of data to be sent into the blockchain.

Requests and responses passed via the node  $REST\ API$  interface within the framework of each transaction, have JSON format. Requests and responses passed via the node gRPC interface, are defined by corresponding proto schemes. JSON models of transaction requests and responses are stated below.

**Hint:** In case you have protected the keypair of your node with a password while *generating the account*, set the password of your keypair in the **password** field of a transaction.

#### 1. Genesis Transaction

First transaction of a new blockchain which performs first attachment of balance to addresses of created nodes.

This transaction does not require signing, that is why it is only broadcasted. Transaction has the only version.

#### Transaction data structure

| Field     | Data type          | Description                                                     |
|-----------|--------------------|-----------------------------------------------------------------|
| type      | Byte               | Transaction number (1)                                          |
| id        | $_{\mathrm{Byte}}$ | Transaction identifier                                          |
| fee       | Long               | WE Mainnet transaction fee Mainnet                              |
| timestamp | Long               | The Unix Timestamp of a transaction (in milliseconds)           |
| signature | ${ m ByteStr}$     | Genesis block signature                                         |
| recipient | ${ m ByteStr}$     | Address of recipient of distributed tokens                      |
| amount    | Long               | Amount of tokens                                                |
| height    | Int                | Height of transaction execution. For the first transaction $-1$ |

# 3. Issue Transaction

A transaction initiating issue of tokens.

# Transaction data structures

# Signing:

| Field                        | Data type   | Description                                                  |
|------------------------------|-------------|--------------------------------------------------------------|
| type                         | Byte        | Transaction number (3)                                       |
| version                      | Byte        | Transaction version                                          |
| name                         | Array[byte] | An arbitrary name of transaction                             |
| quantity                     | Long        | Number of tokens to be issued                                |
| $\operatorname{description}$ | Array[byte] | An arbitrary description of a transaction (in base58 format) |
| $\operatorname{sender}$      | ByteStr     | Address of sender of distributed tokens                      |
| password                     | String      | Keypair password in the node keystore – optional field       |
| decimals                     | Byte        | Digit capacity of a token in use $(WEST - 8)$                |
| reissuable                   | Boolean     | Re-issuability of a token                                    |
| fee                          | Long        | WE Mainnet transaction fee                                   |

# **Broadcasting:**

| Field                        | Data type                | Description                                                                   |
|------------------------------|--------------------------|-------------------------------------------------------------------------------|
| type                         | Byte                     | Transaction number                                                            |
| id                           | Byte                     | Transaction identifier                                                        |
| $\operatorname{sender}$      | ByteStr                  | Address of a transaction sender                                               |
| $\operatorname{senderPub}$ - | PublicKeyAc-             | Transaction sender public key                                                 |
| licKey                       | $\operatorname{count}$   |                                                                               |
| fee                          | Long                     | WE Mainnet transaction fee                                                    |
| timestamp                    | Long                     | The <b>Unix Timestamp</b> of a transaction (in milliseconds) – optional field |
| proofs                       | List(ByteStr)            | Array of transaction proofs                                                   |
| version                      | Byte                     | Transaction version                                                           |
| assetId                      | Byte                     | Identifier of an asset to be issued                                           |
| name                         | Array[byte]              | An arbitrary name of transaction                                              |
| quantity                     | Long                     | Number of tokens to be issued                                                 |
| reissuable                   | $\operatorname{Boolean}$ | Re-issuability of a token                                                     |
| decimals                     | Byte                     | Digit capacity of a token in use (WAVES - 8)                                  |
| $\operatorname{description}$ | Array[byte]              | An arbitrary description of a transaction                                     |
| $\operatorname{chainId}$     | Byte                     | Identifying byte of the network (Mainnet - $87$ or $\mathbf{V}$ )             |
| $\operatorname{script}$      | Array[Byte]              | Script for validation of a transaction (an optional field)                    |
| height                       | Int                      | Height of transaction execution                                               |

# JSON:

### Version 2

#### Signing:

```
{
   "type": 3,
   "version":2,
   "name": "Test Asset 1",
   "quantity": 100000000000,
   "description": "Some description",
   "sender": "3FSCKyfFo3566zwiJjSFLBwKvd826KXUaqR",
   "password": "",
   "decimals": 8,
   "reissuable": true,
   "fee": 1000000000
}
```

```
"type": 3,
   "id": "DnK5Xfi2wXUJx9BjK9X6ZpFdTLdq2GtWH9pWrcxcmrhB",
   "sender": "3N65yEf31ojBZUvpu4LCo7n8D73juFtheUJ",
   "senderPublicKey": "C1ADP1tNGuSLTiQrfNRPhgXx59nCrwrZFRV4AHpfKBpZ",
   "fee": 100000000,
   "timestamp": 1549378509516,
    "proofs": [
→"NqZGcbcQ82FZrPh6aCEjuo9nNnkPTvyhrNq329YWydaYcZTywXUwDxFAknTMEGuFrEndCjXBtrueLWaqbJhpeiG
" ],
   "version": 2,
   "assetId": "DnK5Xfi2wXUJx9BjK9X6ZpFdTLdq2GtWH9pWrcxcmrhB",
   "name": "Token Name",
   "quantity": 10000,
   "reissuable": true,
   "decimals": 2,
   "description": "SmarToken",
   "chainId": 84,
   "script": "base64:AQa3b8tH",
   "height": 60719
},
```

# 4. Transfer Transaction

A transaction of transfer of tokens from one address to another.

#### Transaction data structures

# Signing:

| Field         | Data type                | Description                                            |
|---------------|--------------------------|--------------------------------------------------------|
| type          | Byte                     | Transaction number (4)                                 |
| version       | $_{\mathrm{Byte}}$       | Transaction version                                    |
| sender        | $\operatorname{ByteStr}$ | Address of a transaction sender                        |
| password      | String                   | Keypair password in the node keystore – optional field |
| recipient     | $\operatorname{ByteStr}$ | Address of recipient of tokens                         |
| ${ m amount}$ | Long                     | Amount of tokens                                       |
| fee           | Long                     | WE Mainnet transaction fee                             |

# **Broadcasting:**

| Field                | Data type     | Description                                                                        |
|----------------------|---------------|------------------------------------------------------------------------------------|
| senderPub-<br>licKey | PublicKeyAc-  | Transaction sender public key                                                      |
| amount               | Long          | Amount of tokens                                                                   |
| fee                  | Long          | WE Mainnet transaction fee                                                         |
| type                 | Byte          | Transaction number (4)                                                             |
| version              | Byte          | Transaction version                                                                |
| ${\it attachment}$   | Byte          | Comment to a transaction (in base 58 format) $-op$ - $tional\ field$               |
| sender               | ByteStr       | Address of a transaction sender                                                    |
| feeAssetId           | Byte          | Identifier of a token for fee payment (optional field)                             |
| proofs               | List(ByteStr) | Array of transaction proofs (in base58 format)                                     |
| assetId              | Byte          | ID of a token to be transferred (optional field)                                   |
| recipient            | ByteStr       | Tokens recipient address                                                           |
| id                   | Byte          | Transaction identifier                                                             |
| timestamp            | Long          | The ${\bf Unix\ Timestamp}$ of a transaction in milliseconds ( $optional\ field$ ) |

## JSON:

# $Version\ 2$

```
{
  "type": 4,
  "version": 2,
  "sender": "3M6dRZXaJY9oMA3fJKhMALyYKt13D1aimZX",
  "password": "",
  (continues on next page)
```

(continued from previous page)

```
"recipient": "3M6dRZXaJY9oMA3fJKhMALyYKt13D1aimZX",
    "amount": 40000000000,
    "fee": 100000
}
```

## **Broadcasting:**

```
"senderPublicKey": "4WnvQPit2Di1iYXDgDcXnJZ5yroKW54vauNoxdNeMi2g",
    "amount": 200000000,
    "fee": 100000,
    "type": 4,
    "version": 2,
    "attachment": "3uaRTtZ3taQtRSmquqeC1DniK3Dv",
    "sender": "3GLWx8yUFcNSL3DER8kZyE4TpyAyNiEYsKG",
    "feeAssetId": null,
    "proofs": [
→"2hRxJ2876CdJ498UCpErNfDSYdt2mTK4XUnmZNgZiq63RupJs5WTrAqR46c4rLQdq4toBZk2tSYCeAQWEQyi72U6
\hookrightarrow^{\text{II}}
   ],
    "assetId": null,
    "recipient": "3GPtj5osoYqHpyfmsFv7BMiyKsVzbG1ykfL",
    "id": "757aQzJiQZRfVRuJNnP3L1d369H2oTjUEazwtYxGngCd",
    "timestamp": 1558952680800
}
```

#### Version 3

#### Signing:

```
{
  "type": 4,
  "version": 3,
  "sender": "3NxAooHUoLsAQvxBSqjE91WK3LwWGjiiCxx",
  "password": "",
  "recipient": "3NtNJV44wyxRXv2jyW3yXLxjJxvY1vR88TF",
  "amount": 400000000000,
  "fee": 10000000
}
```

#### **Broadcasting:**

```
{
   "senderPublicKey" : "7GiFGcGaEN87ycK8v71Un6b7RUoeKBU4UvUHPYbeHaki",
   "amount" : 10,
   "fee" : 10000000,
   "type" : 4,
   "version" : 3,
   "atomicBadge" : {
     "trustedSender" : "3NxAooHUoLsAQvxBSqjE91WK3LwWGjiiCxx"
```

(continues on next page)

## 5. Reissue Transaction

Transaction for token re-issue.

Transaction data structures

## Signing:

| Field                   | Data type                | Description                                            |
|-------------------------|--------------------------|--------------------------------------------------------|
| type                    | Byte                     | Transaction number (5)                                 |
| version                 | $_{\mathrm{Byte}}$       | Transaction version                                    |
| quantity                | Long                     | Amount of tokens to be re-issued                       |
| $\operatorname{sender}$ | $\operatorname{ByteStr}$ | Address of a transaction sender                        |
| password                | $\operatorname{String}$  | Keypair password in the node keystore – optional field |
| assetId                 | $_{\mathrm{Byte}}$       | ID of a token to be re-issued – optional field         |
| reissuable              | $\operatorname{Boolean}$ | Re-issuability of a token                              |
| fee                     | Long                     | $WE\ Mainnet\ transaction\ fee$                        |

| Field                    | Data type                | Description                                                                   |
|--------------------------|--------------------------|-------------------------------------------------------------------------------|
| senderPub-               | PublicKey-               | Transaction sender public key                                                 |
| licKey                   | $\operatorname{Account}$ |                                                                               |
| quantity                 | Long                     | Amount of tokens to be re-issued                                              |
| sender                   | ${ m ByteStr}$           | Address of a transaction sender                                               |
| $\operatorname{chainId}$ | $_{ m Byte}$             | Identifying byte of the network (Mainnet - $87$ or $\mathbf{V}$ )             |
| proofs                   | List(ByteStr)            | Array of transaction proofs (in base58 format)                                |
| assetId                  | $_{ m Byte}$             | ID of a token to be re-issued $-$ optional field                              |
| fee                      | Long                     | $WE\ Mainnet\ transaction\ fee$                                               |
| id                       | $_{ m Byte}$             | Transaction identifier                                                        |
| type                     | Byte                     | Transaction number (5)                                                        |
| version                  | $_{ m Byte}$             | Transaction version                                                           |
| reissuable               | $\operatorname{Boolean}$ | Re-issuability of a token                                                     |
| timestamp                | Long                     | The <b>Unix Timestamp</b> of a transaction (in milliseconds) – optional field |
| height                   | $\operatorname{Int}$     | Height of transaction execution                                               |

#### JSON:

#### Version 2

## Signing:

```
{
   "type": 5,
   "version":2,
   "quantity": 556105,
   "sender": "3NxAooHUoLsAQvxBSqjE91WK3LwWGjiiCxx",
   "password": "",
   "assetId": "6UAMZA6RshxyPvt9W7aoWiUiB6N73yLQMMfiRQYXdWZh",
   "reissuable": true,
   "fee": 1000000000
}
```

```
"height": 861645
```

# 6. Burn Transaction

Transaction for burning of tokens: decreases amount of tokens at the sender address, and, with this, decreases a total amount of tokens in the blockchain. The burned tokens cannot be restored.

## Transaction data structures

# Signing:

| Field                             | Data<br>type            | Description                                                     |
|-----------------------------------|-------------------------|-----------------------------------------------------------------|
| type                              | Byte                    | Transaction number (6)                                          |
| version                           | $_{\mathrm{Byte}}$      | Transaction version                                             |
| $\operatorname{sender}$           | ByteStr                 | Address of a transaction sender                                 |
| password                          | $\operatorname{String}$ | Keypair password in the node keystore – optional field          |
| assetId                           | $_{\mathrm{Byte}}$      | ${ m ID}$ of a token to be burnt $-$ optional field             |
| quantity                          | Long                    | Number of tokens to be burnt                                    |
| fee                               | Long                    | WE Mainnet transaction fee                                      |
| $rac{	ext{attach-}}{	ext{ment}}$ | Byte                    | Comment to a transaction (in base 58 format) $-$ optional field |

# **Broadcasting:**

| Field                   | Data type                | Description                                                                     |
|-------------------------|--------------------------|---------------------------------------------------------------------------------|
| senderPub-              | PublicKey-               | Transaction sender public key                                                   |
| licKey                  | $\operatorname{Account}$ |                                                                                 |
| $\operatorname{amount}$ | Long                     | Number of tokens to be burnt                                                    |
| $\operatorname{sender}$ | $\operatorname{ByteStr}$ | Address of a transaction sender                                                 |
| password                | String                   | Keypair password in the node keystore $ optional$ $field$                       |
| proofs                  | List(ByteStr)            | Array of transaction proofs (in base58 format)                                  |
| assetId                 | Byte                     | ID of a token to be burnt $-$ optional field                                    |
| fee                     | Long                     | WE Mainnet transaction fee                                                      |
| id                      | Byte                     | Transaction identifier                                                          |
| type                    | Byte                     | Transaction number (6)                                                          |
| version                 | Byte                     | Transaction version                                                             |
| timestamp               | Long                     | The <b>Unix Timestamp</b> of a transaction (in milliseconds) $-$ optional field |
| height                  | $\operatorname{Int}$     | Height of transaction execution                                                 |

## JSON:

#### Version 2

### Signing:

```
{
   "type": 6,
   "version": 2,
   "sender": "3N9vL3apA4j2L5PojHW8TYmfHx9Lo2ZaKPB",
   "password": "",
   "assetId": "7bE3JPwZC3QcN9edctFrLAKYysjfMEk1SDjZx5gitSGg",
   "quantity": 1000,
   "fee": 100000,
   "attachment": "string"
}
```

#### **Broadcasting:**

```
{
    "senderPublicKey": "Fbt5fKHesnQG2CXmsKf4TC8v9oB7bsy2AY56CUopa6H3",
    "amount": 1000,
    "sender": "3N9vL3apA4j2L5PojHW8TYmfHx9Lo2ZaKPB",
    "chainId": 84,
    "proofs": [
    "kzTwsNXjJkzk6dpFFZZXyeimYo6iLTVbCnCXBD4xBtyrNjysPqZfGKk9NdJUTP3xeAPhtEgU9hsdwzRVo1hKMgS
    ],
    "assetId": "7bE3JPwZC3QcN9edctFrLAKYysjfMEk1SDjZx5gitSGg",
    "fee": 100000,
    "id": "3yd2HZq7sgun7GakisLH88UeKcpYMUEL4sy57aprAN5E",
    "type": 6,
    "version": 2,
    "timestamp": 1551448489758,
    "height": 1190
}
```

### 8. Lease Transaction

Leasing of tokens to another address. The tokens in leasing are taken into account in a generating balance of a recipient after 1000 blocks.

Leasing of tokens can be carried out for increasing of probability of node appointment as a next round miner. As a rule, a recipient shares his revenue for block generation with an address which has granted him tokens for leasing.

Tokens in leasing remain blocked at a sender address. Leasing can be cancelled with the use of leasing cancel transaction.

# Transaction data structures

## Signing:

| Field     | Data type                | Description                                            |
|-----------|--------------------------|--------------------------------------------------------|
| type      | Byte                     | Transaction number (8)                                 |
| version   | $_{\mathrm{Byte}}$       | Transaction version                                    |
| sender    | $\operatorname{ByteStr}$ | Address of a transaction sender                        |
| password  | $\operatorname{String}$  | Keypair password in the node keystore – optional field |
| recipient | $\operatorname{ByteStr}$ | Address of recipient of tokens                         |
| amount    | Long                     | Number of tokens for leasing                           |
| fee       | Long                     | WE Mainnet transaction fee                             |

# **Broadcasting:**

| Field                   | Data type                | Description                                                                       |
|-------------------------|--------------------------|-----------------------------------------------------------------------------------|
| senderPub-<br>licKey    | PublicKey-<br>Account    | Transaction sender public key                                                     |
| $\operatorname{amount}$ | Long                     | Number of tokens for leasing                                                      |
| sender                  | $\operatorname{ByteStr}$ | Address of a transaction sender                                                   |
| proofs                  | List(ByteStr)            | Array of transaction proofs (in base58 format)                                    |
| fee                     | Long                     | WE Mainnet transaction fee                                                        |
| recipient               | $\operatorname{ByteStr}$ | Address of recipient of tokens                                                    |
| id                      | Byte                     | Transaction identifier                                                            |
| type                    | Byte                     | Transaction number (8)                                                            |
| version                 | Byte                     | Transaction version                                                               |
| $_{ m height}$          | $\operatorname{Int}$     | Transaction version                                                               |
| timestamp               | Long                     | The ${\bf Unix\ Timestamp}$ of a transaction (in milliseconds) $-optional\ field$ |

## JSON:

# Version 2

# Signing:

```
{
   "type": 8,
   "version": 2,
   "sender": "3N9vL3apA4j2L5PojHW8TYmfHx9Lo2ZaKPB",
   "password": "",
   "recipient": "3N1ksBqc6uSksdiYjCzMtvEpiHhS1JjkbPh",
   "amount": 1000,
   "fee": 100000
}
```

```
{
    "senderPublicKey": "Fbt5fKHesnQG2CXmsKf4TC8v9oB7bsy2AY56CUopa6H3",
    "amount": 1000,
    "sender": "3N9vL3apA4j2L5PojHW8TYmfHx9Lo2ZaKPB",
    "proofs": [
    →"5jvmWKmU89HnxXFXNAd9X41zmiB5fSGoXMirsaJ9tNeyiCAJmjm7MR48g789VucckQw2UExaVXfhsdEBuUrchvrq
    →" ],
    "fee": 100000,
    "recipient": "3N1ksBqc6uSksdiYjCzMtvEpiHhS1JjkbPh",
    "id": "6Tn7ir9MycHW6Gq2F2dGok2stokSwXJadPh4hW8eZ8Sp",
    "type": 8,
    "version": 2,
    "timestamp": 1551449299545,
    "height": 1190
}
```

#### 9. LeaseCancel Transaction

Cancelling of leasing of tokens that have been leased with the use of a transaction with a definite ID. The lease structure of this transaction is not filled: the node fills it automatically upon obtaining of transaction data.

#### Transaction data structures

## Signing:

| Field                   | Data type          | Description                                            |
|-------------------------|--------------------|--------------------------------------------------------|
| type                    | Byte               | Transaction number (9)                                 |
| version                 | $_{\mathrm{Byte}}$ | Transaction version                                    |
| fee                     | Long               | WE Mainnet transaction fee                             |
| $\operatorname{sender}$ | ${ m ByteStr}$     | Address of a transaction sender                        |
| password                | String             | Keypair password in the node keystore – optional field |
| $\mathrm{txId}$         | Byte               | ID of a leasing transaction                            |

| Field                    | Data type                | Description                                                      |
|--------------------------|--------------------------|------------------------------------------------------------------|
| senderPub-               | PublicKey-               | Transaction sender public key                                    |
| licKey                   | $\operatorname{Account}$ |                                                                  |
| leaseId                  | Byte                     | ID of a leasing transaction                                      |
| $\operatorname{sender}$  | $\operatorname{ByteStr}$ | Address of a transaction sender                                  |
| $\operatorname{chainId}$ | Byte                     | Identifying byte of the network (Mainnet $-87$ or $\mathbf{V}$ ) |
| proofs                   | List(ByteStr)            | Array of transaction proofs (in base58 format)                   |
| fee                      | Long                     | $WE\ Mainnet\ transaction\ fee$                                  |
| id                       | Byte                     | ID of a leasing cancel transaction                               |
| type                     | Byte                     | Transaction number (9)                                           |
| version                  | Byte                     | Transaction version                                              |
| timestamp                | Long                     | The Unix Timestamp of a transaction (in millisec-                |
|                          |                          | $\mathrm{onds})-\mathit{optional}\ \mathit{field}$               |
| height                   | Int                      | Height of transaction execution                                  |

#### JSON:

#### Version 2

### Signing:

```
{
    "type": 9,
    "version": 2,
    "fee": 100000,
    "sender": "3N9vL3apA4j2L5PojHW8TYmfHx9Lo2ZaKPB",
    "password": "",
    "txId": "6Tn7ir9MycHW6Gq2F2dGok2stokSwXJadPh4hW8eZ8Sp"
}
```

```
{
    "senderPublicKey": "Fbt5fKHesnQG2CXmsKf4TC8v9oB7bsy2AY56CUopa6H3",
    "leaseId": "6Tn7ir9MycHW6Gq2F2dGok2stokSwXJadPh4hW8eZ8Sp",
    "sender": "3N9vL3apA4j2L5PojHW8TYmfHx9Lo2ZaKPB",
    "chainId": 84,
    "proofs": [
    →"2Gns72hraH5yay3eiWeyHQEA1wTqiiAztaLjHinEYX91FEv62HFW38Hq89GnsEJFHUvo9KHYtBBrb8hgTA9wN7DM
    →" ],
        "fee": 100000,
        "id": "9vhxB2ZDQcqiumhQbCPnAoPBLuir727qgJhFeBNmPwmu",
        "type": 9,
        "version": 2,
        "timestamp": 1551449835205,
        "height": 1190
}
```

## 10. CreateAlias Transaction

Creation of an alias for a sender address. An alias can be used in transactions as a recipient identifier.

# Signing:

| Field                   | Data type               | Description                                           |
|-------------------------|-------------------------|-------------------------------------------------------|
| type                    | Byte                    | Transaction number (10)                               |
| version                 | $_{\mathrm{Byte}}$      | Transaction version                                   |
| fee                     | Long                    | WE Mainnet transaction fee                            |
| $\operatorname{sender}$ | ${ m ByteStr}$          | Address of a transaction sender                       |
| password                | $\operatorname{String}$ | Keypair password in the node keystore, optional field |
| alias                   | Byte                    | An arbitrary alias                                    |

# **Broadcasting:**

Data structure of a query for transaction broadcasting:

| Field                   | Data type              | Description                                               |
|-------------------------|------------------------|-----------------------------------------------------------|
| type                    | Byte                   | Transaction number (10)                                   |
| id                      | $_{ m Byte}$           | ID of a CreateAlias transaction                           |
| sender                  | ${ m ByteStr}$         | Address of a transaction sender                           |
| senderPub-              | PublicKeyAc-           | Transaction sender public key                             |
| licKey                  | $\operatorname{count}$ |                                                           |
| fee                     | Long                   | $WE\ Mainnet\ transaction\ fee$                           |
| timestamp               | Long                   | The**Unix Timestamp** of a transaction (in milliseconds), |
|                         |                        | optional field                                            |
| $\operatorname{proofs}$ | List(ByteStr)          | Array of transaction proofs (in base58 format)            |
| version                 | $_{ m Byte}$           | Transaction version                                       |
| alias                   | $_{ m Byte}$           | An arbitrary alias                                        |
| height                  | Byte                   | Height of transaction execution                           |

## JSON:

## Version 2

# Signing:

```
{
    "type": 10,
    "version": 2,
    "fee": 100000000,
    "sender": "3NwTvbW7TMckBc785XjtGTUfHmcesaWBe1A",
    "password": "",
    "alias": "1@k1_kv29"
}
```

```
{
    "senderPublicKey" : "C4eRfdUFaZMRkfUp91bYr7uMgdBRnUfAxuAjetxmK7KY",
    "sender" : "3NwTvbW7TMckBc785XjtGTUfHmcesaWBe1A",
    "proofs" : [
    →"3fhJztBNnTDjppmqgi4GugAYo1aS1mzZhVhPdnNsqYqCEyLLHfzgb75psRPntHD4uBZgk8jByFP9mwwx2Ezsdg59
    →" ],
    "fee" : 1000000000,
    "alias" : "1@k1_kv29",
    "id" : "AavgVzV7avPMpERro6YqikwFESAgG2wViprtPJUtXP6F",
    "type" : 10,
    "version" : 2,
    "timestamp" : 1608737444468,
    "height" : 595942
}
```

#### 11. MassTransfer Transaction

Transfer of tokens to several recipients (1 - 100 addresses). A transaction fee depends on a number of addresses.

## Signing:

| Field                            | Data<br>type   | Description                                                              |
|----------------------------------|----------------|--------------------------------------------------------------------------|
| type                             | Byte           | Transaction number (11)                                                  |
| $\operatorname{sender}$          | ${ m ByteStr}$ | Address of a transaction sender                                          |
| pass-<br>word                    | String         | Keypair password in the node keystore, optional field                    |
| fee                              | $_{ m Long}$   | WE Mainnet transaction fee                                               |
| version                          | $_{ m Byte}$   | Transaction version                                                      |
| $rac{	ext{trans-}}{	ext{fers}}$ | List           | List of recipients with recipient and amount fields separated by a comma |
| recipi-<br>ent                   | ByteStr        | Address of recipient of tokens                                           |
| amount                           | Long           | Number of tokens to be transferred to an address                         |

| Field                   | Data type          | Description                                                              |
|-------------------------|--------------------|--------------------------------------------------------------------------|
| senderPub-              | PublicKeyAc-       | Transaction sender public key                                            |
| licKey                  | count              |                                                                          |
| fee                     | Long               | WE Mainnet transaction fee                                               |
| type                    | Byte               | Transaction number (11)                                                  |
| ${\it transfer Count}$  | Byte               | Number of recipient addresses                                            |
| version                 | Byte               | Transaction version                                                      |
| ${ m total Amount}$     | Byte               | Total number of tokens to be transferred                                 |
| attachment              | Byte               | Comment to a transaction (in base 58 format), optional field             |
| $\operatorname{sender}$ | ByteStr            | Address of a transaction sender                                          |
| proofs                  | List(ByteStr)      | Array of transaction proofs (in base58 format)                           |
| assetId                 | $_{\mathrm{Byte}}$ | ID of a token to be transferred, optional field                          |
| id                      | Byte               | ID of a token transfer transaction                                       |
| ${ m transfers}$        | List               | List of recipients with recipient and amount fields separated by a comma |
| trans-                  | ByteStr            | Address of recipient of tokens                                           |
| fers.recipient          |                    |                                                                          |
| trans-                  | Long               | Number of tokens to be transferred to an address                         |
| fers.amount             |                    |                                                                          |
| height                  | Byte               | Height of transaction execution                                          |

### Example of the transfers field:

```
"transfers":
[
     { "recipient": "3MtHszoTn399NfsH3v5foeEXRRrchEVtTRB", "amount": 100000 },
     { "recipient": "3N7BA6J9VUBfBRutuMyjF4yKTUEtrRFfHMc", "amount": 100000 }
]
```

#### JSON:

#### Version 2

# Signing:

```
"senderPublicKey": "AMhAY8RMy5QsPqj58xeMY3fJxTZKx71QztsjDzqWprHo",
 "fee": 30000000,
 "type" : 11,
 "transferCount": 4,
 "version" : 2,
 "totalAmount" : 400000000,
 "attachment" : "",
 "sender" : "3NydXoTq3UgUW5rxsNwEMs1iwbbvVEwxoHU",
 "feeAssetId": "8bec1mhqTiveMeRTHgYr6az12XdqBBtpeV3ZpXMRHfSB",
 "proofs" : [
→"21hhAMmwze6nLLQ9K6AoU6scek9Sk5KabR4VggGfdTVFHonfMGwVTse6qL2f8zR8DRm7RckMaikiYkt5XxWEKWcA
" ],
 "assetId": "8bec1mhqTiveMeRTHgYr6az12XdqBBtpeV3ZpXMRHfSB",
 "transfers" : [ {
   "recipient": "3NqEjAkFVzem9CGa3bEPhakQc1Sm2G8gAFU",
   "amount" : 100000000
   "recipient" : "3NzkzibVRkKUzaRzjUxndpTPvoBzQ3iLng3",
   "amount" : 100000000
 }, {
   "recipient": "3Nnx8cX3UiyfQeC3YQKVRqVr2ewSxrvaDyB",
   "amount" : 100000000
 }, {
   "recipient": "3NzC4Ex91VBQKfJHPiGhuPEomLg48NMi2ZF",
   "amount" : 100000000
 "id" : "EvnxFxdYhYxHgQSMhkyLaqgyUDZdnBknfAWEXyqEHt97",
 "timestamp": 1627643861044,
 "height" : 1076874
```

### 12. Data Transaction

Transaction for adding, editing and removing of entries in an address data storage. An address data storage contains data in the 'key:value' format.

The size of the address data repository is unlimited, but up to 100 new "key:value" pairs can be added with a single data transaction. Also the byte representation of the transaction after signing must not exceed **150** kilobytes.

If the data author (the address in the author field) matches the transaction sender (the address in the sender field), the senderPublicKey parameter is not required when signing the transaction.

Data structure of a query for transaction signing:

# Signing:

| Field      | Data type                | Description                                                                                         |
|------------|--------------------------|----------------------------------------------------------------------------------------------------|
| type       | Byte                     | Transaction number (12)                                                                             |
| version    | $_{\mathrm{Byte}}$       | Transaction version                                                                                 |
| sender     | ${ m ByteStr}$           | Address of a transaction sender                                                                     |
| password   | String                   | Keypair password in the node keystore, optional field                                               |
| sender-    | PublicKey-               | Transaction sender public key                                                                       |
| PublicKey  | $\operatorname{Account}$ |                                                                                                    |
| author     | Byte                     | Author address for data to be entered                                                               |
| data       | List                     | Data list with key:, type: and value: fields separated by commas                                    |
| data.key   | Byte                     | Record key                                                                                          |
| data.type  | Byte                     | Record data type. Possible values: binary bool integer string and null (record deletion by its key) |
| data.value | Byte                     | Record value                                                                                        |
| fee        | Long                     | WE Mainnet transaction fee                                                                          |

# **Broadcasting:**

| Field                      | Data type                            | Description                                                                                         |
|----------------------------|--------------------------------------|----------------------------------------------------------------------------------------------------|
| sender-                    | PublicKey-                           | Transaction sender public key                                                                       |
| $\operatorname{PublicKey}$ | $egin{array}{c} Account \end{array}$ |                                                                                                    |
| $\operatorname{sender}$ -  | PublicKey-                           | Data author public key                                                                              |
| $\operatorname{PublicKey}$ | $\operatorname{Account}$             |                                                                                                    |
| data                       | List                                 | Data list with key: type: and value: fields separated by commas                                     |
| data.key                   | Byte                                 | Record key                                                                                          |
|                            | v                                    | ·                                                                                                   |
| data.type                  | Byte                                 | Record data type. Possible values: binary bool integer string and null (record deletion by its key) |
| data.value                 | Byte                                 | Record value                                                                                        |
| sender                     | ByteStr                              | Address of a transaction sender                                                                     |
| proofs                     | List(ByteStr)                        | Array of transaction proofs (in base58 format)                                                      |
| author                     | Byte                                 | Author address for data to be entered                                                               |
| fee                        | Long                                 | WE Mainnet transaction fee                                                                          |
| id                         | Byte                                 | Data transaction ID                                                                                 |
| type                       | $_{\mathrm{Byte}}$                   | Transaction number (12)                                                                             |
| version                    | Byte                                 | Transaction version                                                                                 |
| timestamp                  | Long                                 | The**Unix Timestamp** of a transaction (in milliseconds), op-                                       |
|                            |                                      | tional field                                                                                        |

# Example of the data field:

```
(continued from previous page)
}, {...}
```

JSON:

Version 2

#### Signing:

# 13. SetScript Transaction

A transaction to bind the script to an account or delete the script. An account with a script tied to it is called a  $smart\ account$ .

The script allows you to verify transactions transmitted on behalf of an account without using the blockchain transaction verification mechanism.

# Signing:

| Field         | Data<br>type    | Description                                                                                                    |
|---------------|-----------------|----------------------------------------------------------------------------------------------------|
| type          | Byte            | Transaction number (13)                                                                                                    |
| ver-<br>sion  | Byte            | Transaction version                                                                                                    |
| sender        | ByteStr         | Address of a transaction sender                                                                                                    |
| pass-<br>word | String          | Keypair password in the node keystore, optional field                                                                                  |
| fee           | Long            | WE Mainnet transaction fee                                                                                                    |
| name          | Ar-<br>ray[Byte | Script name                                                                                                    |
| script        | Ar-<br>ray[Byte | The compiled script is in ${\bf base64}$ format. If you leave this field empty $(null)$ , the script will be detached from the account |

# **Broadcasting:**

| Field                        | Data type                | Description                                                 |
|------------------------------|--------------------------|-------------------------------------------------------------|
| type                         | Byte                     | Transaction number (13)                                     |
| id                           | $_{\mathrm{Byte}}$       | ID of a script setting transaction                          |
| sender                       | $\operatorname{ByteStr}$ | Address of a transaction sender                             |
| senderPub-                   | PublicKeyAc-             | Transaction sender public key                               |
| licKey                       | $\operatorname{count}$   |                                                             |
| fee                          | Long                     | WE Mainnet transaction fee                                  |
| timestamp                    | Long                     | The**Unix Timestamp** of a transaction (in milliseconds),   |
|                              |                          | optional field                                              |
| $\operatorname{proofs}$      | List(ByteStr)            | Array of transaction proofs (in base58 format)              |
| $\operatorname{chainId}$     | Byte                     | Identifying byte of the network (Mainnet - 87 or V)         |
| version                      | Byte                     | Transaction version                                         |
| $\operatorname{script}$      | Array[Byte]              | Compiled script in <b>base64</b> format - optional field    |
| name                         | Array[Byte]              | Script name                                                 |
| $\operatorname{description}$ | $_{\mathrm{Byte}}$       | Comment to a transaction (in base58 format), optional field |
| height                       | Byte                     | Height of transaction execution                             |

## JSON:

### Version 1

## Signing:

```
{
   "type": 13,
   "version": 1,
   "sender": "3N9vL3apA4j2L5PojHW8TYmfHx9Lo2ZaKPB",
   "password": "",
   "fee": 1000000,
   "name": "faucet",
   "script": "base64:AQQAAAAHJG1hdGNoMAUAAAACdHgG+RXSzQ=="
}
```

#### **Broadcasting:**

```
{
    "type": 13,
    "id": "HPDypnQJHJskN8kwszF8rck3E5tQiuiM1fEN42w6PLmt",
    "sender": "3N9vL3apA4j2L5PojHW8TYmfHx9Lo2ZaKPB",
    "senderPublicKey": "Fbt5fKHesnQG2CXmsKf4TC8v9oB7bsy2AY56CUopa6H3",
    "fee": 1000000,
    "timestamp": 1545986757233,
    "proofs": [
    "2QiGYS2dqh8QyN7Vu2tAYaioX5WM6rTSDPGbt4zrWS7QKTzojmR2kjppvGNj4tDPsYPbcDunqBaqhaudLyMeGFgG
    "],
    "chainId": 84,
    "version": 1,
    "script": "base64:AQQAAAAHJG1hdGNoMAUAAAACdHgG+RXSzQ==",
    "name": "faucet",
    "description": "",
    "height": 3805
}
```

## 14. Sponsorship Transaction

A transaction that establishes or cancels a sponsorship.

The sponsoring mechanism allows addresses to pay fees for script call transactions and transfer transactions in the sponsor asset, replacing WEST.

| Field      | Data type               | Description                                           |
|------------|-------------------------|-------------------------------------------------------|
| sender     | ByteStr                 | Address of a transaction sender                       |
| assetId    | $_{\mathrm{Byte}}$      | Sponsorship asset (token) ID - optional field         |
| fee        | $\operatorname{Long}$   | WE Mainnet transaction fee                            |
| is Enabled | $\operatorname{Bool}$   | Set the sponsorship (true) or cancel it (false)       |
| type       | $_{ m Byte}$            | Transaction number (14)                               |
| password   | $\operatorname{String}$ | Keypair password in the node keystore, optional field |
| version    | Byte                    | Transaction version                                   |

## **Broadcasting:**

| Field                                    | Data type            | Description                                                              |
|------------------------------------------|----------------------|--------------------------------------------------------------------------|
| type                                     | Byte                 | Transaction number (14)                                                  |
| id                                       | $_{\mathrm{Byte}}$   | Sponsorship transaction ID                                               |
| sender                                   | ${ m ByteStr}$       | Address of a transaction sender                                          |
| senderPub-<br>licKey                     | ${ m Public Key Ac}$ | Transaction sender public key                                            |
| fee                                      | Long                 | $WE\ Mainnet\ transaction\ fee$                                          |
| $\operatorname{asset} \operatorname{Id}$ | $_{ m Byte}$         | Sponsorship asset (token) ID - optional field                            |
| timestamp                                | Long                 | The**Unix Timestamp** of a transaction (in milliseconds), optional field |
| proofs                                   | List(ByteStr)        | Array of transaction proofs (in base58 format)                           |
| chainId                                  | Byte                 | Identifying byte of the network (Mainnet - $87$ or $\mathbf{V}$ )        |
| version                                  | $_{ m Byte}$         | Transaction version                                                      |
| is Enable d                              | Bool                 | Set the sponsorship (true) or cancel it (false)                          |
| height                                   | Byte                 | Height of transaction execution                                          |

## JSON:

## Version 1

## Signing:

```
{
    "sender": "3JWDUsqyJEkVa1aivNPP8VCAa5zGuxiwD9t",
    "assetId": "G16FvJk9vabwxjQswh9CQAhbZzn3QrwqWjwnZB3qNVox",
    "fee": 100000000,
    "isEnabled": false,
    "type": 14,
    "password": "1234",
    "version": 1
}
```

```
(continued from previous page)

"fee": 100000000,

"assetId": "G16FvJk9vabwxjQswh9CQAhbZzn3QrwqWjwnZB3qNVox",

"timestamp": 1545986757233,

"proofs": [

→"5TfgYS2dqh8QyN7Vu2tAYaioX5WM6rTSDPGbt4zrWS7QKTzojmR2kjppvGNj4tDPsYPbcDunqBaqhaudLyMeGFh7

→" ],

"chainId": 84,

"version": 1,

"isEnabled": false,

"height": 3865
}
```

## 15. SetAssetScript Transaction

A transaction to install or remove an asset script for an address. Asset script allows to verify transactions involving this or that asset (token) without using the blockchain transaction verification mechanism.

## Signing:

| Field                   | Data type          | Description                                              |
|-------------------------|--------------------|----------------------------------------------------------|
| type                    | Byte               | Transaction number (15)                                  |
| version                 | $_{\mathrm{Byte}}$ | Asset script transaction version                         |
| sender                  | ByteStr            | Address of a transaction sender                          |
| password                | String             | Keypair password in the node keystore, optional field    |
| fee                     | Long               | WE Mainnet transaction fee                               |
| $\operatorname{script}$ | Array[Byte]        | Compiled script in <b>base64</b> format - optional field |
| assetId                 | Byte               | Sponsorship asset (token) ID - optional field            |

| Field                                    | Data type              | Description                                                            |
|------------------------------------------|------------------------|------------------------------------------------------------------------|
| type                                     | Byte                   | Transaction number (15)                                                |
| id                                       | $_{\mathrm{Byte}}$     | Asset script transaction ID                                            |
| sender                                   | ByteStr                | Address of a transaction sender                                        |
| sender-                                  | PublicK-               | Transaction sender public key                                          |
| Pub-                                     | eyAc-                  |                                                                        |
| licKey                                   | $\operatorname{count}$ |                                                                        |
| fee                                      | Long                   | WE Mainnet transaction fee                                             |
| times-                                   | Long                   | The**Unix Timestamp** of a transaction (in milliseconds), optional     |
| tamp                                     |                        | field                                                                  |
| proofs                                   | List(ByteSt            | Array of transaction proofs (in base58 format)                         |
| version                                  | $_{\mathrm{Byte}}$     | Transaction version                                                    |
| $\operatorname{chainId}$                 | Byte                   | Identifying byte of the network (Mainnet - 87 or V)                    |
| $\operatorname{asset} \operatorname{Id}$ | $_{\mathrm{Byte}}$     | Sponsorship asset (token) ID - optional field                          |
| $\operatorname{script}$                  | Ar-                    | The compiled script is in base64 format. If you leave this field empty |
|                                          | ray[Byte]              | (null), the script will be detached from the account                   |
| height                                   | Byte                   | Height of transaction execution                                        |

#### JSON:

#### Version 1

#### Signing:

```
{
   "type": 15,
   "version": 1,
   "sender": "3N9vL3apA4j2L5PojHW8TYmfHx9Lo2ZaKPB",
   "password": "",
   "fee": 100000000,
   "script": "base64:AQQAAAAHJG1hdGNoMAUAAAACdHgG+RXSzQ==",
   "assetId": "7bE3JPwZC3QcN9edctFrLAKYysjfMEk1SDjZx5gitSGg"
}
```

## **Broadcasting:**

```
{
    "type": 15,
    "id": "CQpEM9AEDvgxKfgWLH2HxE82iAzpXrtqsDDcgZGPAF9J",
    "sender": "3N65yEf31ojBZUvpu4LCo7n8D73juFtheUJ",
    "senderPublicKey": "C1ADP1tNGuSLTiQrfNRPhgXx59nCrwrZFRV4AHpfKBpZ",
    "fee": 100000000,
    "timestamp": 1549448710502,
    "proofs": [
    →"64eodpuXQjaKQQ4GJBaBrqiBtmkjSxseKC97gn6EwB5kZtMr18mAUHPRkZaHJeJxaDyLzGEZKqhYoUknWfNhXnkf
    →"],
    "version": 1,
    "chainId": 84,
    "assetId": "DnK5Xfi2wXUJx9BjK9X6ZpFdTLdq2GtWH9pWrcxcmrhB",
    "script": "base64:AQQAAAAHJG1hdGNoMAUAAAACdHgG+RXSzQ==",
    "height": 61895
}
```

#### 101. GenesisPermission Transaction

A transaction to assign the first network administrator who distributes permissions to other participants.

| Field     | Data           | Description                                                        |
|-----------|----------------|--------------------------------------------------------------------|
|           | type           |                                                                    |
| type      | Byte           | Transaction number (101)                                           |
| id        | $_{ m Byte}$   | Transaction identifier                                             |
| fee       | Long           | WE Mainnet transaction fee                                         |
| times-    | Long           | The**Unix Timestamp** of a transaction (in milliseconds), optional |
| tamp      |                | field                                                              |
| signature | ${ m ByteStr}$ | Transaction signature (in base58 format)                           |
| target    | ${ m ByteStr}$ | Address of a first administrator to be appointed                   |
| role      | String         | A permission to be assigned (for an administrator - permissioner)  |

# **Broadcasting:**

| Field        | Data<br>type             | Description                                                        |
|--------------|--------------------------|--------------------------------------------------------------------|
|              | -71-                     |                                                                    |
| type         | $_{\mathrm{Byte}}$       | Transaction number (101)                                           |
| times-       | Long                     | The**Unix Timestamp** of a transaction (in milliseconds), optional |
| $_{ m tamp}$ |                          | field                                                              |
| target       | $\operatorname{ByteStr}$ | Address of a first administrator to be appointed                   |
| role         | String                   | A permission to be assigned (for an administrator - permissioner)  |

#### 102. Permission Transaction

Issuing or revoking a participant's role. Only a participant with the **permissioner** permission can send 102 transactions to the blockchain.

Possible permissions for the role field:

- permissioner
- $\bullet$  sender
- blacklister
- miner
- issuer
- contract developer
- $\bullet$  connection\_manager
- $\bullet \ \operatorname{contract\_validator}$
- banned

For a description of the permissions, see the article *Permissions*.

# Signing:

| Field      | Data type              | Description                                                             |
|------------|------------------------|-------------------------------------------------------------------------|
| type       | Byte                   | Transaction number (102)                                                |
| sender     | ${ m ByteStr}$         | Address of a transaction sender                                         |
| password   | String                 | Keypair password in the node keystore, optional field                   |
| senderPub- | PublicKeyAc-           | Transaction sender public key                                           |
| licKey     | $\operatorname{count}$ |                                                                         |
| fee        | Long                   | WE Mainnet transaction fee                                              |
| target     | ${ m ByteStr}$         | Participant's address for the permission assignment                     |
| opType     | String                 | Type of operation: add - add a permission; remove - remove a permission |
| dueTimes-  | Long                   | Role validity Unix Timestamp (in milliseconds) - optional               |
| tamp       |                        | field                                                                   |
| version    | Byte                   | Transaction version                                                     |

# **Broadcasting:**

| Field                   | Data type              | Description                                                              |
|-------------------------|------------------------|--------------------------------------------------------------------------|
| senderPub-              | PublicKeyAc-           | Transaction sender public key                                            |
| licKey                  | $\operatorname{count}$ |                                                                          |
| role                    | String                 | A permission to be assigned (for an administrator - permissioner)        |
| sender                  | ByteStr                | Address of a transaction sender                                          |
| $\operatorname{proofs}$ | List(ByteStr)          | Array of transaction proofs (in base58 format)                           |
| fee                     | Long                   | WE Mainnet transaction fee                                               |
| opType                  | String                 | Type of operation: add - add a permission; remove - remove               |
|                         |                        | a permission                                                             |
| id                      | $\operatorname{Byte}$  | ID of a transaction for permission adding or removing                    |
| $_{ m type}$            | $\operatorname{Byte}$  | Transaction number $(102)$                                               |
| dueTimes-               | Long                   | Role validity Unix Timestamp (in milliseconds) - optional                |
| tamp                    |                        | field                                                                    |
| timestamp               | Long                   | The**Unix Timestamp** of a transaction (in milliseconds), optional field |
| target                  | ByteStr                | Address of a first administrator to be appointed                         |

# JSON:

# Version 1

```
"type": 102,
"sender": "3GLWx8yUFcNSL3DER8kZyE4TpyAyNiEYsKG",
"password": "",
"senderPublicKey": "4WnvQPit2Di1iYXDgDcXnJZ5yroKW54vauNoxdNeMi2g",
"fee": 0,
                                                               (continues on next page)
```

(continued from previous page)

```
"target": "3GPtj5osoYqHpyfmsFv7BMiyKsVzbG1ykfL",
  "opType": "add",
  "role": "contract_developer",
  "dueTimestamp": null,
  "version": 1
}
```

#### **Broadcasting:**

```
{
    "senderPublicKey": "4WnvQPit2Di1iYXDgDcXnJZ5yroKW54vauNoxdNeMi2g",
    "role": "contract_developer",
    "sender": "3GLWx8yUFcNSL3DER8kZyE4TpyAyNiEYsKG",
    "proofs": [

    "5ABJCRTKGo6jmDZCRWcLQc257CCeczmcjmtfJmbBE7TP3KsVkwvisH9kEkfYPckVCzEMKZTCd3LKAPcN8o4Git3j
    ""
    ],
    "fee": 0,
    "opType": "add",
    "id": "8zVUH7nsDCcpwyfxiq8DCTgqL7Q23FW1KWepB9EZcFG6",
    "type": 102,
    "dueTimestamp": null,
    "timestamp": 1559048837487,
    "target": "3GPtj5osoYqHpyfmsFv7BMiyKsVzbG1ykfL"
}
```

#### 103. CreateContract Transaction

Creating a smart contract. The byte representation of this transaction after it is signed must not exceed 150 kilobytes.

The feeAssetId field of this transaction is optional and is only used for gRPC-enabled smart contracts. The value of the version field for this type of smart contracts is 2.

Transaction 103 can only be signed by a user with the role contract developer.

**Important:** As of release 1.12 (after the 1120 feature activation), it is not possible to create REST contracts. It is recommended to use gRPC contracts instead.

| Field                           | Data<br>type     | Description                                                                                                    |
|---------------------------------|------------------|----------------------------------------------------------------------------------------------------|
| fee                             | Long             | WE Mainnet transaction fee                                                                                                    |
| image                           | Ar-<br>ray[Bytes | Smart contract Docker image name                                                                                               |
| $_{ m Hash}$                    | Ar-<br>ray[Bytes | Smart contract Docker image hash                                                                                               |
| con-                            | Ar-              | Smart contract name (if downloaded from a pre-installed repository) or                                                         |
| tract-<br>Name                  | ray[Bytes        | its full address (if the smart contract repository is not specified in the node configuration file)                            |
| sender                          | ByteStr          | Address of a transaction sender                                                                                                |
| pass-<br>word                   | String           | Keypair password in the node keystore, optional field                                                                          |
| params                          | List[Data        | Input and output data of a smart contract. Entered using the fields type value and key separated with a comma - optional field |
| params ke                       | Byte             | Parameter key                                                                                                    |
| params.ty]                      | Byte             | Parameter type. Possible values: binary bool integer string                                                                    |
| params.va                       | Byte             | Parameter value                                                                                                    |
| type                            | Byte             | Transaction number (103)                                                                                                    |
| version                         | Byte             | Transaction version                                                                                                    |
| ${ m apiVer}	ext{-}\ { m sion}$ | Byte             | API version for gRPC methods of the smart contract (see $gRPC$ services used by smart contracts).                              |
| valida-<br>tionPol-<br>icy.type | String           | Smart contract validation policy type.                                                                                         |

| Field                            | Data<br>type           | Description                                                                                                    |
|----------------------------------|------------------------|----------------------------------------------------------------------------------------------------|
| type                             | Byte                   | Transaction number (103)                                                                                                    |
| id                               | Byte                   | ID of a CreateContract transaction                                                                                             |
| $\operatorname{sender}$          | ByteStr                | Address of a transaction sender                                                                                                |
| sender-                          | Pub-                   | Transaction sender public key                                                                                                  |
| Pub-                             | licK-                  |                                                                                                    |
| ${ m lic}{ m Key}$               | eyAc-                  |                                                                                                    |
|                                  | $\operatorname{count}$ |                                                                                                    |
| fee                              | Long                   | WE Mainnet transaction fee                                                                                                    |
| $rac{	ext{times-}}{	ext{tamp}}$ | Long                   | The Unix Timestamp of a transaction (in milliseconds), optional field                                                          |
| $\operatorname{proofs}$          | List(Byte              | Array of transaction proofs (in base58 format)                                                                                 |
| version                          | Byte                   | Transaction version                                                                                                    |
| $_{ m image}$                    | Ar-                    | Smart contract name (if downloaded from a pre-installed repository) or                                                         |
|                                  | ray[Bytes              | its full address (if the smart contract repository is not specified in the node configuration file)                            |
| image-<br>Hash                   | Ar-<br>ray[Bytes       | Smart contract Docker image hash                                                                                               |
| con-                             | Ar-                    | Smart contract name                                                                                                    |
| tract-                           | ray[Bytes              |                                                                                                    |
| Name                             |                        |                                                                                                    |
| params                           | List[Data              | Input and output data of a smart contract. Entered using the fields type value and key separated with a comma - optional field |
| params.ke                        | Byte                   | Parameter key                                                                                                    |
| params.ty                        | Byte                   | Parameter type. Possible values: binary bool integer string                                                                    |
| params.va                        | •                      | Parameter value                                                                                                    |
| $\operatorname{height}$          | Byte                   | Height of transaction execution                                                                                                |
| ${ m apiVer}	ext{-} \ { m sion}$ | Byte                   | API version for gRPC methods of the smart contract (see $gRPC$ services used by smart contracts).                              |
| valida-                          | String                 | Smart contract validation policy type.                                                                                         |
| ${ m tionPol}$                   |                        |                                                                                                    |
| icy.type                         |                        |                                                                                                    |

# JSON:

### Version 2

## Signing:

(continues on next page)

(continued from previous page)

```
"type": "string",
    "key": "test_key",
    "value": "test_value"
    }
],
    "fee": 100000000,
    "timestamp": 1651487626477,
    "feeAssetId": null
}
```

#### **Broadcasting:**

```
"id": "4WVhw3QdiinpE5QXDG7QfqLiLanM7ewBw4ChX4qyGjs2",
 "type": 103,
 "version": 2,
 "sender": "3NpN3HyHzGj7Ny1k5F9zMMQ2n54TZg86G9D",
 "senderPublicKey": "YNpp7chAaudMqEtSZZPyN4GYLJ5ZTXdjCXrQdszzuRp",
 "contractName": "Your contract name",
 "image": "registry.wavesenterprise.com/test-docker-repo/contract:v1.0.0",
 "imageHash":
→"573387bbf50cfdeda462054b8d85d6c24007f91044501250877392e43ff5ed50",
  "params": [
   {
      "type": "string",
     "key": "test_key",
      "value": "test_value"
   }
 ],
 "fee": 100000000,
 "timestamp": 1651487626477,
 "feeAssetId": null,
 "proofs": [
→"4vqLnpJRFpcDgM5vgi78DpZnVfqztsARHNb7Hbmq3mQBjS3SRnzFAiYjRvPazEVMhBM9cE4Rcp6H5k29kk75Uxyh
H 🔾
 ]
}
```

## Version 3

(continued from previous page)

```
"id": "4WVhw3QdiinpE5QXDG7QfqLiLanM7ewBw4ChX4qyGjs2",
 "type": 103,
 "version": 3,
 "sender": "3NpN3HyHzGj7Ny1k5F9zMMQ2n54TZg86G9D",
 "senderPublicKey": "YNpp7chAaudMqEtSZZPyN4GYLJ5ZTXdjCXrQdszzuRp",
 "contractName": "Your contract name",
 "image": "registry.wavesenterprise.com/test-docker-repo/contract:v1.0.0",
 "imageHash":
\rightarrow "573387bbf50cfdeda462054b8d85d6c24007f91044501250877392e43ff5ed50",
  "params": [
    {
      "type": "string",
      "key": "test_key",
      "value": "test_value"
    }
 ],
 "fee": 100000000,
 "timestamp": 1651487626477,
 "feeAssetId": null,
 "atomicBadge": null,
 "proofs": [
→"4vqLnpJRFpcDgM5vgi78DpZnVfqztsARHNb7Hbmq3mQBjS3SRnzFAiYjRvPazEVMhBM9cE4Rcp6H5k29kk75Uxyh
→ <sup>||</sup>
 ]
}
```

#### Version 4

### Signing:

```
"type": 103,
 "version": 4,
 "sender": "3NpN3HyHzGj7Ny1k5F9zMMQ2n54TZg86G9D",
 "password": "signing-key-password",
 "image": "registry.wavesenterprise.com/test-docker-repo/contract:v1.0.0",
 "contractName": "Your contract name",
 "imageHash":
→"573387bbf50cfdeda462054b8d85d6c24007f91044501250877392e43ff5ed50",
 "params": [
   {
     "type": "string",
     "key": "test_key",
     "value": "test_value"
   }
 ],
 "fee": 100000000,
 "timestamp": 1651487626477,
 "feeAssetId": null,
 "atomicBadge": null,
 "validationPolicy": {
   "type": "majority"
 },
 "apiVersion": "1.0"
```

### **Broadcasting:**

```
"id": "4WVhw3QdiinpE5QXDG7QfqLiLanM7ewBw4ChX4qyGjs2",
 "type": 103,
 "version": 4,
 "sender": "3NpN3HyHzGj7Ny1k5F9zMMQ2n54TZg86G9D",
 "senderPublicKey": "YNpp7chAaudMqEtSZZPyN4GYLJ5ZTXdjCXrQdszzuRp",
 "contractName": "Your contract name",
 "image": "registry.wavesenterprise.com/test-docker-repo/contract:v1.0.0",
 "imageHash":
→"573387bbf50cfdeda462054b8d85d6c24007f91044501250877392e43ff5ed50",
 "params": [
   {
     "type": "string",
     "key": "test_key",
     "value": "test value"
   }
 ],
 "fee": 100000000,
 "timestamp": 1651487626477,
 "feeAssetId": null,
 "atomicBadge": null,
```

(continues on next page)

(continued from previous page)

```
"proofs": [

"proofs": [

"4vqLnpJRFpcDgM5vgi78DpZnVfqztsARHNb7Hbmq3mQBjS3SRnzFAiYjRvPazEVMhBM9cE4Rcp6H5K29kk75Uxyh

""
]
}
```

The 4th version of this transaction configures validation of the execution results of the updated smart contract using the validationPolicy.type field (see section *Validation of smart contracts*). Variants of validation policies:

- any the general validation policy is kept in the network: to mine the updated smart contract, the miner signs the corresponding 105 transaction. Also, this parameter is set if there are no registered validators in the network.
- majority a transaction is considered valid if it is confirmed by the majority of validators: 2/3 of the total number of registered addresses with the **contract** validator permission.
- majorityWithOneOf(List[Address]) the transaction is considered valid if the majority of validators is collected, among which there is at least one of the addresses included in the parameter list. The addresses included in the list must have a valid contract validator permission.

Warning: In case of using the majorityWithOneOf(List[Address]) validation policy, fill the address list, passing an empty list is not allowed.

In private networks, the 103 transaction allows to install Docker images of smart contracts not only from repositories stated in the docker-engine section of the node configuration file. If you need to install a smart contract from a registry not included in the list of the configuration file, type the full address of a smart contract in the registry you have created in the name field of the 103 transaction.

An example of a request to broadcast a smart contract from a not installed repository:

```
"senderPublicKey": "CgqRPcPnexY533gCh2SSvBXh5bca1qMs7KFGntawHGww",
"image": "customregistry.com:5000/stateful-increment-contract:latest",
"fee" : 100000000,
"imageHash": "ad6d0f8a61222794da15571749bc9db08e76b6a120fc1db90e393fc0ee9540d8",
"type" : 103,
"params" : [ {
  "type" : "string",
  "value" : "Value_here",
 "key" : "data"
  "type" : "integer",
  "value" : 500,
 "key" : "length"
}],
"version": 4,
"atomicBadge" : null,
"apiVersion" : "1.0",
"sender": "3NkZd8Xd4KsuPiNVsuphRNCZE3SqJycqv8d",
"feeAssetId" : null,
"proofs" : [
```

(continues on next page)

(continued from previous page)

#### 104. CallContract Transaction

Calling a smart contract for execution. The byte representation of this transaction after it is signed must not exceed **150 kilobytes**.

Signing of the transaction is performed by the initiator of the contract execution.

**Important:** As of release 1.12 (after the 1120 feature activation), it is not possible to call REST contracts. It is recommended to use gRPC contracts instead.

The contractVersion field of the transaction specifies the contract version:

- 1 for a new contract;
- 2 for an updated contract.

This field is only available for the transaction of the second version and older: if the version field of the smart contract creation transaction is set to 2 or more. The contract is updated using the transaction 107.

If the contract is not executed or is executed with an error, then transactions 103 and 104 are deleted and do not enter the block.

| Field                       | Data type   | Description                                                                                                    |
|-----------------------------|-------------|----------------------------------------------------------------------------------------------------|
| ${ m con-} \\ { m tractId}$ | ByteStr     | Smart contract ID                                                                                                    |
| fee                         | Long        | WE Mainnet transaction fee                                                                                                    |
| sender                      | ByteStr     | Address of a transaction sender                                                                                                |
| pass-<br>word               | String      | Keypair password in the node keystore, optional field                                                                          |
| type                        | Byte        | Transaction number (104)                                                                                                    |
| params                      | List[DataEr | Input and output data of a smart contract. Entered using the fields type value and key separated with a comma - optional field |
| params.l                    | Byte        | Parameter key                                                                                                    |
| params.t                    | Byte        | Parameter type. Possible values: binary bool integer string                                                                    |
| params.                     | Byte        | Parameter value                                                                                                    |
| version                     | Byte        | Transaction version                                                                                                    |

# **Broadcasting:**

| Field                     | Data type              | Description                                                           |
|---------------------------|------------------------|-----------------------------------------------------------------------|
| type                      | Byte                   | Transaction number (104)                                              |
| id                        | Byte                   | Smart contract call transaction ID                                    |
| sender                    | ${ m ByteStr}$         | Address of a transaction sender                                       |
| $\operatorname{sender}$ - | PublicK-               | Transaction sender public key                                         |
| Pub-                      | eyAc-                  |                                                                       |
| licKey                    | $\operatorname{count}$ |                                                                       |
| fee                       | Long                   | WE Mainnet transaction fee                                            |
| ${ m times}$ -            | Long                   | The Unix Timestamp of a transaction (in milliseconds), optional field |
| $_{ m tamp}$              |                        |                                                                       |
| proofs                    | List(ByteSt            | Array of transaction proofs (in base58 format)                        |
| version                   | Byte                   | Transaction version                                                   |
| contrac-                  | ByteStr                | Smart contract ID                                                     |
| $\mathrm{t}\mathrm{Id}$   |                        |                                                                       |
| params                    | List[DataEı            | Input and output data of a smart contract. Entered using the fields   |
|                           |                        | type value and key separated with a comma - optional field            |
| params ke                 | Byte                   | Parameter key                                                         |
| params.ty]                | Byte                   | Parameter type. Possible values: binary bool integer string           |
| params.va                 | Byte                   | Parameter value                                                       |

## JSON:

## Version 2

```
"contractId": "2sqPS2VAKmK77FoNakw1VtDTCbDSa7nqh5wTXvJeYGo2",
    "fee": 10,
    "sender": "3PKyW5FSn4fmdrLcUnDMRHVyoDBxybRgP58",
    "password": "",
    "type": 104,
    "params":
        {
           "type": "integer",
           "key": "a",
           "value": 1
        },
           "type": "integer",
           "key": "b",
           "value": 100
        }
   ],
    "version": 2,
    "contractVersion": 1
}
```

#### **Broadcasting:**

```
"type": 104,
   "id": "9fBrL2n5TN473g1gNfoZqaAqAsAJCuHRHYxZpLexL3VP",
   "sender": "3PKyW5FSn4fmdrLcUnDMRHVyoDBxybRgP58",
    "senderPublicKey": "2YvzcVLrqLCqouVrFZynjfotEuPNV9GrdauNpgdWXLsq",
    "fee": 10,
   "timestamp": 1549365736923,
    "proofs": [
→"2q4cTBhDkEDkFxr7iYaHPAv1dzaKo5rDaTxPF5VHryyYTXxTPvN9Wb3YrsDYixKiUPXBnAyXzEcnK#FRCW9xVp4v
" ],
   "version": 2,
   "contractVersion": 1,
    "contractId": "2sqPS2VAKmK77FoNakw1VtDTCbDSa7nqh5wTXvJeYGo2",
    "params":
    Γ
        "key": "a",
        "type": "integer",
        "value": 1
        },
        "key": "b",
        "type": "integer",
        "value": 100
        }
   ]
}
```

#### Version 3

# Signing:

```
"contractId": "Dgk1hR7xRnDT1KJreaXCVtZLrnd5LJ8uUYtoZyQrV1LJ",
"fee": 10000000,
"sender": "3NpkC1FSW9xNfmAMuhRSRArLgnfyGyEry7w",
"password": "",
"type": 104,
"params":
[ {
  "type" : "string",
 "value" : "value",
 "key" : "data"
  "type" : "integer",
  "value" : 500,
 "key" : "length"
}],
"version": 3,
"contractVersion": 1,
```

#### **Broadcasting:**

```
"senderPublicKey": "9Kgnqqxr5MU3PNrLgf1dkZL2HH6LBktB5Pv9L1cVELi1",
 "fee": 10000000,
 "type" : 104,
 "params" : [ {
   "type" : "string",
   "value" : "data_response",
   "key" : "action"
 }, {
   "type" : "string",
   "value" : "000008_regular_data_request_
→2m3SgcnQz9LXVi9ETy3CFHVGM1EyiqJi3vvRRQUM3oPp",
   "key" : "request_id"
   "type" : "string",
   "value" : "76.33",
   "key" : "value"
 }, {
   "type" : "string",
   "value": "1627678789267",
   "key" : "timestamp"
 "version" : 3,
 "contractVersion" : 1,
 "sender": "3NpkC1FSW9xNfmAMuhRSRArLgnfyGyEry7w",
 "feeAssetId" : null,
 "proofs" : [
→"4aanqYjaTVNot8Fbz5ixjwKSdqS5x3DdvzxQ4WsTaPcftYdoFx99xwLC3UPN91VAtez4RTMzaYb1T‡CaVxHHT9AH
 "contractId": "Dgk1hR7xRnDT1KJreaXCVtZLrnd5LJ8uUYtoZyQrV1LJ",
 "id": "55imLuEXyVpBXb1S64R5PRx9acQQHaEATPwYwUVpqjAT",
 "timestamp": 1627678789267,
 "height" : 1076064
```

#### Version 4

#### Signing:

```
{
    "contractId": "HSLdKYqLq4LcZpq9LPki8Yv4ZRkFapVyHEYw1vZW2MoG",
    "fee": 10000000,
    "sender": "3PKyW5FSn4fmdrLcUnDMRHVyoDBxybRgP58",
    "password": "",
    "type": 104,
    "params":
    [ {
        "type": "string",
        "value": "value",
        "key": "data"
```

(continues on next page)

(continued from previous page)

```
}, {
    "type" : "integer",
    "value" : 500,
    "key" : "length"
} ],
    "version": 4,
    "contractVersion": 3,
    "atomicBadge" : null
}
```

#### **Broadcasting:**

```
"senderPublicKey" : "CgqRPcPnexY533gCh2SSvBXh5bca1qMs7KFGntawHGww",
 "fee" : 10000000,
 "type" : 104,
 "params" : [ {
   "type" : "string",
   "value" : "value",
   "key" : "data"
   "type" : "integer",
   "value" : 500,
   "key" : "length"
 }],
 "version": 4,
 "contractVersion" : 3,
 "atomicBadge" : null,
 "sender": "3NkZd8Xd4KsuPiNVsuphRNCZE3SqJycqv8d",
 "feeAssetId" : null,
 "proofs" : [
→"2bpALen4diR7DTFhNQCrZKPueCPds2gFFPxe1KVzQwfRuGaK6QfvtpN8oqaZMsStoEHAa5DrTkKM8AuzHPYyMPVP
 "contractId": "HSLdKYqLq4LcZpq9LPki8Yv4ZRkFapVvHEYw1vZW2MoG",
 "id" : "GBfibn8VjGmDS9ex4Nd4JNRLvDyvJjj8jLUUcbYwFTCf",
 "timestamp": 1625732766458,
 "height" : 1028132
```

### 105. ExecutedContract Transaction

Writing of the result of smart contract execution to its state. The byte representation of this transaction after signing must not exceed 150 kilobytes.

Transaction 105 contains all fields (body) of transaction 103, 104 or 107 of the smart contract whose execution result must be written to its state (the tx field). The result of the smart contract's execution is entered into its stack from the corresponding parameters of the params field of transaction 103 or 104.

The transaction is signed by the node that forms the block after sending the request to publish the transaction.

| Field      | Data type               | Description                                                           |
|------------|-------------------------|-----------------------------------------------------------------------|
| type       | Byte                    | Transaction number (105)                                              |
| id         | Byte                    | Executed Contract transaction ID                                      |
| sender     | ByteStr                 | Address of a transaction sender                                       |
| senderPub- | PublicKeyAc-            | Transaction sender public key                                         |
| licKey     | $\operatorname{count}$  |                                                                       |
| password   | $\operatorname{String}$ | Keypair password in the node keystore, optional field                 |
| fee        | Long                    | WE Mainnet transaction fee                                            |
| timestamp  | Long                    | The Unix Timestamp of a transaction (in milliseconds), optional field |
| proofs     | List(ByteStr)           | Array of transaction proofs (in base58 format)                        |
| version    | Byte                    | Transaction version                                                   |
| tx         | Array                   | Body of transaction 103 or 104 of an executed smart contract          |
| results    | List[DataEntry[_        | A list of possible results of smart contract execution                |
| height     | Byte                    | Height of transaction execution                                       |

#### JSON:

#### Version 2

```
"type": 105,
   "id": "38GmSVC5s8Sjeybzfe9RQ6p1Mb6ajb8LYJDcep8G8Umj",
   "sender": "3N3YTj1tNwn8XUJ8ptGKbPuEFNa9GFnhqew",
   "senderPublicKey": "3kW7vy6nPC59BXM67n5N56rhhAv38Dws5skqDsjMVT2M",
   "password": "",
   "fee": 500000,
   "timestamp": 1550591780234,
   "proofs": [

→ " ],

   "version": 2,
   "tx":
          "type": 103,
          "id": "ULcq9R7PvUB2yPMrmBdxoTi3bcRmQPT3JDLLLZVj4Ky",
          "sender": "3N3YTj1tNwn8XUJ8ptGKbPuEFNa9GFnhqew",
          "senderPublicKey": "3kW7vy6nPC59BXM67n5N56rhhAv38Dws5skqDsjMVT2M",
          "fee": 500000,
          "timestamp": 1550591678479,
          "proofs": [
→"yecRFZm9iBLyDy93bDVaNo1PR5Qkkic7196GAgUt9TNH1cnQphq4yGQQ8Fxj4BYA4TaqYVw5qxtWz¢MPQyVeKYv
" ],
          "version": 2.
          "image": "stateful-increment-contract:latest",
          "imageHash":
                                                        (continues on next page)
```

(continued from previous page)

#### 106. DisableContract Transaction

Disabling of a smart contract. The byte representation of this transaction after it is signed must not exceed 150 kilobytes.

Transaction 106 can only be signed by a user with the role contract developer.

### Signing:

| Field                                      | Data type                | Description                                           |
|--------------------------------------------|--------------------------|-------------------------------------------------------|
| sender                                     | ByteStr                  | Address of a transaction sender                       |
| password                                   | $\operatorname{String}$  | Keypair password in the node keystore, optional field |
| $\operatorname{contract}\operatorname{Id}$ | $\operatorname{ByteStr}$ | Smart contract ID                                     |
| fee                                        | $_{ m Long}$             | WE Mainnet transaction fee                            |
| type                                       | $_{\mathrm{Byte}}$       | Transaction number (106)                              |
| version                                    | $_{ m Byte}$             | Transaction version                                   |

# **Broadcasting:**

| Field                                      | Data type                         | Description                                    |
|--------------------------------------------|-----------------------------------|------------------------------------------------|
| type                                       | Byte                              | Transaction number (106)                       |
| id                                         | Byte                              | DisableContract transaction ID                 |
| sender                                     | ByteStr                           | Address of a transaction sender                |
| $\operatorname{senderPublicKey}$           | $\operatorname{PublicKeyAccount}$ | Transaction sender public key                  |
| fee                                        | Long                              | WE Mainnet transaction fee                     |
| proofs                                     | List(ByteStr)                     | Array of transaction proofs (in base58 format) |
| version                                    | Byte                              | Transaction version                            |
| $\operatorname{contract}\operatorname{Id}$ | $\operatorname{ByteStr}$          | Smart contract ID                              |
| height                                     | Byte                              | Height of transaction execution                |

#### JSON:

#### Version 2

#### Signing:

```
{
    "sender": "3NkZd8Xd4KsuPiNVsuphRNCZE3SqJycqv8d",
    "password": "",
    "contractId": "HKftkVDTcQp6kxdqVYNdzB9d4rhND4YRKxwJV1thMXcr",
    "fee": 1000000,
    "type": 106,
    "version": 2,
}
```

### **Broadcasting:**

### Version 3

### Signing:

```
{
    "sender": "3NkZd8Xd4KsuPiNVsuphRNCZE3SqJycqv8d",
    "password": "",
    "contractId": "75PumcfCVxzV3v7RAPYQUwCtSpU21hxfaWFhureCRTLM",
    "fee": 1000000,
    "type": 106,
    "version": 3,
    "atomicBadge" : {
        "trustedSender" : "3NxAooHUoLsAQvxBSqjE91WK3LwWGjiiCxx"
    }
}
```

(continued from previous page)

#### 107. UpdateContract Transaction

Updating of a smart contract code. The byte representation of this transaction after it is signed must not exceed 150 kilobytes.

Transaction 107 signing as well as smart contract updating can only be done by the user with the **contract developer** permission.

**Important:** As of release 1.12 (after the 1120 feature activation), it is not possible to create or call REST contracts. It is also not possible to update a REST contract to a gRPC contract. It is recommended to use gRPC contracts instead.

#### Signing:

| Field                                      | Data<br>type            | Description                                                                                       |
|--------------------------------------------|-------------------------|---------------------------------------------------------------------------------------------------|
| image                                      | Ar-<br>ray[Bytes]       | Smart contract Docker image name                                                                  |
| $\operatorname{sender}$                    | ByteStr                 | Address of a transaction sender                                                                   |
| password                                   | $\operatorname{String}$ | Keypair password in the node keystore, optional field                                             |
| fee                                        | $_{ m Long}$            | WE Mainnet transaction fee                                                                        |
| $\operatorname{contract}\operatorname{Id}$ | ByteStr                 | Smart contract ID                                                                                 |
| imageHash                                  | Ar-ray $[Bytes]$        | Smart contract Docker image hash                                                                  |
| type                                       | Byte                    | Transaction number (107)                                                                          |
| version                                    | $_{\mathrm{Byte}}$      | Transaction version                                                                               |
| apiVersion                                 | Byte                    | API version for gRPC methods of the smart contract (see $gRPC$ services used by smart contracts). |
| validation-<br>Policy.type                 | String                  | Smart contract validation policy type.                                                            |

| Field                | Data type             | Description                                           |
|----------------------|-----------------------|-------------------------------------------------------|
| senderPub-<br>licKey | PublicKeyAc-<br>count | Transaction sender public key                         |
| tx                   | Array                 | Body of 105 transaction of an executed smart contract |

#### JSON:

#### Version 2

#### Signing:

```
{
    "image" : "vostok-sc/grpc-contract-example:2.2-test-update",
    "sender" : "3NkZd8Xd4KsuPiNVsuphRNCZE3SqJycqv8d",
    "password": "",
    "fee" : 100000000,
    "contractId" : "BWzX4mRBEnHKgn3HB78My5DZzDAqnCLWCCNpCuRkZrJA",
    "imageHash" :
    →"075ad1607f193cc6fdb5e85c201f9ca3907c622718d75706bbc2a94a330de5b5",
    "type" : 107,
    "version" : 2
}
```

```
{
    "senderPublicKey" : "CgqRPcPnexY533gCh2SSvBXh5bca1qMs7KFGntawHGww",
    "image" : "vostok-sc/grpc-contract-example:2.2-test-update",
    "fee" : 100000000,
    "imageHash" :
    "075ad1607f193cc6fdb5e85c201f9ca3907c622718d75706bbc2a94a330de5b5",
    "type" : 107,
    "version" : 2,
    "sender" : "3NkZd8Xd4KsuPiNVsuphRNCZE3SqJycqv8d",
    "feeAssetId" : null,
    "proofs" : [
    "RetQwzuWZWxpSNMqwB7k7o6hSm6nhFCc49zKUpwZEedzBYcohj9NVEPwAbKLW9RzRKX168xApV7Nu2qV2jaHAMg
    " ],
    "contractId" : "BWzX4mRBEnHKgn3HB78My5DZzDAqnCLWCCNpCuRkZrJA",
    "id" : "6oopqcEf4AF943SCAqkBPrghyeQhmwn64TrhtCZbAn3v",
    "timestamp" : 1625649822957,
    "height" : 1026022
}
```

#### Version 3

### Signing:

#### **Broadcasting:**

```
"senderPublicKey": "7GiFGcGaEN87ycK8v71Un6b7RUoeKBU4UvUHPYbeHaki",
 "image": "registry.vostokservices.com/vostok-sc/grpc-contract-example:2.2-
→test-update",
 "fee" : 100000000,
 "imageHash" :
→ "075ad1607f193cc6fdb5e85c201f9ca3907c622718d75706bbc2a94a330de5b5",
 "type" : 107,
 "version" : 3,
 "atomicBadge" : null,
 "sender" : "3NxAooHUoLsAQvxBSqjE91WK3LwWGjiiCxx",
 "feeAssetId" : null,
 "proofs" : [
→"3ncWfFPqBAdgh65YceCCvF2RhUWWokQc9MsnHk27YLrYmPj9gWgrbRcousymJVA7ARFSz5UJcdW4Sa62FFhR5en3
 "contractId": "HTqdjXUPTHZqGen2KKUkEenTELAqQ8irN58LA8EcP17q",
 "id": "B7qjgCa9N6M6FwV63PbLwvtVpFo4bzB5gRZzGjwJpKJV",
 "timestamp" : 1619187337697,
 "height" : 861650
```

#### Version 4

#### Signing:

```
{
"image" : "vostok-sc/grpc_validatable_stateless:0.1",
"sender" : "3NkZd8Xd4KsuPiNVsuphRNCZE3SqJycqv8d",
"password": "",
"fee" : 100000000,
"contractId" : "HSLdKYqLq4LcZpq9LPki8Yv4ZRkFapVyHEYw1vZW2MoG",
"imageHash" :
```

(continues on next page)

(continued from previous page)

```
→"bd98a7d3e55506ff936d8ea15e170a24d27662edd1b47e4fd20801d10655af8d",
"type" : 107,
"version" : 4,
"atomicBadge" : null
}
```

#### **Broadcasting:**

```
"senderPublicKey": "CgqRPcPnexY533gCh2SSvBXh5bca1qMs7KFGntawHGww",
 "image" : "vostok-sc/grpc_validatable_stateless:0.1",
 "fee" : 100000000,
 "imageHash" :
→"bd98a7d3e55506ff936d8ea15e170a24d27662edd1b47e4fd20801d10655af8d",
 "type" : 107,
 "version": 4,
 "atomicBadge" : null,
 "apiVersion" : "1.0",
 "sender": "3NkZd8Xd4KsuPiNVsuphRNCZE3SqJycqv8d",
 "feeAssetId" : null,
 "proofs" : [
→"fZr9LpqSWbPcUzArSZxFDEuygN62hR63j2Cz1GyTFxPNRrNvVwkDhTDcC8zwRp235gA1gSM8fvPps∮mvPTWDQ4p
 "contractId": "HSLdKYqLq4LcZpq9LPki8Yv4ZRkFapVyHEYw1vZW2MoG",
 "id": "HWZy7219Nx5oxj2QnK3ReEuZigsjoULbmfdQz8YysFSz",
 "validationPolicy" : {
   "type" : "any"
 },
  "timestamp" : 1625732772746,
  "height" : 1028132
}
```

The 4th version of this transaction configures validation of the execution results of the updated smart contract using the validationPolicy.type field (see section Validation of smart contracts).

Variants of validation policies:

- any the general validation policy is kept in the network: to mine the updated smart contract, the miner signs the corresponding 105 transaction. Also, this parameter is set if there are no registered validators in the network.
- majority a transaction is considered valid if it is confirmed by the majority of validators: 2/3 of the total number of registered addresses with the **contract validator** permission.
- majorityWithOneOf(List[Address]) the transaction is considered valid if the majority of validators is collected, among which there is at least one of the addresses included in the parameter list. The addresses included in the list must have a valid contract validator permission.

Warning: In case of using the majorityWithOneOf(List[Address]) validation policy, fill the address list, passing an empty list is not allowed.

# 110. GenesisRegisterNode Transaction

Registration of a node in a network genesis block while starting the blockchain.

This transaction does not require signing.

| Field             | Data<br>type       | Description                                                           |
|-------------------|--------------------|-----------------------------------------------------------------------|
| type              | Byte               | Transaction number (110)                                              |
| id                | $_{ m Byte}$       | GenesisRegisterNode transaction ID                                    |
| fee               | Long               | WE Mainnet transaction fee                                            |
| timestamp         | Long               | The Unix Timestamp of a transaction (in milliseconds), optional field |
| signature         | ByteStr            | Transaction signature (in base58 format)                              |
| version           | $_{ m Byte}$       | Transaction version                                                   |
| targetPub-<br>Key | Byte               | Public key of a node to be registered                                 |
| height            | $_{\mathrm{Byte}}$ | Height of transaction execution                                       |

# 111. RegisterNode Transaction

Registration of a new node in the blockchain or its deletion.

# Signing:

| Field        | Data type | Description                                                 |
|--------------|-----------|-------------------------------------------------------------|
| type         | Byte      | Transaction number (111)                                    |
| opType       | String    | Type of operation: add - add a node; remove - remove a node |
| sender       | ByteStr   | Address of a transaction sender                             |
| password     | String    | Keypair password in the node keystore, optional field       |
| targetPubKey | Byte      | Public key of a node to be removed                          |
| NodeName     | Byte      | Name of a node                                              |
| fee          | Long      | WE Mainnet transaction fee                                  |

| Field             | Data type                | Description                                                           |
|-------------------|--------------------------|-----------------------------------------------------------------------|
| type              | Byte                     | Transaction number (111)                                              |
| id                | Byte                     | RegisterNode transaction ID                                           |
| sender            | $\operatorname{ByteStr}$ | Address of a transaction sender                                       |
| senderPub-        | PublicKeyAc-             | Transaction sender public key                                         |
| licKey            | $\operatorname{count}$   |                                                                       |
| fee               | Long                     | WE Mainnet transaction fee                                            |
| timestamp         | Long                     | The Unix Timestamp of a transaction (in milliseconds), optional field |
| proofs            | List(ByteStr)            | Array of transaction proofs (in base58 format)                        |
| version           | Byte                     | Transaction version                                                   |
| targetPub-<br>Key | Byte                     | Public key of a node to be removed                                    |
| NodeName          | Byte                     | Name of a node                                                        |
| opType            | String                   | Type of operation: add - add a node; remove - remove a node           |
| height            | Byte                     | Height of transaction execution                                       |
| password          | String                   | Keypair password in the node keystore, optional field                 |

#### JSON:

#### Version 1

### Signing:

```
{
  "type": 111,
  "opType": "add",
  "sender":"3NgSJRdMYu4ZbNpSbyRNZLJDX926W7e1EKQ",
  "password": "",
  "targetPubKey": "6caEKC1UBgRvgAe9A7L5PWcrawrnEZGxtsXynGESwSj7",
  "nodeName": "GATEs node",
  "fee": 1100000,
}
```

(continued from previous page)

```
"timestamp" : 1619078302988,
    "height" : 858895
}
```

# 112. CreatePolicy Transaction

Creation of a confidential data group consisting of addresses stated in a transaction.

# Signing:

| Field                 | Data<br>type       | Description                                                                                                    |
|-----------------------|--------------------|----------------------------------------------------------------------------------------------------|
| sender                | ByteStr            | Address of a transaction sender                                                                                       |
| policy-<br>Name       | String             | Name of an access group to be created                                                                                 |
| pass-<br>word         | String             | Keypair password in the node keystore, optional field                                                                 |
| recipi-<br>ents       | Ar-<br>ray[Bytes   | Array of addresses of a group participants separated by commas                                                        |
| fee                   | Long               | WE Mainnet transaction fee                                                                                            |
| de-<br>scrip-<br>tion | Ar-<br>ray[byte]   | An arbitrary description of a transaction (in base58 format)                                                          |
| owners                | Ar-<br>ray[Bytes   | Array of addresses of group administrators separated by commas: administrators are entitled to change an access group |
| type                  | $_{\mathrm{Byte}}$ | Transaction number (112)                                                                                              |
| version               | Byte               | Transaction version                                                                                                   |

# ${\bf Broad casting:}$

| Field                                                   | Data type                                | Description                                                                                                    |
|---------------------------------------------------------|------------------------------------------|----------------------------------------------------------------------------------------------------|
| type                                                    | Byte                                     | Transaction number (112)                                                                                              |
| id                                                      | Byte                                     | CreatePolicy transaction ID                                                                                           |
| sender                                                  | ${ m ByteStr}$                           | Address of a transaction sender                                                                                       |
| sender-<br>Pub-<br>licKey                               | PublicK-<br>eyAccount                    | Transaction sender public key                                                                                         |
| policy-<br>Name                                         | String                                   | Name of an access group to be created                                                                                 |
| $egin{array}{l} { m recipi-} \\ { m ents} \end{array}$  | Ar-<br>ray[Bytes]                        | Array of addresses of a group participants separated by commas                                                        |
| owners                                                  | Ar-<br>ray[Bytes]                        | Array of addresses of group administrators separated by commas: administrators are entitled to change an access group |
| fee                                                     | Long                                     | WE Mainnet transaction fee                                                                                            |
| $\begin{array}{c} { m times-} \\ { m tamp} \end{array}$ | Long                                     | The Unix Timestamp of a transaction (in milliseconds), optional field                                                 |
| proofs                                                  | List(ByteSt:                             | Array of transaction proofs (in base58 format)                                                                        |
| height                                                  | Byte                                     | Height of transaction execution                                                                                       |
| $rac{ m descrip}{ m tion}$                             | $rac{	ext{Ar-}}{	ext{ray}[	ext{byte}]}$ | An arbitrary description of a transaction (in base58 format)                                                          |
| version                                                 | Byte                                     | Transaction version                                                                                                   |

#### JSON:

### Version 2

# Signing:

```
"sender": "3NkZd8Xd4KsuPiNVsuphRNCZE3SqJycqv8d",
"policyName": "Policy# 7777",
"password": "sfgKYBFCF@#$fsdf()%",
"recipients": [
  "3NkZd8Xd4KsuPiNVsuphRNCZE3SqJycqv8d",
  "3NotQaBygbSvYZW4ftJ2ZwLXex4rTHY1Qzn",
  "3Nm84ERiJqKfuqSYxzMAhaJXdj2ugA7Ve7T",
      "3NtNJV44wyxRXv2jyW3yXLxjJxvY1vR88TF",
      "3NxAooHUoLsAQvxBSqjE91WK3LwWGjiiCxx"
"fee": 15000000,
"description": "Buy bitcoin by 1c",
"owners": [
  "3NkZd8Xd4KsuPiNVsuphRNCZE3SqJycqv8d",
  "3NotQaBygbSvYZW4ftJ2ZwLXex4rTHY1Qzn",
  "3Nm84ERiJqKfuqSYxzMAhaJXdj2ugA7Ve7T"
],
"type": 112,
"version": 2,
```

```
{
    "sender": "3NkZd8Xd4KsuPiNVsuphRNCZE3SqJycqv8d",
    "policyName": "Policy# 7777",
    "password": "sfgKYBFCF@#$fsdf()%",
    "recipients": [
      "3NkZd8Xd4KsuPiNVsuphRNCZE3SqJycqv8d",
      "3NotQaBygbSvYZW4ftJ2ZwLXex4rTHY1Qzn",
      "3Nm84ERiJqKfuqSYxzMAhaJXdj2ugA7Ve7T",
          "3NtNJV44wyxRXv2jyW3yXLxjJxvY1vR88TF",
          "3NxAooHUoLsAQvxBSqjE91WK3LwWGjiiCxx"
   ],
    "fee": 15000000.
    "description": "Buy bitcoin by 1c",
   "owners":
      "3NkZd8Xd4KsuPiNVsuphRNCZE3SqJycqv8d",
      "3NotQaBygbSvYZW4ftJ2ZwLXex4rTHY1Qzn",
      "3Nm84ERiJqKfuqSYxzMAhaJXdj2ugA7Ve7T"
    "type": 112,
    "version": 2,
}
```

#### Version 3

### Signing:

```
"sender": "3NxAooHUoLsAQvxBSqjE91WK3LwWGjiiCxx",
    "policyName": "Policy_v3_for_demo_txs",
    "password": "sfgKYBFCF@#$fsdf()%",
    "recipients" : [ "3Nm84ERiJqKfuqSYxzMAhaJXdj2ugA7Ve7T",
→"3NtNJV44wyxRXv2jyW3yXLxjJxvY1vR88TF", "3NxAooHUoLsAQvxBSqjE91WK3LwWGjiiCxx",
→ "3NkZd8Xd4KsuPiNVsuphRNCZE3SqJycqv8d", "3NotQaBygbSvYZW4ftJ2ZwLXex4rTHY1Qzn
" ],
    "fee": 100000000.
   "description": "",
   "owners" : [ "3Nm84ERiJqKfuqSYxzMAhaJXdj2ugA7Ve7T",
→"3NtNJV44wyxRXv2jyW3yXLxjJxvY1vR88TF", "3NxAooHUoLsAQvxBSqjE91WK3LwWGjiiCxx",
→ "3NkZd8Xd4KsuPiNVsuphRNCZE3SqJycqv8d", "3NotQaBygbSvYZW4ftJ2ZwLXex4rTHY1Qzn
" ],
    "type": 112,
    "version": 3
}
```

(continued from previous page)

```
→"3NtNJV44wyxRXv2jyW3yXLxjJxvY1vR88TF", "3NxAooHUoLsAQvxBSqjE91WK3LwWGjiiCxx",
→ "3NkZd8Xd4KsuPiNVsuphRNCZE3SqJycqv8d", "3NotQaBygbSvYZW4ftJ2ZwLXex4rTHY1Qzn

→ " ],

   "type" : 112,
   "version" : 3,
   "atomicBadge" : null,
   "sender" : "3NxAooHUoLsAQvxBSqjE91WK3LwWGjiiCxx",
   "feeAssetId" : null,
   "proofs" : [
→"4NccZyPCgchDjeMdMmFKu7kxyU8AFF4e9cWaPFTQVQyYU1ZCCu3QmtmkfJkrDpDwGs4eJhYUVh5TnψYvjZYKPhLp
" ],
   "recipients" : [ "3Nm84ERiJqKfuqSYxzMAhaJXdj2ugA7Ve7T",
→"3NtNJV44wyxRXv2jyW3yXLxjJxvY1vR88TF", "3NxAooHUoLsAQvxBSqjE91WK3LwWGjiiCxx",
→ "3NkZd8Xd4KsuPiNVsuphRNCZE3SqJycqv8d", "3NotQaBygbSvYZW4ftJ2ZwLXex4rTHY1Qzn

→ " ],

   "id" : "5aYtmTr1AYYG8BrYvTTSqKzfJZxfgorx1BLGVwSAhwrz",
   "timestamp" : 1619186864092,
   "height" : 861637
```

### 113. UpdatePolicy Transaction

Updating of a confidential data group.

#### Signing:

| Field           | Data<br>type     | Description                                                             |
|-----------------|------------------|-------------------------------------------------------------------------|
| poli-<br>cyId   | String           | Confidential data group identifier                                      |
| pass-<br>word   | String           | Keypair password in the node keystore, optional field                   |
| sender          | ByteStr          | Address of a transaction sender                                         |
| recip-<br>ients | Ar-<br>ray[Bytes | Array of addresses of a group participants separated by commas          |
| fee             | Long             | WE Mainnet transaction fee                                              |
| op-<br>Type     | String           | Type of operation: add - add participants; remove - remove participants |
| own-            | Ar-              | Array of addresses of group administrators separated by commas: admin-  |
| ers             | ray[Bytes        | istrators are entitled to change an access group                        |
| type            | Byte             | Transaction number (113)                                                |
| ver-<br>sion    | Byte             | Transaction version                                                     |

| Field                     | Data type          | Description                                                           |
|---------------------------|--------------------|-----------------------------------------------------------------------|
| type                      | Byte               | Transaction number (113)                                              |
| id                        | Byte               | UpdatePolicy transaction ID                                           |
| $\operatorname{sender}$   | ${ m ByteStr}$     | Address of a transaction sender                                       |
| $\operatorname{sender}$ - | PublicK-           | Transaction sender public key                                         |
| Pub-                      | ${ m eyAccount}$   |                                                                       |
| licKey                    |                    |                                                                       |
| policyId                  | String             | Confidential data group identifier                                    |
| recipi-                   | Ar-                | Array of addresses for adding or removing of group participants sep-  |
| $\mathrm{ents}$           | ray[Bytes]         | arated by commas                                                      |
| owners                    | Ar-                | Array of addresses of group administrators separated by commas:       |
|                           | ray[Bytes]         | administrators are entitled to change an access group                 |
| fee                       | Long               | WE Mainnet transaction fee                                            |
| times-                    | Long               | The Unix Timestamp of a transaction (in milliseconds), optional field |
| tamp                      |                    |                                                                       |
| $\operatorname{proofs}$   | List(ByteSt:       | Array of transaction proofs (in base58 format)                        |
| height                    | $_{\mathrm{Byte}}$ | Height of transaction execution                                       |
| opType                    | String             | Type of operation: add - add a permission; remove - remove a per-     |
|                           |                    | mission                                                               |
| descrip-                  | Ar-                | An arbitrary description of a transaction (in base58 format)          |
| tion                      | ray[byte]          |                                                                       |
| version                   | Byte               | Transaction version                                                   |

### JSON:

#### Version 2

#### Signing:

```
{
   "policyId": "UkvoboGXiwWpASr1GLG9M1MUbhrEMo4NBS7kquxVMw5",
   "password":"sfgKYBFCF@#$fsdf()*%",
   "sender": "3NxAooHUoLsAQvxBSqjE91WK3LwWGjiiCxx",
   "recipients" : [ "3NtNJV44wyxRXv2jyW3yXLxjJxvY1vR88TF" ],
   "fee": 50000000,
   "opType": "remove",
   "owners" : [ "3NtNJV44wyxRXv2jyW3yXLxjJxvY1vR88TF" ],
   "type": 113,
   "version": 2
}
```

#### **Broadcasting:**

```
{
    "senderPublicKey" : "7GiFGcGaEN87ycK8v71Un6b7RUoeKBU4UvUHPYbeHaki",
    "fee" : 50000000,
    "opType" : "remove",
    "owners" : [ "3NtNJV44wyxRXv2jyW3yXLxjJxvY1vR88TF" ],
    "type" : 113,
    "version" : 2,
    "policyId" : "UkvoboGXiwWpASr1GLG9M1MUbhrEMo4NBS7kquxVMw5",
```

(continues on next page)

(continued from previous page)

```
"sender" : "3NxAooHUoLsAQvxBSqjE91WK3LwWGjiiCxx",

"feeAssetId" : null,
"proofs" : [

→"2CKd57kU3wbxdrHxMPNbrWHptnf5ZcydYjqxMPk46miMcUUAxgFGXcy621cjYFXC3vjpKNNrB2QcgtKe1Yx9TcLY

→"],
"recipients" : [ "3NtNJV44wyxRXv2jyW3yXLxjJxvY1vR88TF"],
"id" : "6o4azRwzmMg9SqWUq6rv6GAe5gzTYJvE5ek1v9VM3Mb",
"timestamp" : 1619004195630,
"height" : 856970
}
```

#### Version 3

#### Signing:

```
{
   "policyId": "5aYtmTr1AYYG8BrYvTTSqKzfJZxfgorx1BLGVwSAhwrz",
   "password":"sfgKYBFCF@#$fsdf()*%",
   "sender": "3NkZd8Xd4KsuPiNVsuphRNCZE3SqJycqv8d",
   "recipients" : [ "3NtNJV44wyxRXv2jyW3yXLxjJxvY1vR88TF" ],
   "fee": 50000000,
   "opType": "remove",
   "owners" : [ "3NtNJV44wyxRXv2jyW3yXLxjJxvY1vR88TF" ],
   "type": 113,
   "version": 3
}
```

```
"senderPublicKey": "7GiFGcGaEN87ycK8v71Un6b7RUoeKBU4UvUHPYbeHaki",
 "fee" : 50000000,
 "opType" : "remove",
 "owners" : [ "3NtNJV44wyxRXv2jyW3yXLxjJxvY1vR88TF" ],
 "type" : 113,
 "version" : 3,
 "atomicBadge" : null,
 "policyId" : "5aYtmTr1AYYG8BrYvTTSqKzfJZxfgorx1BLGVwSAhwrz",
 "sender": "3NxAooHUoLsAQvxBSqjE91WK3LwWGjiiCxx",
"feeAssetId" : null,
 "proofs" : [
→"2QMGoz6rycNsDLhN3mDce2mqGRQQ8r26vDDw551pnYcAecpFBDA8j38FVqDjLTGuFHs6ScX32fsGcdemmptpCFHk
 "recipients" : [ "3NtNJV44wyxRXv2jyW3yXLxjJxvY1vR88TF" ],
 "id": "Hwqf8LgpQfEcUYX9nMNG8uU2Cw1xSuGFqYxmuACpvU1L",
 "timestamp" : 1619187450552,
 "height" : 861653
```

### 114. PolicyDataHash Transaction

Sending of a confidential data hash into the network. This transaction is created automatically while sending confidential data into the network with the use of the POST /privacy/sendData REST API method.

This transaction does not require signing.

| Field                        | Data type                                     | Description                                            |
|------------------------------|-----------------------------------------------|--------------------------------------------------------|
| type                         | Byte                                          | Transaction number (114)                               |
| id                           | Byte                                          | Transaction identifier                                 |
| $\operatorname{sender}$      | $\operatorname{ByteStr}$                      | Address of a transaction sender                        |
| $\operatorname{senderPub}$ - | PublicKeyAc-                                  | Transaction sender public key                          |
| licKey                       | count                                         |                                                        |
| $\operatorname{policyId}$    | $\operatorname{String}$                       | Name of an access group to be created                  |
| dataHash                     | $\operatorname{String}$                       | Confidential data hash to be sent                      |
| fee                          | Long                                          | WE Mainnet transaction fee                             |
| timestamp                    | $\operatorname{Long}$                         | The Unix Timestamp of a transaction (in milliseconds), |
|                              |                                               | optional field                                         |
| $\operatorname{proofs}$      | $\operatorname{List}(\operatorname{ByteStr})$ | Array of transaction proofs (in base58 format)         |
| $\operatorname{height}$      | $_{ m Byte}$                                  | Height of transaction execution                        |
| version                      | Byte                                          | Transaction version                                    |

#### 120. AtomicTransaction

Atomic transaction: sets other transactions in a container for their atomic execution. This transaction can be executed only in full (no transactions have been declined), in other cases it will not be executed.

Atomic transaction support 2 and more transactions of the following types:

- 4. Transfer Transaction, ver. 3
- 102. Permission Transaction, ver. 2
- 103. CreateContract Transaction, ver. 3
- 104. CallContract Transaction, ver. 4
- 106. DisableContract Transaction, ver. 3
- 107. UpdateContract Transaction, ver. 3
- 112. CreatePolicy Transaction, ver. 3
- 113. UpdatePolicy Transaction, ver. 3
- 114. PolicyDataHash Transaction, ver. 3

An atomic transaction itself does not require a fee: its total fee is summed up from fee of transactions included into it.

Learn more about atomic transactions: Atomic transactions

# Signing:

| Field        | Data type               | Description                                           |
|--------------|-------------------------|-------------------------------------------------------|
| type         | Byte                    | Transaction number (120)                              |
| sender       | ${ m ByteStr}$          | Address of a transaction sender                       |
| transactions | Array                   | Full bodies of transactions to be included            |
| password     | $\operatorname{String}$ | Keypair password in the node keystore, optional field |
| fee          | Long                    | WE Mainnet transaction fee                            |
| version      | Byte                    | Transaction version                                   |

# **Broadcasting:**

| Field                        | Data type                                     | Description                                            |
|------------------------------|-----------------------------------------------|--------------------------------------------------------|
| type                         | Byte                                          | Transaction number (114)                               |
| id                           | $_{\mathrm{Byte}}$                            | Transaction identifier                                 |
| $\operatorname{sender}$      | ByteStr                                       | Address of a transaction sender                        |
| $\operatorname{senderPub}$ - | PublicKeyAc-                                  | Transaction sender public key                          |
| licKey                       | $\operatorname{count}$                        |                                                        |
| fee                          | Long                                          | WE Mainnet transaction fee                             |
| timestamp                    | Long                                          | The Unix Timestamp of a transaction (in milliseconds), |
|                              |                                               | optional field                                         |
| $\operatorname{proofs}$      | $\operatorname{List}(\operatorname{ByteStr})$ | Array of transaction proofs (in base58 format)         |
| height                       | Byte                                          | Height of transaction execution                        |
| transactions                 | Array                                         | Full bodies of transactions to be included             |
| $\min$ er                    | $\operatorname{String}$                       | Block miner public key; filled during a mining round   |
| password                     | $\operatorname{String}$                       | Keypair password in the node keystore, optional field  |
| version                      | Byte                                          | Transaction version                                    |

# JSON:

### Version 1

# Signing:

```
{
    "sender": sender_0,
    "transactions": [
        signed_transfer_tx,
        signed_transfer_tx2
],
    "type": 120,
    "version": 1,
    "password": "lskjbJJk$%^#298",
    "fee": 0,
}
```

```
{
   "sender": "3MufokZsFzaf7heTV1yreUtm1uoJXPoFzdP",
   "transactions": [
        signed_transfer_tx,
        signed_transfer_tx2
],
   "type": 120,
   "version": 1,
}
```

See also

Description of transactions
Waves Enterprise Mainnet fees

### 24.2.2 Actual versions of transactions

When sending transactions to Waves Enterprise Mainnet or a private network, it is recommended to use the current versions of the transactions. The version of the transaction is specified in the **version** field when signing and sending.

| Transaction number | Transaction name                   | Actual version |
|--------------------|------------------------------------|----------------|
| 1                  | Genesis Transaction                | No version     |
| 3                  | Issue Transaction                  | 2              |
| 4                  | $Transfer\ Transaction$            | 3              |
| 5                  | $Reissue \ Transaction$            | 2              |
| 6                  | $Burn\ Transaction$                | 2              |
| 8                  | $Lease\ Transaction$               | 2              |
| 9                  | Lease Cancel Transaction           | 2              |
| 10                 | Create Alias Transaction           | 3              |
| 11                 | Mass Transfer Transaction          | 2              |
| 12                 | $Data\ Transaction$                | 2              |
| 13                 | Set Script Transaction             | 1              |
| 14                 | Sponsorship Transaction            | 1              |
| 15                 | Set Asset Script Transaction       | 1              |
| 101                | Genesis Permission Transaction     | No version     |
| 102                | Permission Transaction             | 2              |
| 103                | Create Contract Transaction        | 4              |
| 104                | Call Contract Transaction          | 4              |
| 105                | Executed Contract Transaction      | 2              |
| 106                | Disable Contract Transaction       | 3              |
| 107                | Update Contract Transaction        | 4              |
| 110                | Genesis Resgister Node Transaction | 1              |
| 111                | Register Node Transaction          | 1              |
| 112                | Create Policy Transaction          | 3              |
| 113                | Update Policy Transaction          | 3              |
| 114                | Policy Data Hash Transaction       | 3              |
| 120                | $Atomic\ Transaction$              | 1              |

# See also

Transactions of the blockchain platform

Description of transactions

Waves Enterprise Mainnet fees

# ATOMIC TRANSACTIONS

The Waves Enterprise platform supports atomic operations. Atomic operations consist of multiple actions, if any action cannot be finalized, other actions also will not be performed. Atomic operations are realized through the 120 Atomic Transaction, which is a container consisting of two or more signed transactions.

Atomic transaction support 2 and more transactions of the following types:

- 4. Transfer Transaction, ver. 3
- 102. Permission Transaction, ver. 2
- 103. CreateContract Transaction, ver. 3
- 104. CallContract Transaction, ver. 4
- 105. ExecutedContract Transaction, ver. 1 and 2
- 106. Disable Contract Transaction, ver. 3
- 107. UpdateContract Transaction, ver. 3
- 112. CreatePolicy Transaction, ver. 3
- 113. UpdatePolicy Transaction, ver. 3
- 114. PolicyDataHash Transaction, ver. 3

The key peculiarity of transactions that are supported by atomic transactions, is an atomicBadge field. This field contains a trustedSender value: a trusted address of a transaction sender to include into the 120 transaction container. If a sender address is not specified, an address of a sender of the 120 transaction becomes the sender of the included transaction.

# 25.1 Processing of atomic transactions

Atomic transactions have two signatures. First signature belongs to its sender and is used for broadcasting. Second signature is generated by a miner and is used for including of the transaction into the blockchain. When an atomic transaction is added to the UTX pool, the node checks its own signature, as well as signatures of all transactions included into the atomic container.

Validation of included transactions is carried out as follows:

- There should be more than one included transactions.
- All transactions should have different identifiers.
- An atomic transaction should contain only supported transaction types.

Including of an atomic transaction to another atomic transaction is not allowed.

There should not be executed transactions inside an atomic transaction to be sent into the UTX pool, the miner field should be empty. This field is filled during transferring of the transaction into a block.

There should not be executable transactions in an atomic transaction which is in the UTX pool.

After execution of an atomic transaction, its 'copy' is included into a block. This 'copy' is generated as follows:

- The miner field is not engaged for transaction signing and is filled with a miner public key.
- A block miner generates a proofs array, the source of which are identifiers of transactions included into an atomic transaction. When included into a block, an atomic transaction has 2 signatures: a signature of a source transaction and a miner signature.
- If executable transactions are included into an atomic transaction, they are substituted with executed transactions. While validating an atomic transaction in a block, both signatures are checked.

# 25.2 Generating of atomic transactions

An access to the node  $REST\ API$  is required for generating of an atomic transaction.

- 1. A user picks supported transactions that should be used as an atomic operation.
- 2. After that, a user fills fields of all transactions and signs them.
- 3. A user fills the transactions field of an atomic transaction with data of signed, but not broadcasted transactions.
- 4. After filling an atomic transaction with data of all included transaction, a user signs it and broadcasts into the blockchain.

Data structures for signing and broadcasting of an atomic transaction, are listed in the list of transactions.

Attention: If you create an atomic transaction including a 114 transaction, set its broadcast value as false while signing.

See also

Description of transactions
Waves Enterprise Mainnet fees

# CONSENSUS ALGORITHMS

Blockchain is a distributed system which does not have a unified process regulator. Decentralization prevents corruption inside the system but complicates decision making and organization of an overall workflow.

These problems are resolved by the **consensus** - an algorithm which coordinates work of the blockchain participants by means of a certain voting method. Voting in the blockchain is always performed in support of the majority: minority interests are not taken into account, and decisions that have been made become mandatory for all network participants. Anyway, voting guarantees achievement of a consensus that will be profitable for the entire network.

The Waves Enterprise blockchain platform supports three consensus algorithms:

# 26.1 LPoS consensus algorithm

The PoS (**Proof of Stake**) consensus algorithm is based on proofing of an address token share, the LPoS (**Leased Proof of Stake**) also includes an opportunity to lease tokens. With these algorithms, generation of a block does not need energy consuming calculations, a miner should create a digital signature of a block.

## 26.1.1 Proof of Stake

In the Proof of Stake consensus algorithm, the right to generate a block is determined in a pseudo-random way: a next miner is identified on the basis of previous miner data and balances of all network users. This is possible due to a deterministic computation of a block's generating signature, which can be obtained by SHA256 hashing of the current block's generating signature and the account's public key. The first 8 bytes of the resulting hash are converted to a hit digit  $X_n$  of an account, this digit will be a pointer to the following miner. The time of block generation for an i account is calculated as:

$$T_i = T_{min} + C_1 \log(1 - C_2 \frac{\log \frac{X_n}{X_{max}}}{b_i A_n})$$

where:

- $\bullet$  b<sub>i</sub> a balance stake of a participant in comparison with the network total balance;
- A<sub>n</sub> baseTarget, the adaptive ratio regulating the average time of issue of the block;
- $X_n$  a pointer to the next miner;
- T<sub>min</sub> a constant value defining a minimum time interval between blocks (5 seconds);
- $C_1$  a constant value correcting the form of interval allocation between blocks (70);
- $\bullet$  C<sub>2</sub> a constant value that is equal to the BaseTarget (5E17) by default and intended for its correction.

Based on this formula, the probability of selecting the participant to be rewarded depends on the participant's stake of assets in the system. The bigger the stake, the higher the chance of reward. The minimum number of tokens needed for mining is **50000 WEST**.

BaseTarget is a parameter that maintains the block generation time within a given range. BaseTarget is calculated as follows:

$$(S > R_{max} \rightarrow T_b = T_p + max(1, \frac{T_p}{100})) \land (S < R_{min} \land \land T_b > 1 \rightarrow T_b = T_p - max(1, \frac{T_p}{100}))$$

where

- R  $_{\text{max}}$  maximal decrease of complexity that is engaged when block generation time exceeds 40 seconds (90);
- R<sub>min</sub> minimal increase of complexity that is engaged when block generation time is less than 40 seconds (30);
- S the average time of generation of at least three last blocks;
- T<sub>p</sub> the previous baseTarget value;
- $T_b$  a calculated baseTarget value.

A detailed description of the technical characteristics and developments of the classical PoS algorithm for the Waves Enterprise blockchain platform is stated in this article.

### Advantages over the Proof of Work (PoW)

The absence of complex calculations allows PoS networks to lower the hardware requirements for the system participants, which reduces the cost of deploying private networks. No additional emission is required, which in PoW systems is used to reward miners for finding a new block. In PoS systems, a miner receives a reward in the form of fees for transactions which appeared in the miner's block.

### 26.1.2 Leased Proof of Stake

A user who has an insufficient stake for effective mining may transfer his balance for lease to another participant and receive a portion of the income from mining. Leasing is a completely safe operation, as tokens do not leave the user's wallet, but are delegated to another miner, which gives the miner a greater opportunity to earn mining rewards.

See also

General platform configuration: consensus algorithm

Consensus algorithms

PoA consensus algorithm

CFT consensus algorithm

# 26.2 PoA consensus algorithm

In a private blockchain, tokens are not always needed. For example, a blockchain can be used to store hashes of documents exchanged by organizations. In this case, in the absence of tokens and fees from transactions, a solution based on the PoS consensus algorithm is redundant. The Waves Enterprise Blockchain Platform offers the option of a Proof of Authority (PoA) consensus algorithm. Mining permission is issued centrally in the PoA algorithm, which simplifies the decision-making compared to the PoS algorithm. The PoA model is based on a limited number of block validators, which makes it scalable. Blocks and transactions are verified by pre-approved participants who act as moderators of the system.

# 26.2.1 Algorithm description

An algorithm determining the miner of the current block is formed on the basis of the parameters stated below. The parameters of the consensus are specified in the consensus block of the node configuration file.

- t the duration of a round in seconds (the parameter of the node configuration file: round-duration).
- t<sub>s</sub> the duration of a synchronization period, calculated as t\*0.1, but not more than 30 seconds (the parameter of the node configuration file: sync-duration).
- N<sub>ban</sub> a number of missed consecutive rounds for issuing the ban for the miner (the parameter of the node configuration file: warnings-for-ban);
- P<sub>ban</sub> a maximum percentage of banned miners, from 0 to 100 (the parameter of the node configuration file: max-bans-percentage);
- $\bullet$  t<sub>ban</sub> the duration of the miner ban in blocks (the parameter of the node configuration file: ban-duration-blocks).
- T<sub>0</sub> unix timestamp of genesis block creation.
- T<sub>H</sub> unix timestamp of creation of the H block the NG key block.
- r round number, calculated as (T  $_{\rm Current}$  -T  $_0$  ) div (t+  $\rm t_s$  ).
- $A_r$  the leader of the round r, who is entitled to create key blocks and microblocks for NG in the round r.
- $\bullet$  H blockchain height, at that the NG key block and microblocks are created. The  $A_r$  round leader is entitled to generate the block.
- $M_H$  the miner who creates a block at the H height.
- $\bullet~Q_{\rm H}$  the queue of active miners at the H height.

The  $Q_H$  queue consists of addresses that have the miner permission. At the same time, the miner permission should not be removed from the addresses before the H height or expiry before the  $T_H$  time.

The queue is sorted by the time stamp of the mining rights transaction. The node which was granted the rights earlier will be higher in the queue. To keep the network consistent, this queue will be the same on each node.

A new block is generated during each r round. A duration of a round is t seconds. Each round is followed with  $t_s$  seconds for network data synchronization. During the synchronization, microblocks and key blocks are not generated. Each round has a leader  $A_r$ , who is entitled to generate a block in this round. A leader can be defined at each network node with the same result.

The round leader is defined as follows:

1. The miner  $M_{H-1}$  is defined, who has created a previous block at the H-1 height.

- 2. The queue of active miners Q<sub>H</sub> is calculated.
- 3. Inactive miners are excluded from the queue (see Exclusion of inactive miners).
- 4. If the miner of the H-1  $(M_{H-1})$  block is in the  $Q_H$  queue, a next miner in the queue becomes the leader of the  $A_r$  round.
- 5. If the miner H-1  $(M_{H-1})$  block is not in the  $Q_H$  queue, the miner next to the miner of the H-2  $(M_{H-2})$  block becomes a leader of the  $A_r$  round, and so on.
- 6. If the miners of the (H-1..1) blocks are not in the queue, the first miner in the queue becomes the round leader.

This algorithm identifies and checks the miner, who creates each block of the chain by calculating the list of authorized miners for each moment of time. If the block was not created by the designated leader within the allotted time, no blocks are generated within that round, and the round is skipped. Leaders who skip block generation are temporarily excluded from the queue by the algorithm described in the paragraph *Exclusion of inactive miners*.

The block generated by the leader  $A_r$  with the time of the block  $T_H$  from the half-interval  $(T_0 + (r-1)^*(t+t_s); T_0 + (r-1)^*(t+t_s) + t]$  is determined to be valid. The block created by the miner out of its turn or not in time is considered invalid. After a round of t duration, the network synchronizes the data for  $t_s$ . The leader  $A_r$  has  $t_s$  seconds to propagate the validation block over the network. If any node of the network during ts has not received a block from the leader  $A_r$ , this node recognizes the round as 'skipped' and expects a new H block in the next round r+1, from the following leader  $A_{r+1}$ .

The consensus parameters t and  $t_s$  are configured in the node configuration file. The parameter T should be the same for all network participants, otherwise the network will fork.

## 26.2.2 Synchronization of time between network hosts

Each host should synchronize the application time with a trusted NTP server at the beginning of each round. The server address and port are specified in the node configuration file. The server must be available to each network node.

### 26.2.3 Exclusion of inactive miners

If any miner misses generation of a block  $N_{\rm ban}$  times in a row, this miner is excluded from the queue for  $t_{\rm ban}$  of next blocks (the ban-duration-blocks parameter in the node configuration file). Each node excludes an inactive miner on its own based on the calculated queue  $Q_H$  and information about the H block and the  $M_H$  miner. The  $P_{\rm ban}$  parameter specifies the maximum percentage of excluded miners in the network in comparison with all active miners at any moment. If the  $N_{\rm ban}$  of misses is achieved by a miner, but at the same time the  $P_{\rm ban}$  is also achieved, this miner will not be excluded from the queue.

### 26.2.4 Monitoring

The PoA consensus monitoring helps to identify how non-valid blocks are created and distributed, as well as how miners skip the queue. Network administrators perform additional troubleshooting and blocking of malicious nodes.

To monitor the process of generating blocks using the PoA algorithm, the following details are entered in InfluxDB:

- Active list of miners sorted by the timestamp of granting of mining rights.
- Scheduled round timestamp.

- Actual round timestamp.
- Current miner.

# 26.2.5 Changing consensus settings

The consensus parameters (round time and synchronization period) are changed on the basis of the node configuration file at the from-height of the blockchain. If any node does not specify new parameters, the blockchain will fork.

Configuration example:

```
// specifying inside of the blockchain parameter
consensus {
 type = poa
 sync-duration = 10s
 round-duration = 60s
 ban-duration-blocks = 100
 changes = [
   {
     from-height = 18345
      sync-duration = 5s
     round-duration = 60s
   },
    {
     from-height = 25000
      sync-duration = 10s
     round-duration = 30s
   }]
}
```

See also

General platform configuration: consensus algorithm

Consensus algorithms

LPoS consensus algorithm

CFT consensus algorithm

# 26.3 CFT consensus algorithm

When information is exchanged extensively in a corporate blockchain, coherence among the network elements that form a single blockchain is important. And the more participants are engaged in the exchange, the more likely it is that an error will occur: a hardware failure by one of the participants, network problems, and so on. This can lead to forks of the main blockchain and, as a consequence, rollback of a block that seems to be already formed and included in the blockchain. In this case, the blocks subject to the rollback begin to be mined again and become unavailable in the blockchain for some time. This, in turn, can affect the business processes that use the blockchain. The Crash Fault Tolerance (CFT) consensus algorithm is designed to prevent such situations.

## 26.3.1 Algorithm description

The CFT consensus algorithm is based on the PoA with an added phase for voting of **mining round validators**: network participants that are automatically appointed by the consensus algorithm. This approach guarantees the following:

- more than a half of participants (validators) are familiar with a definite block and have validated it;
- the block will not be rollbacked and will be published in the blockchain;
- there will be no parallel chain in the network.

This is achieved by the finalization of a produced block. The finalization itself is based on the consensus of majority of round validators (50% + 1 vote). In accordance with this consensus, the decision of block broadcasting is taken. If this majority has not been achieved, mining will be stopped until the network cohesion is restored.

Like the PoA, the CFT algorithm depends on the current time, starting and ending time of each mining round is calculated upon the basis of a *genesis block* timestamp. Basic parameters that form an algorithm that is used for appointment of a current block miner are also identical to the PoA parameters (see the *PoA consensus algorithm* section). For validation of blocks, the **consensus** block of the node configuration file has been expanded with three new parameters:

- max-validators limit of validators participating in a current round.
- finalization-timeout time period, during which a miner waits for finalization of the last block in a blockchain. After that time, the miner will return the transactions back to the UTX pool and start mining the round again.
- full-vote-set-timeout optional parameter which defines, how long a miner will wait for the full set of votes from all validators after the end of the round (node configuration file parameter: round-duration).

The following terms are used for the following description of CFT functionality:

- t round duration in seconds (parameter of the node configuration file: round-duration).
- $t_{start}$  round start time.
- $t_{sync}$  blockchain synchronization time ( $t_{start} + t$ ).
- $t_{end}$  round end time.
- t<sub>fin</sub> time period during which a miner waits for the finalization of the last block (parameter of the node configuration file: finalization-timeout).
- $V_{max}$  the maximum number of validators taking part in voting (parameter of the node configuration file: max-validators).

### 26.3.2 Voting

The general scheme of the CFT consensus mining round:

Voting is performed in each round, nodes with the miner role can take part in it. Voting starts upon  $t_{\rm sync}$  and ends by  $t_{\rm end} + t_{\rm fin}$ . Within each time period defined for voting, voting of validators and voting of current round miner are performed. Each validator of the round can send multiple votes, but a miner can vote only once for its last microblock.

For voting, instance of a vote is used, which includes following parameters:

• sender Public Key – a public key of a validator which has formed a vote;

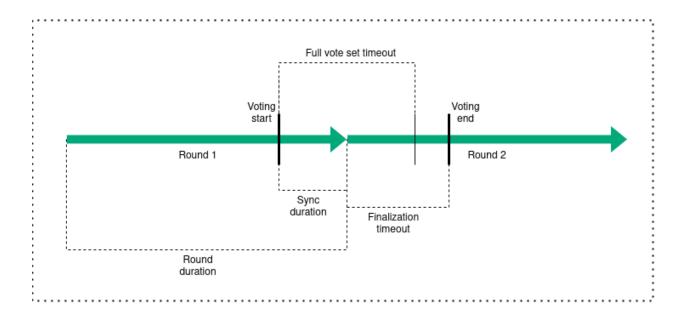

- blockVotingHash hash of a *liquid block* with votes confirmed by a validator;
- **signature** vote signature formed by a validator.

#### Defining of round validators and their voting

In order to define validators that can vote in a current round, a configurable node parameter max-validators ( $V_{\rm max}$ ) is used. If the number of active miners minus the current round miner does not exceed  $V_{\rm max}$ , each of them can take part in voting. Otherwise, in order to define validators of a current round, the pseudorandom selection algorithm is used which allows to exclude the influence of a particular miner on choices of voters.

Voting of validators start under two preconditions:

- the next attempt to vote falls within the time interval required for voting;
- the address of the current node is one of the defined validators of the round for voting.

After the end of the round validators voting, the miner voting is started.

#### Voting of current round miners

The miner's vote is triggered under two conditions:

- the next attempt to vote falls within the time interval required for voting;
- the address of the current node is the miner of the round.

A vote is considered valid if it was issued by an address that is in a list of validators of the current round and has a correct signature. As soon as a miner gains the required number of votes, voting time slot is checked. Then the finalizing microblock with all votes is released. The block with votes is considered finalized.

## 26.3.3 Mining features

The basic rules of CFT consensus mining are identical to the PoA consensus rules. However, an additional mechanism has been introduced to ensure consensus fault tolerance.

With CFT consensus, another mining attempt is considered a failure in case the last received block has not been finalized – in other words, a microblock with valid votes has not been applied to the state. In this case, if the mining attempts exceed the  $t_{\rm start}$  +  $t_{\rm fin}$ , the node decides to return all transactions from the last block back to the UTX pool, after that the round starts mining again.

To avoid the possible return of your transactions into the UTX pool, it is highly recommended to work not with the current (liquid) block, but with a finalized one that has been already validated by the network participants.

# 26.3.4 Selecting a channel for synchronization

The PoS and PoA consensus algorithms use a module that selects the strongest chain for synchronization by comparing the data of the involved nodes. CFT uses a different selection mechanism, which also increases system fault tolerance: it selects a random channel from the channels that are active at the moment of synchronization. The list of active channels is constantly updated during the system operation, and the synchronization time with a particular channel is limited to distribute the load evenly over the network.

## 26.3.5 Changing consensus parameters

Like in the PoS and PoA consensus algorithms, the consensus parameters are configured in the node configuration file. The configuration example is stated below:

```
consensus {
  type: cft
  warnings-for-ban: 3
  ban-duration-blocks: 15
  max-bans-percentage: 33
  round-duration: 7s
  sync-duration: 2s
  max-validators: 7
  finalization-timeout: 4s
  full-vote-set-timeout: 4s
}
```

Recommendations for CFT configuration are stated in the General platform configuration: consensus algorithm section.

See also

Consensus algorithms

Consensus algorithms

LPoS consensus algorithm

PoA consensus algorithm

The Waves Enterprise Mainnet uses the **Leased Proof of Stake** consensus algorithm for the internal decision making. To support this, the **WEST** technical token has been developed, which serves as a proof of the right for mining, as well as a financial motivation for the participants.

Sidechains and private networks based on the Waves Enterprise blockchain platform can use any of three supported consensus algorithms, depending on needs of a certain project. A private network consensus algorithm is configured in the *node configuration file*.

See also

 $General\ platform\ configuration:\ consensus\ algorithm$ 

CHAPTER

# TWENTYSEVEN

# CRYPTOGRAPHY

On the Waves Enterprise platform you can select the cryptographic algorithm to use depending on the specifics of your project. Two types of cryptography are available: Waves and GOST. The table below lists the cryptographic functions used when you select one or the other type of cryptography.

Table 1: Cryptographic functions and algorithms used

| Cryptography type            | Waves                                                                    | GOST                                                                                                    |
|------------------------------|--------------------------------------------------------------------------|----------------------------------------------------------------------------------------------------|
| Functionality                |                                                                          |                                                                                                    |
| Hash coding                  | Blake2b256 and Keccak256 functions consequently                          | The Streebog function in accordance with the GOST R 34.10-2012 «Information Technology – Cryptographic Information Security – Hash Function» standard                               |
| Digital<br>signature         | Based on the <b>Curve25519</b> elliptic curve (ED25519 with X25519 keys) | In accordance with the GOST R  34.10-2012 «Information Technology – Cryptographic Information Security Electronic digital signature generation and verification processes» standard |
| Data encryption              | <b>AES</b> symmetric data encryption                                     | In accordance with the GOST P 34.12-2015 «Information Technology – Cryptographic Information Security Block ciphers» standard – Kuznyechik symmetric block cipher algorithm         |
| Confidential data encryption | TLS v1.2 with cryptoset TLS_RSA_WITH_AES_256_C                           | TLS v1.2 for GOST cryptography                                                                                                    |

# 27.1 PKI support

The Waves Enterprise platform implements the Public Key Infrastructure (PKI). PKI infrastructure is used only with the GOST cryptography.

The PKI has three modes of operation:

- off PKI is disabled,
- $\bullet$  on PKI is enabled. In this case
  - the platform verifies that TLS is enabled at the network level, i.e. the node.network.tls parameter in the node.conf file is set to true;
  - a number of API methods, which imply working with the private key on a node, are not available:

27.1. PKI support 318

- \* methods of signing transactions via node API,
- \* encryption methods,
- \* methods of sending confidential data (privacy).
- test mode PKI infrastructure is functioning in test mode. The following API methods, which involve working with a private key on a node, are available:
  - REST API methods:
  - transaction signing methods: transactions/sign and transactions/signAndBroadcast;
  - encryption methods: crypto/encryptCommon, crypto/encryptSeparate, crypto/decrypt;
  - confidential data (privacy) exchange methods: /privacy/sendData, /privacy/sendDataV2 and /privacy/sendLargeData;
  - methods for signing messages on the blockchain: addresses/sign and addresses/signText;
  - /pki/sign method of generating an electronic data signature;
  - gRPC API methods:
  - confidential data (privacy) exchange methods: PrivacyPublicService.SendData and PrivacyPublic-Service.SendLargeData.

PKI mode is configured in the *crypto.pki.mode* section of the node configuration file.

# 27.2 Hash coding

As indicated in the table above, hash coding is performed consequently by the **Blake2b256** and **Keccak256** functions (for Waves cryptography) or the **«Streebog»** function in accordance with the GOST R 34.11-2012 «Information Technology – Cryptographic Information Security – Hash Function» standard (for GOST cryptography).

The size of an output data block is 256 bits.

# 27.3 Electronic signature

As shown in the table above, algorithms for key generation, and digital signatures forming and verifying are implemented on the basis of the Curve25519 elliptic curve (ED25519 with X25519 keys) for Waves cryptography, or in accordance with the GOST R 34.10-2012 «Information Technology – Cryptographic Information Security – Signature and verification processes of electronic digital signature» standard for GOST cryptography.

Learn more about the digital signatures generation and verification with the use of the gRPC and REST API methods in the following sections: gRPC: generation and checking of data digital signatures (PKI) is REST API: generation and checking of data digital signatures (PKI).

27.2. Hash coding 319

# 27.4 Protecting confidential data

On the Waves Enterprise platform you can use the TLS protocol to protect data transmitted between nodes. The supported protocols are listed in the table above.

To enable TLS, set the node.network.tls parameter to true in the node.conf node configuration file.

If the TLS protocol is not used to create connections between nodes (the node.network.tls parameter is set to false), a TLS-like end-to-end encryption scheme using session keys based on the Diffie-Hellman protocol is used to protect transmitted confidential data (privacy). This protection will only be applied to confidential data when transmitted between nodes peer-to-peer, i.e. between two network members.

Here you can see the scheme of the text data encryption procedure based on the Diffie-Hellman protocol:

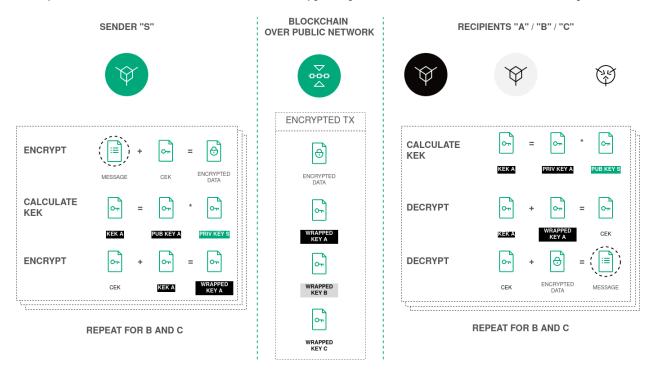

**Note:** The platform also uses the TLS protocol when working with smart contracts for the following connections:

- connection with the Docker-host (Docker-TLS);
- connection from a smart contract to a node via gRPC and REST API.

TLS setup and usage in these cases are documented in the General platform configuration: execution of smart contracts section.

# See also

General platform configuration: cryptography

 $Precise\ platform\ configuration:\ node\ gRPC\ and\ REST\ API\ configuration$ 

 $Precise\ platform\ configuration:\ TLS$ 

REST API: encryption and decryption methods

REST API: generation and checking of data digital signatures (PKI)

gRPC: verification of data digital signature (PKI)

# PERMISSIONS

The Waves Enterprise blockchain platform implements a permissioned blockchain model: only authorized participants can have access to it.

The platform also has a role (permission) model which allows to separate permissions of the network participants. Permission management is performed with the use of the 102 Permission Transaction.

# 28.1 Description of permissions

#### permissioner

A participant with the permissioner role is a network administrator and is entitled to add or remove any roles of participants. The first permissioner is appointed upon the start of the blockchain network.

#### sender

A participant with the sender role is entitled to send transactions into the network.

This role can be enabled with the use of the sender-role-enabled parameter which is to be found in the genesis block of the *node configuration file*.

### blacklister

A participant with the blacklister role is entitled to temporarily or constantly restrict the activity of other participants by adding the banned role to their accounts. To do this, a blacklister sends the 102 transaction with the corresponding parameters.

#### miner

A participant with the miner role can be chosen as a round miner. In this case he will be entitled to form a next blockchain block.

#### issuer

A participant with the issuer role is entitled to issue, reissue and burn tokens.

#### contract developer

A participant with the contract\_developer role is entitled to create smart contracts in the blockchain.

Learn more about smart contracts and usage of this role in the *Smart contracts* article.

### contract validator

A participant with the contract\_validator role is entitled to validate smart contracts to be created or updated in the blockchain.

Learn more about smart contracts and usage of this role in the *Smart contract validation* article.

#### connection-manager

A participant with the connection-manager role is entitled to connect and disconnect network nodes. As a rule, a network administrator is also appointed as a connection-manager.

Learn more about node connection and disconnection in the article Connection and removing of nodes.

#### banned

A participant with the banned role cannot perform any actions in the blockchain temporarily or constantly . An address with the banned role is added to the blacklist of nodes.

# 28.2 Permission management

A permission list can be changed only by a node with the permissioner role. Roles are added and removed with the use of the 102 Permission Transaction.

The process of participant permission adding and removing is described in the article *Permission management*.

Prior to sending of the 102 transaction, a node checks the following:

- 1. A sender of the 102 transaction is not included in the blacklist.
- 2. A sender address has the permissioner role.
- 3. The permissioner role of the address is active at the moment of transaction sending.
- 4. A role stated in the 102 transaction is not active in case of its adding to the address and, vice versa, is not active in case of its removing.

Adding and removing permissions is performed by broadcasting the corresponding transactions in the blockchain. Permissions can be arbitrarily combined for any address; a permission can be removed at any moment.

See also

 $REST\ API:\ information\ about\ permissions\ of\ participants$ 

Description of transactions

# CLIENT

Waves Enterprise Client is a web application for interaction with the Waves Enterprise blockchain in the *Mainnet*.

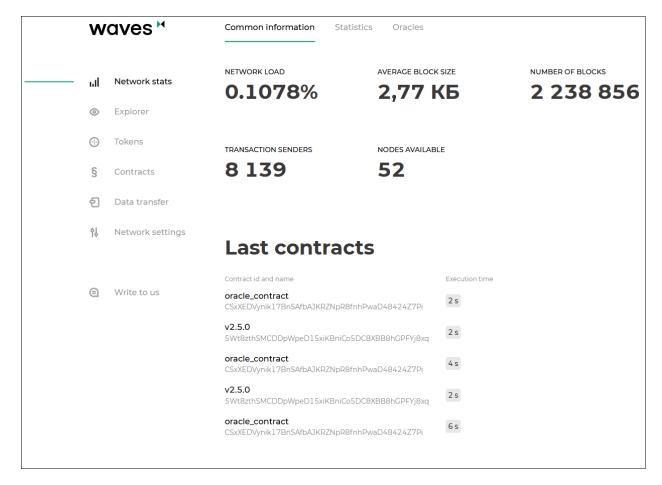

The client consists of the following sections:

- Network stats general information about the current state of the Waves Enterprise Mainnet, statistical data of the network and oracles;
- Explorer information about transactions sent to the network;
- Tokens issue, transfer and leasing of tokens;
- Contracts smart contract broadcasting in the network;

- Data transfer sending of data transactions and files, work with confidential data access groups;
- Network settings information about network nodes, registration of new nodes and leasing calculation;
- Write to us the Waves Enterprise support feedback form.

You can access settings of your profile in the upper right corner of the page by clicking on an icon with your e-mail address.

The  $\underline{A}$  ddress button in the upper right corner of the page will direct you to the node address form or the form for creation of a new blockchain address and linkage of your profile to it. After setting up of the address, you will be able to list information about your account (public and private keys, seed phrase, current balance).

The 'Address' window also allows you to manage permissions of other blockchain network participants, if you have the *permissioner* permission.

Working with **Ledger Nano** is described in the following section

# 29.1 Use Ledger Nano Devices with Waves Enterprise Client

#### 29.1.1 Introduction

Ledger Nano is a hardware wallet for storing digital assets. Ledger Nano uses an offline (cold storage) method of private key generation, so it is considered one of the most reliable ways to store digital assets and many cryptocurrency users choose it. Below are the settings required to use Ledger Nano with the Waves Enterprise Client. The Waves Enterprise Client allows you to transfer tokens using the Ledger Nano device.

# 29.1.2 Prerequisites

1. You've initialized your **Ledger Nano** device.

Note: Waves Enterprise supports Ledger Nano S, Ledger Nano S+ and Ledger Nano X models.

- 2. The latest firmware is installed.
- 3. Ledger Live is ready to use.
- 4. Google Chrome or Firefox browsers are installed.

# 29.1.3 Install Waves Enterprise App on Ledger Device

- 1. Open the Manager in Ledger Live.
- 2. Connect and unlock your Ledger Nano device.
- 3. If asked, allow the Manager on your device by pressing the right button.
- 4. In the Ledger Live catalog, find Waves Enterprise app and click Install.

**Note:** The Waves Enterprise application requires about 40 kB to install. The exact size of the application is specified in the Ledger Live catalog.

The installation window will appear and your Ledger Nano device will display Processing...; then the app installation will be finished.

# 29.1.4 Open Waves Enterprise App on Your Ledger Nano Device

- 1. Once the Waves Enterprise application is installed, use the left or right button to find it on the dashboard.
- 2. Press both left and right buttons simultaneously to launch the app.

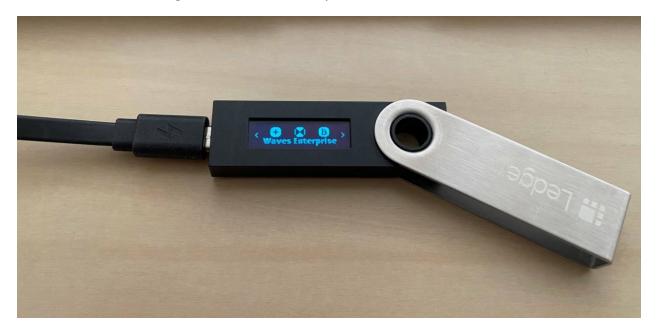

# 29.1.5 Use Ledger Nano Device with Waves Enterprise App

- 1. Make sure your Ledger Nano Device is connected, unlocked, other cryptocurrency apps are not running and not intercepting the connection between Ledger Nano and Waves Enterprise app.
- 2. Open Waves Enterprise Client in Google Chrome or Firefox browser.
- 3. Log in to your account and click the left button in the top menu to select or add address.
- 1. Click Add address.
- 2. Then select Add address from ledger.
- 3. On the next page enter account index (address id) or range of indexes then click the Submit button.
- 4. Select the address you need, name it and use as the current address.

#### 29.1.6 Transferring tokens

At the moment, only transfer transactions are supported.

To transfer tokens:

- 1. In the Waves Enterprise Client, open the Tokens tab and click Transfer token.
- 2. On the next page enter the recipient's address, amount of tokens and the transfer description.
- 3. Verify data on you Ledger and sign the transaction.

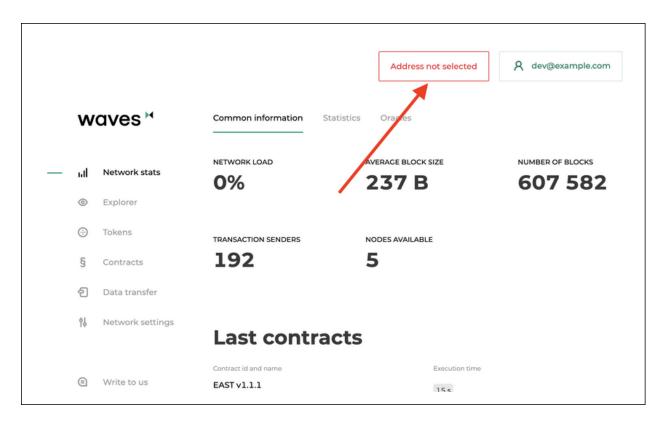

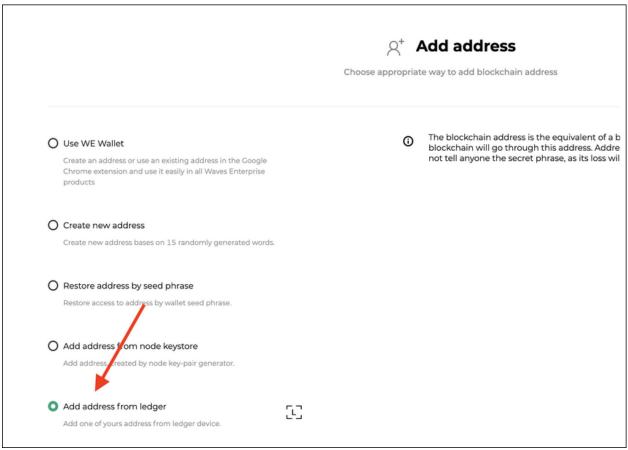

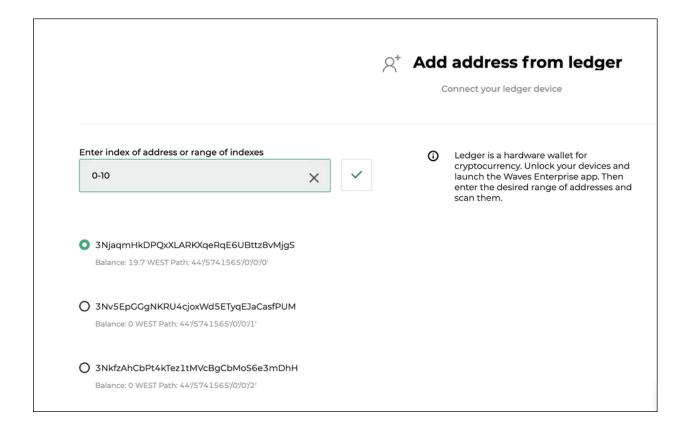

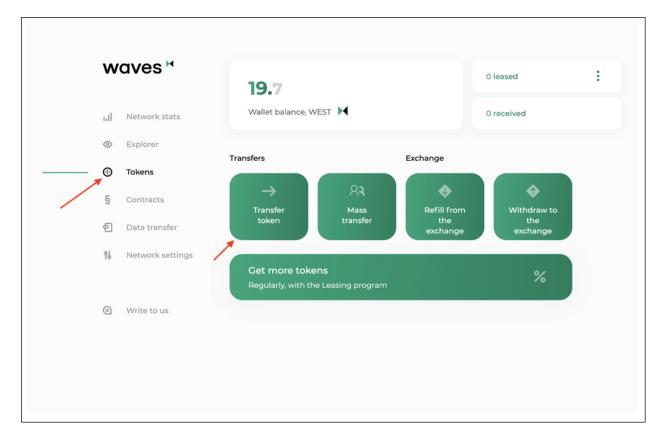

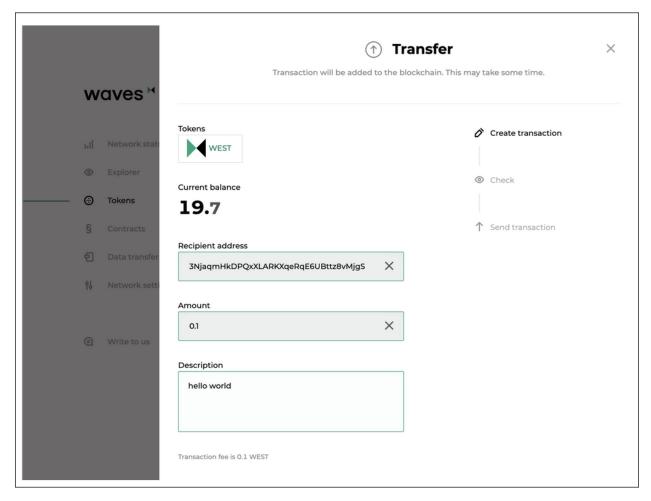

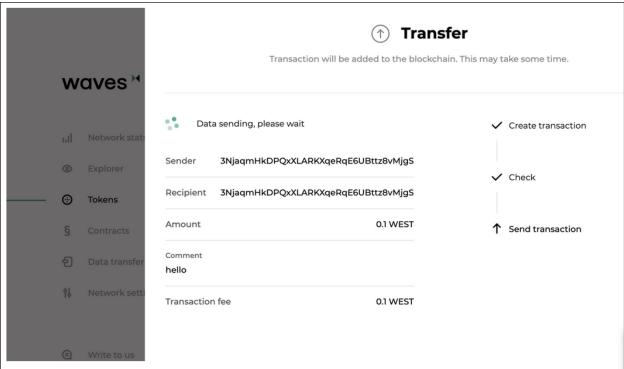

**Note:** If you open the Waves Enterprise Client on a new machine or in a new browser, you have to validate it on the Ledger.

If you need help setting up work with Ledger Nano, contact us.

#### See also

#### Client

# 29.2 Network stats

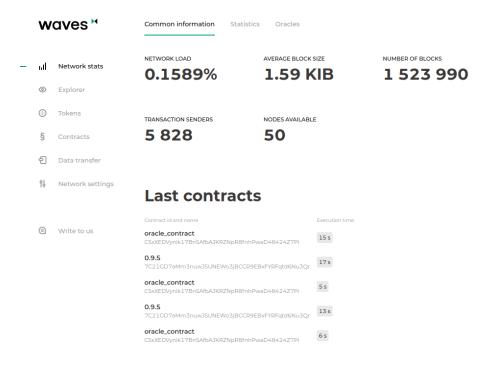

The **General information** tab of the "Network stats" section shows the current state of the Waves Enterprise Mainnet:

- network load;
- average block size;
- total number of blocks in the network;
- number of nodes and transaction senders;
- last called smart contracts.

The **Stats** tab shows the basic metrics of the blockchain:

- Number of transactions in the network;
- Number of smart contract call transactions;

29.2. Network stats 330

- Number of transactions for token operations;
- Number of other transactions;
- List of last called smart contracts;
- List of smart contract images being in use;
- Number of active addresses;
- Top 10 addresses according to number of sent transactions;
- Top 10 miner nodes;
- Token cycle stats.

The **Oracles** tab shows data obtained from external sources.

The relative chart shows dependence of WEST price from conventional assets in the following pairs:

- WEST USDN;
- BTC USD;
- BRENT USD;
- Gold USD;

The WEST price chart shows price of the WEST token in other cryptocurrencies:

- WEST USDN;
- WEST WAVES;
- WEST BTC.

# 29.3 Explorer

The "Explorer" section contains information about transactions in the blockchain. Broadcasting timestamp is available as a search filter, as well as following categories:

- participants;
- data transactions;
- transaction identifiers;
- names of smart contracts;
- transaction signatures;
- number of a block containing transactions.

Additional filters are also available for showing of a definite transaction category:

- Tokens token operations;
- Contracts smart contract operations;
- Data transactions;
- Permissions permission management;
- Groups confidential data groups management;
- Unconfirmed transactions UTX pool content.

29.3. Explorer 331

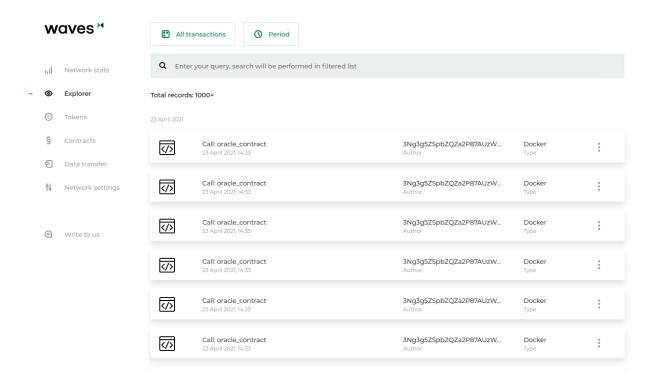

The **Users** link situated in the end of filter list will direct you to the list of the network users with a filter according to their permissions.

## 29.4 Tokens

If you do not have tokens on your address, the "Tokens" section will show a button that will redirect you to the Waves Exchange.

In case you have tokens on your address, the tab will show your current balance, as well as buttons for transfer of tokens to other network participants, tokens leasing and issue. Issue of tokens requires the *issuer* permission of your address.

## 29.5 Contracts

The "Contracts" section contains information about smart contracts installed in the blockchain. It also allows to start a smart contract. To search for smart contracts, use filtering by transaction parameters which is available in the search bar:

- authors and senders of transactions;
- signatures;
- smart contract identifiers;
- smart contract names;
- Docker image name.

Additional filters are also available to display smart contract of the selected category:

29.4. Tokens 332

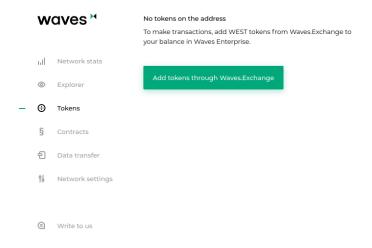

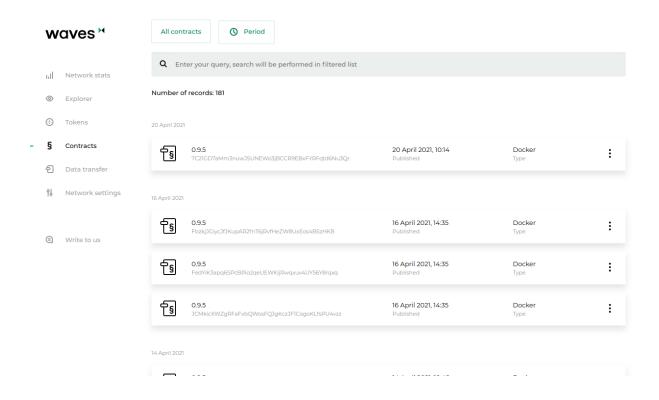

29.5. Contracts 333

- My contracts the smart contracts developed and installed by you;
- All contracts default value;
- Disabled smart contracts smart contracts disabled by their developers with the use of the 106 transaction.

When you select a contract, its card opens.

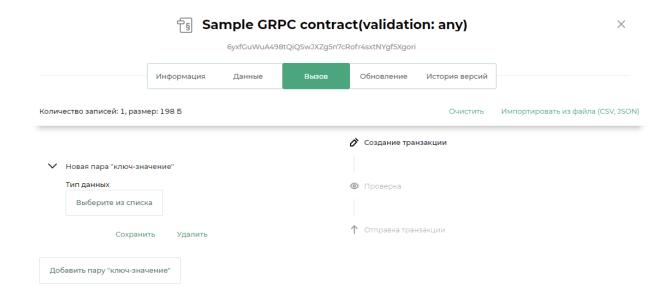

The page of each smart contract contains the following tabs:

- Information author address, image name, checksum, smart contract version and creation date;
- Data the result of the last smart contract call;
- Call on this tab, you can call the smart contract if you have sufficient balance on your address;
- **Update** information about the last contract update;
- Version history a table with Docker image names, creation timestamps and checksums for each smart contract version.

## 29.5.1 Contract call

Using the Client you can load parameters for the following transactions with csv or json:

- CallContract Transaction;
- Data Transaction,

To load parameters, on the Call tab, click the Import from File (CSV, JSON) link, and then upload the file. The json file must be an array of objects, each of which has the following keys:

- value;
- key the name of the key, a string;
- type one of the following values:
  - integer;

29.5. Contracts

- string;
- boolean;
- binary (base64).

Learn more about smart contracts of the Waves Enterprise blockchain platform in the article  $Smart\ contracts$ .

# 29.6 Data transfer

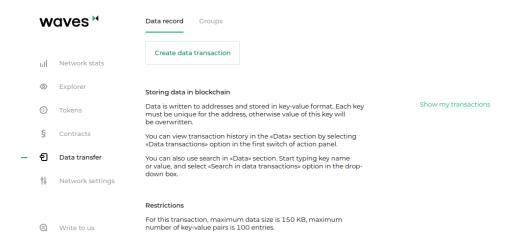

The "Data transfer" section allows to sign and send data transactions into the blockchain. You can also create confidential data groups and send confidential data transactions into them in this section.

Learn more about confidential data groups in the article Confidential data exchange.

At the **Data record** tab allows you to create and send a data transaction. To do this, fill the "key-value" fields and choose a recipient address.

At the **Groups** tab, you can create and edit confidential data groups and send data transactions to them. This tab also shows confidential data groups you are a member of.

29.6. Data transfer 335

# 29.7 Network settings

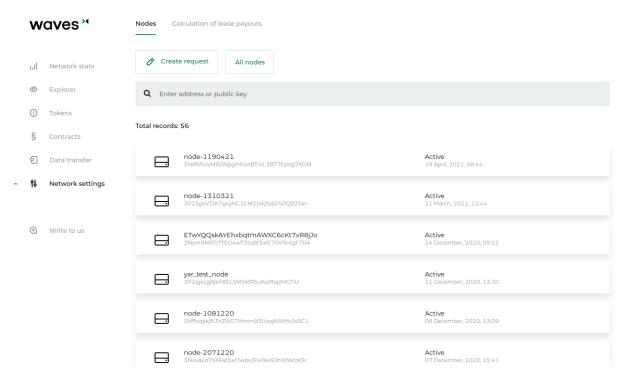

The "Network settings" sections allows to list information about nodes registered in the network, as well as to calculate leasing.

The **Node** tab shows information about the blockchain network:

- Public key;
- Address;
- Status;
- Address of a last transaction sender that have changed the node state;
- Last node state change timestamp;
- Presence of **miner** or **banned** permissions;
- Node membership in confidential data groups with information about these groups.

Search and filtering of nodes according to the following parameters are available:

- Name;
- Address;
- Public key;
- Activity in the network.

You can also send a request for connection of a new node to the network by pressing the *Create request*.

The Calculation of lease payouts tab contains the form for leasing calculation.

The calculation has the following algorithm:

29.7. Network settings

- 1. A generating balance is requested from the leasing pool node for the beginning of a calculated period;
- 2. Leasing sum is calculated taking into account miner revenues (each miner should receive 40% for his own block and 60% for a previous block);
- 3. The sum is divided for each pool participant proportionately with a total sum of assets in leasing and the node generating balance at a defined height;
- 4. The calculated leasing sum is multiplied by a revenue percentage;
- 5. The node generating balance is re-calculated for a new height taking into account new and cancelled leasings.

# 29.8 Write to us

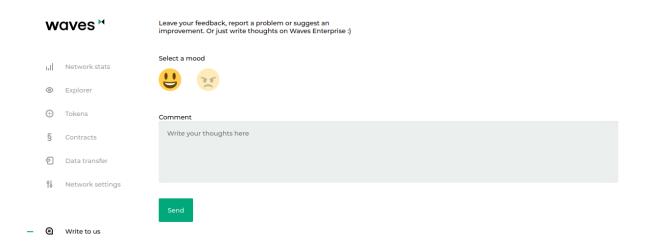

In the "Write to us" section, you can write any comment or message for the Waves Enterprise technical support service.

#### See also

Attachment of a client to the private blockchain

29.8. Write to us 337

CHAPTER

THIRTY

# GENERATORS

**Generators** is a set of utilities included in the supply package of the Waves Enterprise blockchain platform. Generators are developed as a package file **generator-x.x.x.jar**, where x.x.x is the blockchain platform release version.

Generators for each version of the blockchain platform are available in the official GitHub repository of Waves Enterprise.

In order to work with the generators, you have to install the Java Runtime Environment for your operating system. All components of the generator set are operated in the terminal or command line.

The generator set includes following utilities:

- AccountsGeneratorApp node account generator;
- GenesisBlockGenerator genesis block signer;
- ApiKeyHash a generator for hash coding of an API key string required for node API authorization;

# 30.1 AccountsGeneratorApp

The **AccountsGeneratorApp** is used for configuration of a node account in a private network – a set of data about a blockchain network participant. To generate an account, you have to set up the **accounts.conf** file in the node directory.

accounts.conf configuration file example:

```
accounts-generator {
    crypto {
        type = WAVES
        pki {
            mode = OFF
            required-oids = []
        }
    }
    chain-id = T
    amount = 5
    wallet = ${user.home}"/node/wallet/wallet1.dat"
    wallet-password = "some string as password"
    reload-node-wallet {
        enabled = false
```

(continues on next page)

(continued from previous page)

```
url = "http://localhost:6869/utils/reload-wallet"
}
```

Running of the **AccountsGeneratorApp**:

```
java -jar generators-x.x.x.jar AccountsGeneratorApp YourNode/accounts.conf
```

The generator creates a node public key (account) and stores it in the keystore.dat file in the directory of your node. If necessary, you can set a keypair password.

**Hint:** If you have set the password for your keypair, you have to state it in the **password** field while creating queries and transactions.

Learn more about node account generating in the section Creation of the node account.

# 30.2 GenesisBlockGenerator

The GenesisBlockGenerator is used for signing of a private network genesis block – the first block of a new network which contains transactions that define initial balances and permissions. To sign a genesis block, the generator uses the blockchain.genesis block of the node.conf node configuration file.

Running of the GenesisBlockGenerator:

```
java -jar generators-x.x.x.jar GenesisBlockGenerator YourNode/node.conf
```

The generator fills the fields genesis-public-key-base-58 (a public key of a genesis block) and signature (genesis block signature) of a node configuration file.

Learn more about genesis block signing in the section Signing of a genesis block and start of the platform.

# 30.3 ApiKeyHash

The **ApiKeyHash** utility is used for authorization of the node API methods (gRPC and REST API interfaces for data exchange). For generation of a JWT token (in case of oAuth authorization) or a token based on an api-key string, the generator uses the api-key-hash.conf configuration file in the node directory.

Running of the ApiKeyHash:

```
java -jar generators-x.x.x.jar ApiKeyHash YourNode/api-key-hash.conf
```

The utility generates a JWT token or a hash of an entered api-key string, which are stated in the auth section of the node configuration file.

# api-key-hash.conf example:

```
apikeyhash-generator {
   crypto {
   type = GOST
   pki {
```

(continues on next page)

(continued from previous page)

```
mode = ON
    required-oids = ["1.2.3.4.5.6.7.8.9.10.11"]
}
api-key = "some string for api-key"
}
```

Learn more about gRPC and REST API authorization in the section  $Additional\ configuration\ of\ the\ platform:\ configuration\ of\ the\ gRPC\ and\ REST\ API\ authorization.$ 

See also

Architecture

30.3. ApiKeyHash

# AUTHORIZATION AND DATA SERVICES

The Waves Enterprise blockchain platform includes two external services:

- Authorization service, which provides authorization of all network components;
- Data service, which gathers blockchain data into a database and provides API for access to the gathered data.

# 31.1 Authorization service

This service provides authorization of all blockchain network components on the basis of the **oAuth 2.0** protocol. oAuth 2.0 is the open authorization framework which allows to grant a third party restricted access to a user's protected resources without disclosing login and password.

The general chart of the oAuth 2.0 authorization:

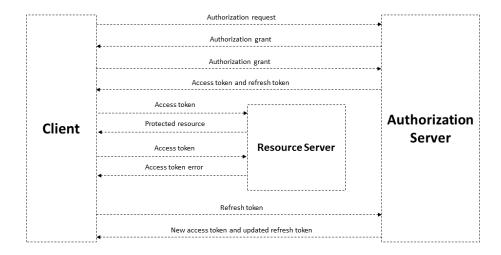

The object of the oAuth authorization is the JSON Web Token (JWT). Tokens are used for authorization of every query from a client to a server and have a limited lifetime. A client receives two tokens – **access** and **refresh**. An access token is used for authorization of queries for access to protected resources and storage of

additional information about a user. A refresh token is used for receiving of a new access token and updating of a refresh token.

The authorization scheme of the Waves Enterprise blockchain platform:

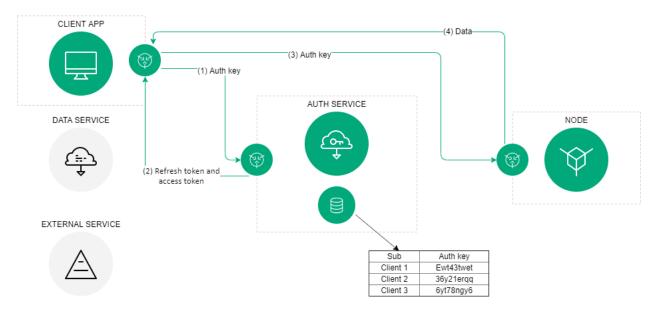

The general authorization procedure is carried out as follows:

- 1. A client (blockchain network component: a corporate client, data exchange service or a third-party application) provides its authentication data once to the authorization service;
- 2. In case of a successful primary authentication, the authorization service saves the authentication data of the client in the data storage, generates the signed access and refresh tokens and sends them to the client. The tokens contain their lifetime and basic data of the client: its identifier and role. Clients' authentication data is stored in the authorization service configuration file. Each time before sending a query to a third-party service, a client checks an access token lifetime. In case of token expiry, a client refers to the authorization service for obtaining of a new access token. For these queries to the authorization service, a client uses a refresh token.
- 3. With an actual access token, a client sends a query for obtaining of a third-party service data;
- 4. A third-party service checks an access token lifetime, its integrity and compares an authorization service public key, received in advance, with a key, which is stored in the access token signature. If the check is successful, a third-party service provides required data to a client.

Description of authorization methods is provided in the article Authorization service: authorization variants.

# 31.2 Data service

The data service is used for gathering blockchain data into a database. This service has its own API for access to the gathered data.

In the Waves Enterprise Mainnet, the data service operates in the autonomous mode, access to its API is restricted. For deployment in a private network, the data service is configured by the Waves Enterprise specialists, depending on the peculiarities of a project. You can also change data service parameters by yourself with the use of environment variables that are described in the article Data service: manual configuration.

31.2. Data service 342

# 31.3 API methods of the integration services

Definite REST API methods are available for the integration services for data exchange:

# 31.3.1 REST API: authorization service methods

### GET /status

The method is used for obtaining of the authorization service status.

#### Example of the service response:

# GET /status:

```
{
  "status": "string",
  "version": "string",
  "commit": "string"
}
```

## POST /v1/user

The method is used for registration of a new user via the authorization service.

The method query contains following data:

- login user login (e-mail address);
- password account password;
- locale e-mail notifications language (possible variants: en and ru);
- source user type:
  - license owner of a blockchain platform license;
  - voting user of the Waves Enterprise Voting service.

If the registration has been carried out successful, the method returns the 201 code. In case of another response, a user has not been registered.

### GET /v1/user/profile

The method is used for obtaining of user data.

#### Example of the service response:

# GET /v1/user/profile:

```
{
  "id": "string",
  "name": "string",
  "locale": "en",
  "addresses": [
  "string"
  ],
  "roles": [
  "string"
  ]
}
```

# POST /v1/user/address

The method is used for obtaining of a user address identifier. The method query contains following data:

- address user blockchain address;
- name user name.

#### Example of the service response:

POST /v1/user/address: :animate: fade-in-slide-down

```
{
   "addressId": "string"
}
```

## GET /v1/user/address/exists

The method is used for checking of a user e-mail address. The method query contains a user e-mail address.

# Example of the service response:

GET /v1/user/address/exists: :animate: fade-in-slide-down

```
{
    "exist": true
}
```

## POST /v1/user/password/restore

The method is used for restoring of an account password.

The method query contains following data:

- email user e-mail;
- source user type:
  - license owner of a blockchain platform license;
  - voting user of the Waves Enterprise Voting service.

### Example of the service response:

POST /v1/user/password/restore: :animate: fade-in-slide-down

```
{
    "email": "string"
}
```

## POST /v1/user/password/reset

The method is used for user password reset.

The method query contains following data:

- token user authorization token;
- password current user password.

# Example of the service response:

POST /v1/user/password/reset: :animate: fade-in-slide-down

```
{
  "userId": "string"
}
```

## GET /v1/user/confirm/-code"

The method is used for confirmation of a password restoring code for a user account. The method query contains a confirmation code value.

## POST /v1/user/resendEmail

The method is used for resending of a password recovery code to a specified e-mail.

The method query contains following data:

- email user e-mail;
- source user type:
  - license owner of a blockchain platform license;
  - voting user of the Waves Enterprise Voting service.

The method response returns a user e-mail, to which a restoring code was sent.

### Example of the service response:

### POST /v1/user/resendEmail:

```
{
    "email": "string"
}
```

#### POST /v1/auth/login

The method is used for obtaining of a new authorization token for a user.

The method query contains following data:

- name user name;
- password account password;
- locale e-mail notifications language (possible variants: en and ru);
- source user type:
  - license owner of a blockchain platform license;
  - voting user of the Waves Enterprise Voting service.

# Example of the service response:

## POST /v1/auth/login:

```
{
  "access_token": "string",
  "refresh_token": "string",
  "token_type": "string"
}
```

### POST /v1/auth/token

The method is used for obtaining of authorization tokens for external services and applications. This method does not require any query parameters.

#### Example of the service response:

POST /v1/auth/token:

```
{
  "access_token": "string",
  "refresh_token": "string",
  "token_type": "string"
}
```

## POST /v1/auth/refresh

The method is used for obtaining of a new **refresh** token. The method query contains a current **refresh** token value.

#### Example of the service response:

POST /v1/auth/refresh:

```
{
  "access_token": "string",
  "refresh_token": "string",
  "token_type": "string"
}
```

## GET /v1/auth/publicKey

The method is used for obtaining of an authorization service public key. This method does not require any parameters in its query.

#### Example of the service response:

# POST /v1/auth/refresh:

```
----BEGIN PUBLIC KEY----
MIICIjANBgkqhkiG9wOBAQEFAAOCAg8AMIICCgKCAgEA7d90j/ZQTkkjf4UuMfUu
QIFDTYxYf6QBKMVJnq/wXyPYYkV8HVFYFizCaEciv3CXmBH77sXnuTlretvK7zHB
KvV870HmZuazjIgZVSkOn0Y7F8UUVNXnlzVD1dPs0GJ6orM41DnC1W65mCrP3bjn
fV4RbmykN/lk7McA6EsMcLEGbKkFhmeq2Nk4hn2CQvoTkupJUn0CP1dh04bq11Q7
Ffj9K/FJq73wSXDoH+qqdRG9sfrtgrhtJHerruhv3456e0zyAcD08+sJUQFKY80B
SZMEndVzFS2ub9Q8e7BfcNxTmQPM4PhH05wuTqL32qt3uJBx20I4lu30ND44ZrDJ
BbVog73oPjRYXj+kTbwUZI66SP4aLcQ8sypQyLwqKk5DtLRozSN00IrupJJ/pwZs
9zPEggL91TOrirbEhGlf5U8/6XN8GVXX4iMk2fD8FHLFJuXCD70j4JC2iWfFDC6a
uUkwUfqfjJB8BzIHkncoq0ZbpidEE2lTWl+svuEu/wyP5rNlyMiE/e/fZQqM2+o0
```

(continues on next page)

(continued from previous page)

```
cH5Qow6HH35BrloCSZciutUcd1U7YPqESJ5tryy1xn9bsMb+On1ocZTtvec/ow4M
RmnJwmOj1nd+cc190KLG5/boeA+2zqWu0jCbWR9cOoCmgbhuqZCHaHTBEAKDWcsC
VRz5qD6FPpePpTQDb6ss3bkCAwEAAQ==
----END PUBLIC KEY----
```

See also

Authorization and data services

data-sv-conf

auth-sv-var

REST API: methods of the data service

## 31.3.2 REST API: methods of the data service

Following API methods are available for the data service:

## Assets method group

The methods of the Assets group are used for obtaining of data about token sets (assets).

# GET /assets

The method is used for obtaining the blockchain available assets list. The list consists of transactions for emission of the corresponding assets.

#### Response example:

GET /assets:

# POST /assets/count

The method returns a number of available assets in the blockchain.

# Response example:

## POST /assets/count:

```
{
   "count": 0
}
```

## GET /assets/-id"

The method returns information about an available asset according to its {id}.

The response of the method contains following data:

- index asset index number;
- id asset identifier;
- name asset name;
- description asset description;
- reissuable reissuability of an asset;
- quantity the number of tokens in an asset;
- decimals number of decimal places in a used token (WEST 8)

### Response example:

# GET /assets/-id":

```
{
  "index": 14,
  "id": "12nx0qnhjd83",
  "name": "Demo asset",
  "description": "Demo asset",
  "reissuable": true,
  "quantity": 400,
  "decimals": 8
}
```

### Blocks method group

## GET /blocks/at/-height"

The method returns content of a block at a defined height.

The response of the method contains following parameters:

- reference block hash sum;
- blocksize size of a block;
- features features activated at the moment of block generation;
- signature block signature;
- fee total fee for the transactions included in a block;
- generator block creator address;
- transactionCount number of transactions included in a block;
- transactions array with bodies of transactions included in a block;
- version block version;
- poa-consensus.overall-skipped-rounds number of skipped mining rounds in case the *PoA* consensus algorithm is used;
- timestamp block Unix Timestamp (in milliseconds);
- height height of block generation.

#### Response example:

## GET /blocks/at/-height":

```
"reference":
→"hT5RcPT4jDVoNspfZkNhKqfGuMbrizjpG4vmPecVfWgWaGMoAn5hgPBJpC9696TL8wGDKJzkwewiqe8m26C4aPd
 "blocksize": 226,
 "features": [],
 "signature":
→"5GAM7jfQScw4g3g7PCNNtz5xG3JzjJnW4Ap2soThirSx1AmUQHQMjz8VMtkFEzK7L447ouKHfj2gMvZyP5u94Rps
 "fee": 0,
 "generator": "3Mv79dyPX2cvLtRXn1MDDWiCZMBrkw9d97c",
 "transactionCount": 0,
 "transactions": [],
 "version": 3,
 "poa-consensus": {
   "overall-skipped-rounds": 1065423
 },
 "timestamp": 1615816767694,
 "height": 1826
```

### Contracts method group

Methods of the Contracts group are used for obtaining of information about smart contracts of the blockchain.

## GET /contracts

The method returns information about all smart contracts installed in the network. For each smart contract, following parameters are returned:

- contractId smart contract identifier;
- image name of a smart contract Docker image or its absolute path in its registry;
- imageHash smart contract hash sum;
- version smart contract version;
- active smart contract status at the moment of the query: true working, false not working.

#### Example of an answer for one smart contract:

#### GET /contracts:

#### GET /contracts/count

The method returns a number of smart contracts on a blockchain that correspond with defined provisions and filters.

# Response example:

## GET /contracts/count:

```
{
    "count": 19
}
```

GET /contracts/info/-contractId"

The method returns information about a smart contract with a definite {contractId}.

### Response example:

GET /contracts/id/-id":

```
{
 "creator": "9yxe6Kw9eiCD2mTNvKdrcQ1EoQqzMy7p52USZftBtQhp",
 "contractId": "7zcrHAFZmcZ3EGs7JWL5jCrbizCppu2rcpDDuChNTF6K",
 "image": "registry.wvservices.com/waves-enterprise-public/east-contract:v1.2",
 "imageHash": "baef03e82e4ecc723b85876111cbe25ed390ad7c62169e8a3ba142b6a2ad3000",
 "version": 5,
 "active": true,
 "validationPolicy": {
    "type": "majority_with_one_of",
    "addresses": [
       "3NyJPnLBdEQiPdHoHHgQAYX6UVj6GKMxgMx",
       "3NmHrYoC8S2SUosy6UJp47bBwq2Cr2X6Yq1",
       "3NrKDuHjUG7vSCiMMD259msBKcPRm4MvaJu"
    ]
 },
  "apiVersion": "1.0"
```

GET /contracts/id/-id"/versions

The method returns version history of a smart contract with a definite {id}.

# Example of a response for one version:

GET /contracts/id/-id"/versions:

GET /contacts/history/-id"/key/-key"

Returns a history of changes of a {key} key for a smart contract with a definite {id}.

# Example of a response for one key:

GET /contacts/history/-id"/key/-key":

```
{
  "total": 777,
  "data": [
      {
          "key": "some_key",
          "type": "integer",
          "value": "777",
          "timestamp": 1559347200000,
          "height": 14024
      }
  ]
}
```

GET /contracts/senders-count

The method returns a number of unique participants that send transactions 104 for smart contract calls.

## Response example:

GET /contracts/senders-count:

```
{
    "count": 777
}
```

GET /contracts/calls

The method returns a list of 104 transactions for smart contract calls with their parameters and results.

Example of a response for one transaction:

GET /contracts/calls:

```
[
{
    "id": "string",
    "type": 0,
    "height": 0,
    "fee": 0,
    "sender": "string",
```

(continues on next page)

(continued from previous page)

```
"senderPublicKey": "string",
  "signature": "string",
  "timestamp": 0,
  "version": 0,
  "contract_id": "string",
  "contract_name": "string",
  "contract_version": "string",
  "image": "string",
  "fee_asset": "string",
  "finished": "string",
  "params": [
    {
      "tx_id": "string",
      "param_key": "string",
      "param_type": "string",
      "param_value_integer": 0,
      "param_value_boolean": true,
      "param_value_binary": "string",
      "param_value_string": "string",
      "position_in_tx": 0,
      "contract_id": "string",
      "sender": "string"
    }
  ],
  "results": [
    {
      "tx_id": "string",
      "result_key": "string",
      "result_type": "string",
      "result_value_integer": 0,
      "result_value_boolean": true,
      "result_value_binary": "string",
      "result_value_string": "string",
      "position_in_tx": 0,
      "contract_id": "string",
      "time_stamp": "string"
  ]
}
```

### Privacy method group

Methods of the **Privacy** group are used for obtaining of information about confidential data groups.

# GET /privacy/groups

The method returns a list of confidential data groups in the blockchain.

## Example of a response for one group:

GET /privacy/groups:

# GET /privacy/groups/count

The method returns a number of confidential data groups in the blockchain.

#### Response example:

GET /privacy/groups/count:

```
{
    "count": 2
}
```

GET /privacy/groups/-address"

The method returns a list of confidential data groups that include a defined {address}.

#### Example of a response for one group:

GET /privacy/groups/-address":

(continues on next page)

```
}
```

GET /privacy/groups/by-recipient/-address"

The method returns a list of privacy data groups that include a defined {address} as a recipient of data.

#### Example of a response for one group:

GET /privacy/groups/by-recipient/-address":

GET /privacy/groups/-address"/count

The method returns a number of confidential data groups that include a defined {address}.

# Response example:

GET /privacy/groups/-address"/count:

```
{
    "count": 1
}
```

GET /privacy/groups/id/-id"

The method returns information about a privacy data group with a definite {id}.

# Response example:

GET /privacy/groups/id/-id":

```
{
  "id": "string",
  "name": 0,
  "description": "string",
  "createdAt": "string"
}
```

GET /privacy/groups/id/-id"/history

The method returns a history of changes of a confidential data access group with a definite {id}. The history is returned as a list of sent 112-114 transactions with their descriptions.

Example of a response for one transaction:

GET /privacy/groups/id/-id"/history:

```
{
  "id": "string",
  "name": 0,
  "description": "string",
  "createdAt": "string"
}
```

GET /privacy/groups/id/-id"/history/count

The method returns a number of 112-114 transactions sent for changing of an access group with a definite {id}.

Response example:

GET /privacy/groups/id/-id"/history/count:

```
{
    "count": 0
}
```

GET /privacy/nodes

The method returns a list of available nodes in the blockchain.

Example of a response for one node:

GET /privacy/nodes:

GET /privacy/nodes/count

The method returns a number of available nodes in the blockchain.

# Response example:

GET /privacy/nodes/count:

```
{
    "count": 0
}
```

GET /privacy/nodes/publicKey/-targetPublicKey"

The method returns information about a node according to its {targetPublicKey}.

# Response example:

GET /privacy/nodes/publicKey/-targetPublicKey":

# GET /privacy/nodes/address/-address"

The method returns information about a node according to its {address}.

# Response example:

GET /privacy/nodes/address/-address":

#### Transactions method group

Methods of the **Transactions** group are used for obtaining of information about transactions in the blockchain.

# GET /transactions

The method returns a list of transactions corresponding with provisions of a search query and applied filters.

Important: The GET /transactions method returns not more than 500 transactions for one query.

# Example of a response for one transaction:

GET /transactions:

```
[
    "id": "string",
    "type": 0,
    "height": 0,
    "fee": 0,
    "sender": "string",
    "senderPublicKey": "string",
    "signature": "string",
    "timestamp": 0,
    "version": 0
}
```

# GET /transactions/count

The method returns a number of transactions corresponding with provisions of a search query and applied filters.

#### Response example:

GET /transactions/count:

```
{
"count": "116"
}
```

GET /transactions/-id"

The method returns a transaction according to its {id}.

# Response example:

GET /transactions/-id":

```
{
"id": "string",
"type": 0,
"height": 0,
"fee": 0,
"sender": "string",
"senderPublicKey": "string",
"signature": "string",
"timestamp": 0,
"version": 0
}
```

# Users method group

Methods of the **Users** group are used for obtaining information about participants of the blockchain network.

# GET /users

The method returns a list of participants corresponding with provisions of a search query and applied filters.

# Example of a response for one participant:

GET /users:

GET /users/count

The method returns a number of participants corresponding with filters applied in the query.

# Example of a response for one participant:

GET /users/count:

```
{
    "count": 1198
}
```

GET /users/-userAddressOrAlias"

The method returns information about a participants according to his address or alias.

# Response example:

GET /users/-userAddressOrAlias":

```
{
  "address": "string",
  "aliases": [
    "string"
],
  "registration_date": "string",
  "permissions": [
    "string"
]
}
```

# GET /users/contract-id/-contractId"

The method returns a list of participants that have ever called a smart contract with a definite {contractId}.

# Example of a response for one participant:

GET /users/contract-id/-contractId":

```
{
  "address": "string",
  "aliases": [
    "string"
],
  "registration_date": "string",
  "permissions": [
    "string"
]
}
```

# POST /users/by-addresses

The method returns a list of participants for a definite set of addresses.

# Example of a response for one participant:

POST /users/by-addresses:

```
{
  "address": "string",
  "aliases": [
     "string"
],
  "registration_date": "string",
  "permissions": [
     "string"
]
}
```

Methods for obtaining of information about data transactions (12)

This group of methods is called via the /api/v1/txIds/ route.

GET /api/v1/txIds/-key"

The method returns a list of identifiers for data transactions that include the defined {key}.

# Example of a response for one transaction:

GET /api/v1/txIds/-key":

GET /api/v1/txIds/-key"/-value"

The method returns a list of identifiers for data transactions that include defined {key} and {value}.

# Example of a response for one transaction:

GET /api/v1/txIds/-key"/-value":

GET /api/v1/txData/-key"

The method returns bodies of data transactions that include a defined {key}.

# Example of a response for one transaction:

GET /api/v1/txData/-key":

(continues on next page)

```
"value": "string",
    "position_in_tx": 0
}
```

GET /api/v1/txData/-key"/-value"

The method returns bodies of data transactions that include defined {key} and {value}.

#### Example of a response for one transaction:

GET /api/v1/txData/-key"/-value":

```
Г
  {
    "id": "string",
    "type": "string",
    "height": 0,
    "fee": 0,
    "sender": "string",
    "senderPublicKey": "string",
    "signature": "string",
    "timestamp": 0,
    "version": 0,
    "key": "string",
    "value": "string",
    "position_in_tx": 0
  }
]
```

Leasing method group

GET /leasing/calc

The method returns a total sum for leasing of tokens in a specified block interval.

# Response example:

GET /leasing/calc:

31.3. API methods of the integration services

```
"totalBlocks": 1600
```

Stats method group

Methods of the Stats group are used for obtaining statistical data and blockchain monitoring.

GET /stats/transactions

The method returns information about transactions that have been send within a specified time period.

#### Response example:

GET /stats/transactions:

GET /stats/contracts

The method returns information about transactions 104 within a specified time period.

#### Response example:

GET /stats/contracts:

#### GET /stats/tokens

The method returns information about turnover of tokens in the blockchain within a specified time period.

# Response example:

GET /stats/tokens:

# GET /stats/addresses-active

The method returns addresses that have been active within a specified time period.

#### Response example:

GET /stats/addresses-active:

# GET /stats/addresses-top

The method returns addresses that have been the most active senders or recipients within a specified time period.

# Response example:

GET /stats/addresses-top:

#### GET /stats/nodes-top

The method returns addresses of nodes that have created the largest number of blocks within a specified time period.

# Response example:

GET /stats/nodes-top:

```
{
  "limit": "10",
  "data": [
      {
          "generator": "3NdPsjaFC7NeioGVF6X4J5A8FVaxdtKvAba",
          "count": "120",
          "node_name": "Genesis Node #5"
      }
    ]
}
```

# GET /stats/contract-calls

The method returns a list of smart contracts that have been mostly called within a specified time period.

#### Response example:

GET /stats/contract-calls:

```
{
  "limit": "5",
  "data": [
      {
          "contract_id": "Cm9MDf7vpETuzUCsr1n2MVHsEGk4rz3aJp1Ua2UbWBq1",
          "count": "120",
          "contract_name": "oracle_contract",
          "last_call": "60.321"
      }
  ]
}
```

GET /stats/contract-last-calls

The method returns a list of last smart contract calls according to their IDs and names.

#### Response example:

GET /stats/contract-last-calls:

```
{
  "limit": "5",
  "data": [
      {
          "contract_id": "Cm9MDf7vpETuzUCsr1n2MVHsEGk4rz3aJp1Ua2UbWBq1",
          "contract_name": "oracle_contract",
          "last_call": "60.321"
      }
  ]
}
```

GET /stats/contract-types

The method returns a list of blockchain smart contracts according to their images and hashes.

# Response example:

GET /stats/contract-types:

```
{
   "limit": "5",
   "data": [
      {
        "id": "Cm9MDf7vpETuzUCsr1n2MVHsEGk4rz3aJp1Ua2UbWBq1",
        "image": "registry.wvservices.com/waves-enterprise-public/oracle-contract:v0.1",
        "image_hash": "936f10207dee466d051fe09669d5688e817d7cdd81990a7e99f71c1f2546a660",
        "count": "60",
```

(continues on next page)

```
"sum": "6000"
}
]
```

#### GET /stats/monitoring

The method returns general information about the network.

#### Response example:

GET /stats/monitoring:

```
{
  "tps": "5",
  "blockAvgSize": "341.391",
  "senders": "50",
  "nodes": "50",
  "blocks": "500000"
}
```

# Anchoring method group

Methods of the **Anchoring** group are used for obtaining of information about anchoring rounds.

# GET /anchoring/rounds

The method returns a list of transactions that have been sent in anchoring rounds in accordance with specified provisions and filters.

# Response example:

GET /anchoring/rounds:

# GET /anchoring/round/at/-height"

The method returns information about an anchoring round at a specified block {height}.

# Response example:

GET /anchoring/round/at/-height":

```
{
   "height": 0,
   "sideChainTxIds": [
       "string"
],
   "mainNetTxIds": [
       "string"
],
   "status": "string",
   "errorCode": 0
}
```

#### GET /anchoring/info

The method returns information about the blockchain anchoring.

#### Response example:

GET /anchoring/info:

```
{
   "height": 0,
   "sideChainTxIds": [
       "string"
],
   "mainNetTxIds": [
       "string"
],
   "status": "string",
   "errorCode": 0
}
```

Auxiliary methods of the data service

GET /info

The method returns information about a data service in use.

# Response example:

GET /info:

```
{
  "version": "string",
  "buildId": "string",
  "gitCommit": "string"
}
```

GET /status

The method returns information about status of the data service.

# Response example:

GET /status:

```
{
   "status": "string"
}
```

See also

Authorization and data services

data-sv-conf

 $REST\ API:\ authorization\ service\ methods$ 

auth-sv-var

See also

auth-sv-var

data-sv-conf

 $REST\ API:\ authorization\ service\ methods$ 

REST API: methods of the data service

CHAPTER

# THIRTYTWO

# DIFFERENCES BETWEEN THE OPENSOURCE AND COMMERCIAL VERSIONS OF THE WAVES ENTERPRISE PLATFORM

The Waves Enterprise blockchain platform exists in a commercial and an opensource versions.

The commercial version of the Waves Enterprise blockchain platform is intended for use in the corporate and government sectors and is distributed through *user licenses*.

The release of the open source version of Waves Enterprise, distributed under the Apache 2.0 license, is available on GitHub. The :ref: 30000 blocks limit on blockchain height<sandbox-general> does not apply to the opensource version.

Table 1: Differences between the opensource and commercial versions of the Waves Enterprise platform

| Functionality                                          | Opensource | Corporate |
|--------------------------------------------------------|------------|-----------|
| Containerized Smart Contracts                          | <b>✓</b>   | <b>✓</b>  |
| Confidential data exchange                             | <b>✓</b>   | <b>✓</b>  |
| Consensus algorithms: LPoS, PoA, CFT                   | <b>✓</b>   |           |
| Anchoring                                              | ✓          | <b>✓</b>  |
| Cryptography:                                          | <b>✓</b>   | <b>✓</b>  |
| • Waves (Curve25519,<br>Blake2b256 and Kec-<br>cak256) |            |           |
| • GOST                                                 | ×          | <b>✓</b>  |
| Support of TLS                                         | X          | <b>✓</b>  |
| PKI support v1                                         | X          | <b>✓</b>  |

Correspondingly, the :ref:`node configuration files <pri><private-network-setup> are different for the opensource and commercial versions of the Waves Enterprise platform. The following sections of the node configuration file are not available in the opensource version:

- $\bullet$  node.tls
- $\bullet \ \ node.network.tls$
- node.api.rest.tls
- $\bullet \ \ node. \, api.grpc.tls$
- $\bullet \ \ node. \, docker-engine. \, docker-tls$
- node.license
- GOST cryptography setup

See also

 $Licenses\ of\ the\ Waves\ Enterprise\ blockchain\ platform$ 

# EXTERNAL COMPONENTS OF THE PLATFORM

Table 1: List of proprietary components

| Name                                    | Ver-<br>sion | License                   | Li-<br>cense<br>type  | License link                                                                                | Architecture<br>component |
|-----------------------------------------|--------------|---------------------------|-----------------------|---------------------------------------------------------------------------------------------|---------------------------|
| CryptoPro CSP, including CryptoPro JCSP | 5.0<br>R2    | CRYPTO-PRO<br>JSC license | Pro-<br>pri-<br>etary | $\begin{array}{c} \text{https://www.cryptopro.} \\ \text{ru/download?pid=}1417 \end{array}$ | Node                      |

Table 2: List of open-source components

| Name                                                                  | Ver-<br>sion | License                     | License<br>type      | License link                                                           | Architectur<br>ponent | e com-              |
|-----------------------------------------------------------------------|--------------|-----------------------------|----------------------|------------------------------------------------------------------------|-----------------------|---------------------|
| postgres                                                              | 13.x         | PostgreSQL<br>License       | Freeware, opensource | https://github.com/postgres/<br>postgres/blob/master/<br>COPYRIGHT     | Data craw             | ler                 |
| nodejs                                                                | 12.21        | MIT License                 | Freeware, opensource | $https://raw.githubusercontent.com/\\nodejs/node/master/LICENSE$       |                       | rawler,<br>service, |
| npm                                                                   | 6.14.2       | The Artistic<br>License 2.0 | Freeware, opensource | $https://github.com/npm/cli/blob/\\latest/LICENSE$                     |                       | rawler,<br>service, |
| netty                                                                 | 4.1.x        | Apache Li-<br>cense 2.0     | Freeware, opensource | https://github.com/netty/netty/<br>blob/4.1/LICENSE.txt                | Node                  |                     |
| rocksdb                                                               | 6.13.2       | Apache License 2.0          | Freeware, opensource | https://github.com/facebook/<br>rocksdb/blob/master/LICENSE.<br>Apache | Node                  |                     |
| docker-<br>java                                                       | 3.2.x        | Apache License 2.0          | Freeware, opensource | https://github.com/docker-java/docker-java/blob/master/LICENSE         | Node                  |                     |
| $\begin{array}{c} { m akka} \\ { m (http,} \\ { m grpc)} \end{array}$ | 10.1.:       | Apache License 2.0          | Freeware, opensource | https://github.com/akka/akka/blob/master/LICENSE                       | Node                  |                     |
| swagger-<br>ui                                                        | 3.23.2       | Apache Li-<br>cense 2.0     | Freeware, opensource | https://github.com/swagger-api/<br>swagger-ui/blob/master/LICENSE      | Node                  |                     |
| nginx                                                                 | 1.18.:       | BSD License                 | Freeware, opensource | https://nginx.org/LICENSE                                              | Client                |                     |

CHAPTER

# THIRTYFOUR

# OFFICIAL RESOURCES AND CONTACTS

# 34.1 Blockchain platform official resources

- Official website of the Waves Enterprise blockchain platform
- Github page of the project
- Official website of the Waves blockchain platform

# 34.2 How to contact with us

- Waves Enterprise technical support service
- Feedback form of the blockchain platform client
- Official Telegram chat in English: Waves Enterprise Group
- Official Telegram chat in Russian: Waves Enterprise

# THIRTYFIVE

# **GLOSSARY**

#### Authorization

Granting a participant the rights to perform certain operations on the blockchain (in particular, to use API methods)

#### Address

The identifier of a network member derived from its public key. Each address has its own balance and state

#### Account

A set of data about a network member used to identify him or her

#### Alias

The conditional name of a network member associated with its address. An alias is assigned to a member using the transaction 10 and can be specified in transactions instead of the address of a specific member

# Anchoring

Algorithm for checking data in a private blockchain for invariance by validating it in a larger network

#### Asset

A digital asset in blockchain. An asset is a set of tokens

#### Atomic transaction

A container transaction consisting of several other transactions. If one of the transactions placed in the atomic is not executed, all other transactions are also not executed

#### Balance

Number of tokens owned by the address in the blockchain

# Block

A set of transactions recorded in the blockchain, signed by the miner and containing a link to the signature of the previous block. Block size is limited to 1 Mb or 6000 transactions

#### Blockchain

A decentralized, distributed, and publicly accessible digital registry that records information in such a way that any individual record cannot be changed once it is made without changing all subsequent blocks

# Validation

Confirmation of data invariability (integrity)

#### Generator

An auxiliary utility that allows you to create key pairs or key strings

# Generating balance

Minimum balance, giving the address the right to mine

#### Access group

List of addresses with access to sensitive data on the blockchain

#### Data crawler

Service for extracting data from a node and loading it into a data preparation service

#### Smart contract execution

Execution of program code embedded in a smart contract in a blockchain

#### Key block

Initial block of a mining round, containing service information:

- public key of the miner for validation of microblock signatures;
- a miner fee for a previous block;
- the miner signature;
- a reference to a previous block

# Fee

The amount of tokens an address pays for the transactions it sends to the blockchain

#### Consensus

Algorithm of coordination of information recorded in the blockchain between its participants

#### License

A document granting the right to use the Waves Enterprise blockchain platform

#### Leasing

Leasing of tokens on a participant's balance to other participants. Leasing is used to create a generating balance from the participant taking tokens on lease, as well as to increase the probability of the participant's selection by the miner of the next round when using the LPoS consensus algorithm

# Miner

Node, having the right to create new blockchain blocks

#### Mining

The process of creating new blockchain blocks

#### Migration

The process of changing key blockchain parameters

#### Microblock

A set of transactions applied to a blockchain state. The number of transactions in a microblock is limited to 500 units. Microblocks form a network block. Microblocks are generated only under load: if there are no transactions, only blocks are released.

#### Node

A network participant's computer with the Waves Enterprise blockchain platform software installed and a network address assigned

#### Node update

Updating the Waves Enterprise blockchain platform software installed on a network member's computer

#### Image

A smart contract template that contains its code and is used to create a Docker container in which the smart contract is executed

#### Rollback

Sending an already created block for re-mining due to failures occurring on blockchain nodes

#### Peer

Node network address

#### Transaction signing

Adding to the body of the transaction the public key of its creator, used to confirm the integrity of the transaction in the blockchain

#### Private network, sidechain

A blockchain network separate from Waves Enterprise Mainnet and with its own registered participants

#### Private key

A string combination of characters for transactional signing and token access, to which only its owner has access. The private key is inextricably linked to the public key

#### Transaction broadcasting

Writing a transaction to a blockchain block during a mining round

#### Public network

A large blockchain network where each participant is known and registered in advance (e.g., Waves Enterprise Mainnet)

#### Public key

A string combination of characters inextricably linked to the private key. The public key is attached to transactions to confirm the correctness of the user's signature made on the private key

# Unconfirmed transaction pool (UTX pool)

A component of the Waves Enterprise blockchain platform that stores unconfirmed transactions until they are verified and sent to the blockchain

#### Round

The process of mining a block by a blockchain network participant

#### Repository

Smart contract image repository deployed with Docker Registry software

#### Permission

Granting or denying of certain operations in the blockchain

#### Network message

Network event information sent by a node to other nodes in the blockchain

#### Smart contract

A separate application which saves its entry data in the blockchain, as well as the output results of its algorithm

#### Snapshot

A set of all the blockchain current data on accounts, smart contracts, sensitive data access groups, permissions and registered nodes. A snapshot contains no history of changing values, transactions or blocks.

#### Creation of a smart contract

Upload a new smart contract to the blockchain using transaction 103

#### Soft fork

Mechanism for activating pre-built blockchain functionality

#### State

Blockchain transaction history stored in the database of each node

#### Address state

Data set of an individual address: balances, information about sent data transactions, results of execution of smart contracts called by the address

#### Smart contract state

Current smart contract performance data recorded and updated with the transaction 104

#### Token

- 1. A blockchain unit used to motivate participants to mine on the network
- 2. The object used to authorize the blockchain participant

#### Transaction

A separate operation in the blockchain that changes the network state and is performed on behalf of a participant. By sending a transaction the participant sends a request to the network with a set of data necessary to change the state accordingly

#### **AQDS**

Advanced qualified digital signature based of Public Key Infrastructure (PKI). AQDS is issued by an accredited Certification Authority (CA). As a rule, the validity period of an AQDS is limited to one year

#### **Participant**

User of the Waves Enterprise blockchain platform software, sending transactions to the blockchain

#### Fork

The formation of a new blockchain branch

#### Keystore

A closed repository where key pairs of blockchain nodes are stored

#### Hash

A unique set of characters generated from raw data using a given algorithm. Hash allows to uniquely identify the raw data

#### **Keystring hash**

A set of characters generated from a key string specified by the participant and used to authorize him in the blockchain

# Service Endpoint

HTTP or HTTPS address to which the HTTP method refers. The endpoint performs a specific task, accepts parameters and returns data.

# API method

A separate procedure called by a member via the API of the blockchain platform (gRPC or REST API) and designed to perform a specific operation in the blockchain

#### CEK

Content Encryption Key – data encryption key. The key is used to encrypt text data

#### Crash Fault Tolerance (CFT)

A PoA-based consensus algorithm that prevents blockchain forks from occurring in the event of any malfunction by one or more participants

#### Genesis block

Initial block of the blockchain network, containing service transactions for the distribution of primary roles and balances of participants

#### KEK

Key Encryption Key used to encrypt the content encryption key (CEK)

#### Leased Proof of Stake (LPoS)

The PoS consensus algorithm that enables a participant to lease tokens to other participants

#### Liquid block

Block state during a mining round from the formation of its key block to the formation of the next key block

#### MVCC (Multiversion concurrency control)

A mechanism for managing concurrent access to the state of smart contracts through multiversionality. With this mechanism, the node supports the ability to execute multiple transactions of any smart contracts in parallel, while ensuring data consistency.

# JWT (JSON Web Token)

JSON-formatted object used to authorize a blockchain participant using the oAuth protocol

#### PKI

Public Key Infrastructure in which each key is represented by two parts: public and private. For more information, see. Public key infrastructure

# Proof of Authority (PoA)

Consensus algorithm, in which the ability to verify transactions and create new blocks is given to the more authoritative nodes

#### Proof of Stake (PoS)

A consensus algorithm in which the node that checks transactions and mines in the next round is chosen based on its current balance

#### Sandbox

Blockchain platform trial mode

#### Seed phrase

A set of 24 randomly defined words to restore access to the address balance

#### **Targetnet**

A blockchain network into which data from a private network is anchored

# WHAT IS NEW AT WAVES ENTERPRISE

# 36.1 1.12.0

The 1.12.0 is the last released version, and is marked as **latest** in this documentation.

The following articles have been added:

- General platform configuration: cryptography
- REST API: retrieving certificates
- gRPC: retrieving certificates

Following articles have been modified:

- Anchoring
- node.conf
- Examples of node configuration files
- Licenses of the Waves Enterprise blockchain platform
- Obtaining a private network license and associated files
- $\bullet \ \ Deployment \ of \ the \ platform \ in \ a \ private \ network$
- Platform configuration for operation in a private network
- qRPC: obtaining node configuration parameters
- REST API: information about configuration and state of the node, stopping the node
- REST API: information about smart contracts
- Generators
- POST /utils/hash/fast
- POST /privacy/sendData
- POST /privacy/sendDataV2
- $\bullet \ POST \ /privacy/sendLargeData$
- Sending confidential data to the blockchain
- Sending confidential data to the blockchain
- Activation of blockchain features
- gRPC: obtaining node configuration parameters
- Use Ledger Nano Devices with Waves Enterprise Client

- REST API: signing and validating messages in the blockchain
- REST API: encryption and decryption methods
- REST API: generation and checking of data digital signatures (PKI)
- Signing and sending transactions
- Sending transactions into the blockchain
- REST API: confidential data exchange and obtaining of information about confidential data groups
- gRPC: handling confidential data
- gRPC: obtaining information on the results of the execution of a smart contract call
- 103. CreateContract Transaction
- External components of the platform
- Cryptography
- General platform configuration: consensus algorithm
- General platform configuration: mining
- Genesis block signing and starting the network
- REST API: information about address assets and balances
- Development and usage of smart contracts
- Example of a smart contract with the use of REST API
- 103. CreateContract Transaction
- 104. CallContract Transaction
- 107. UpdateContract Transaction
- Activation of blockchain features

The 1.12.0 version contains critical fixes, see release description for details.

# 36.2 1.11.0

#### Following articles have been added:

- Differences between the opensource and commercial versions of the Waves Enterprise platform
- WE Contract SDK (Java/Kotlin Contract SDK) Client

# Following articles have been modified:

- $\bullet \ \ Deployment \ of \ the \ platform \ in \ a \ private \ network$
- Deploying a platform with connection to Mainnet
- Precise platform configuration: node gRPC and REST API configuration
- Precise platform configuration: TLS
- General platform configuration: execution of smart contracts
- Licenses of the Waves Enterprise blockchain platform

The 1.11.0 version contains critical fixes, see release description for details.

36.2. 1.11.0

# 36.3 1.8.4

#### Following articles have been added:

- Use Ledger Nano Devices with Waves Enterprise Client
- Constructing smart contracts with JS Contract SDK
- Constructing smart contracts with Java/Kotlin Contract SDK

#### Following articles have been modified:

- 103. CreateContract Transaction
- Contracts method group
- General platform configuration: execution of smart contracts
- REST API usage
- Waves Enterprise Mainnet fees

The 1.8.4 version contains critical fixes, see release description for details.

# 36.4 1.8.2

The 1.8.2 version contains critical fixes, see release description for details.

# 36.5 1.8.0

#### Following articles have been modified:

- Precise platform configuration: confidential data groups configuration
- REST API: encryption and decryption methods
- Glossary
- System requirements
- Precise platform configuration: TLS
- Example of how to prepare artefacts for TLS
- Precise platform configuration: node gRPC and REST API configuration
- General platform configuration: execution of smart contracts
- node.conf
- General platform configuration: mining
- Environment requirements for the Waves Enterprise platform
- qRPC tools
- gRPC: monitoring of blockchain events
- gRPC: obtaining node information
- gRPC: information about transaction according to their IDs
- ullet gRPC: obtaining information on the results of the execution of a smart contract call

36.3. 1.8.4

- gRPC: obtaining information about UTX pool size
- gRPC: verification of data digital signature (PKI)
- gRPC: encryption and decryption methods
- gRPC: handling transactions
- gRPC: handling confidential data
- REST API: confidential data exchange and obtaining of information about confidential data groups
- gRPC: retrieving auxiliary information
- gRPC: information about the network members' addresses
- Confidential data exchange
- REST API: information about configuration and state of the node, stopping the node
- Smart contracts
- Activation of blockchain features
- Client
- Data immutability in a blockchain

The 1.8.0 version contains critical fixes, see release description for details.

# 36.6 1.7.3

The 1.7.3 version contains critical fixes, see details in the release description.

# 36.7 1.7.2

Following articles have been modified:

- $\bullet \ \ generating\_\, balance$
- Creation of a node account
- Genesis block signing and starting the network
- Smart contract validators fee mechanism
- Glossary

# 36.8 1.7.0

Following article has been added:

Precise platform configuration: node in the watcher mode

36.6. 1.7.3

# 36.9 1.6.2

Following articles have been modified:

- Description of transactions
- gRPC services used by smart contracts
- Smart contracts
- Permissions
- Snapshooting
- Activation of blockchain features
- $\bullet \;\; System \;\; requirements$

# 36.10 1.6.0

The structure and content of the documentation have been fully changed, the landing page with the search line and quick access to the basic sections have been added.

The following articles describing the snapshot mechanism developed in the 1.6.0 version have been added:

- Snapshooting
- Node start with a snapshot
- Precise platform configuration: snapshot

# 36.11 1.5.2

The article CFT consensus algorithm has been changed.

The 1.5.2 version contains critical fixes, see details in the release description.

# 36.12 1.5.0

Following articles have been added:

- CFT consensus algorithm
- Preparing to work
- gRPC methods of the node
- Monitoring of events in the blockchain with the use of the gRPC

Following articles have been modified:

- Cryptography
- Managing permissions
- Transactions
- Preparing configuration files

36.9. 1.6.2

- Changes to the node configuration file
- Description of the node configuration file parameters and sections
- Consensus setup
- API instruments of the node
- JavaScript SDK
- Glossary
- Content of the Docker Configuration section has been transferred into the new section Preparing to work
- The section Docker smart contracts with the use of the node REST API has been deleted from the index

# 36.13 1.4.0

Following articles have been added:

- Atomic transactions
- Working in the web client
- JavaScript SDK

Following articles have been modified:

- Architecture
- Transactions
- Authorization type configuration for the REST API and gRPC access
- API instruments of the node
- Updating a Mainnet node

# 36.14 1.3.1

Following articles have been added:

• Parallel contract execution

Following articles have been modified:

- Smart contract creation
- Docker setup

36.13. 1.4.0

# 36.15 1.3.0

Following articles have been modified:

- gRPC methods of the node
- The "Role model" and "Access managing" sections have been converted to a section Permissions managing
- Description of the node configuration file parameters and sections
- Privacy data access groups configuration
- Docker setup
- REST API Addresses methods
- REST API Node methods
- REST API Contracts methods
- REST API Privacy methods
- System requirements

# 36.16 1.2.3

Following articles have been modified:

- Docker smart contract
- Description of the node configuration file parameters and sections
- Privacy data access groups configuration

# 36.17 1.2.2

Following articles have been added:

- REST API Debug methods
- The complete REST API description on the API Documentation page

Following articles have been modified:

• Installing and running the platform

# 36.18 1.2.0

Following articles have been added:

- A new Integration services section, which includes Authorization service u Data preparation service
- Obtaining a license section was added.
- A new REST API Licenses method was added.
- A new  $Smart\ contract\ run\ with\ gRPC\ section$  was added

36.15. 1.3.0

• A new gRPC services available to smart contract section was added.

Following articles have been modified:

- Installing and running the Waves Enterprise platform
- Updated: Cryptography. Part of information was moved into Data encryption operations
- Changes in the node configuration file
- Transactions

# 36.19 1.1.2

Following articles have been modified:

- Demo version
- Changes in the node configuration file
- 'Node installation' section was converted into 'Installing and running the Waves Enterprise platform'
- Connecting participants to the network
- Anchoring configuration
- Authorization type configuration for the REST API access
- Connection of the node to the "Waves Enterprise Partnernet"
- Connection of the node to the "Waves Enterprise Mainnet"
- System requirements

# 36.20 1.1.0

Following articles have been added:

- API methods available to smart contract
- Sandbox
- Changes in the node configuration file

Following articles have been modified:

- Docker Smart Contracts
- Example of starting a contract
- Node installation
- Additional services deploy

36.19. 1.1.2

# 36.21 1.0.0

Following articles have been added:

• Authorization service

Following articles have been changed:

- $\bullet$  Node configuration
- Connection to Mainnet and Partnernet
- REST API
- Node installation

 ${\it Changes\ in\ the\ node.conf\ } {\it configuration\ file}$ 

- The NTP server article has been added
- The auth section for authorization type configuration has been added in the REST API article

36.21. 1.0.0

| A                                   | K                                       |
|-------------------------------------|-----------------------------------------|
| Access group, 378                   | Key block, 378                          |
| Account, 377                        | Keystore, 380                           |
| Address, 377                        | Keystring hash, 380                     |
| Address state, 379                  | ,                                       |
| Alias, 377                          | L                                       |
| Anchoring, 377                      | Leasing, 378                            |
| API method, 380                     | License, 378                            |
| AQDS, 380                           | Ν. Λ                                    |
| Asset, 377                          | M                                       |
| Atomic transaction, 377             | Microblock, 378                         |
| Authorization, 377                  | Migration, 378                          |
| В                                   | Miner, 378                              |
|                                     | Mining, 378                             |
| Balance, 377                        | N                                       |
| Block, 377 Blockchain, 377          |                                         |
| blockchain, or                      | Network message, 379                    |
| C                                   | Node, 378                               |
| CEK, 380                            | Node update, 378                        |
| Consensus, 378                      | Р                                       |
| Crash Fault Tolerance $(CFT)$ , 380 | Participant, 380                        |
| Creation of a smart contract, 379   | Peer, 378                               |
|                                     | Permission, 379                         |
| D                                   | Private key, 379                        |
| Data crawler, 378                   | Private network, sidechain, 379         |
| Г                                   | Public key, 379                         |
| F                                   | Public network, 379                     |
| Fee, 378                            | Б                                       |
| Fork, 380                           | R                                       |
| G                                   | Repository, 379                         |
| G                                   | Rollback, 378                           |
| Generating balance, 377             | Round, <b>379</b>                       |
| Generator, 377                      | S                                       |
| Н                                   |                                         |
|                                     | Service Endpoint, 380                   |
| Hash,380                            | Smart contract, 379                     |
|                                     | Smart contract execution, 378           |
| Image 278                           | Smart contract state, 379 Snapshot, 379 |
| Image, 378                          | Soft fork, 379                          |
|                                     | State, <b>379</b>                       |
|                                     | 20200, 010                              |

```
Token, 380
Transaction, 380
Transaction broadcasting, 379
Transaction signing, 379
U
Unconfirmed transaction pool (UTX\ pool), 379
V
Validation, 377
```

Index 392